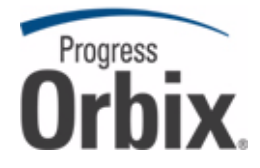

# Orbix<sup>®</sup>Mainframe

## IMS Adapters Administrator's Guide

Version 6.3, July 2009

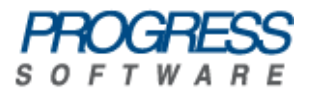

© 2009 Progress Software Corporation and/or its affiliates or subsidiaries. All rights reserved.

These materials and all Progress® software products are copyrighted and all rights are reserved by Progress Software Corporation and/or its affiliates or subsidiaries. The information in these materials is subject to change without notice, and Progress Software Corporation and/or its affiliates or subsidiaries assume no responsibility for any errors that may appear therein. The references in these materials to specific platforms supported are subject to change.

Actional, Actional (and design), Allegrix, Allegrix (and design), Apama, Apama (and Design), Artix, Business Empowerment, DataDirect (and design), DataDirect Connect, DataDirect Connect64, DataDirect Technologies, DataDirect XML Converters, DataDirect XQuery, DataXtend, Dynamic Routing Architecture, EdgeXtend, Empowerment Center, Fathom, IntelliStream, IONA, IONA (and design), Mindreef, Neon, Neon New Era of Networks, ObjectStore, OpenEdge, Orbix, PeerDirect, Persistence, POSSENET, Powered by Progress, PowerTier, Progress, Progress DataXtend, Progress Dynamics, Progress Business Empowerment, Progress Empowerment Center, Progress Empowerment Program, Progress OpenEdge, Progress Profiles, Progress Results, Progress Software Developers Network, Progress Sonic, ProVision, PS Select, SequeLink, Shadow, SOAPscope, SOAPStation, Sonic, Sonic ESB, SonicMQ, Sonic Orchestration Server, Sonic Software (and design), SonicSynergy, SpeedScript, Stylus Studio, Technical Empowerment, WebSpeed, Xcalia (and design), and Your Software, Our Technology-Experience the Connection are registered trademarks of Progress Software Corporation or one of its affiliates or subsidiaries in the U.S. and/or other countries. AccelEvent, Apama Dashboard Studio, Apama Event Manager, Apama Event Modeler, Apama Event Store, Apama Risk Firewall, AppsAlive, AppServer, ASPen, ASP-in-a-Box, BusinessEdge, Cache-Forward, DataDirect Spy, DataDirect SupportLink, FUSE, FUSE Mediation Router, FUSE Message Broker, FUSE Services Framework, Future Proof, GVAC, High Performance Integration, ObjectStore Inspector, ObjectStore Performance Expert, OpenAccess, Orbacus, Pantero, POSSE, ProDataSet, Progress ESP Event Manager, Progress ESP Event Modeler, Progress Event Engine, Progress RFID, PSE Pro, SectorAlliance, SeeThinkAct, Shadow z/Services, Shadow z/Direct, Shadow z/Events, Shadow z/Presentation, Shadow Studio, SmartBrowser, SmartComponent, SmartDataBrowser, SmartDataObjects, SmartDataView, SmartDialog, SmartFolder, SmartFrame, SmartObjects, SmartPanel, SmartQuery, SmartViewer, SmartWindow, Sonic Business Integration Suite, Sonic Process Manager, Sonic Collaboration Server, Sonic Continuous Availability Architecture, Sonic Database Service, Sonic Workbench, Sonic XML Server, StormGlass, The Brains Behind BAM, WebClient, Who Makes Progress, and Your World. Your SOA. are trademarks or service marks of Progress Software Corporation or one of its affiliates or subsidiaries in the U.S. and other countries. Java and all Java-based marks are trademarks or registered trademarks of Sun Microsystems, Inc. in the U.S. and other countries. Any other trademarks contained herein are the property of their respective owners.

Third Party Acknowledgments:

1. The Product incorporates IBM-ICU 2.6 (LIC-255) technology from IBM. Such technology is subject to the following terms and conditions: Copyright (c) 1995-2009 International Business Machines Corporation and others. All rights reserved. Permission is hereby granted, free of charge, to any person obtaining a copy of this software and associated documentation files (the "Software"), to deal in the Software without restriction, including without limitation the rights to use, copy, modify, merge, publish, distribute, and/or sell copies of the Software, and to permit persons to whom the Software is furnished to do so, provided that the above copyright notice(s) and this permission notice appear in all copies of the Software and that both the above copyright notice(s) and this permission notice appear in supporting documentation.

THE SOFTWARE IS PROVIDED "AS IS", WITHOUT WARRANTY OF ANY KIND, EXPRESS OR IMPLIED, INCLUDING BUT NOT LIMITED TO THE WARRANTIES OF MERCHANTABILITY, FITNESS FOR A PARTICULAR PURPOSE AND NONINFRINGEMENT OF THIRD PARTY RIGHTS. IN NO EVENT SHALL THE COPYRIGHT HOLDER OR HOLDERS INCLUDED IN THIS NOTICE BE LIABLE FOR ANY CLAIM, OR ANY SPECIAL INDIRECT OR CONSEQUENTIAL DAMAGES, OR ANY DAMAGES WHATSOEVER RESULTING FROM LOSS OF USE, DATA OR PROFITS, WHETHER IN AN ACTION OF CONTRACT, NEGLIGENCE OR OTHER TORTIOUS ACTION, ARISING OUT OF OR IN CONNECTION WITH THE USE OR PERFORMANCE OF THIS SOFTWARE.

Except as contained in this notice, the name of a copyright holder shall not be used in advertising or otherwise to promote the sale, use or other dealings in this Software without prior written authorization of the copyright holder. All trademarks and registered trademarks mentioned herein are the property of their respective owners.

2. The Product incorporates IDL Compiler Front End Technology from Sun Microsystems, Inc. Such technology is subject to the following terms and conditions: Copyright 1992, 1993, 1994 Sun Microsystems, Inc. Printed in the United States of America. All Rights Reserved. This product is protected by copyright and distributed under the following license restricting its use. The Interface Definition Language Compiler Front End (CFE) is made available for your use provided that you include this license and copyright notice on all media and documentation and the software program in which this product is incorporated in whole or part. You may copy and extend functionality (but may not remove functionality) of the Interface Definition Language CFE without charge, but you are not authorized to license or distribute it to anyone else except as part of a product or program developed by you or with the express written consent of Sun Microsystems, Inc. ("Sun"). The names of Sun Microsystems, Inc. and any of its subsidiaries or affiliates may not be used in advertising or publicity pertaining to distribution of Interface Definition Language CFE as permitted herein. This license is effective until terminated by Sun for failure to comply with this license. Upon termination, you shall destroy or return all code and documentation for the Interface Definition Language CFE. The Interface Definition Language CFE may not be exported outside of the United States without first obtaining the appropriate government approvals. INTERFACE DEFINITION LANGUAGE CFE IS PROVIDED AS IS WITH NO WARRANTIES OF ANY KIND INCLUDING THE WARRANTIES OF DESIGN, MERCHANTIBILITY AND FITNESS FOR A PARTICULAR PURPOSE, NONINFRINGEMENT, OR ARISING FROM A COURSE OF DEALING, USAGE OR TRADE PRACTICE. INTERFACE DEFINITION LANGUAGE CFE IS PROVIDED WITH NO SUPPORT AND WITHOUT ANY OBLIGATION ON THE PART OF SUN OR ANY OF ITS SUBSIDIARIES OR AFFILIATES TO ASSIST IN ITS USE, CORRECTION, MODIFICATION OR ENHANCEMENT. SUN OR ANY OF ITS SUBSIDIARIES OR AFFILIATES SHALL HAVE NO LIABILITY WITH RESPECT TO THE INFRINGEMENT OF COPYRIGHTS, TRADE SECRETS OR ANY PATENTS BY INTERFACE DEFINITION LANGUAGE CFE OR ANY PART THEREOF. IN NO EVENT WILL SUN OR ANY OF ITS SUBSIDIARIES OR AFFILIATES BE LIABLE FOR ANY LOST REVENUE OR PROFITS OR OTHER SPECIAL, INDIRECT AND CONSEQUENTIAL DAMAGES, EVEN IF SUN HAS BEEN ADVISED OF THE POSSIBILITY OF SUCH DAMAGES.

Use, duplication, or disclosure by the government is subject to restrictions as set forth in subparagraph (c)(1)(ii) of the Rights in Technical Data and Computer Software clause at DFARS 252.227-7013 and FAR 52.227-19. Sun, Sun Microsystems and the Sun logo are trademarks or registered trademarks of Sun Microsystems, Inc. SunSoft, Inc. 2550 Garcia Avenue Mountain View, California 94043. NOTE: SunOS, SunSoft, Sun, Solaris, Sun Microsystems or the Sun logo are trademarks or registered trademarks of Sun Microsystems, Inc.

Updated: August 4, 2009

# **Contents**

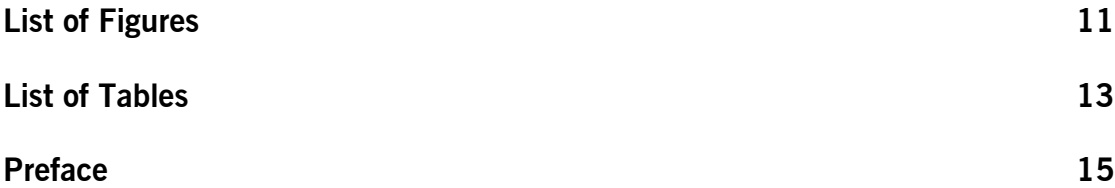

## [Part 1 Introduction](#page-18-0)

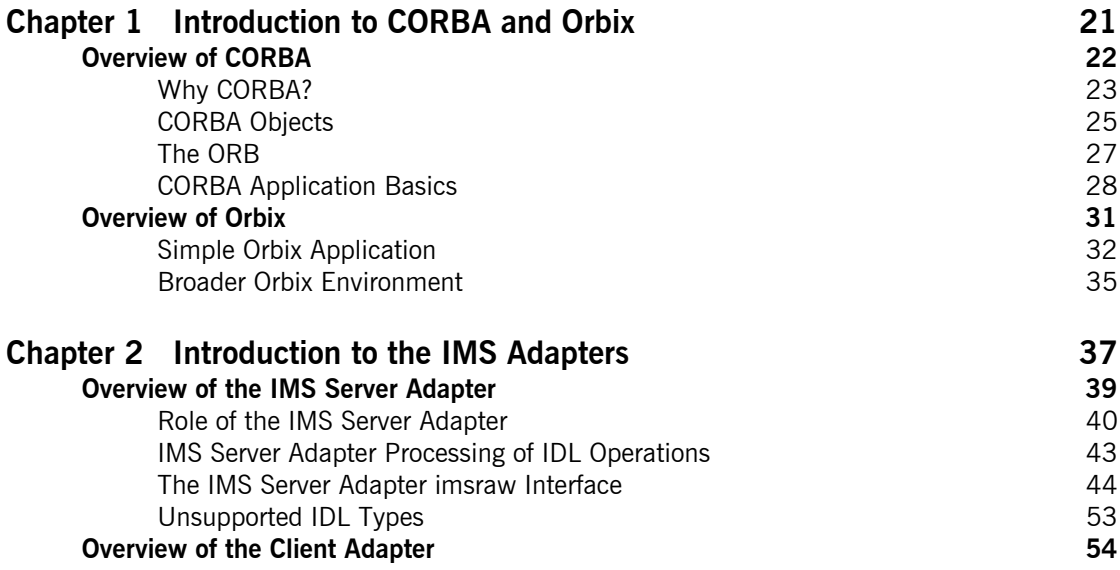

## [Part 2 Configuring the IMS Server Adapter and the Orbix](#page-56-0)  Runtime in IMS

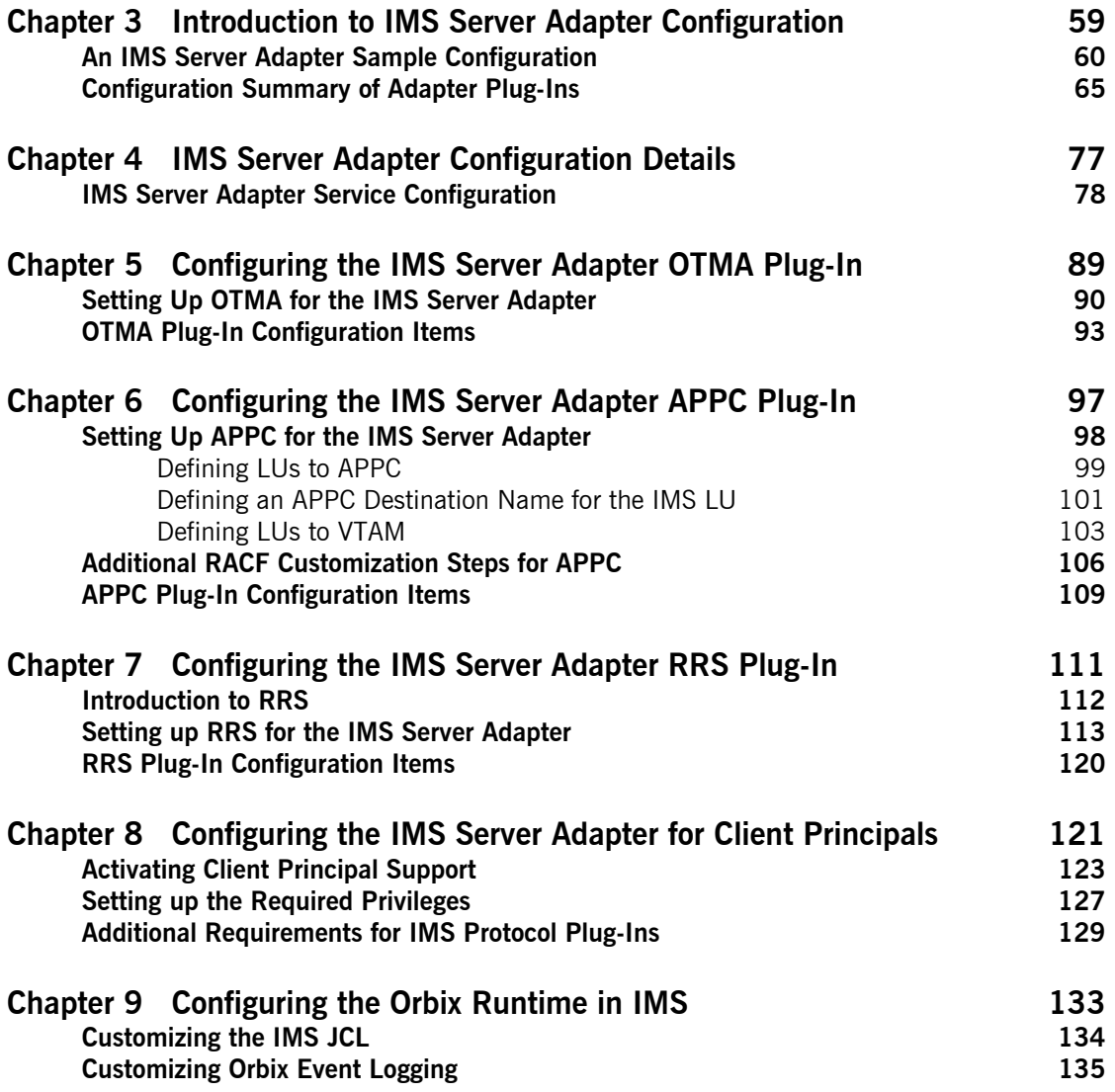

### **CONTENTS**

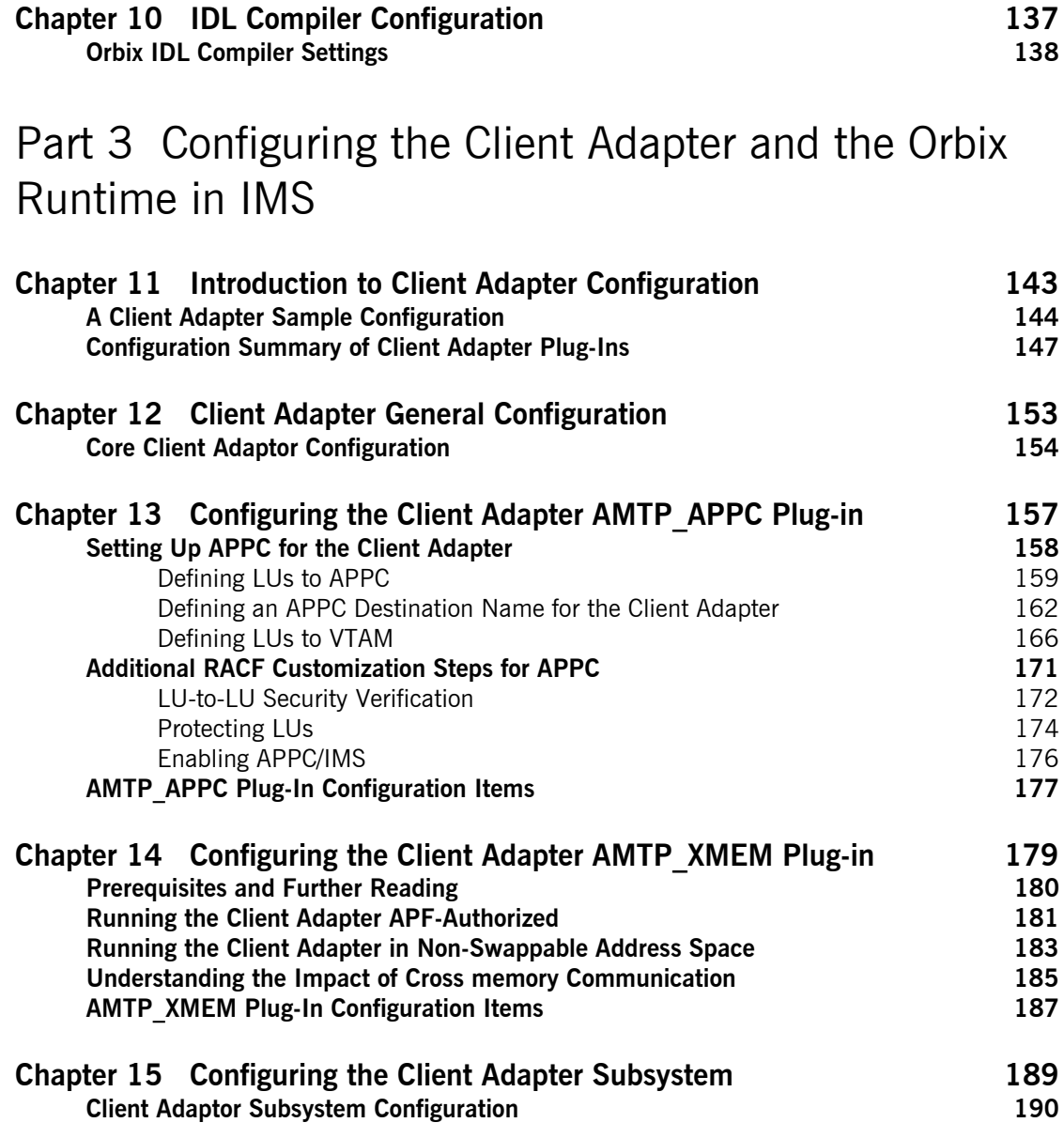

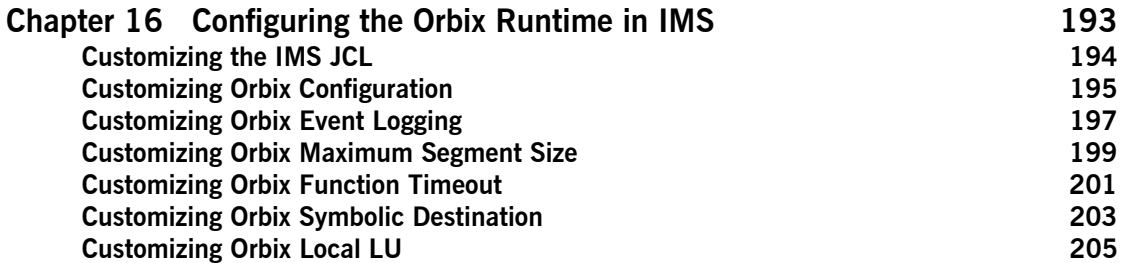

# [Part 4 Securing and Using the IMS Server Adapter](#page-206-0)

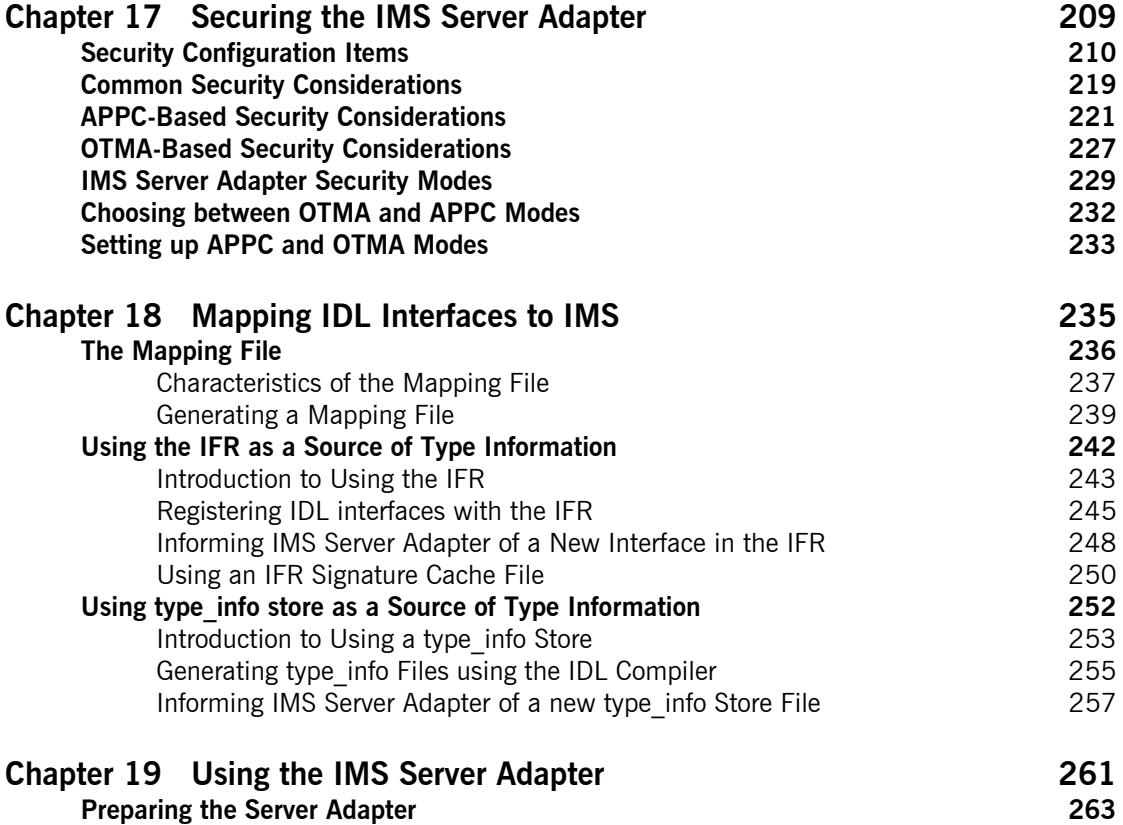

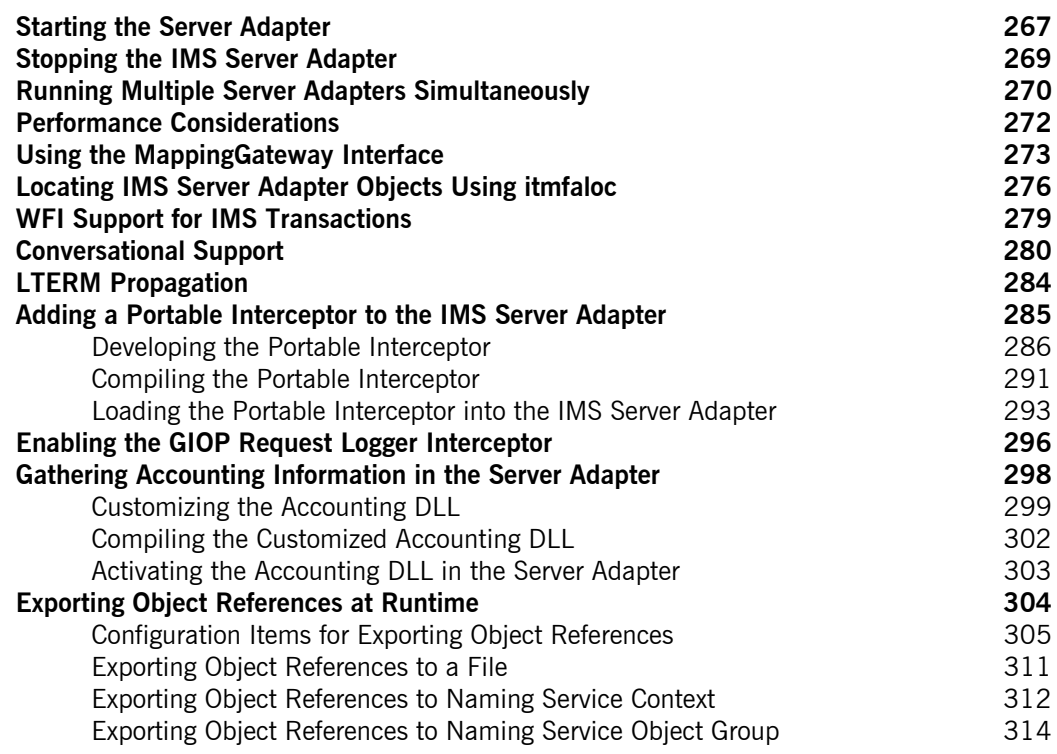

# [Part 5 Securing and Using the Client Adapter](#page-318-0)

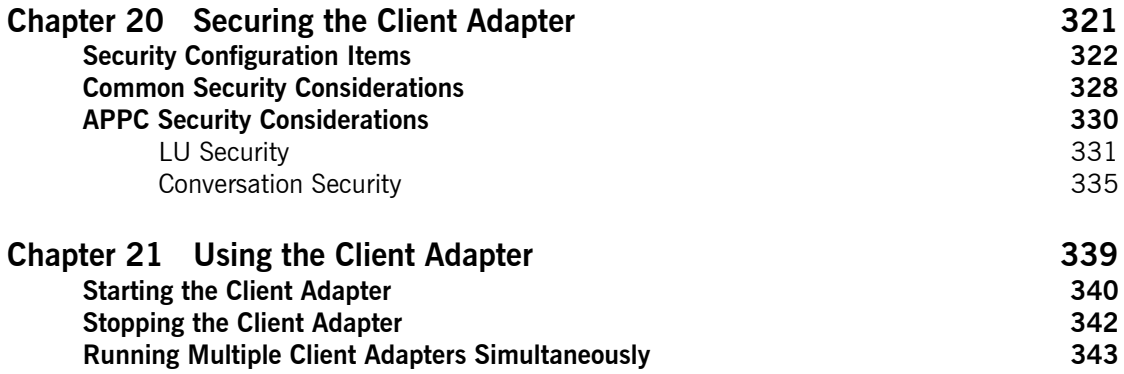

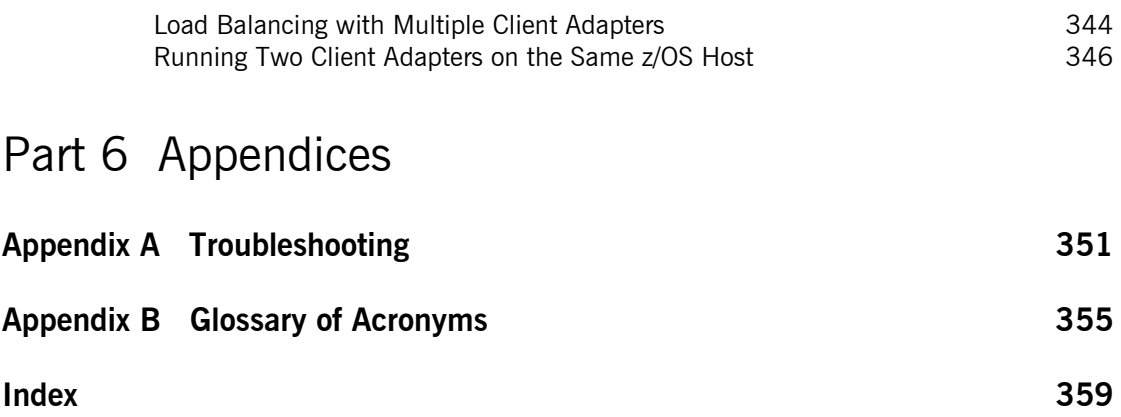

# <span id="page-10-0"></span>List of Figures

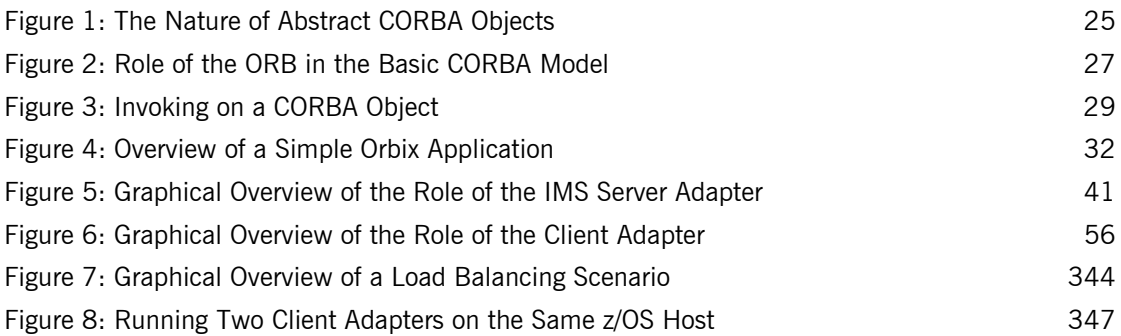

LIST OF FIGURES

# <span id="page-12-0"></span>List of Tables

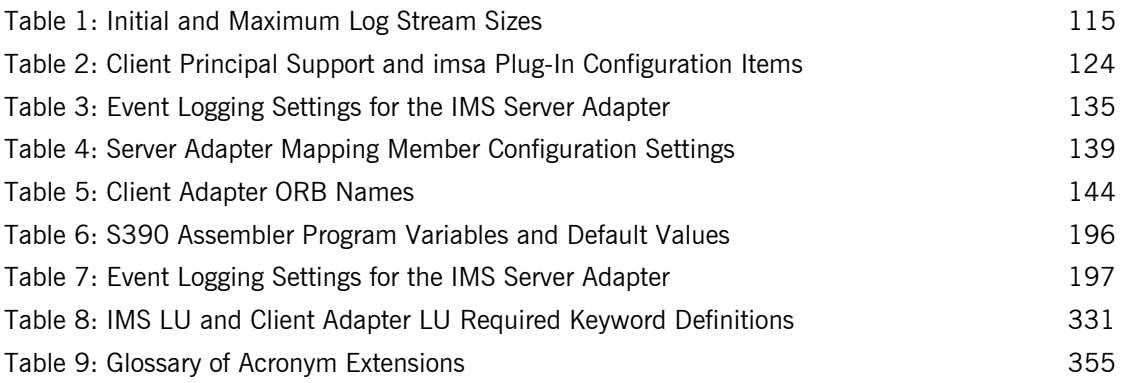

LIST OF TABLES

# <span id="page-14-0"></span>Preface

Orbix is a full implementation from of the Common Object Request Broker Architecture (CORBA), as specified by the Object Management Group. Orbix complies with the following specifications:

- **ï** CORBA 2.6
- **ï** GIOP 1.2 (default), 1.1, and 1.0

Orbix Mainframe is an implementation of the CORBA standard for the z/OS platform. Orbix Mainframe documentation is periodically updated. New versions between releases are available at:

[http://www.iona.com/support/docs](http://www.iona.com/support/docs/).

**Audience** This guide is intended for IMS system programmers who want to configure, secure, and use the IMS server adapter and client adapter that are supplied with Orbix Mainframe. It is assumed that the reader is familiar with the basic concepts of CORBA 2.6 and IMS administration.

**Related documentation** Orbix Mainframe documentation includes the following related guides:

- **ï** *CICS Adapters Administratorís Guide*
- **ï** *COBOL Programmerís Guide and Reference*
- **ï** *PL/I Programmerís Guide and Reference*
- **ï** *CORBA Programmerís Guide, C++*
- **ï** *CORBA Programmerís Reference, C++*
- **ï** *CORBA Administratorís Guide*
- **ï** *Mainframe Security Guide*
- **ï** *Mainframe Migration Guide*
- **ï** *Mainframe Management Guide*
- **ï** *Mainframe CORBA Concepts Guide*
- **ï** *Mainframe OTS Guide*
- **ï** *Artix Transport Userís Guide*

The *Orbix IMS Adapter Programmerís Guide*, which is based on Orbix 2.3.x rather than Orbix Mainframe 6.x, is also a useful reference. For migration issues refer to the *Mainframe Migration Guide*.

For the latest versions of product documentation, see:

[http://www.iona.com/support/docs](http://www.iona.com/support/docs/index.xml)

### **Organization of this guide** This guide is divided into the following parts:

### **[Part 1](#page-18-1). "Introduction"**

This part introduces Common Object Request Broker Architecture (CORBA), and Orbix, IONA's implementation of CORBA. It also introduces IMS server adapter which is an Orbix server that can connect with IMS, as well as the client adapter which is an Orbix client that allows IMS transactions to act as clients to Orbix servers.

### **[Part 2](#page-56-1). "Configuring the IMS Server Adapter and the Orbix Runtime in IMS"**

This part describes how to configure the IMS server adapter and the Orbix runtime inside IMS.

### **[Part 3](#page-140-1). "Configuring the Client Adapter and the Orbix Runtime in IMS"**

This part describes how to configure the client adapter and the Orbix runtime inside IMS.

#### **[Part 4](#page-206-1), "Securing and Using the IMS Server Adapter"**

This part explains security considerations for the IMS server adapter, and how the server adapter can be used as a bridge between CORBA-based messages and IMS programs.

#### **[Part 5](#page-318-1), "Securing and Using the Client Adapter"**

This part explains security considerations for the client adapter, and how the client adapter can be used as a bridge between IMS programs and CORBA-based messages.

### **Appendix A, "Troubleshooting"**

This chapter provides an overview of the MCLOOKUP utility that can be used for troubleshooting.

### **[Appendix B](#page-354-2), [ìGlossary of Acronymsî](#page-354-2)**

This glossary provides an expansion for each of the acronyms used in this guide.

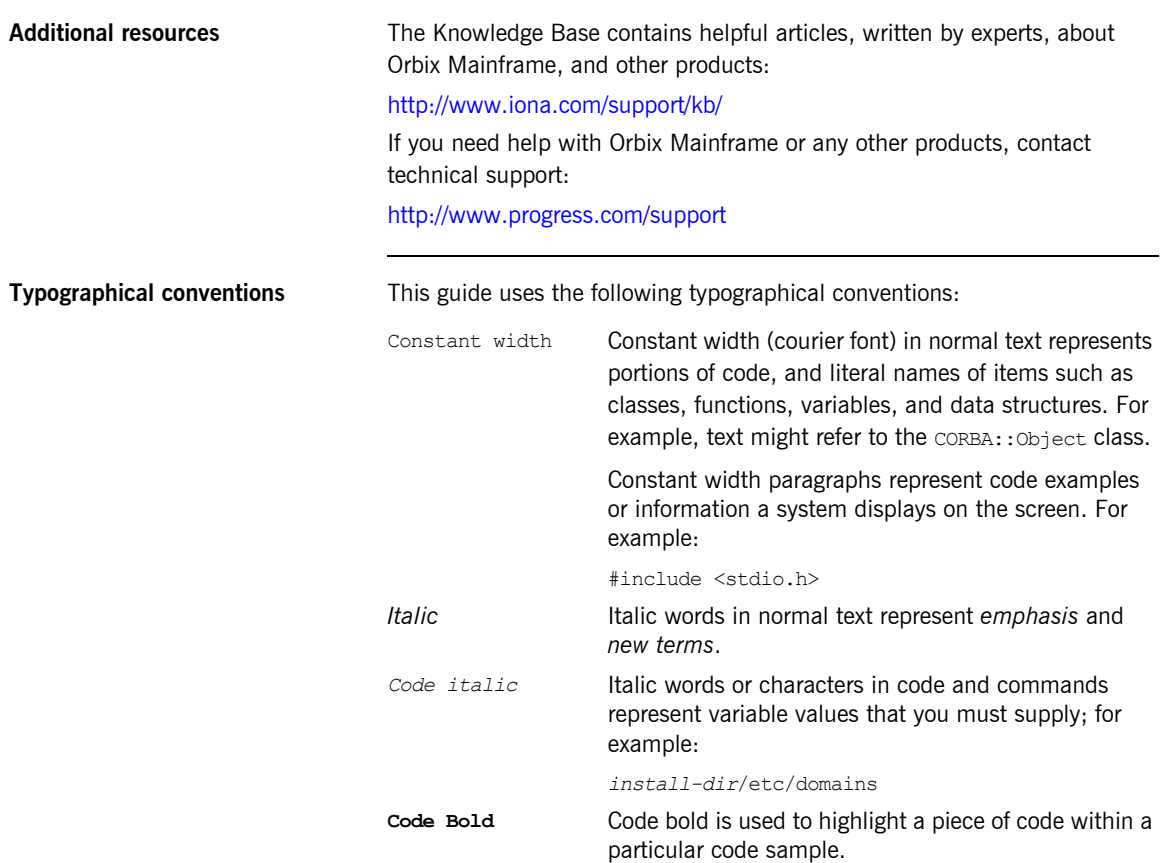

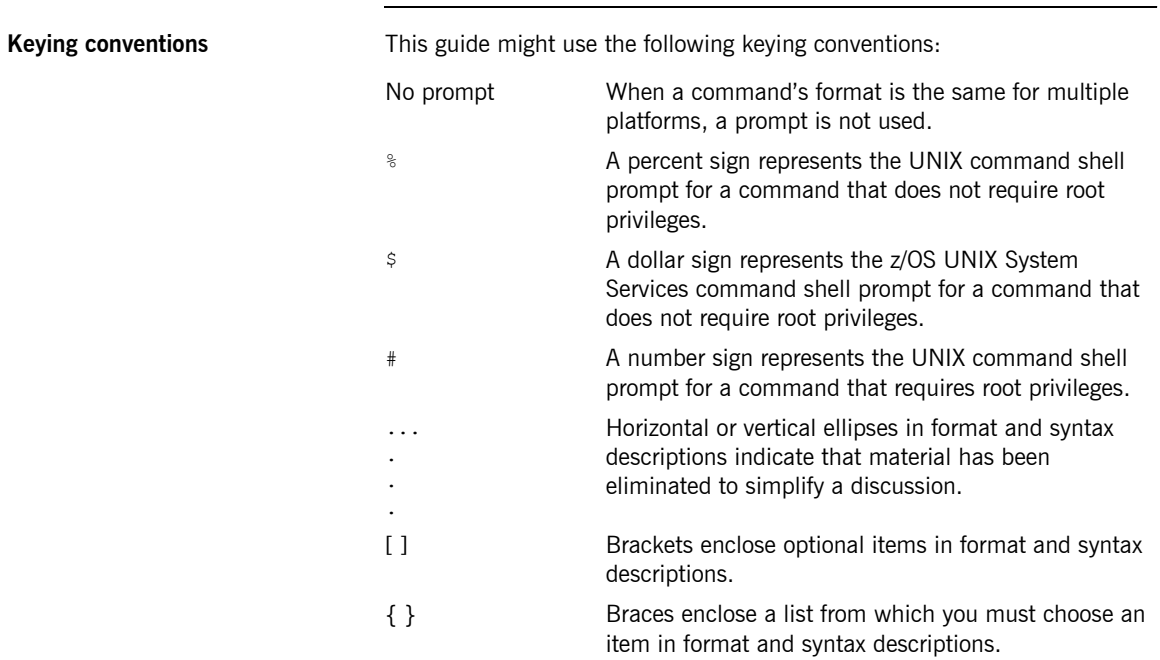

# <span id="page-18-2"></span><span id="page-18-1"></span>**Part 1** Introduction

### **In This part In This part** This part contains the following chapters:

<span id="page-18-0"></span>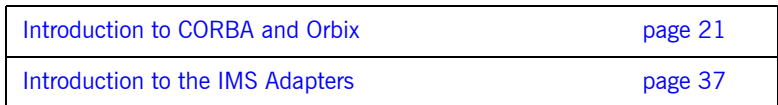

## CHAPTER 1

# <span id="page-20-1"></span><span id="page-20-0"></span>Introduction to CORBA and Orbix

*The Common Object Request Broker Architecture (CORBA) standard is specified by the Object Management Group (OMG) and provides the foundation for flexible and open systems. It underlies some of the Internetís most successful e-business*  sites, and some of the world's most complex and demanding *enterprise information systems. Orbix is a full implementation of the CORBA standard. Orbix Mainframe is IONAís implementation of CORBA for the z/OS platform. This chapter provides an introductory overview of both CORBA and Orbix.*

**In this chapter** This chapter discusses the following topics:

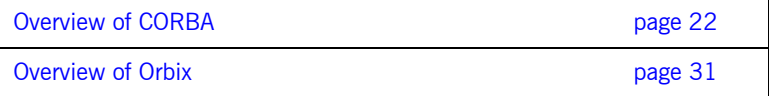

# <span id="page-21-0"></span>**Overview of CORBA**

**Overview The Common Object Request Broker Architecture (CORBA) provides the** foundation for flexible and open systems. It underlies some of the Internet's most successful e-business sites and some of the world's most complex and demanding enterprise information systems. This section provides an overview of CORBA in terms of the enterprise information solutions that it provides and the basic principles on which it is based.

**In this section In this section This section discusses the following topics:** 

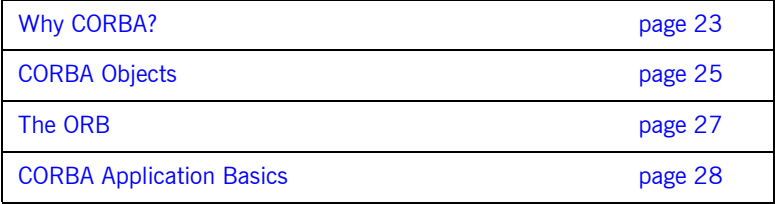

## <span id="page-22-0"></span>**Why CORBA?**

<span id="page-22-4"></span><span id="page-22-3"></span><span id="page-22-2"></span><span id="page-22-1"></span>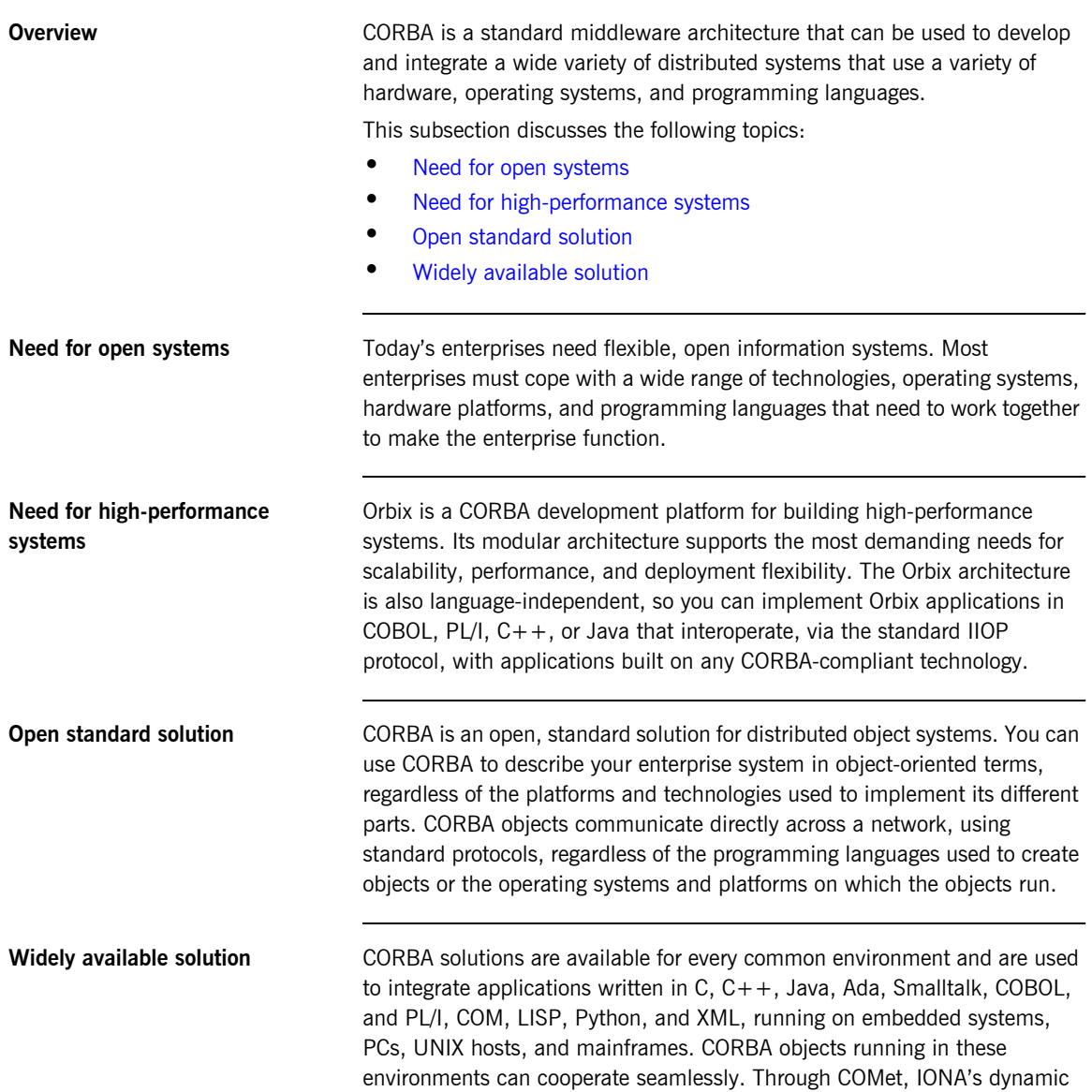

bridge between CORBA and COM, they can also interoperate with COM objects. CORBA offers an extensive infrastructure that supports all the features required by distributed business objects. This infrastructure includes important distributed services, such as transactions, messaging, and security.

## <span id="page-24-0"></span>**CORBA Objects**

**In This Section** This subsection describes the most basic components of a CORBA system. It discusses the following topics:

- **ï** [Nature of abstract CORBA objects](#page-24-2)
- **ï** [Object references](#page-25-0)
- **ï** [IDL interfaces](#page-25-1)
- **ï** [Advantages of IDL](#page-25-2)

<span id="page-24-2"></span>**Nature of abstract CORBA objects** A CORBA system provides distributed object capability between applications in a network. A *client* in a CORBA system is any program that invokes the services (or functions) of a CORBA object. A *server* in a CORBA system is any program that contains instances of *CORBA objects*.

> CORBA objects are abstract objects in a CORBA system that provide distributed object capability between applications in a network. [Figure 1](#page-24-1) shows that any part of a CORBA system can refer to the abstract CORBA object, but the object is only implemented in one place and time on some server within the system.

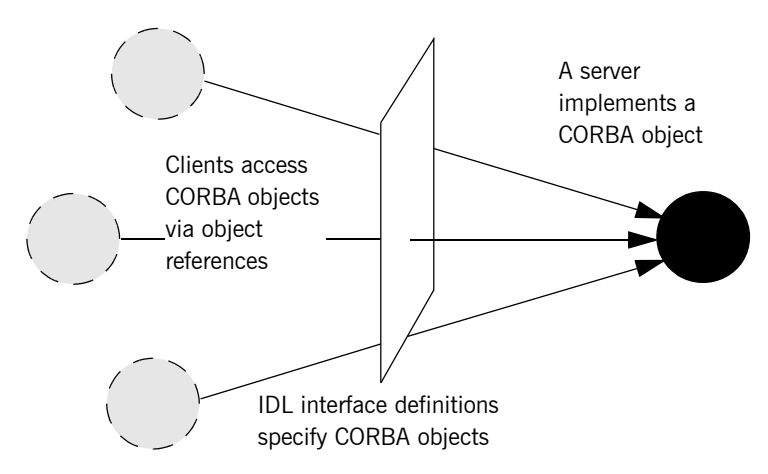

<span id="page-24-1"></span>**Figure 1:** *The Nature of Abstract CORBA Objects*

<span id="page-25-2"></span><span id="page-25-1"></span><span id="page-25-0"></span>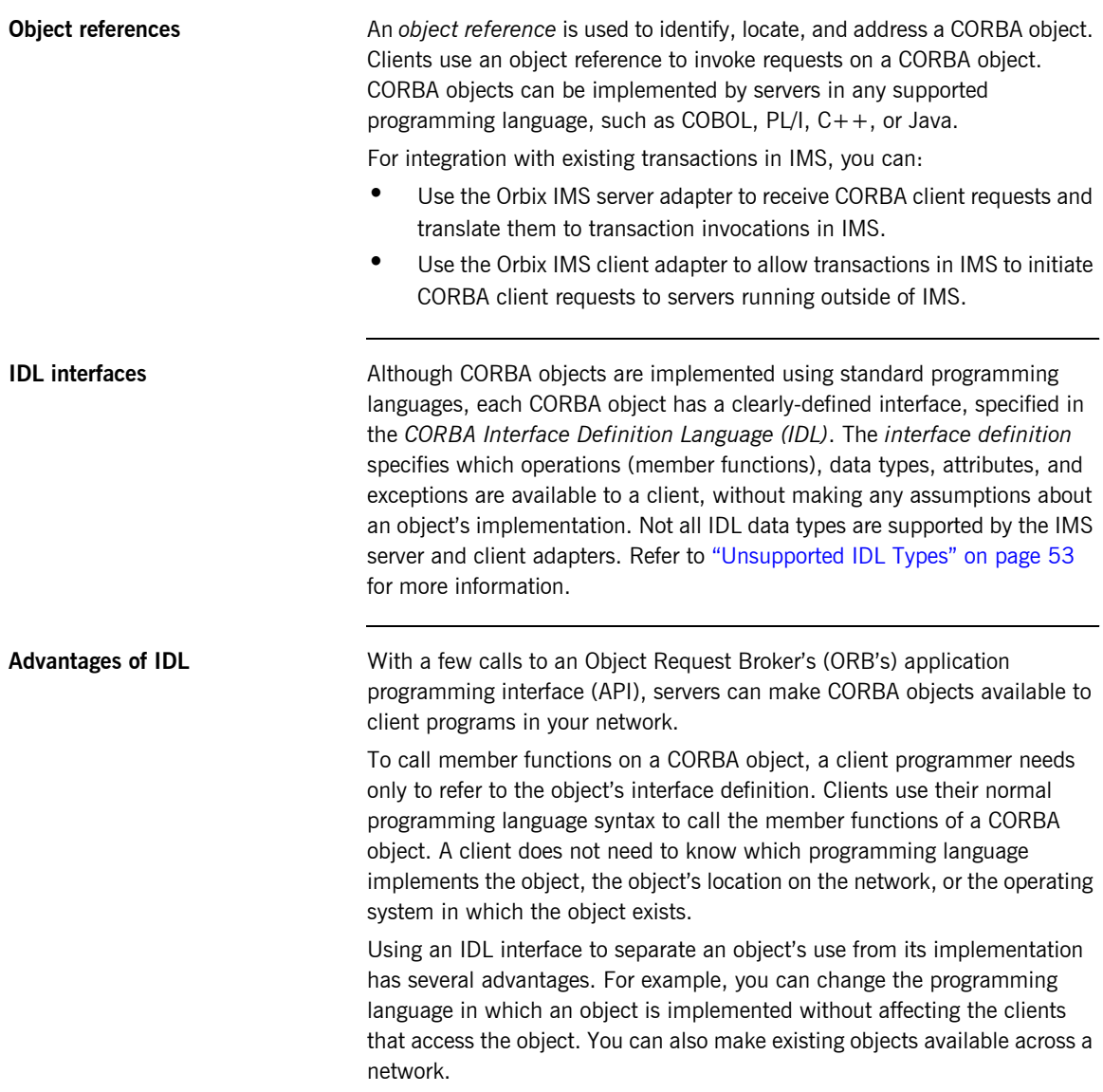

## <span id="page-26-0"></span>**The ORB**

<span id="page-26-2"></span>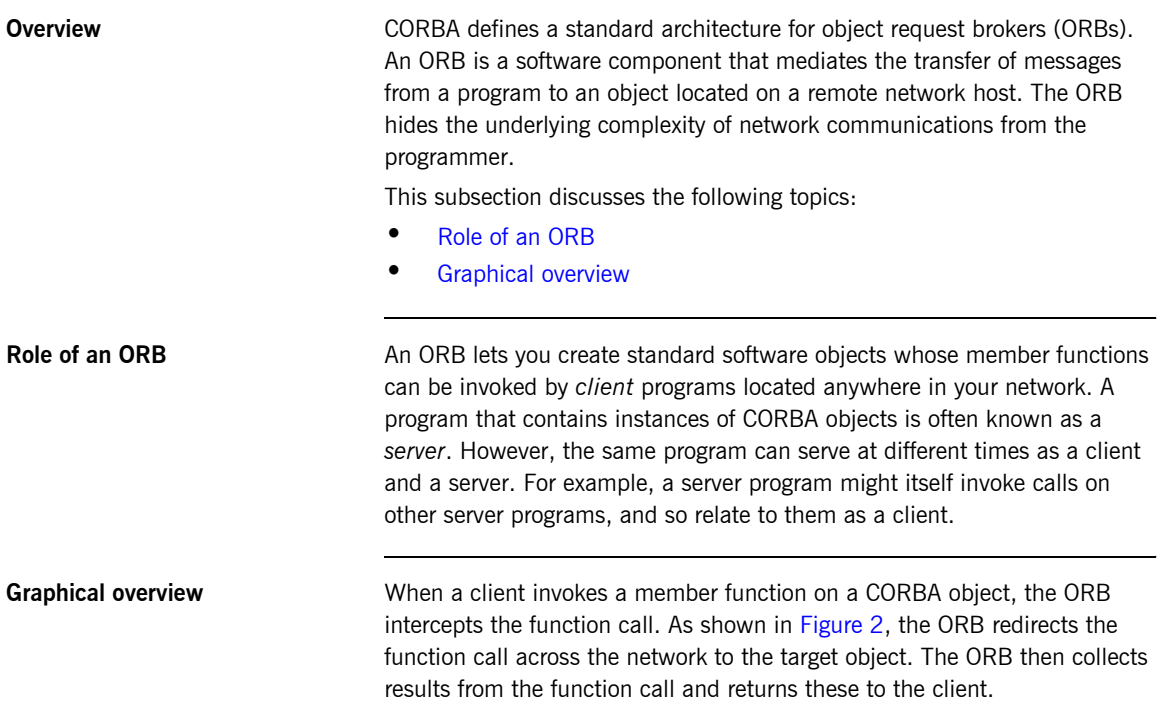

<span id="page-26-3"></span>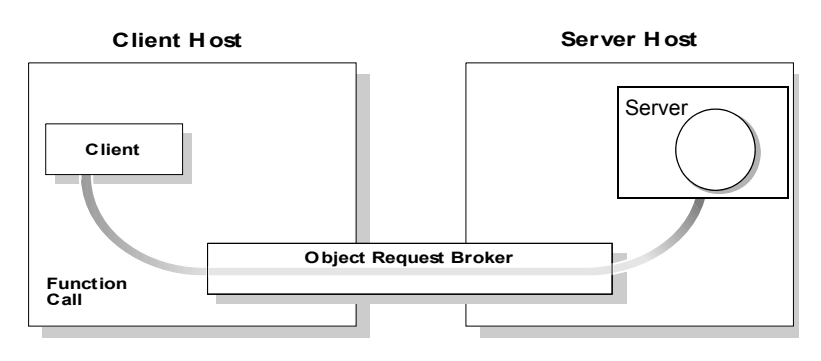

<span id="page-26-1"></span>**Figure 2:** *Role of the ORB in the Basic CORBA Model*

### <span id="page-27-0"></span>**CORBA Application Basics**

**In This Section** This subsection describes the basics of how CORBA applications work. It discusses the following topics:

- **•** [Developing application interfaces](#page-27-1)
- **ï** [Client invocations on CORBA objects](#page-28-1)
- **IDL** operation parameters
- **•** [Parameter-passing mode qualifiers](#page-28-3)

<span id="page-27-1"></span>**Developing application interfaces** The first step in developing a CORBA application is to define interfaces to objects in your system, in CORBA IDL. Then compile these interfaces with an IDL compiler. An IDL compiler can generate COBOL,  $PL/I$ ,  $C++$  or Java from IDL definitions. The generated code includes *client stub code*  (excluding COBOL and PL/I), which you use to develop client programs; and *object skeleton code*, which you use to implement CORBA objects in server programs.

> **Note:** With Orbix Mainframe, you can use the IDL compiler to generate only COBOL or PL/I server skeleton code from IDL definitions. The IDL compiler does not generate COBOL or PL/I client stub code.

Your installation of the IMS server adapter includes a server application that runs on z/OS and acts as the CORBA gateway to the IMS system. Your installation of the IMS client adapter includes a client application that runs on z/OS and acts as the CORBA gateway outbound from the IMS system. Sample demonstrations are provided with both the IMS server and client adapter installation programs. These demonstrations are located in the *orbixhlq*.DEMO.IMS.\*\* PDS range. Samples of both COBOL and PL/I IMS servers and clients are provided. For more details about the COBOL demonstrations, see the sections in the *COBOL Programmerís Guide and Reference* on developing an IMS server and an IMS client. For more details about the PL/I demonstrations, see the sections in the *PL/I Programmerís Guide and Reference* on developing an IMS server and an IMS client.

### <span id="page-28-1"></span>**Client invocations on CORBA objects**

When a client wants to invoke operations on a CORBA object, it invokes on an object reference that it obtains from the server process. As shown in [Figure 3 on page 29](#page-28-0), a client call is transferred through the client stub code to the ORB. The ORB then passes the function call through the object skeleton code to the target object. Because the implemented object is not located in the client's address space, CORBA objects are represented in client code by *proxy objects.*

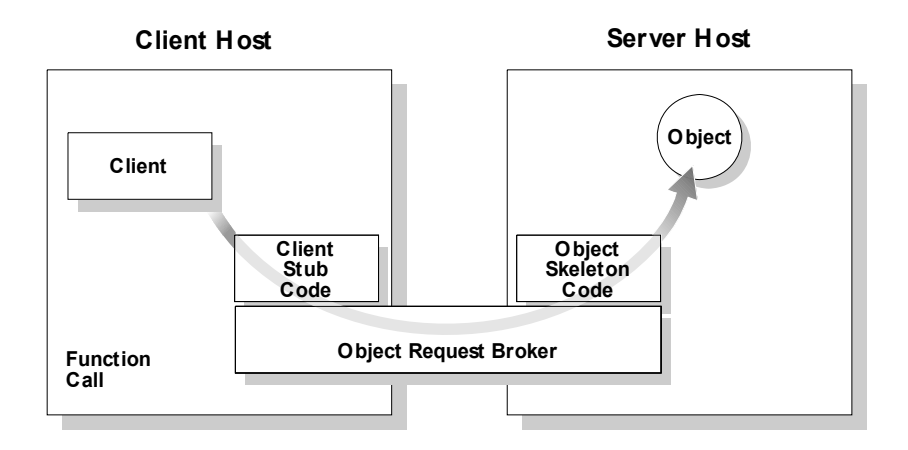

**Figure 3:** *Invoking on a CORBA Object*

<span id="page-28-3"></span><span id="page-28-2"></span><span id="page-28-0"></span>**IDL operation parameters** Each parameter specifies the direction in which its arguments are passed between client and object. Parameter-passing modes clarify operation definitions and allow the IDL compiler to accurately map operations to a target programming language. The Orbix IMS runtime uses parameter-passing modes to determine in which direction (or directions) it must marshal a parameter. **Parameter-passing mode qualifiers** There are three parameter-passing mode qualifiers:

in This means that the parameter is initialized only by the client and is passed to the object.

- out This means that the parameter is initialized only by the object and is passed to the client.
- inout This means that the parameter is initialized by the client and passed to the server; the server can modify the value before returning it to the client.

# <span id="page-30-0"></span>**Overview of Orbix**

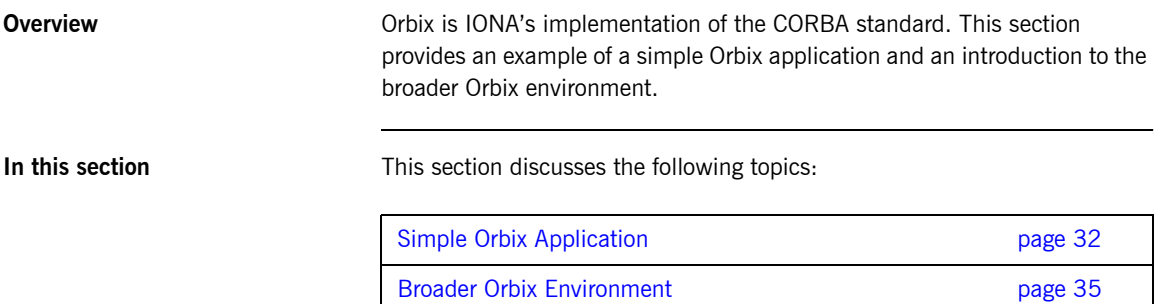

## <span id="page-31-0"></span>**Simple Orbix Application**

**Overview A** simple Orbix application might contain a client and a server along with one or more objects (see [Figure 4\)](#page-31-1). In this model, the client obtains information about the object it seeks, using *object references.* An object reference uniquely identifies a local or remote object instance.

This subsection discusses the following topics:

- **ï** [Graphical overview](#page-31-2)
- $\bullet$  [Explanation of simple application](#page-32-0)
- **ï** [Portable object adapter](#page-32-1)
- **ï** [Limitations of a simple application](#page-32-2)

<span id="page-31-2"></span>**Graphical overview** [Figure 4](#page-31-1) provides a graphical overview of a simple Orbix application.

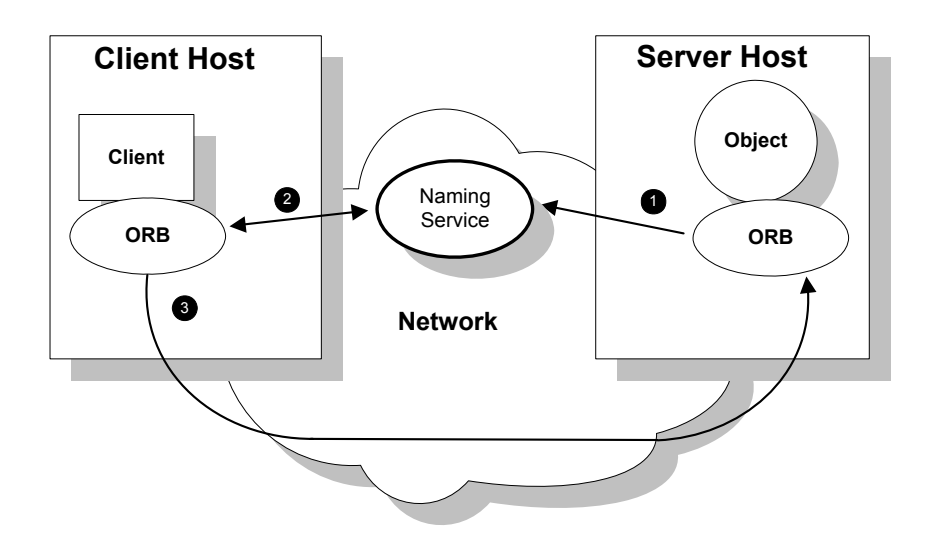

<span id="page-31-1"></span>**Figure 4:** *Overview of a Simple Orbix Application*

<span id="page-32-0"></span>**Explanation of simple application** [Figure 4 on page 32](#page-31-1) shows how an ORB enables a client to invoke on a remote object:

<span id="page-32-2"></span><span id="page-32-1"></span>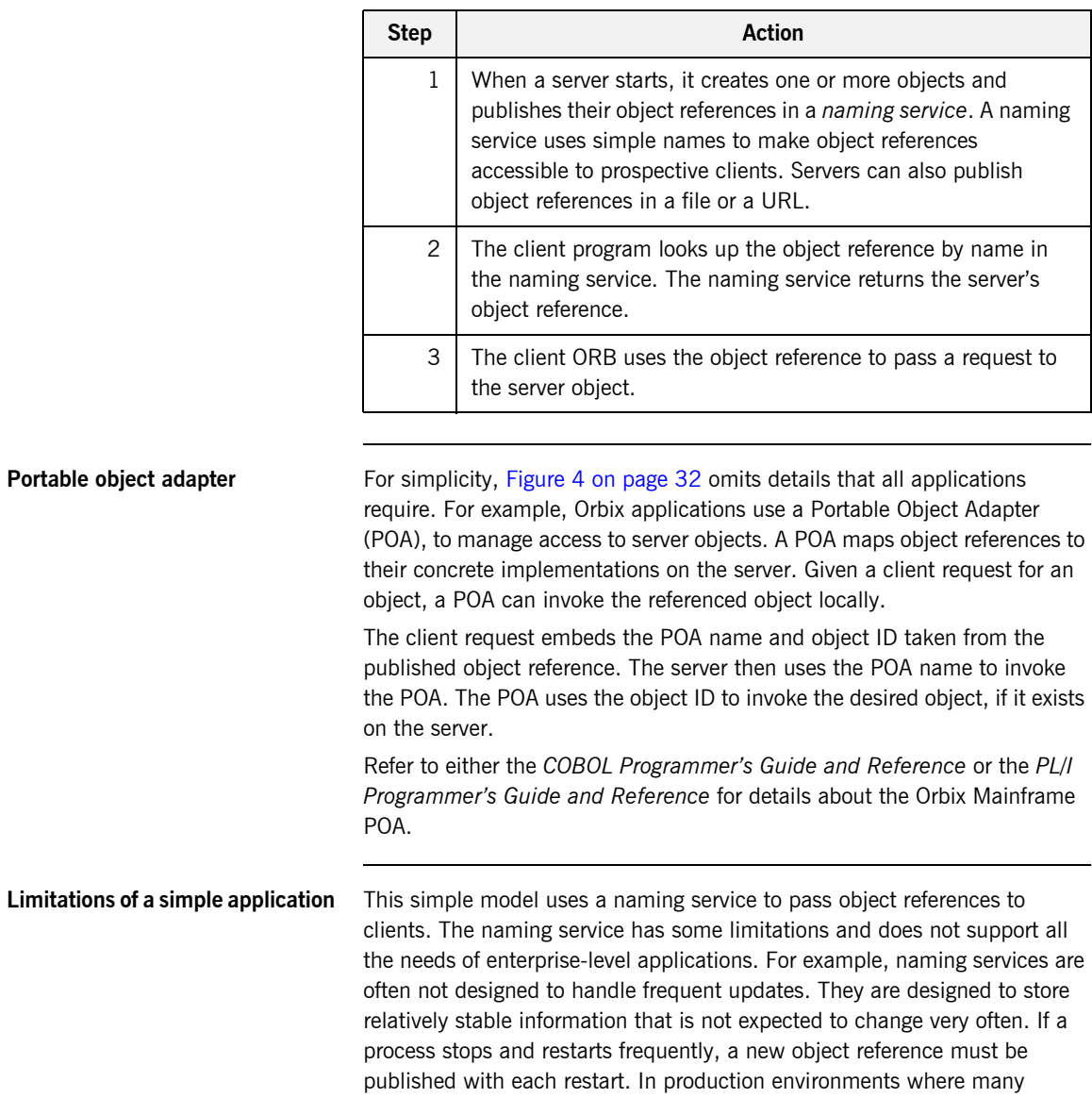

servers start and stop frequently, this can overwork a naming service. Enterprise applications also have other needs that are not met by this simple model—for example, on-demand activation, and centralized administration. These needs are met in a broader Orbix environment, as described in "Broader Orbix Environment" on page 35.

## <span id="page-34-0"></span>**Broader Orbix Environment**

**Overview Along with the naming service, Orbix offers a number of features that are** required by many distributed applications, for flexibility, scalability, and ease of use. This subsection provides an overview of these features. It discusses the following topics:

- **ï** [Location domains](#page-34-1)
- **•** [Managing object availability](#page-35-0)
- **ï** [Configuration domains](#page-35-1)
- **•** [Interface Repository](#page-35-2)

<span id="page-34-1"></span>**Location domains** *Location domains* enable a server and its objects to move to a new process or host, and to be activated on demand. An Orbix location domain consists of two components-a locator daemon and a node daemon:

- **locator daemon—This is a CORBA service that acts as the control** center for the entire location domain. The locator daemon has two roles:
	- ♦ Manage the configuration information used to find, validate, and activate servers running in the location domain.
	- Act as the contact point for clients trying to invoke on servers in the domain.
- node daemon—This acts as the control point for a single host machine in the system. Every machine that runs an application server must run a node daemon. The node daemon starts, monitors, and manages application servers on its machine. The locator daemon relies on node daemons to start processes and tell it when new processes are available.

<span id="page-35-2"></span><span id="page-35-1"></span><span id="page-35-0"></span>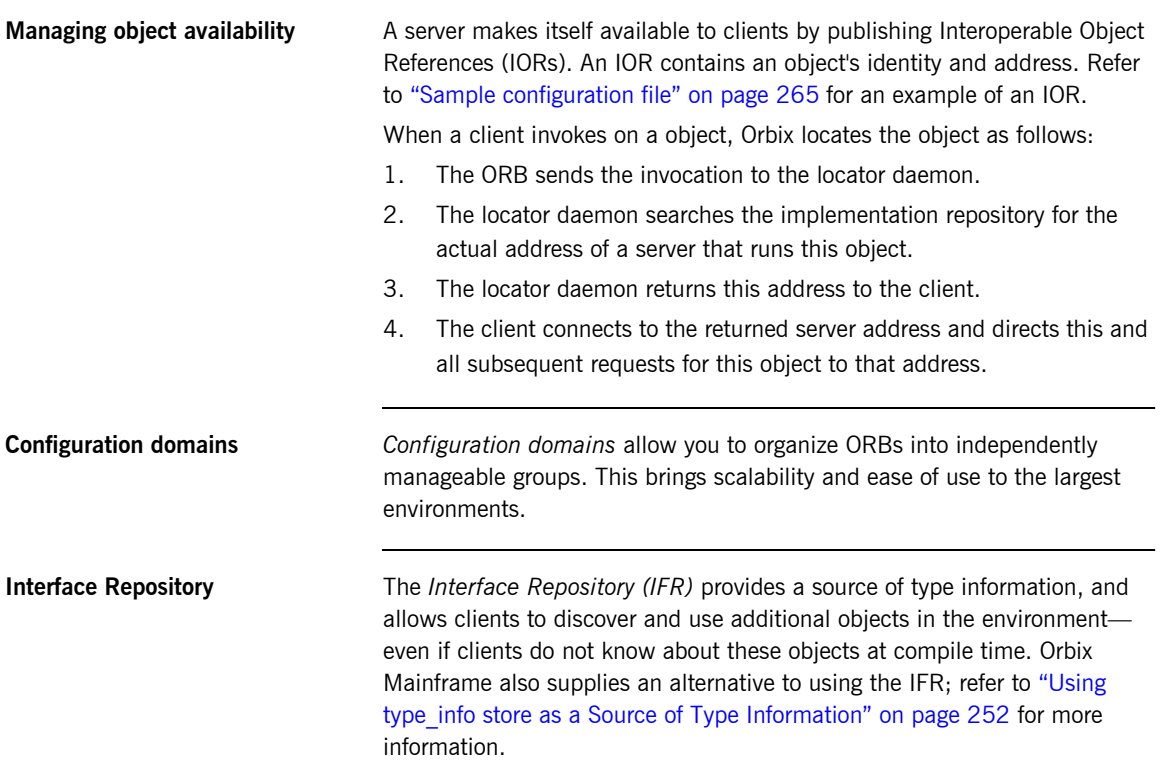
# Introduction to the IMS Adapters

*The Orbix Mainframe IMS server adapter provides a simple way to integrate distributed CORBA and EJB clients on various platforms with existing and new IMS transactions running on z/OS. It allows you to develop and deploy Orbix COBOL and Orbix PL/I servers in IMS, and to integrate these IMS servers with distributed CORBA clients running on various platforms. It also facilitates the integration of existing IMS transactions, not developed using Orbix, with distributed CORBA clients, without the need for code changes to these existing transactions. The IMS server adapter itself can execute in a native z/OS or UNIX System Services address space.*

*The Orbix Mainframe client adapter provides a simple way for IMS transactions to act as clients of distributed CORBA servers on various platforms. It allows you to develop and deploy Orbix COBOL and Orbix PL/I clients in IMS. The client adapter itself can execute in a native z/OS or UNIX System Services address space.*

*This chapter provides an introductory overview of both the IMS server adapter and the client adapter that are supplied with Orbix Mainframe.*

**In this chapter** This chapter discusses the following topics:

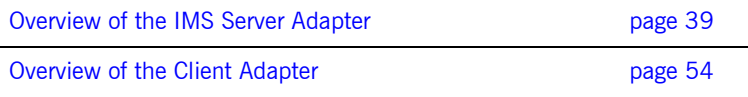

## <span id="page-38-0"></span>**Overview of the IMS Server Adapter**

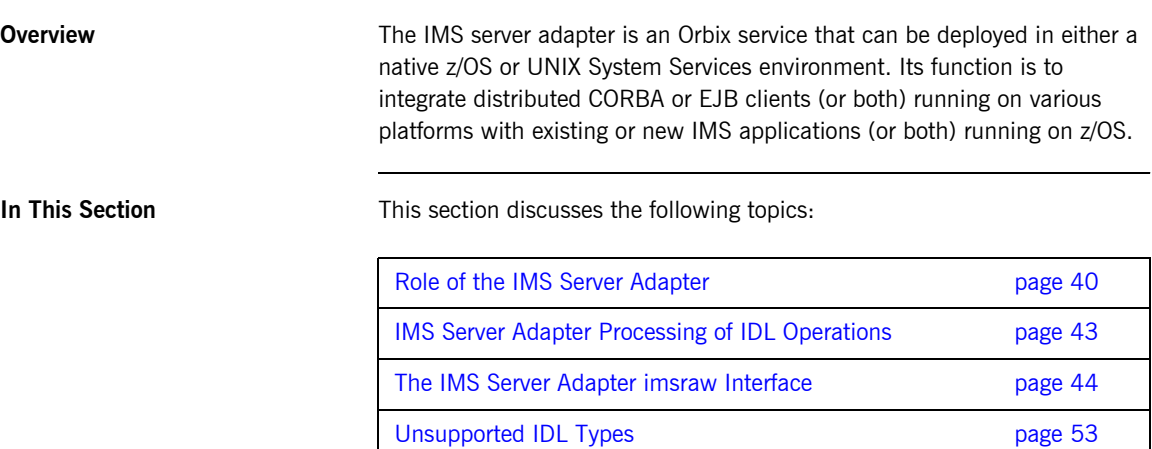

## <span id="page-39-0"></span>**Role of the IMS Server Adapter**

<span id="page-39-2"></span><span id="page-39-1"></span>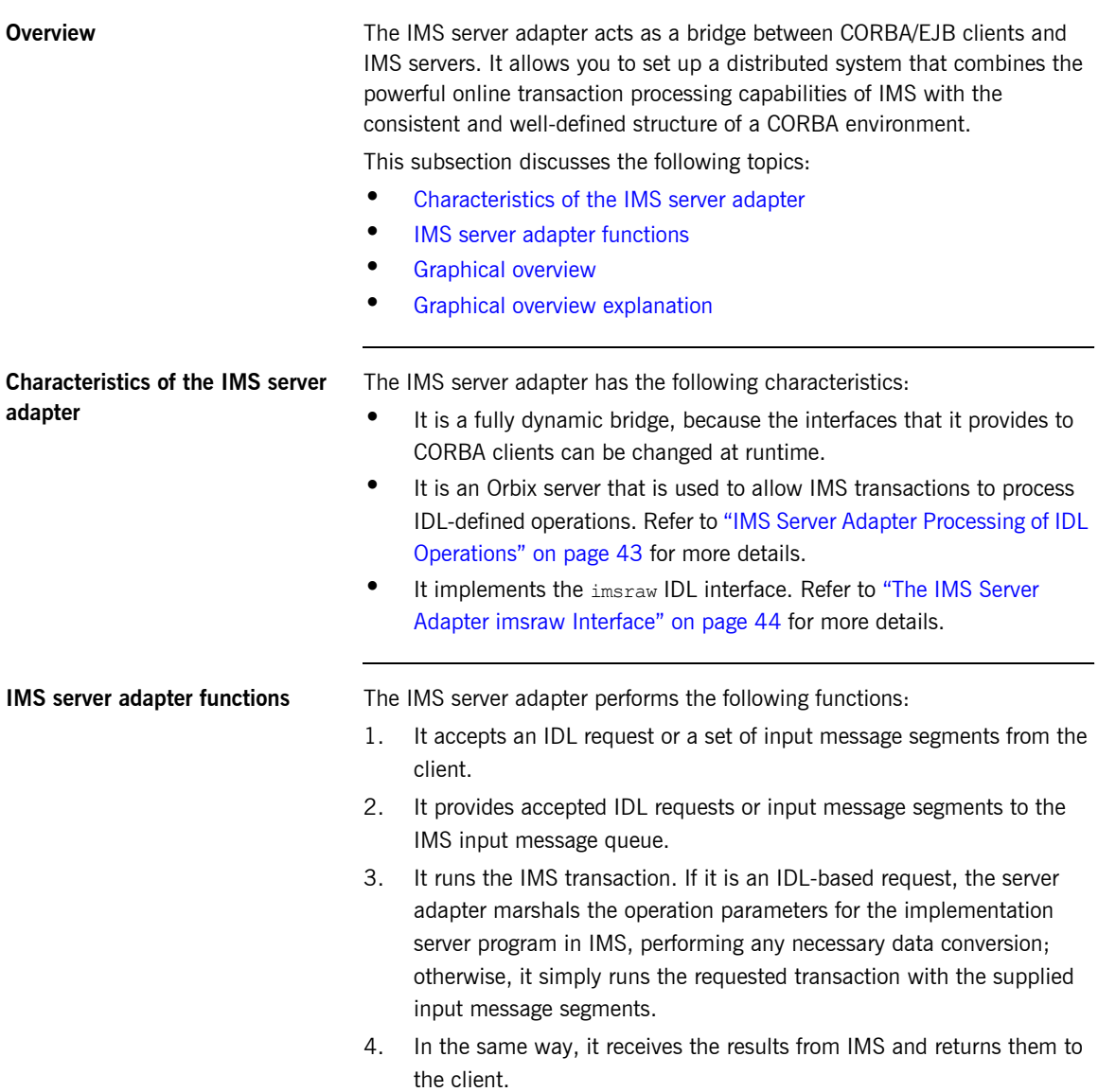

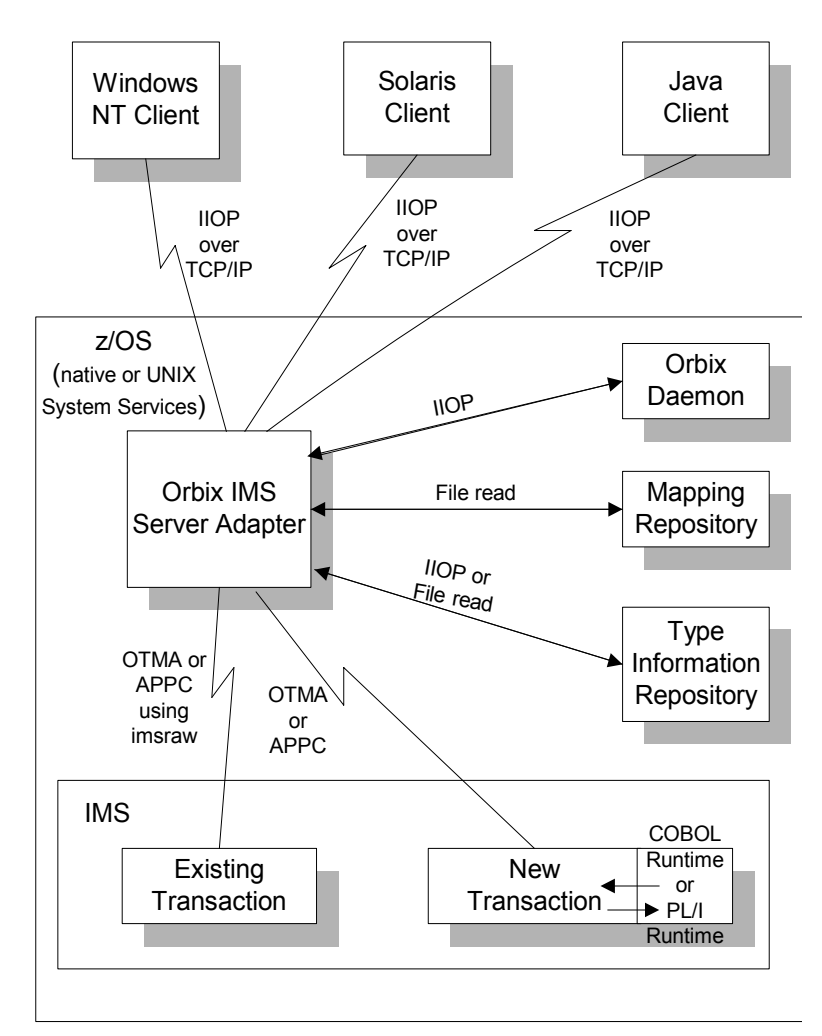

<span id="page-40-0"></span>**Graphical overview** [Figure 5](#page-40-1) provides a graphical overview of the role of the IMS server adapter.

<span id="page-40-1"></span>**Figure 5:** *Graphical Overview of the Role of the IMS Server Adapter*

<span id="page-41-0"></span>**Graphical overview explanation** [Figure 5 on page 41](#page-40-1) provides an overview of the role of the IMS server adapter in integrating distributed CORBA or EJB clients (or both) on different platforms with IMS transactions running on z/OS. The CORBA or EJB clients can be written in languages such as  $C++$  or Java.

> The IMS server adapter communicates with IMS using either IBMís Open Transaction Manager Access (OTMA) or Advanced Program to Program Communications (APPC) protocol. As discussed, the IMS server adapter acts as a bridge between CORBA/EJB clients that can be running on various platforms and servers that are running in IMS.

### <span id="page-42-0"></span>**IMS Server Adapter Processing of IDL Operations**

<span id="page-42-2"></span><span id="page-42-1"></span>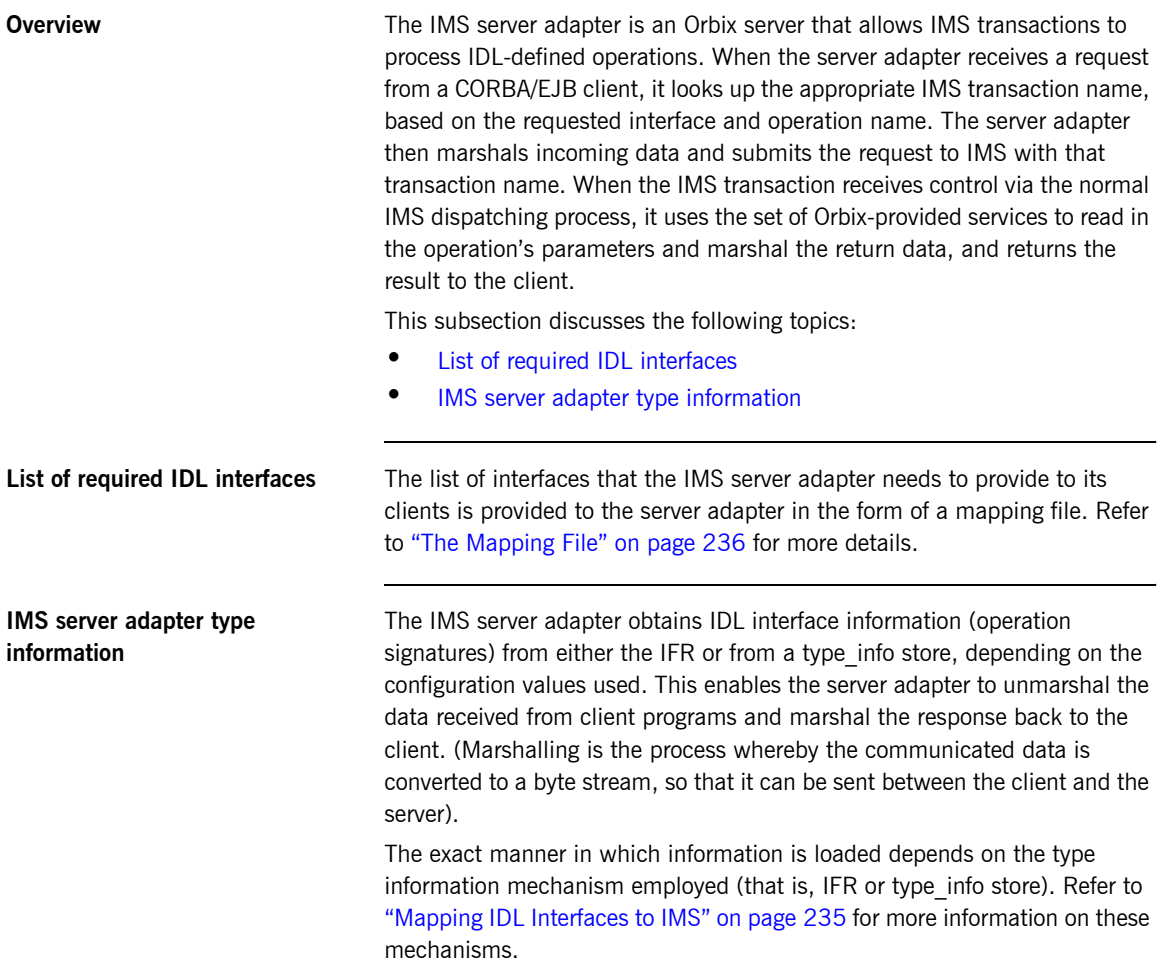

## <span id="page-43-0"></span>**The IMS Server Adapter imsraw Interface**

<span id="page-43-2"></span><span id="page-43-1"></span>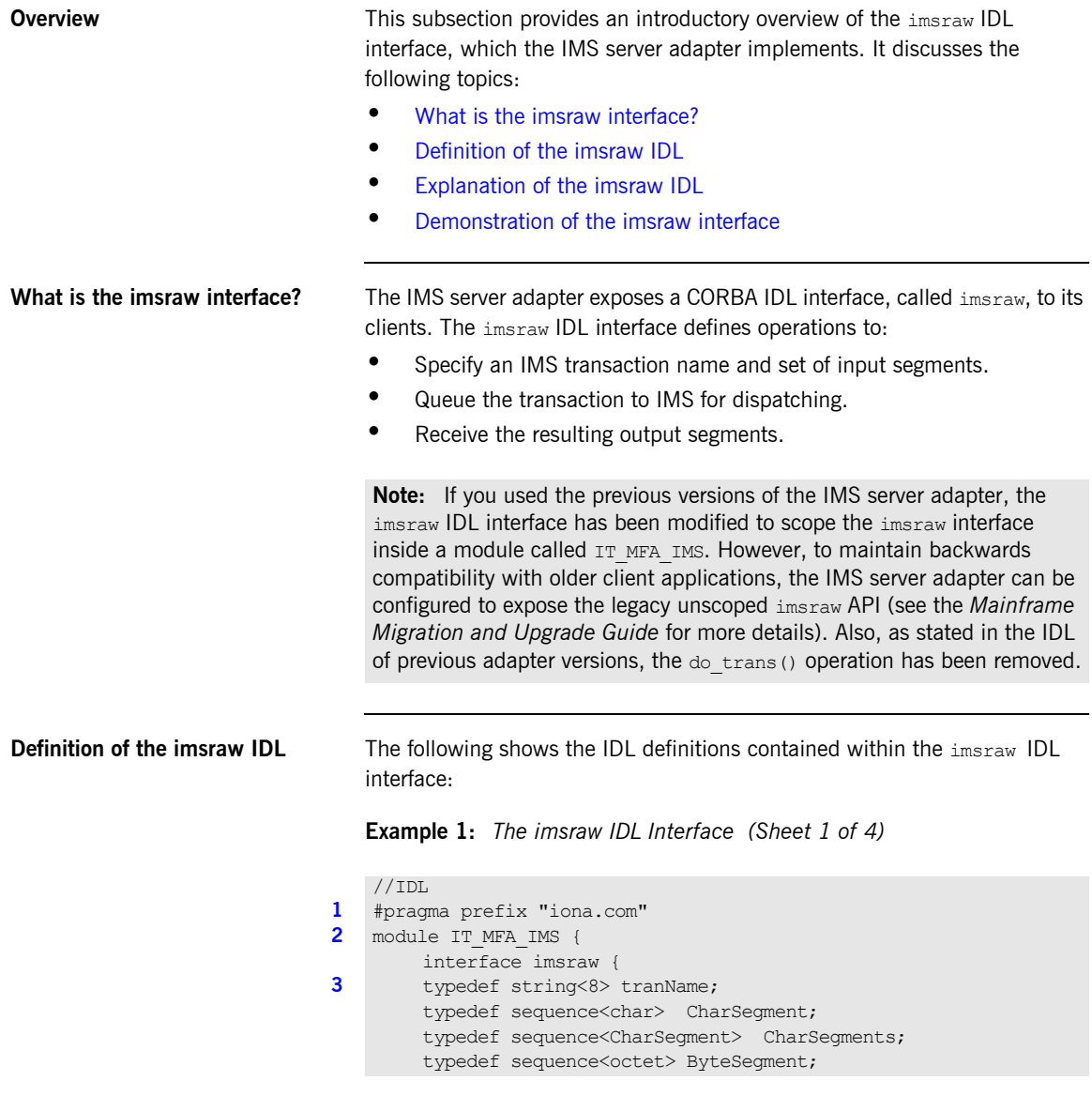

**Example 1:** *The imsraw IDL Interface (Sheet 2 of 4)*

```
typedef sequence<ByteSegment> ByteSegments;
4 exception IMSunavailable { string reason; };
        exception unknownTransactionName {};
        exception segmentTooLarge {};
        exception userNotAuthorized { string reason; };
        exception transactionFailed { string reason; };
        exception internalError { string reason; };
        //
        // Methods for invoking IMS transactions.
        // The first uses CharSegments, so data is subject
        // to ASCII-EBCDIC conversion across platforms. The
        // second uses ByteSegments, so no conversion will be
        // done.
        //
5 CharSegments run transaction(in tranName tran name,
             in CharSegments din)
                 raises(segmentTooLarge,
                       IMSunavailable,
                        unknownTransactionName,
                        userNotAuthorized,
                        transactionFailed,
                        internalError);
5 ByteSegments run transaction binary(in tranName tran name,
             in ByteSegments din)
                 raises(segmentTooLarge,
                       IMSunavailable, 
                        unknownTransactionName,
                        userNotAuthorized,
                        transactionFailed,
                        internalError);
        //
        // Methods for invoking IMS transactions that do not
        // return a reply.
        // The first uses CharSegments, so data is subject
        // to ASCII-EBCDIC conversion across platforms. The
        // second uses ByteSegments so no conversion will be
        // done.
        // Methods run transaction no reply() and
        // run transaction binary no reply() are only
```
**Example 1:** *The imsraw IDL Interface (Sheet 3 of 4)*

```
// supported in the IMS/APPC adapter.
         //
 6 CharSegments run transaction no reply(in tranName tran name,
              in CharSegments din)
                  raises (segmentTooLarge,
                          IMSunavailable,
                          unknownTransactionName,
                          userNotAuthorized,
                          transactionFailed,
                          internalError);
 6 ByteSegments run transaction binary no reply(in tranName
             tran name, in ByteSegments din)
                  raises (segmentTooLarge,
                          IMSunavailable,
                          unknownTransactionName,
                          transactionFailed,
                          internalError);
 7 readonly attribute unsigned long maxSegmentSize;
         };
         //
         // Run conversational imsraw transactions
         //
 8 typedef sequence<octet> SessionHandle;
         //
         // Start the conversation in IMS/OTMA
         // or IMS/APPC
         //
 9 void start session(in tranName tran name,
                            out SessionHandle session)
              raises(internalError);
         //
         // Methods for invoking conversational IMS transactions.
         // The first uses CharSegments, so data is subject
         // to ASCII-EBCDIC conversion cross-platforms, the
         // second uses ByteSegments so no conversion will be done.
         //
10 CharSegments run conv transaction(
                  in SessionHandle session,
```
**Example 1:** *The imsraw IDL Interface (Sheet 4 of 4)*

```
 in CharSegments din)
              raises(segmentTooLarge,
                      IMSunavailable,
                      unknownTransactionName,
                     userNotAuthorized,
                      transactionFailed,
                      internalError);
10 ByteSegment run conv transaction binary(
                  in SessionHandle session,
                  in ByteSegments din)
              raises(segmentTooLarge,
                     unknownTransactionName,
                     userNotAuthorized,
                      transactionFailed,
                     internalError);
         // End the conversation in IMS/OTMA or IMS/APPC
         //
11 void end session(in SessionHandle session)
              raises(internalError);
    };
```
<span id="page-46-2"></span>**Explanation of the imsraw IDL** The imsraw interface can be explained as follows:

- <span id="page-46-3"></span>1. This pragma prefix indicates that the IDL was developed by IONA.
- <span id="page-46-0"></span>2. The imsraw interface is within the  $IT$  MFA IMS module scope. The  $IT$ prefix is a naming convention that is used to signify IDL modules developed by IONA Technologies. This helps to avoid naming clashes in the global scope.
- <span id="page-46-1"></span>3. It defines five data types:
	- ♦ tranName, which is a bounded string of up to eight characters.
	- ♦ CharSegment, which is a sequence of char types.
	- ♦ CharSegments, which is a sequence of CharSegment types.
	- ♦ ByteSegment, which is a sequence of octet types.
	- ♦ ByteSegments, which is a sequence of ByteSegment types.
- <span id="page-47-0"></span>4. It defines a series of exceptions that can be used to describe errors that might occur when running an IMS transaction. Any such errors are returned to the client, using this series of exceptions. This means that a client program can catch and handle any errors that might be used for diagnostic purposes or for which a useful response is possible. See "Exception information for APPC" on page 50 or "Exception information for OTMA" on page  $51$  for more details of these exceptions.
- <span id="page-47-1"></span>5. It defines operations called run transaction() and run transaction binary(). These operations are similar in that:
	- ♦ They are both provided for passing message segments to a specified IMS transaction.
	- They both take two in parameters, called tran name and din. The tran name parameter specifies the IMS transaction that the client wants to invoke. The din parameter contains the message segments that the client wants to pass to the IMS transaction.

The two operations differ in the type of the din parameter and the return value. For example:

- The din parameter and return value for run transaction() is of the CharSegments type. This means that the IMS server adapter performs ASCII-to-EBCDIC translations when it is sending the buffer that contains the message segments across different platforms.
- ♦ The din parameter and return value for run transaction binary() is of the ByteSegments type. This means that the IMS server adapter passes the message segments intact to the IMS transaction, without translating them. The message segments are also passed intact from IMS back to the client via the IMS server adapter.
- <span id="page-48-0"></span>6. It defines operations called run transaction no reply() and run transaction binary no reply(). These operations are similar in that:
	- ♦ They are both provided for passing message segments to a specified IMS transaction.
	- $\bullet$  They both take two in parameters, called tran name and din. The tran name parameter specifies the IMS transaction that the client wants to invoke. The din parameter contains the message segments that the client wants to pass to the IMS transaction.
	- $\bullet$  They both return void. No reply data is expected from the IMS transaction.
	- They both throw exceptions for some problems, such as if the specified transaction does not exist or if IMS is unavailable. Because the two operations do not receive a reply from IMS, they cannot report transaction results. The transaction might have completed without problems, it might be queued, or it might have ended abnormally (abended).
	- ♦ For the OTMA-based server adapter, IMS fast-path transactions, protected transactions, and conversational transactions cannot be used. Additionally, for the OTMA-based server adapter, a TPIPE (transaction pipe) must be configured, using the plugins: ims\_otma:xcf\_tpipe\_name configuration item. See "OTMA/IMS XCF TPIPE name" on page 94 for more details.

The two operations differ in the type of the din parameter. For example:

- The din parameter and return value for run transaction no reply() is of the CharSegments type. This means that the IMS server adapter performs ASCII-to-EBCDIC translations when it is sending the buffer that contains the message segments across different platforms.
- The din parameter for run transaction binary no reply() is of the ByteSegments type. This means that the IMS server adapter passes the message segments intact to the IMS transaction, without translating them.

<span id="page-49-0"></span>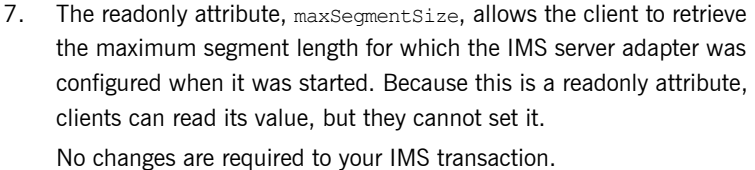

- <span id="page-49-1"></span>8. An IMS conversational transaction (that is, a program using a Save Program Area (SPA)) executes as a session. The SessionHandle data type is the handle used to indicate which calls belong to the same conversation.
- <span id="page-49-2"></span>9. The start session operation creates a conversation session with IMS and returns a handle to this conversation.
- <span id="page-49-3"></span>10. To navigate all the screens in the transaction, as many calls as necessary are made to the run conv transaction() or run\_conv\_transaction\_binary() operation. One such call is necessary for each screen in the transaction, and each call is made with the handle returned by the start session operation.

The run conv transaction() and run conv transaction binary() operations work in the same way as run transaction() and run\_transaction\_binary() described in point **[5](#page-47-1)**. The only difference is that run conv transaction() and run conv transaction binary() use a session name (rather than a transaction name) to indicate the conversational session being used.

<span id="page-49-4"></span>11. When the conversation is finished, a call must be made to the end session() operation, to free the session handle for the conversational transaction, and to release the resources associated with it in IMS and the Orbix IMS adapter.

<span id="page-49-5"></span>**Exception information for APPC** For APPC, the exception information that can be raised by the imsraw interface can be explained as follows:

**ï** reason

The reason string is usually created from a call to ATBEES3(), with some other available information, such as the return code from the ATBxxx call, added where applicable. For failures that do not involve APPC, a reason string is generated by the adapter to describe the failure.

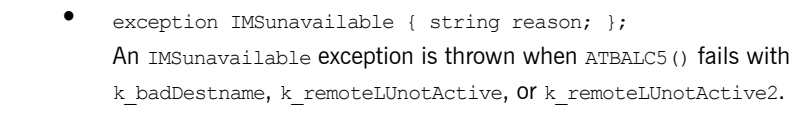

- **Exception unknownTransactionName {};** An unknownTransactionName exception is thrown when ATBSEND(), ATBRCVW(), OF ATBDEAL() fails with CM\_TPN\_NOT\_RECOGNIZED.
- exception segmentTooLarge {}; A segment TooLarge exception is thrown if one of the input segments exceeds the maximum length specified for segments in the adapter configuration file.
- **ï** exception userNotAuthorized { string reason; ];

A userNotAuthorized exception is thrown when ATBSEND(). ATBRCVW(), OF ATBDEAL() fails with CM\_SECURITY\_NOT\_VALID. It can also be thrown if the plugins: imsa:use client principal configuration item is set to yes but the principal received does not look like a valid RACF user ID.

- exception transactionFailed { string reason; }; A transactionFailed exception is thrown when ATBSEND() fails with CM\_PROGRAM\_ERROR\_NO\_TRUNC.
- exception internalError { string reason; }; An internalError exception is thrown for all other failures. Refer to the adapter event log output for more details on what caused a specific exception.

<span id="page-50-0"></span>**Exception information for OTMA** For OTMA, the exception information that can be raised by the imsraw interface can be explained as follows:

**ï** reason

The reason string is usually created either from the error message that is returned by IMS over OTMA, or from OTMA return codes via the use of a look-up table for known return codes. For OTMA return codes that are not known to the adapter, the reason string contains the return and reason codes. For failures that do not involve OTMA, a reason string is generated by the adapter to describe the failure.

- exception IMSunavailable { string reason; }; An IMSunavailable exception is never thrown for OTMA, because the IMS server adapter cannot start in OTMA mode if IMS is not available.
- **ï** exception unknownTransactionName {}; An unknownTransactionName exception is thrown if an error message containing DFS064 is returned from IMS along with return code 20. It can also be thrown if otma\_send\_async() returns with return code 8 and reason code 10.
- exception segmentTooLarge {};

A segment TooLarge exception is thrown if one of the input segments exceeds the maximum length specified for segments in the adapter configuration file. It can also be thrown for OTMA return code 8 with reason code 32.

exception userNotAuthorized { string reason; ]; A userNotAuthorized exception is thrown if an error message containing DFS1292E is returned from IMS along with return code 20. It can also be thrown if the plugins: imsa: use client principal configuration item is set to yes but the principal received does not look like a valid RACF user ID.

exception transactionFailed { string reason; };

A transactionFailed exception is thrown for all OTMA failures relating to otma send receive() and otma send async(), with a return code 20, that are not covered by the other exceptions. The reason string is based on the error message returned by OTMA. It can also be thrown if a transaction is timed-out, or if RRS/OTS is used but the context switching for RRS fails.

exception internalError { string reason; }; An internalError exception is thrown for all other failures. Refer to the adapter event log output for more details on what caused a specific exception.

<span id="page-51-0"></span>**Demonstration of the imsraw interface** A  $C++$  demonstration client for the  $\lim_{x\to\infty}$  interface is supplied with the other C++ demonstrations in your Orbix Mainframe installation. Follow the instructions in the supplied readme to run the client application.

## <span id="page-52-0"></span>**Unsupported IDL Types**

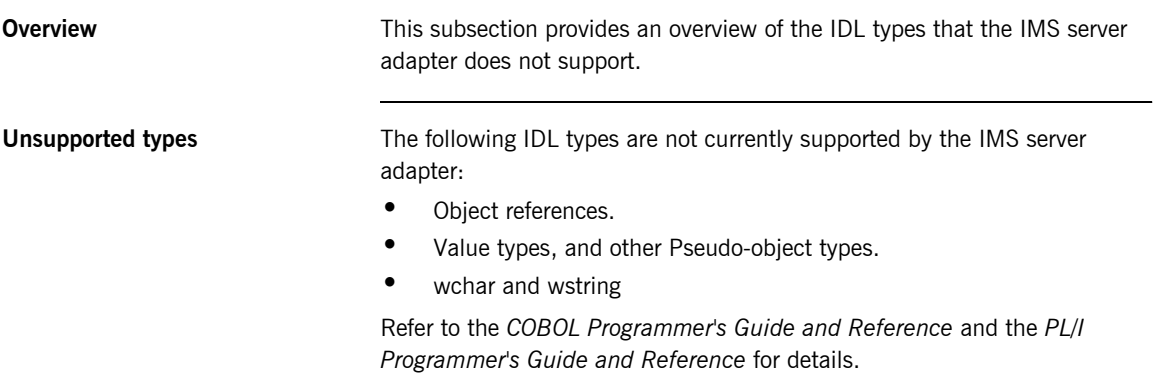

## <span id="page-53-0"></span>**Overview of the Client Adapter**

**Overview The Orbix Mainframe client adapter is an Orbix service that can be deployed** in a native z/OS or UNIX System Services environment. Its function is to allow IMS transactions to act as clients of CORBA servers running on various platforms.

> The client adapter acts as a bridge between IMS client transactions and CORBA servers. The client adapter allows you to set up a distributed system that combines the powerful online transaction processing capabilities of IMS with the consistent and well-defined structure of a CORBA environment.

This section discusses the following topics:

- **ï** [Characteristics of the client adapter](#page-53-1)
- **ï** [Client adapter functions](#page-54-0)
- **ï** [Graphical overview](#page-54-1)

<span id="page-53-1"></span>**Characteristics of the client adapter**

The client adapter has the following characteristics:

- **ï** It is a mirror implementation of the IMS server adapter in that it adapts CORBA requests that originate in IMS, whereas the IMS server adapter adapts CORBA requests destined for IMS. [Figure 6 on page 56](#page-55-0) provides an overview of the role of the client adapter in integrating IMS client transactions with distributed CORBA servers on different platforms.
- **ï** It uses APPC or cross memory to communicate with IMS.
- **ï** It implements the CORBA invocation facility using the Orbix Dynamic Invocation Interface (DII), and uses the IFR server or a type\_info store to obtain type information. Refer to the *CORBA Programmerís Guide, C++* for more information on the DII.
- **ï** It provides an optional caching feature to improve performance. It can cache target object references and type information for operations.

<span id="page-54-1"></span><span id="page-54-0"></span>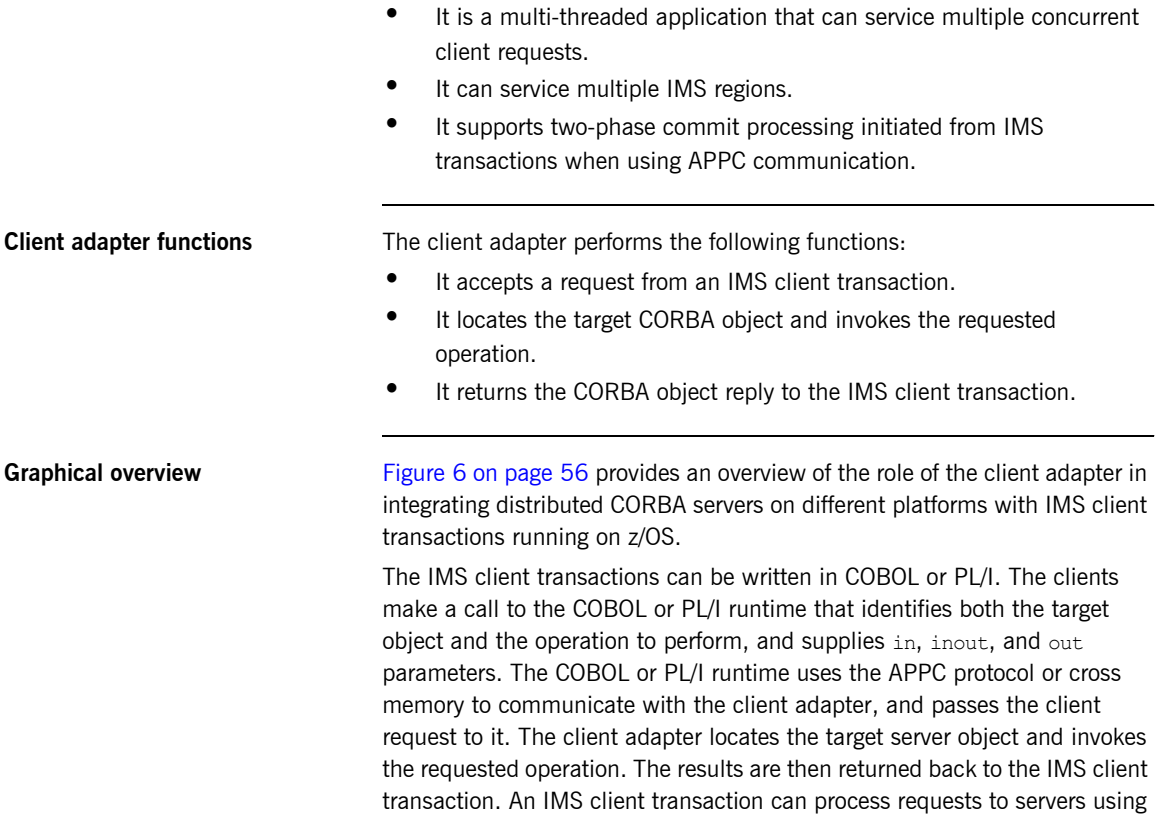

two-phase commit processing when using APPC for communication.

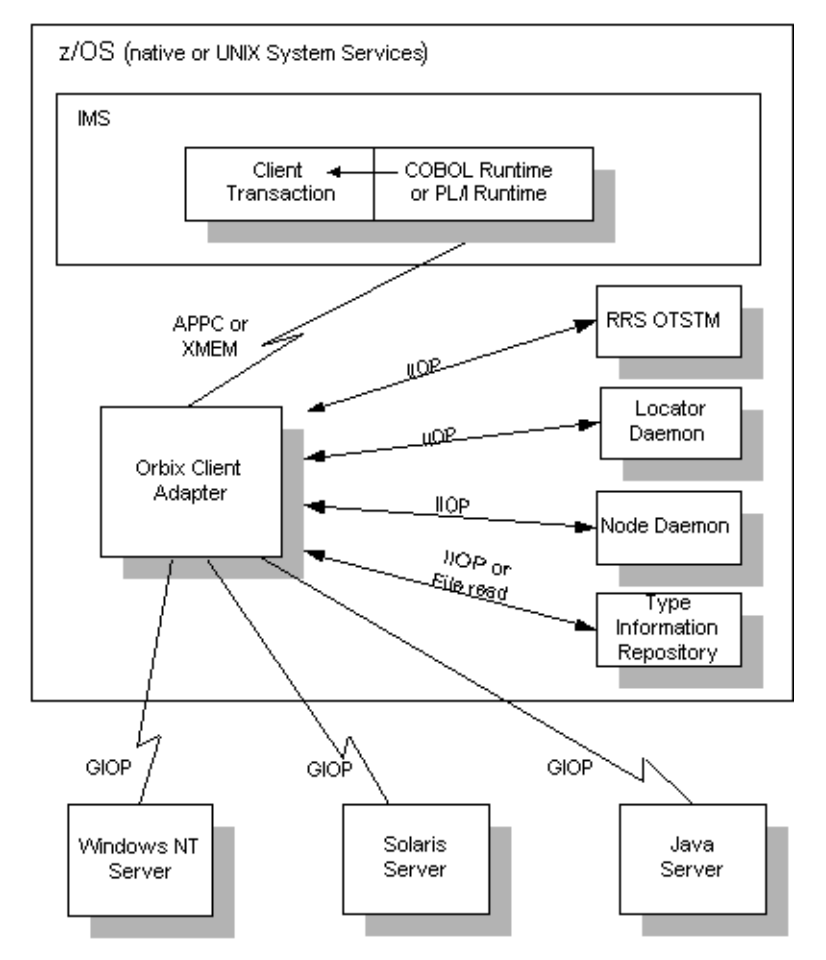

<span id="page-55-0"></span>**Figure 6:** *Graphical Overview of the Role of the Client Adapter*

## **Part 2**

## Configuring the IMS Server Adapter and the Orbix Runtime in IMS

**In this part In this part This part contains the following chapters:** 

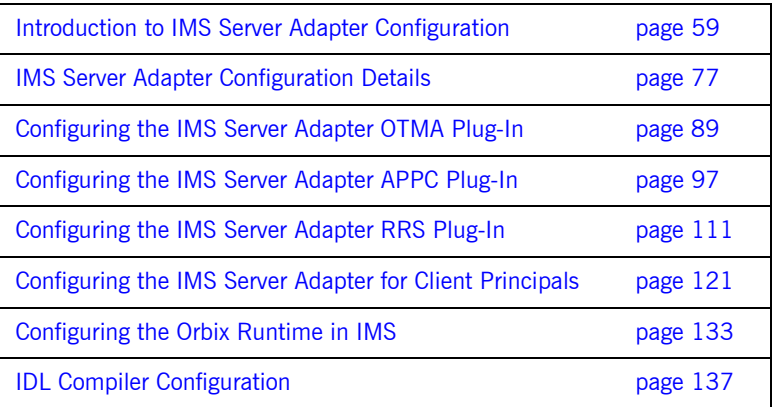

CHAPTER 3

# <span id="page-58-0"></span>Introduction to IMS Server Adapter **Configuration**

*This chapter provides information needed to configure the IMS server adapter and its components (plug-ins). It provides descriptions of all the configuration items involved in running the server adapter. It also provides details on configuring the various system components used by the server adapter. These components include IMS, OTMA, APPC/IMS, and RRMS.*

**In this chapter** This chapter discusses the following topics:

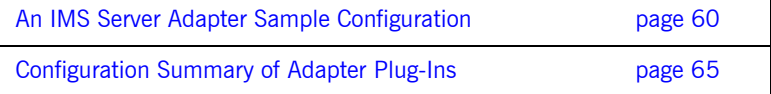

## <span id="page-59-0"></span>**An IMS Server Adapter Sample Configuration**

<span id="page-59-1"></span>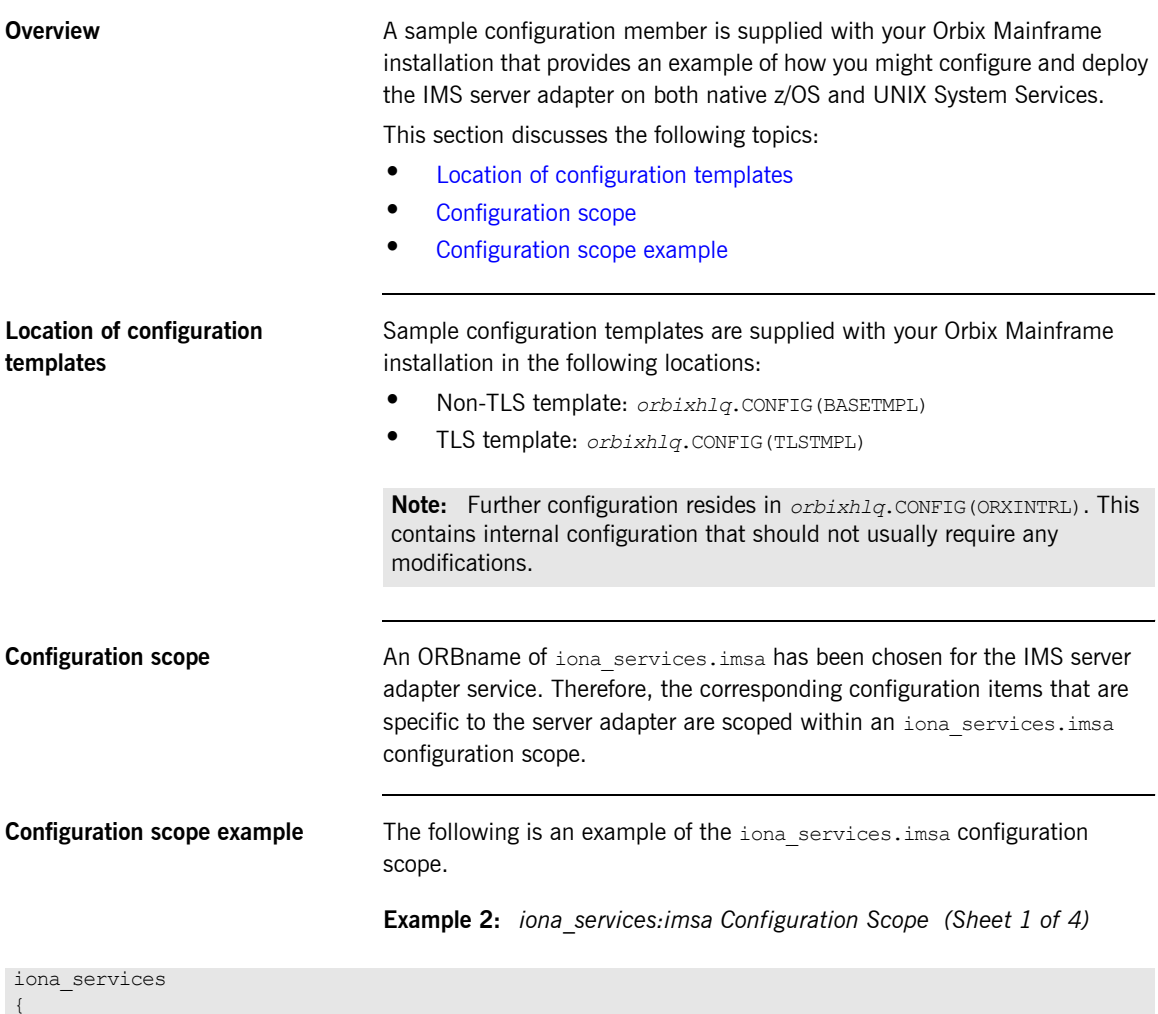

```
thread pool:high water mark = "100";
orb_plugins = ["local_log_stream", "iiop_profile", "giop", "iiop", "ots"];
```
**Example 2:** *iona\_services:imsa Configuration Scope (Sheet 2 of 4)*

```
 generic_server:wto_announce:enabled = "true";
\cdots imsa
     {
         event log:filters = ["*=WARN+ERROR+FATAL", "IT_MFA=INFO_HI+WARN+ERROR+FATAL"];
          plugins:imsa:direct_persistence = "no";
          plugins:imsa:poa_prefix = "IT_MFA_IMS_";
 #
          # Settings for well-known addressing:
          # (mandatory if direct_persistence is enabled)
 #
          # plugins:imsa:iiop:port = "5006";
          # plugins:imsa:iiop:host = "%{LOCAL_HOSTNAME}";
 #
          # List of mappings of interface/operation -> IMS tran name
          # PDS member or HFS filename may be specified
 #
          plugins:imsa:mapping_file = "DD:MFAMAPS";
          # The adapter may be configured to use type_info files or to contact
          # the IFR to attain type information dynamically during runtime.
 #
          # * To configure to use type_info files:
          # (note: source may be a PDS or HFS pathname)
         # plugins: imsa: repository id = "type info";
         # plugins:imsa:type_info:source = "%{LOCAL_HFS_ROOT}/info.txt";
 #
          # * To configure to use the IFR:
         # plugins:imsa:repository_id = "ifr";<br># plugins:imsa:ifr:cache = "";
          # plugins:imsa:ifr:cache = "";
 #
         plugins: imsa: repository id = "type info";
          plugins:imsa:type_info:source = "DD:TYPEINFO";
          plugins:imsa:ifr:cache = "";
          # Use the following to display timing information on adapter requests
         # plugins: imsa: display timings = "yes";
          # Choose an IMS protocol plugin: ims_otma or ims_appc
 #
         initial references: IT imsraw: plugin = "ims_otma";
          #initial_references:IT_imsraw:plugin = "ims_appc";
          plugins:ims_otma:xcf_group_name = "IMSG";
```
**Example 2:** *iona\_services:imsa Configuration Scope (Sheet 3 of 4)*

```
 plugins:ims_otma:xcf_adapter_member_name = "ORXIMSG";
plugins:ims_otma:xcf_ims_member_name = "IMS";
plugins:ims_otma:xcf_tpipe_prefix = "ORX1";
         plugins:ims_otma:xcf_tpipe_prefix = "ORX1";<br>plugins:ims_otma:xcf_tpipe_name = "ORXASYNC";
          plugins:ims_otma:timeout = "30";
         plugins: ims_otma: mq_length = "1024";
         plugins: ims_otma: output_segment_num = "2";
          plugins:ims_appc:ims_destination_name = "ORBIXIMS";
         plugins: ims_appc:appc_outbound_lu_name = "";
        plugins: ims<sup>_</sup>appc: timeout = "30";
        plugins: ims_appc:mq_length = "1024";
          # Activate this to display accounting info
         # plugins: imsa: call accounting dll = "yes";
 #
          # Update the following to enable GIOP request logging:
         # orb plugins = ["local log stream", "request logger", ...];
        # binding:server binding list = ["request logger", ""];
        # event log:filters = ["IT_REQUEST_LOGGER=*", ...];
 #
         # For RRS/OTS support, add:
         # plugins:rrs:rm name = "TEST.IMSRAW.IONA.UA";
         # initial references: IT RRS: plugin = "rrs";
 #
         # Note: ensure that you have TLIM set to zero for the IMS regions involved,
          # because IMS counts rollbacks using RRS for the TLIM region shutdown counter.
 #
          # For client principal support, add/update:
         # plugins: imsa: use client principal = "yes";
        # plugins: imsa: use client password = "no";
 #
         # And add the following if the client cannot send principals in a 
          # service context over GIOP 1.2 in a format recognised by the GIOP plugin
        # policies:iiop:server version policy = "1.1";
 #
         # For publishing IORs from the adapter, add:
 #
          # Publishing to a USS file:
          # plugins:imsa:object_publishers = ["filesystem"];
         # plugins:imsa:object_publisher:filesystem:filename = "%{LOCAL_HFS_ROOT}/test.txt";
 #
          # Publishing to a DD file that has to be defined in the JCL: 
          # plugins:imsa:object_publishers = ["filesystem"];
          # plugins:imsa:object_publisher:filesystem:filename = "DD:MFAIORS";
```
**Example 2:** *iona\_services:imsa Configuration Scope (Sheet 4 of 4)*

```
 #
          # Publishing to a naming service context:
         # plugins:imsa:object publishers = ["naming service"];
         # plugins:imsa:object publisher:naming service:context = "test context";
         # plugins:imsa:object publisher:naming service:context:auto create = "true";
          # plugins:imsa:object_publisher:naming_service:update_mode = "current";
         # plugins:imsa:object publisher:naming service:nested scopes = "false";
 #
          # Publishing to a naming service group:
         # plugins: imsa: object publishers = ["naming service"];
          # plugins:imsa:object_publisher:naming_service:group:prefix = "group1_";
         # plugins:imsa:object publisher:naming service:group:member name = "adapter2";
         # plugins:imsa:object publisher:naming service:update mode = "current";
         # plugins:imsa:object publisher:naming service:nested scopes = "false";
         # For the Adapter portable interceptor demo, please add "demo sec"
         # and "portable interceptor" to your orb plugins list.
         # If you need an example, please refer to the orb plugins list
         # in the iona services scope. Afterwards, please uncomment the next
          # three configuration settings.
 #
         # orb plugins = [ ... , "demo sec", "portable interceptor"];
 #
         # binding:server binding list = ["DemoPI"];
         # plugins:demo sec:shlib name = "SECPI";
         # plugins: demo sec: shlib version = "1";
 #
          # Performance management logging: enable the remote
          # logging feature by updating/adding the following:
 #
         # orb plugins = [ ..., "it response time logger" ];
         # binding:server binding list = ["it response time logger"];
         # plugins: it response time collector: period = "60"; # secs
         # plugins: it response time collector: server-id = "imsa 1";
         # plugins: it response time collector: remote logging enabled = "true";
          # initial_references:IT_PerfLoggingReceiver:reference
                = "..."; # IOR or corbaloc of remote logger
       };
```
Ö, };

**Note:** The configuration items shown in [Example 2](#page-59-4) can be used to deploy an insecure server adapter. See "Securing and Using the IMS Server Adapter" on page 207 for more details about the configuration items that are involved in deploying a server adapter in secure mode.

**Configuring a domain** Refer to the *CORBA Administrator's Guide* for more details on how to configure an Orbix configuration domain.

## <span id="page-64-0"></span>**Configuration Summary of Adapter Plug-Ins**

**Overview Orbix configuration allows you to configure an application on a per-plug-in** basis. This section provides a summary of the configuration items associated with plug-ins specific to the IMS server adapter.

This section discusses the following topics:

- $\bullet$  [IMS server adapter plug-ins](#page-64-1)
- **ï** [Summary of items for the imsa plug-in](#page-65-0)
- [Summary of items for the ims\\_otma plug-in](#page-70-0)
- **ï** [Summary of items for the ims\\_appc plug-in](#page-72-0)
- **<sup>•</sup>** [Summary of items for the rrs plug-in](#page-72-1)
- [Summary of remaining configuration items](#page-73-0)

**Note:** See "Securing the IMS Server Adapter" on page 209 for more details about the items relating to the iSF security plug-in.

<span id="page-64-1"></span>**IMS server adapter plug-ins** There are four plug-ins associated with the IMS server adapter:

- The imsa plug-in is the core IMS server adapter plug-in.
- The ims otma plug-in is used specifically for communications with IMS over OTMA.
- The ims<sub>appc</sub> plug-in is used specifically for communications with IMS over APPC.
- The rrs plug-in provides integration for the Object Transaction Service (OTS) and IMS commit processing. This plug-in is optional and can only be used if RRS is configured and RRS support in IMS is enabled. It can only be used with the ims otma plug-in.

**Note:** Either the OTMA or APPC plug-in should be selected with the initial references: IT imsraw: plugin configuration variable.

### <span id="page-65-0"></span>**Summary of items for the imsa plug-in**

The following is a summary of the configuration items associated with the imsa plug-in. Refer to "IMS Server Adapter Configuration Details" on [page 77](#page-76-0) for more details.

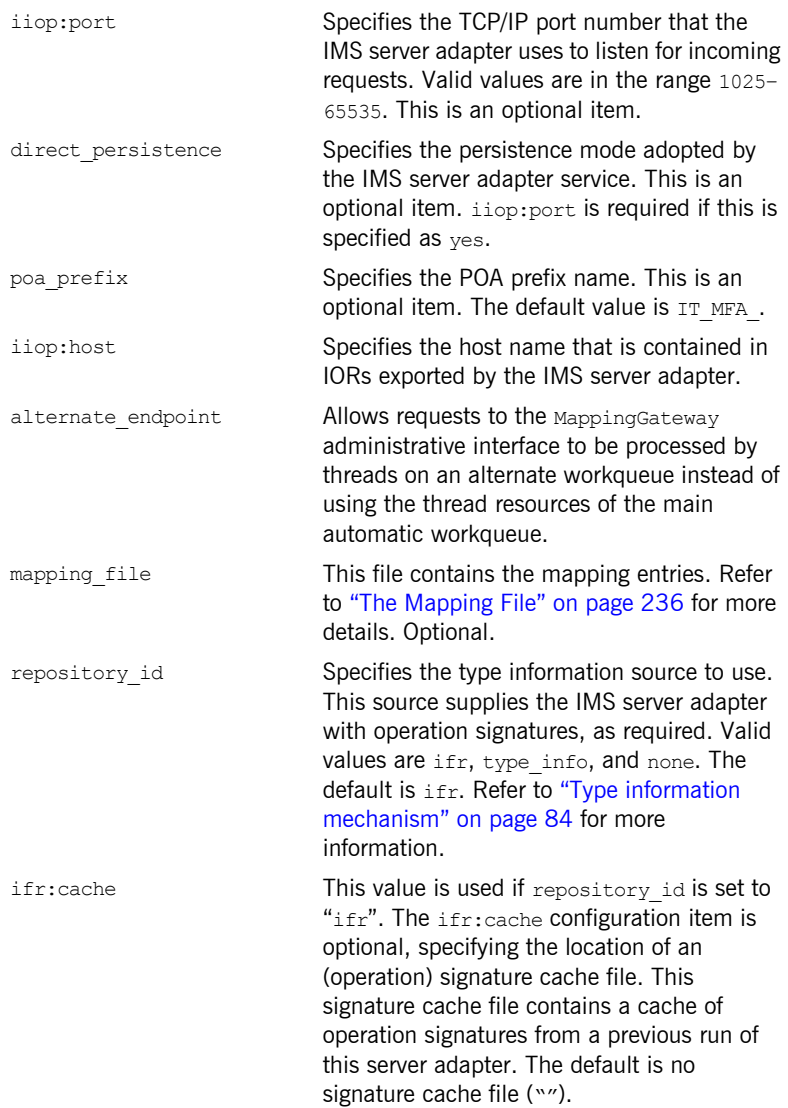

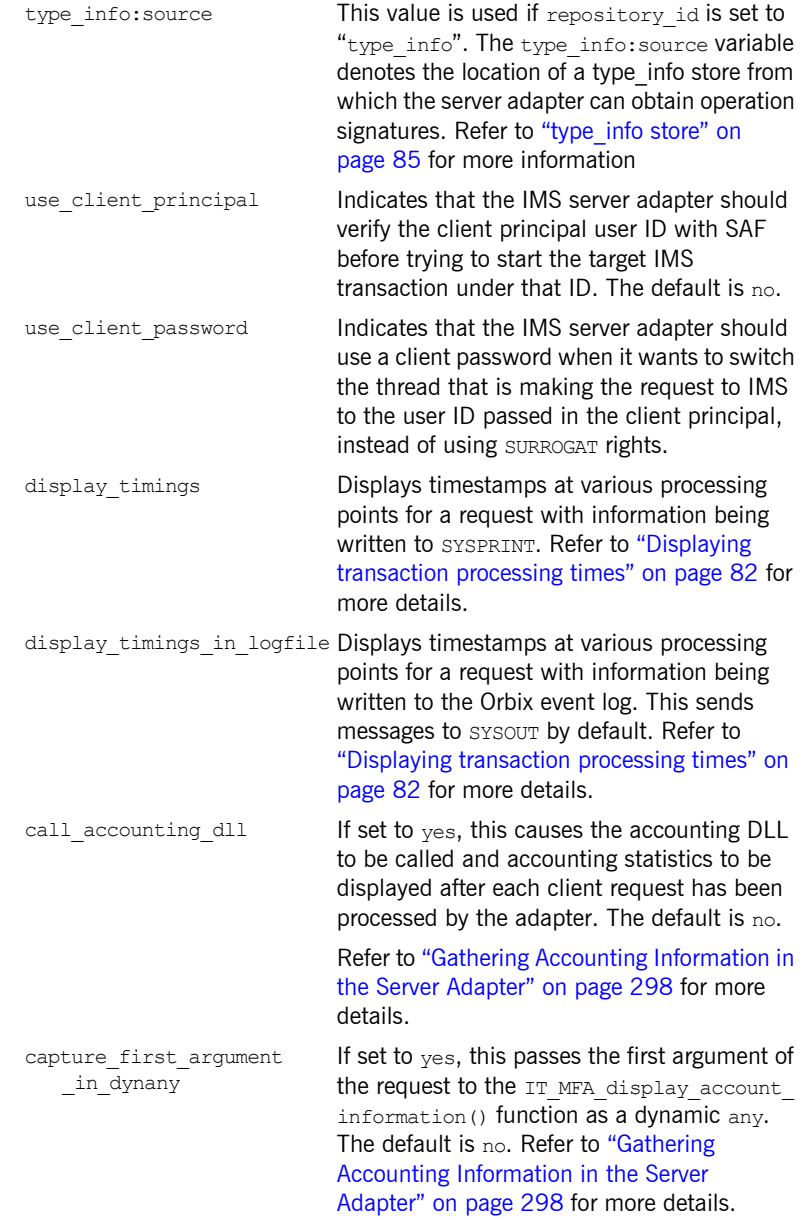

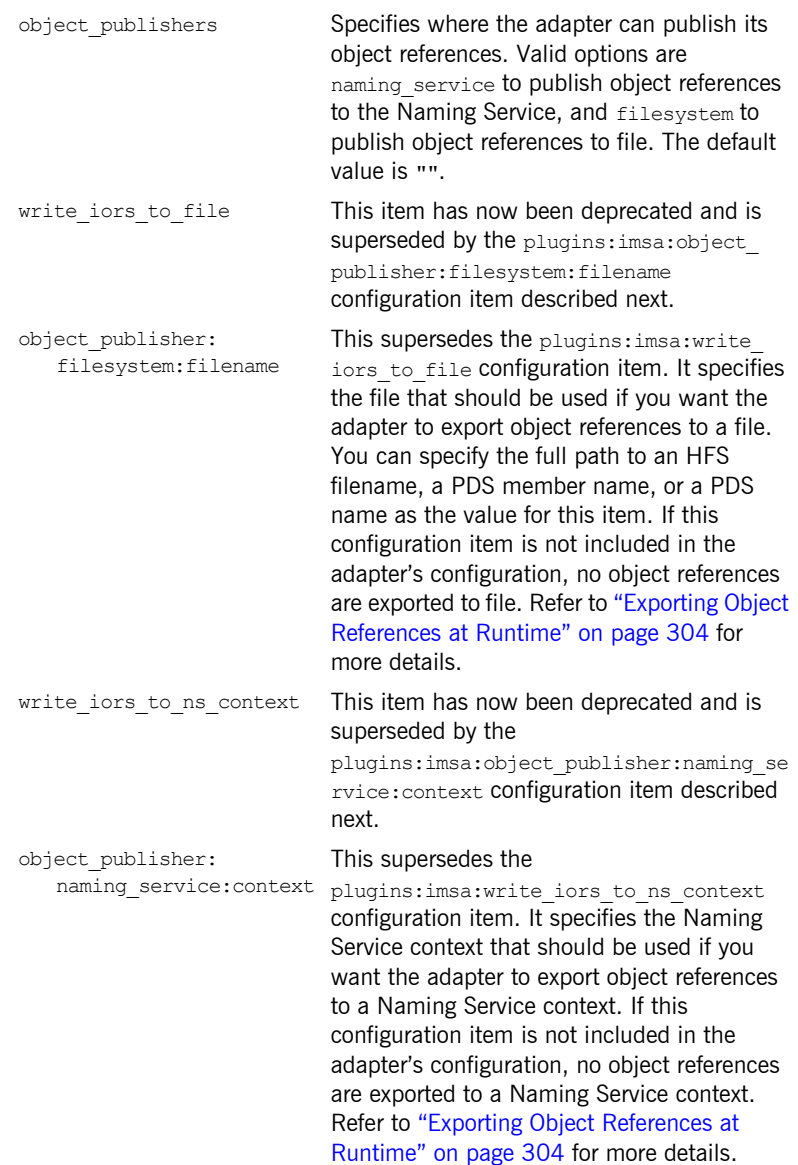

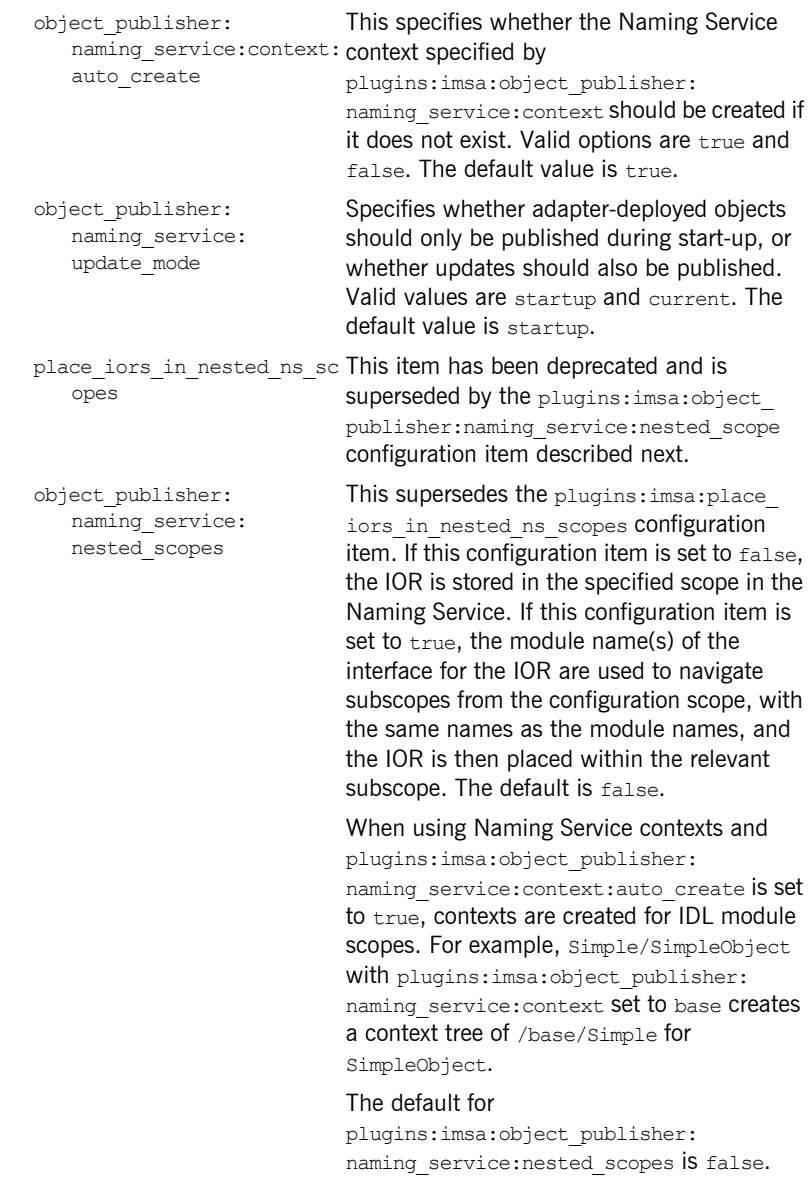

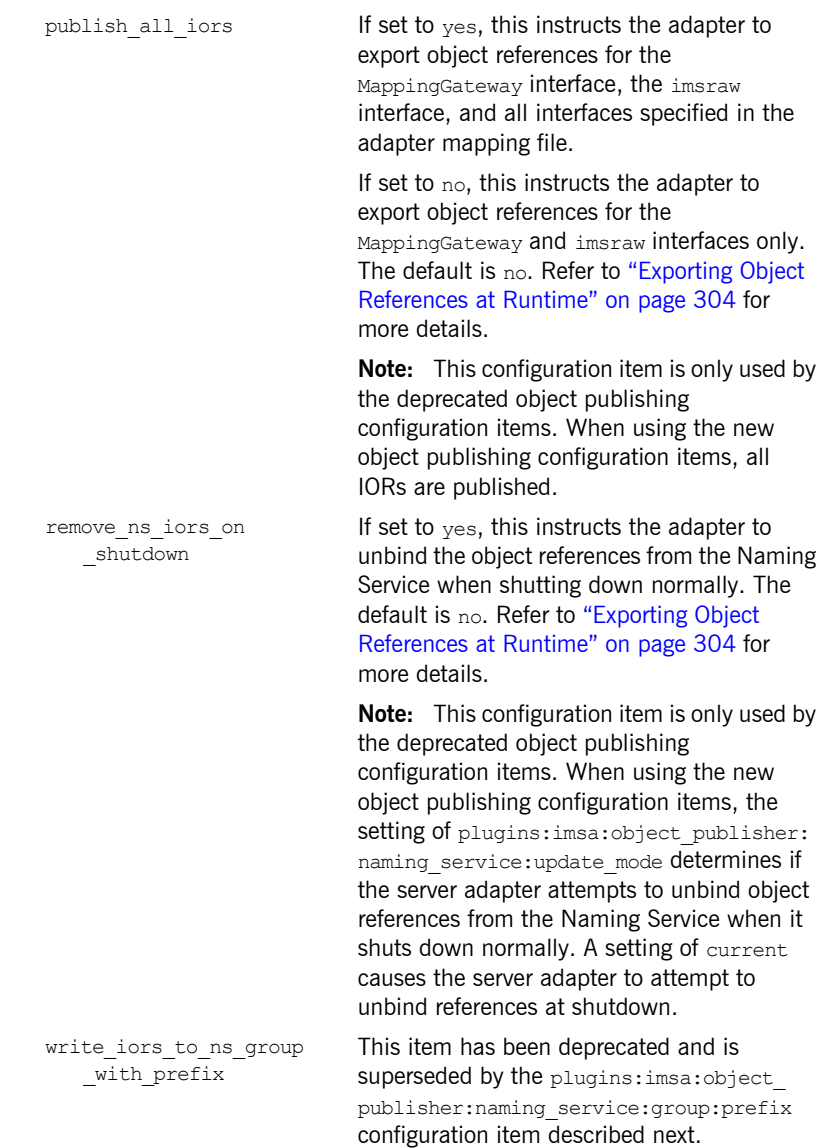

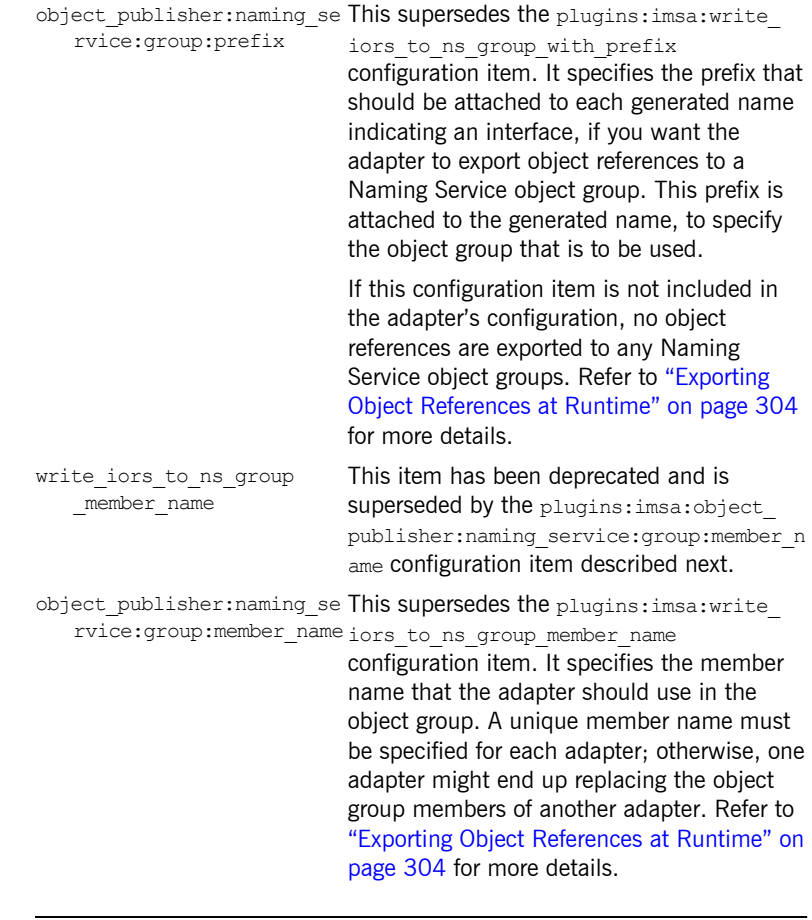

### <span id="page-70-0"></span>**Summary of items for the ims\_otma plug-in**

The following is a summary of the configuration items associated with the ims otma plug-in. Refer to "OTMA Plug-In Configuration Items" on page 93 for more details.

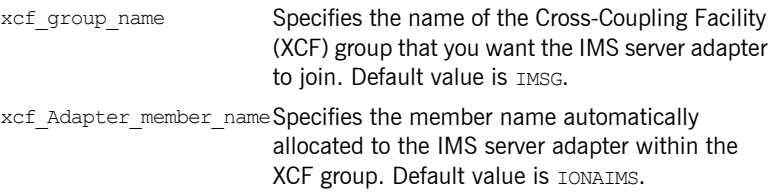

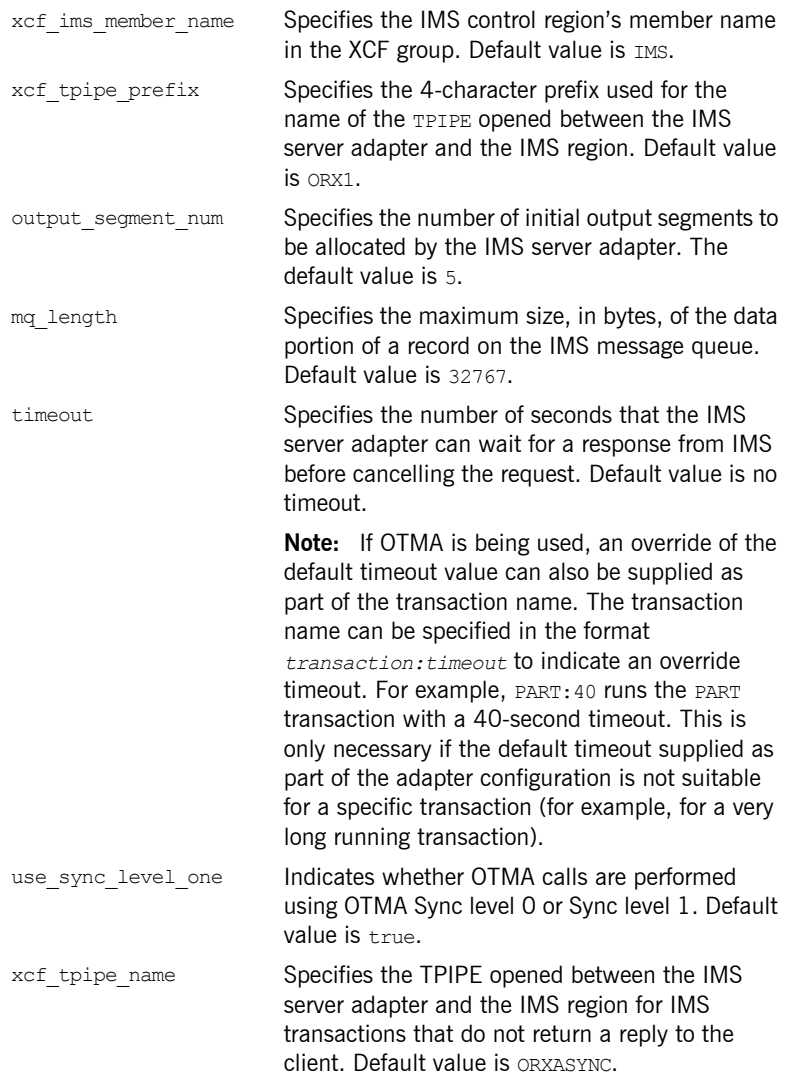
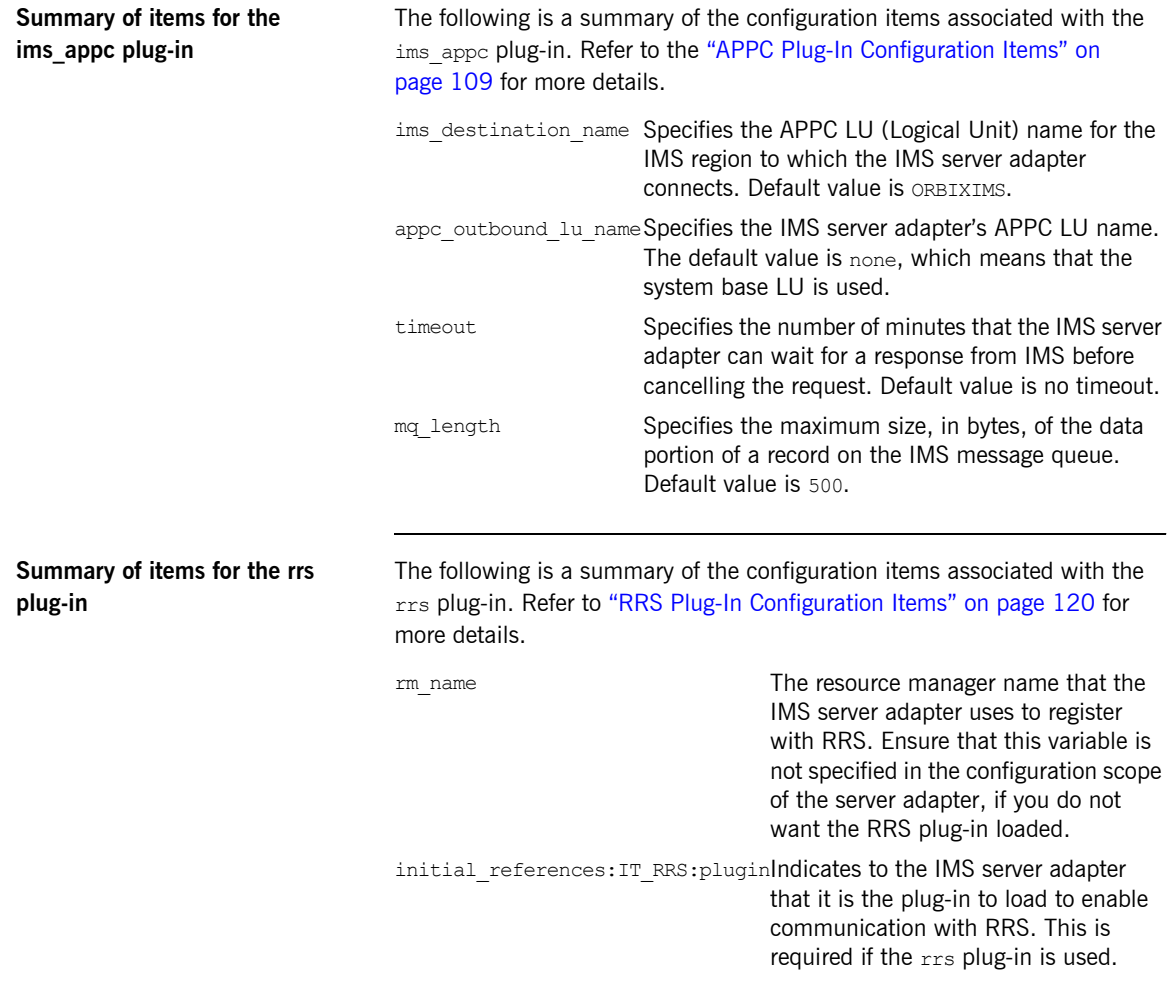

### **Summary of remaining configuration items**

The following is a summary of the remaining configuration items. Refer to [ìIMS Server Adapter Configuration Detailsî on page 77](#page-76-0) and the *CORBA Administratorís Guide* for more details.

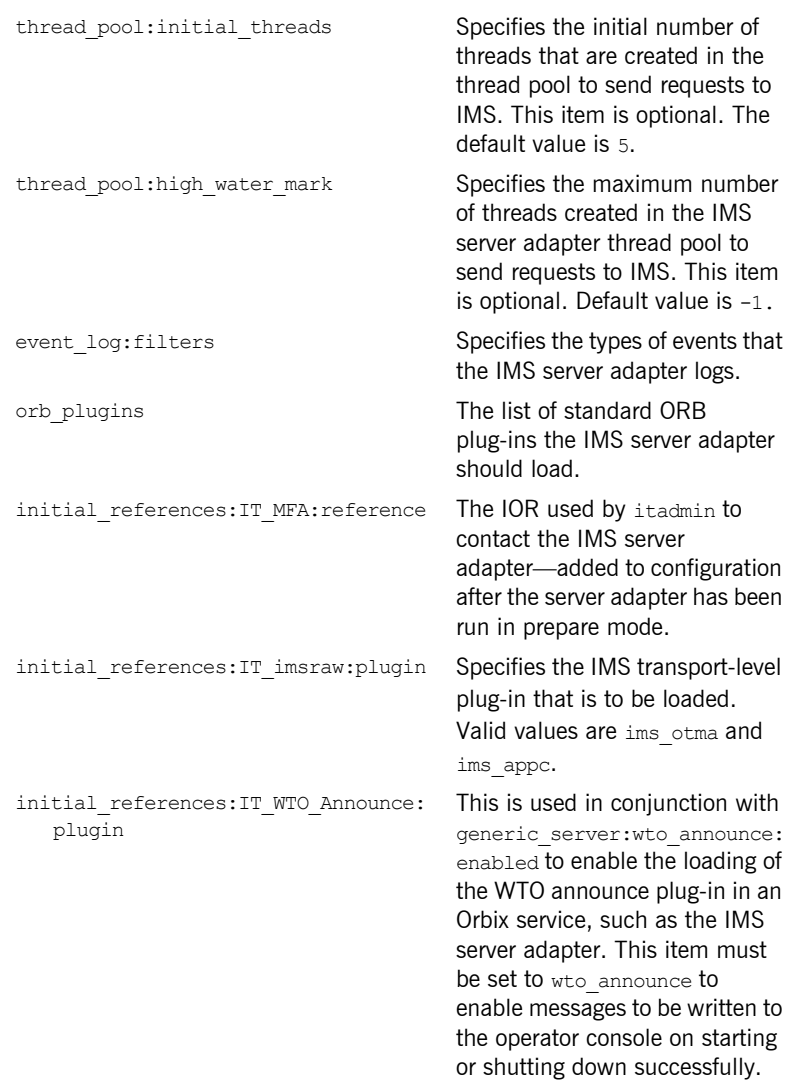

generic server: wto announce: enabled This is used in conjunction with initial\_references:IT\_WTO\_ Announce:plugin to enable the loading of the WTO announce plug-in in an Orbix service, such as the IMS server adapter. This item must be set to  $true$  to enable messages to be written to the operator console on starting or shutting down successfully. policies:iiop:server\_version\_policy If this is set to 1.1, the server adapter publishes a version 1.1 IOR which instructs clients to communicate over GIOP 1.1. If this is set to 1.2 (the default), 1.2 is used as the default GIOP version. See "Configuring the [IMS Server Adapter for Client](#page-120-0)  Principals" on page 121 for more details. policies:giop:interop\_policy: enable\_principal:service\_context For GIOP 1.2, if this is set to true, it instructs the CICS server adapter to look for the principal string in a service context. The default is false. See ìConfiguring the IMS Server Adapter for Client Principals" on [page 121](#page-120-0) for more details. policies:giop:interop\_policy: principal\_service\_context\_id If principal service context id is set to true, this item specifies the service context ID from which the CICS server adapter attempts to read the principal string. See "Configuring [the IMS Server Adapter for Client](#page-120-0)  Principals" on page 121 for

more details.

CHAPTER 3 | **Introduction to IMS Server Adapter Configuration**

# <span id="page-76-0"></span>IMS Server Adapter Configuration Details

*This chapter provides details of the configuration items for the IMS Server Adapterís application service plug-in. These items are used to specify parameters such as TCP/IP transport details, the level of Orbix event logging, and mapping information for mapping IDL operations to IMS transactions.*

**In this chapter** This chapter discusses the following topics:

IMS Server Adapter Service Configuration **page 78** 

## <span id="page-77-0"></span>**IMS Server Adapter Service Configuration**

**Overview** This chapter discusses the following topics:

- **ï** [Persistence mode](#page-77-1)
- **•** [Well known addressing](#page-77-2)
- **ï** [Alternate workqueue for the MappingGateway](#page-78-0)
- **IT** imsraw initial reference
- **ï** [Orbix event logging](#page-79-1)
- **ï** [ORB plug-ins list](#page-81-1)
- **ï** [POA prefix](#page-81-0)
- **ï** [Displaying transaction processing times](#page-81-2)
- **•** [Mapping file](#page-82-0)
- **[Type information mechanism](#page-83-0)**
- **IFR** signature cache file
- **i** type info store

<span id="page-77-1"></span>**Persistence mode** The related configuration item is plugins: imsa: direct persistence. It specifies the persistence mode policy adopted by the IMS server adapter. If you want the server adapter to run as a standalone service, set this to yes. If you set this to no, the server adapter contacts and registers with the locator service.

**Host name** The related configuration item is plugins: imsa: iiop host. It specifies the name of the host on which the IMS server adapter is running. This host name is contained in IORs exported by the IMS server adapter.

<span id="page-77-2"></span>**Well known addressing Configuration items for well known addressing can be specified on the IIOP** and secure IIOP plug-ins that are loaded by the IMS server adapter. For example, you can use plugins: imsa: iiop: port to specify a fixed TCP/IP port that the IMS server adapter uses to listen for insecure incoming CORBA requests. If the adapter is running with direct persistence enabled, the specified port number is published in the IORs generated by the adapter in prepare mode, and in any IORs returned by the MappingGateway interface.

<span id="page-78-0"></span>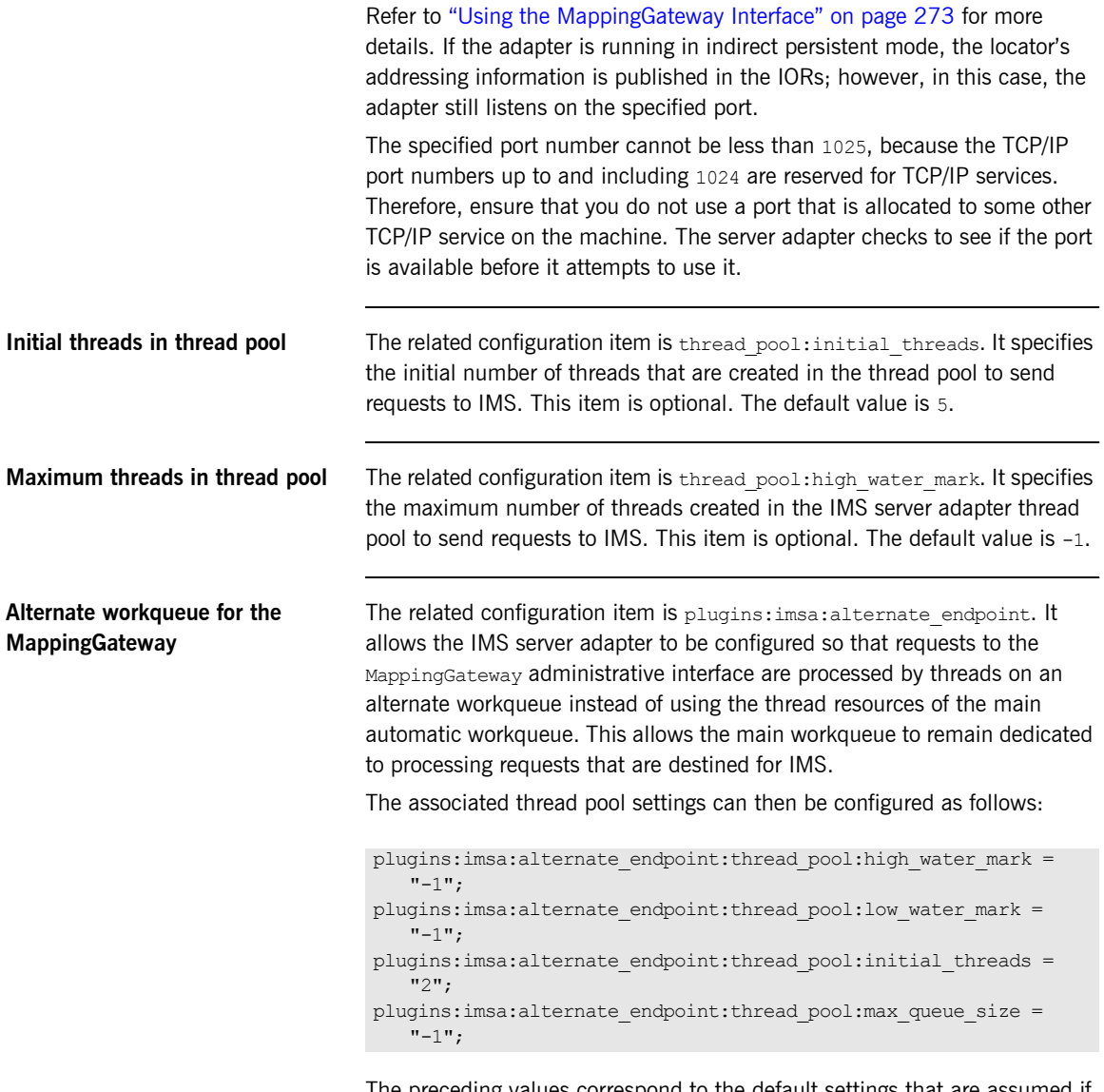

The preceding values correspond to the default settings that are assumed if these items are omitted from the IMS server adapter configuration. See the *CORBA Administratorís Guide* for general information on thread pools and workqueues.

<span id="page-79-1"></span><span id="page-79-0"></span>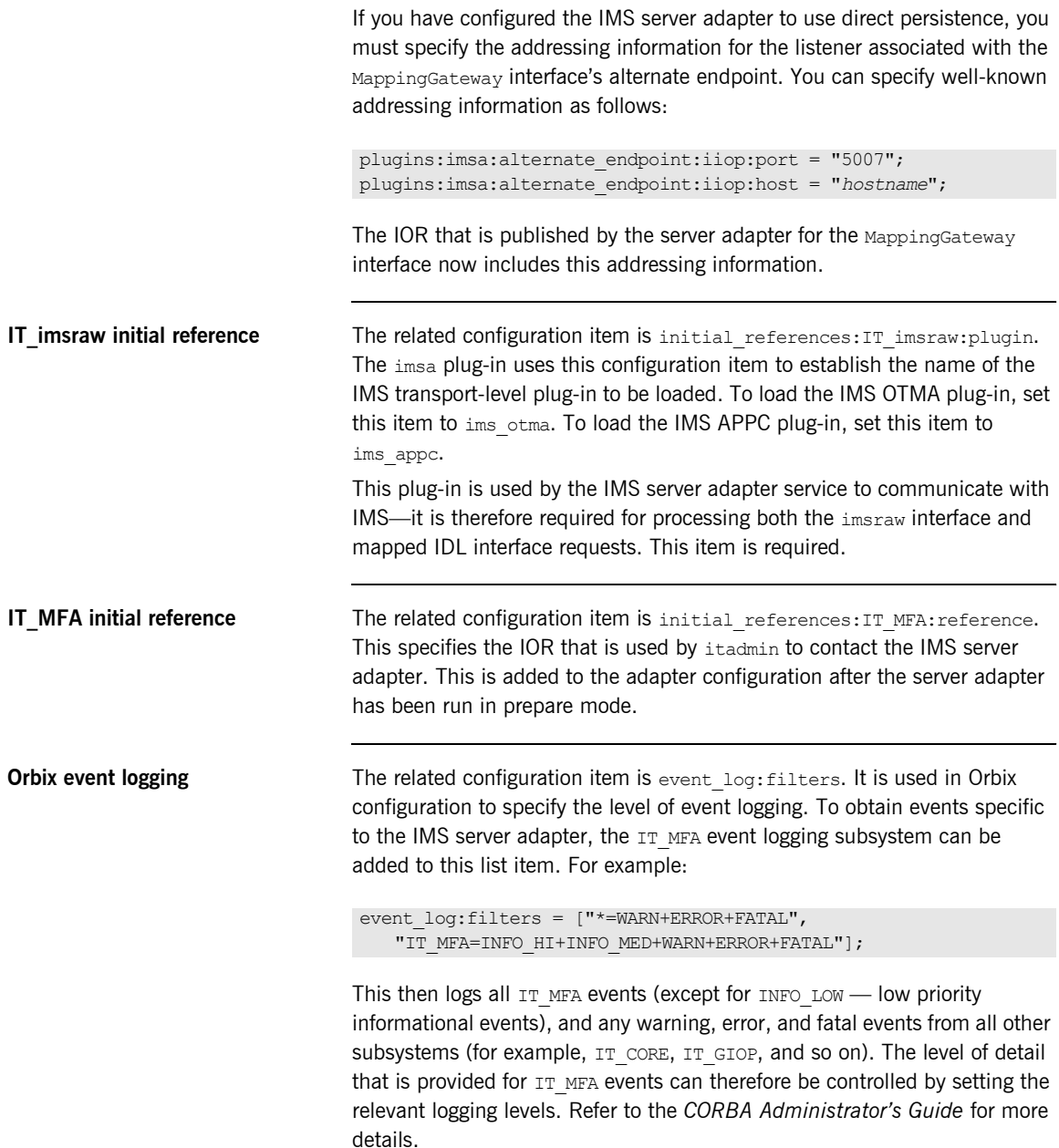

The following is a categorization of the informational events associated with the TT\_MFA subsystem.

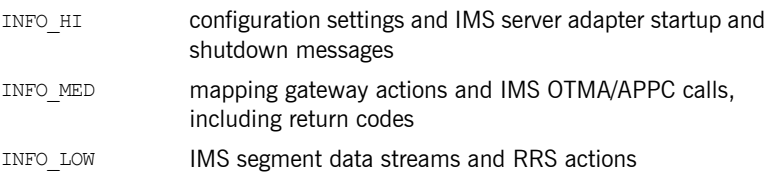

<span id="page-80-0"></span>**WTO announce plug-in Orbix applications may be configured to write messages to the operator** console on starting or shutting down successfully. This can be useful for automated operations software to keep track of these events. The WTO announce plug-in is used to implement this feature.

> To enable the loading of the WTO announce plug-in in an Orbix service, such as the IMS server adapter, add the following two configuration items in the iona services.imsa SCOpe:

- **\*** initial references: IT WTO Announce: plugin = "wto announce";
- **ï** generic\_server:wto\_announce:enabled = "true";

**Note:** For customer-developed Orbix applications (for example, a batch COBOL or PL/I server), the wto announce plug-in should be added to the end of the orb plugins list in that particular application's ORB configuration. (See "ORB plug-ins list" next for more details.) However, for all Orbix services (by default, in the iona services configuration scope), it is recommended that you load the wto announce plug-in by specifying the two preceding configuration items rather than by adding the wto announce plug-in to the orb plugins list.

When you load the WTO announce plug-in, a WTO message is issued when the server adapter ORB starts up and shuts down. Messages take the following format:

+ORX2001I ORB iona\_services.imsa STARTED (*HOSTNAME*:<*process id*>) +ORX2002I ORB iona\_services.imsa ENDED (*HOSTNAME*: <*process id*>)

On UNIX System Services, <*process id*> is a PID. On native z/OS, <*process id*> is a job name and an A=*xxxx* job identifier.

<span id="page-81-2"></span><span id="page-81-1"></span><span id="page-81-0"></span>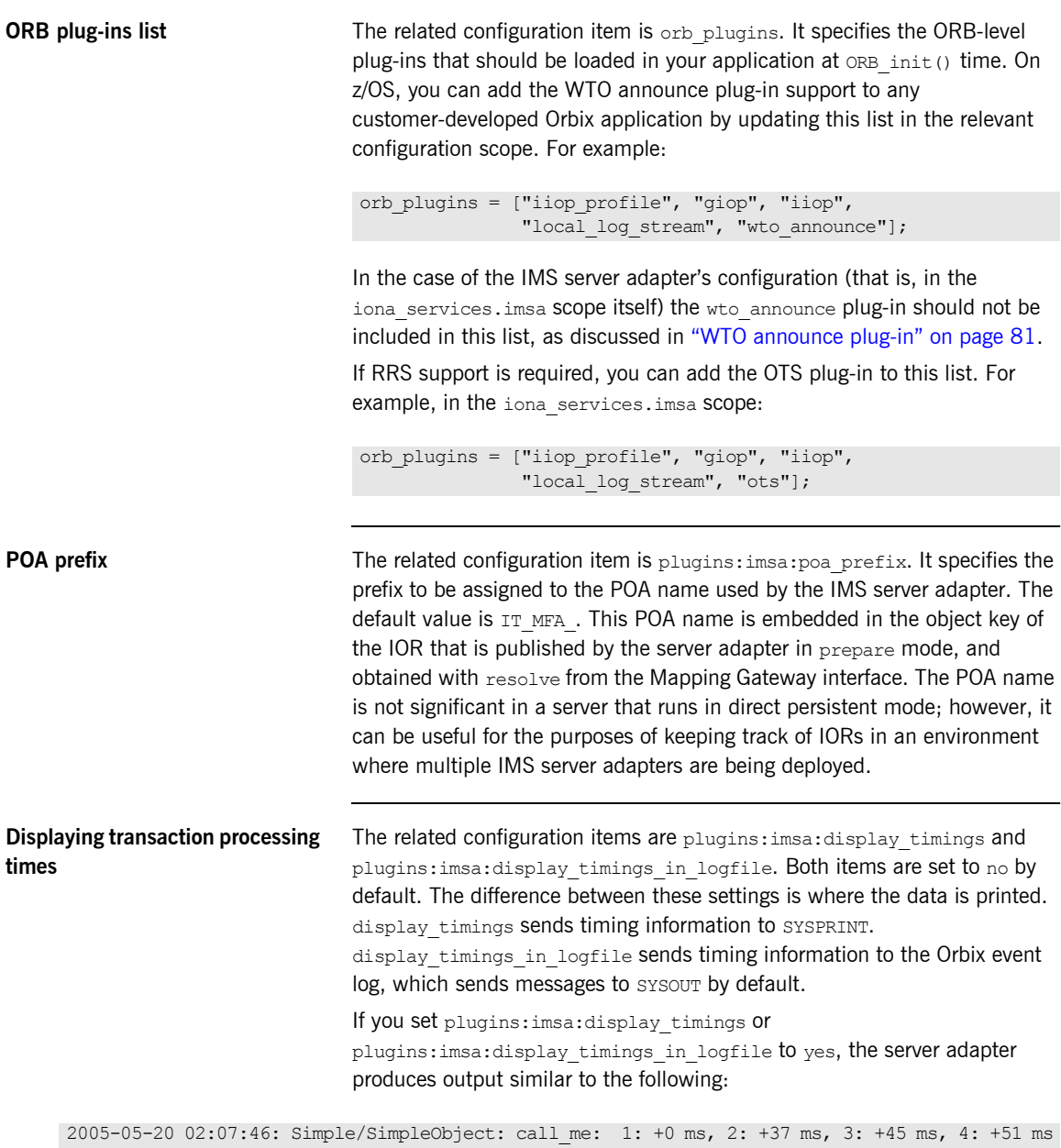

Each item of output contains one line. Each line shows the date and time when the corresponding request was completed, the name of the interface and operation, and the timestamps at each of the four measurement points (in milliseconds). All timestamps are relative to the first measurement point. Therefore, the first measurement point always shows zero milliseconds.

The four measurement points taken are:

- 1. After the dispatching handler thread gets the request from the server adapter's pending request work queue.
- 2. Before sending the request to IMS.
- 3. After receiving the response from IMS.
- 4. Before sending the response back to the client, using IIOP.

The times measured do not include any time that the request has waited for a server adapter processing thread to become available. If you therefore have five threads in the server adapter, and send six requests at exactly the same moment, the times displayed for the sixth request do not include the time it waited in the server adapter input queue for a thread to become available.

The first measurement point is taken before the data is marshalled from the IIOP request buffer, and is exactly the same point in the source code for each version of the server adapter.

The second and third measurement points are only approximately the same point in the source code for each version of the server adapter IMS transport (OTMA or APPC) plug-ins.

The fourth point is taken after the data has been marshalled back into the IIOP request buffer, but before it is transmitted to the client. It is also exactly the same point in the source code for each version of the server adapter.

No information is displayed for threads with IDs greater than 99. The use of plugins: imsa: display timings OT

plugins:imsa:display\_timings\_in\_logfile can cause a small decrease in the performance of server adapters, as opposed to when the server adapters are running without these configuration settings.

<span id="page-82-0"></span>**Mapping file** The related configuration item is plugins: imsa: mapping file. You can use this to specify either a native z/OS dataset name or a fully qualified pathname to a z/OS UNIX System Services file. The contents of the specified file represent the mappings between IDL operations that the adapter

supports and target IMS transaction names. The mapping file is read by the adapter when it starts. Refer to "The Mapping File" on page 236 for more details.

<span id="page-83-1"></span><span id="page-83-0"></span>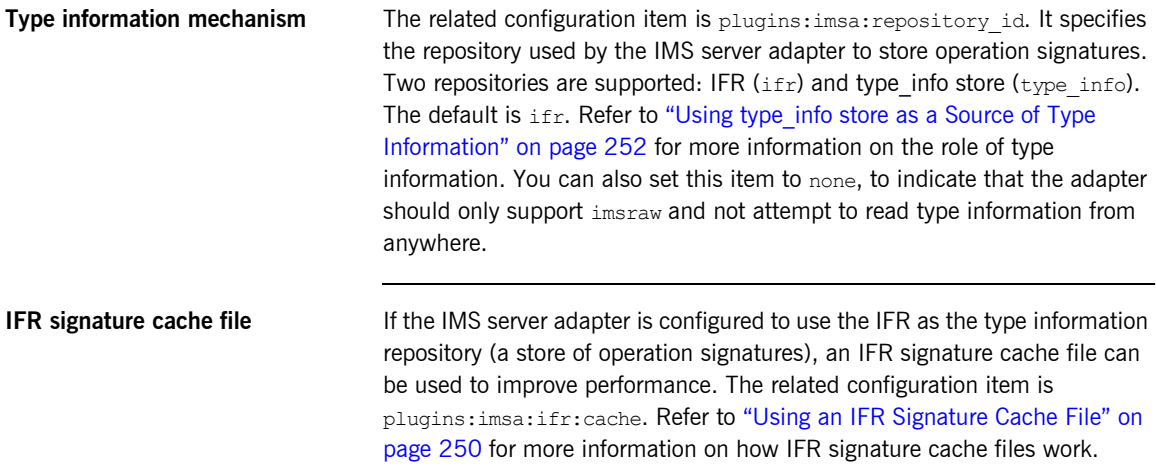

The filename specification for the signature cache file can take one of several forms:

**ï** The following example reads the mappings from a file in the z/OS UNIX System Services hierarchical file system (HFS):

plugins:imsa:ifr:cache = "/home/user/sigcache.txt;"

• The following example shows the syntax to indicate that the mappings are cached in a flat file (PS) data set, which is created with the default attributes used by the LE runtime:

plugins:imsa:ifr:cache = "//HLQ.DEMO.IFRCACHE";

The data set is created with the default attributes used by the LE runtime. Depending on the number of interfaces and the complexity of the types used, this might not be large enough. In this case, the IMS server adapter saves as many cache entries as possible and then issues error messages. If this occurs, you should preallocate a larger data set with the same attributes, and use this name the next time you start the server adapter.

**Note:** Do not use members of partitioned data sets as a signature cache file.

<span id="page-84-0"></span>**type info store If the IMS server adapter is configured to use a type info store as the type** information repository (a store of operation signatures), the location of the store must be supplied. The related configuration item is plugins:imsa:type\_info:source.

The plugins: imsa: type info: source variable can be set to one of the following:

**ï** An HFS file (z/OS UNIX System Services) Specifies a file to use as a  $type$  info source. Operation signatures are read from this file during start-up. If a refresh is requested (via itadmin mfa refresh for example), this file is re-read. For example:

plugins:imsa:type\_info:source = "/home/bob/type\_info.txt";

**ï** An HFS directory (z/OS UNIX System Services) Specifies a directory to use as a type info source. Operation signatures are read from all files in this directory during start-up. If a refresh is requested, all files in the directory are browsed until the relevant operation signature(s) are found. For example:

plugins:imsa:type\_info:source = "/home/bob/typeinfo\_store";

**ï** A PDS member (native z/OS)

Specifies a PDS member (batch) to use as a type info source. Operation signatures are read from this member during start-up. If a refresh is requested, this member is re-read. For example:

plugins: imsa: type\_info: source = "//MY1.TYPEINFO(MYINFS)";

**ï** A PDS (native z/OS)

Specifies a dataset to use as a type info source. Operation signatures are read from all member in this dataset during start-up. If a refresh is requested, all member in the dataset are browsed until the relevant operation signature(s) are found. For example:

plugins:imsa:type\_info:source = "//MY1.TYPEINFO";

For PDS names, you can use a DD name, as long as this is defined to the IMS server adapter start JCL, *orbixhlq*.JCLLIB(IMSA)

**Note:** The use of HFS directories or a PDS is preferable to the use of flat files, because these methods are better suited to the dynamic addition or removal of interface information, and they can also address IDL versioning.

**IMS Server Adapter Service Configuration**

CHAPTER 4 | **IMS Server Adapter Configuration Details**

CHAPTER 5

# Configuring the IMS Server Adapter OTMA Plug-In

*This chapter describes how to configure the IMS server adapter to use OTMA to communicate with IMS.*

**In this chapter** This chapter discusses the following topics:

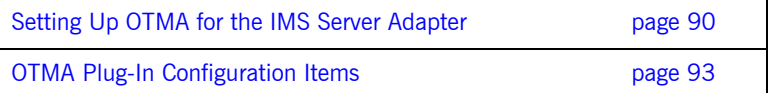

# <span id="page-89-0"></span>**Setting Up OTMA for the IMS Server Adapter**

<span id="page-89-2"></span><span id="page-89-1"></span>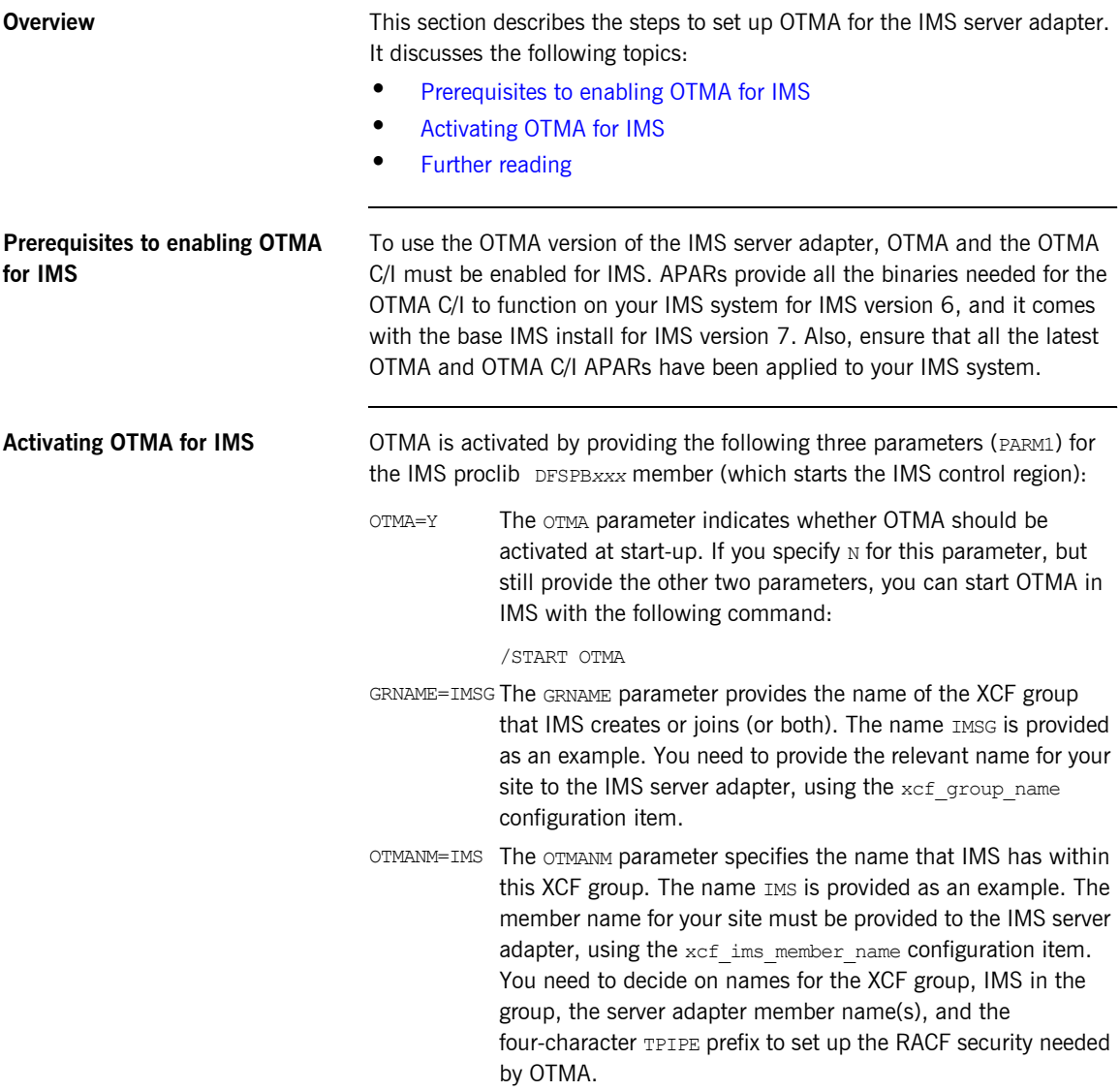

You can find the procedure to activate the OTMA C/I in the IBM publication *OTMA C/I, SC26-8743*. This guide lists the following steps:

### **Example 3:** *Steps to Activate the OTMA C/I*

One of the OTMA C/I modules, DFSYSVC0, needs to be loaded and registered to the SVC services by an authorized address space running on the same OS/390 image as the application programs that will be accessing it.

OTMA Callable Services provides a stand-alone program, DFSYSVI0, that must be run after MVS IPL to initalize the OTMA C/I.

You must add an entry in the MVS program properties table (PPT) for the OTMA Callable Services initalization program. The steps for doing this are:

1. Edit the SCHEDxx member of the SYS1.PARMLIB data set.

2. Add the following entry to the SCHEDxx member:

PPT PGMNAME(DFSYSVI0)

 CANCEL KEY(7) SWAP NOPRIV DSI PASS SYST AFF(NONE)

NOPREF

3. Take one of the following actions to make the SCHEDxx changes effective:

Re-IPL the MVS system.

or

Issue the "MVS SET SCH=" command.

RELATED READING: For additional reading about updating the program properties table, see MVS/ESA Initialization and Tuning Reference.

A sample JCL proc for running DFSYSVI0 is as follows:

//OTMAINIT PROC RGN=3000K, SOUT=A //IEFPROC EXEC PGM=DFSYSVI0, // REGION=&RGN //STEPLIB DD DISP=SHR,UNIT=SYSDA, // DSN=IMSVS.RESLIB //SYSPRINT DD SYSOUT=&SOUT //SYSUDUMP DD SYSOUT=&SOUT

Ensure that the OTMAINIT procedure is re-executed after every IPL. If you get a SF92 abend when the OTMA-enabled IMS server adapter starts, this usually means the OTMAINIT job was not executed since the last IPL.

<span id="page-91-0"></span>**Further reading** Refer to the IBM publication *OTMA C/I, SC26-8743* to set up the RACF security for the resource IMSXCF.OTMACI.

> You can find detailed documentation to activate OTMA for IMS in the IBM publication *Open Transaction Manager Access Guide and Reference, SC26-8743*.

Refer to the section on security in the IBM publication *OTMA reference, SC26-8743* for details on security-related questions.

## <span id="page-92-0"></span>**OTMA Plug-In Configuration Items**

**In this section** This section discusses the following topics:

- **ï** [OTMA/IMS XCF group name](#page-92-1)
- **<sup>•</sup>** [OTMA/IMS XCF IMS server adapter member name](#page-92-2)
- **ï** [OTMA/IMS XCF IMS member name](#page-93-0)
- **ï** [OTMA/IMS XCF TPIPE prefix name](#page-93-1)
- **ï** [OTMA/IMS XCF TPIPE name](#page-93-2)
- **<sup>•</sup>** [OTMA/IMS transaction request timeout](#page-94-1)
- [Number of output segments allocated at startup](#page-94-2)
- **<sup>•</sup>** [IMS message queue length](#page-94-0)
- **<sup>•</sup>** [OTMA/IMS sync level one](#page-95-0)

<span id="page-92-3"></span><span id="page-92-1"></span>**OTMA/IMS XCF group name** The related configuration item is plugins: ims\_otma:xcf\_group\_name. It specifies the name of the XCF group that the IMS server adapter is to join. This must be the same as the value for the GRNAME parameter that is specified to the IMS control region when it is being started. This is the name displayed under the GROUP heading when the /DIS OTMA command is entered in IMS. If you do not specify a value for the XCF group name, the default is IMSG. [Example 4](#page-92-3) illustrates how the IMS console might appear when you enter the /DIS OTMA command:

### **Example 4:** *Example of Output from the /DIS OTMA Command*

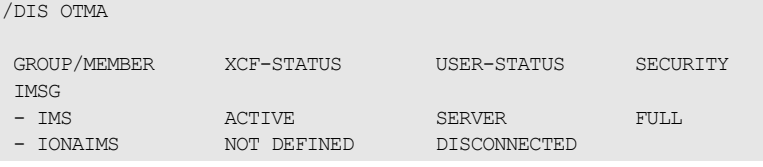

### <span id="page-92-2"></span>**OTMA/IMS XCF IMS server adapter member name**

### The related configuration item is

plugins: ims\_otma:xcf\_adapter\_member\_name. It specifies the member name that the IMS server adapter has in the XCF group. If you do not specify a member name, the default name is IONAIMS. In the preceding [Example 4,](#page-92-3)

<span id="page-93-2"></span><span id="page-93-1"></span><span id="page-93-0"></span>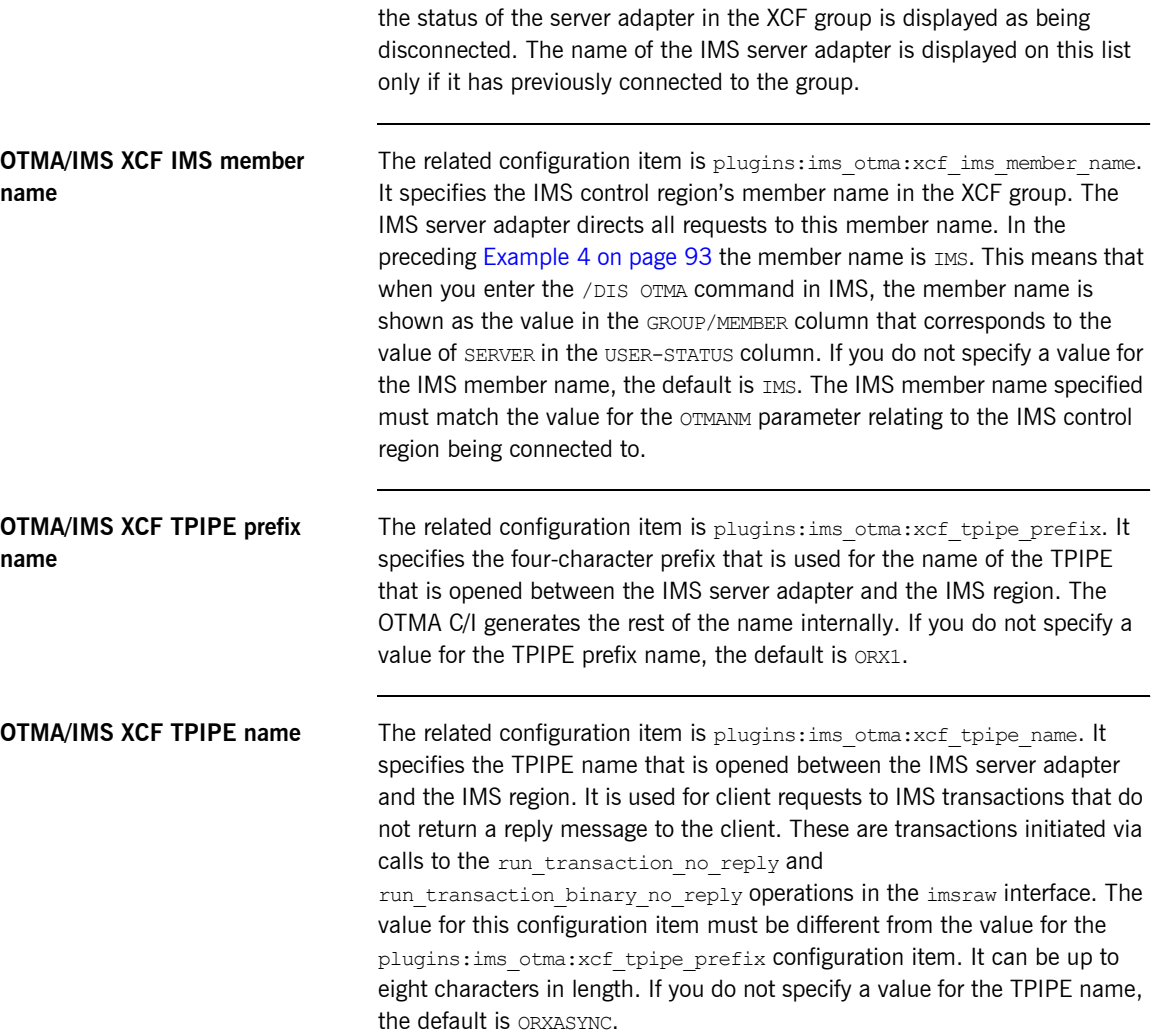

<span id="page-94-2"></span><span id="page-94-1"></span><span id="page-94-0"></span>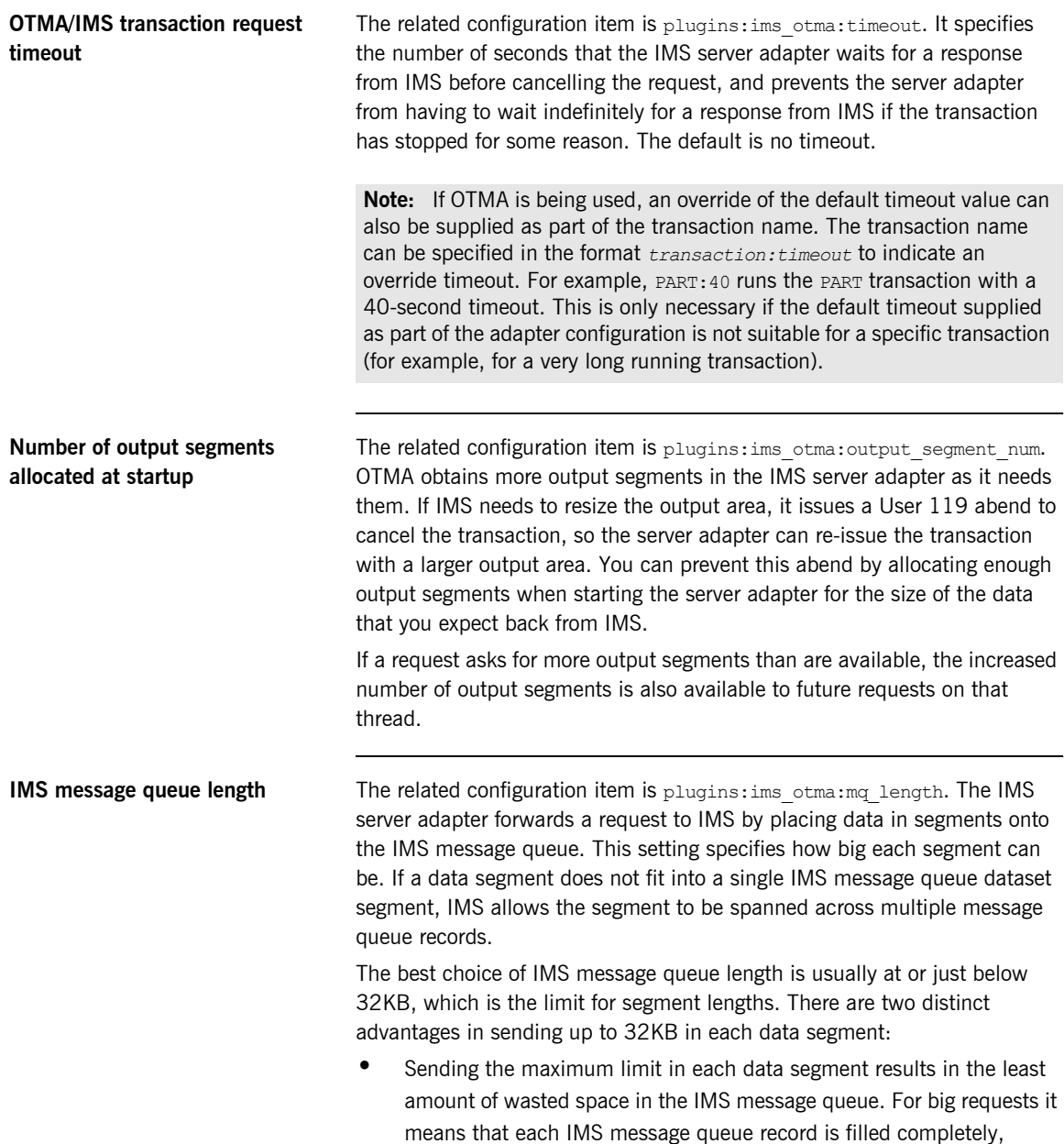

<span id="page-95-0"></span>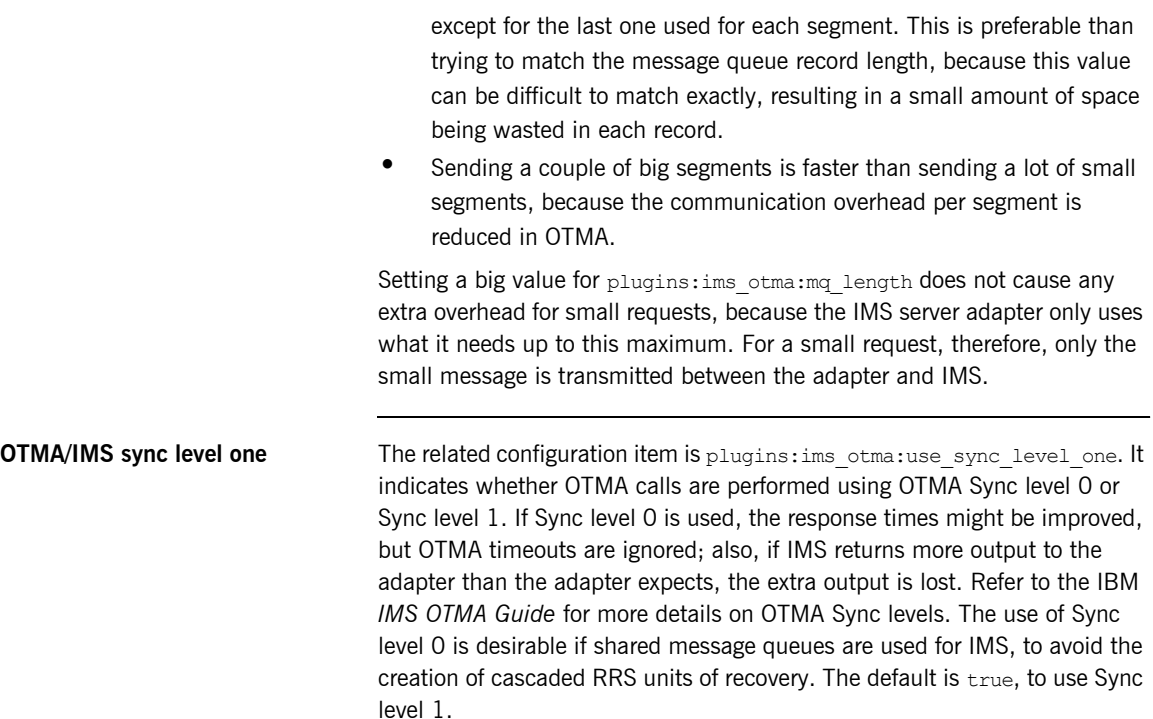

CHAPTER 6

# Configuring the IMS Server Adapter APPC Plug-In

*This chapter describes how to configure the IMS server adapter to use APPC to communicate with IMS.* 

**In this chapter** This chapter discusses the following topics:

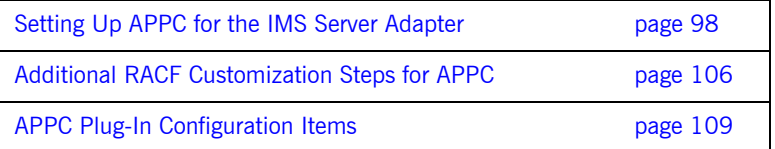

# <span id="page-97-0"></span>**Setting Up APPC for the IMS Server Adapter**

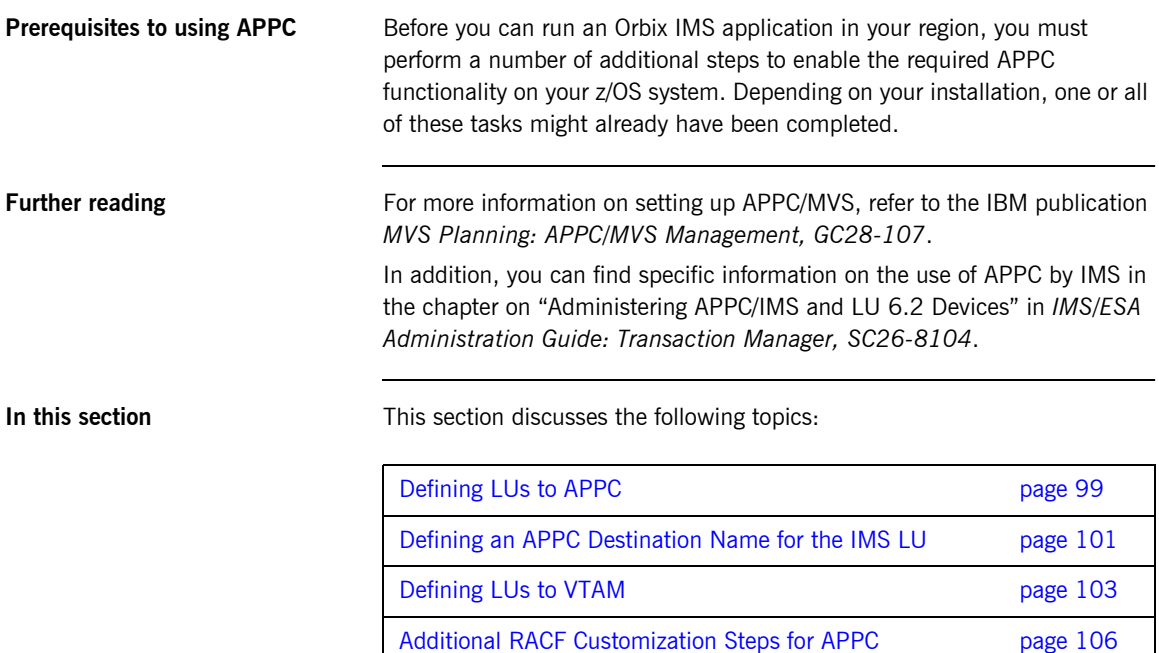

## <span id="page-98-0"></span>**Defining LUs to APPC**

<span id="page-98-3"></span><span id="page-98-2"></span><span id="page-98-1"></span>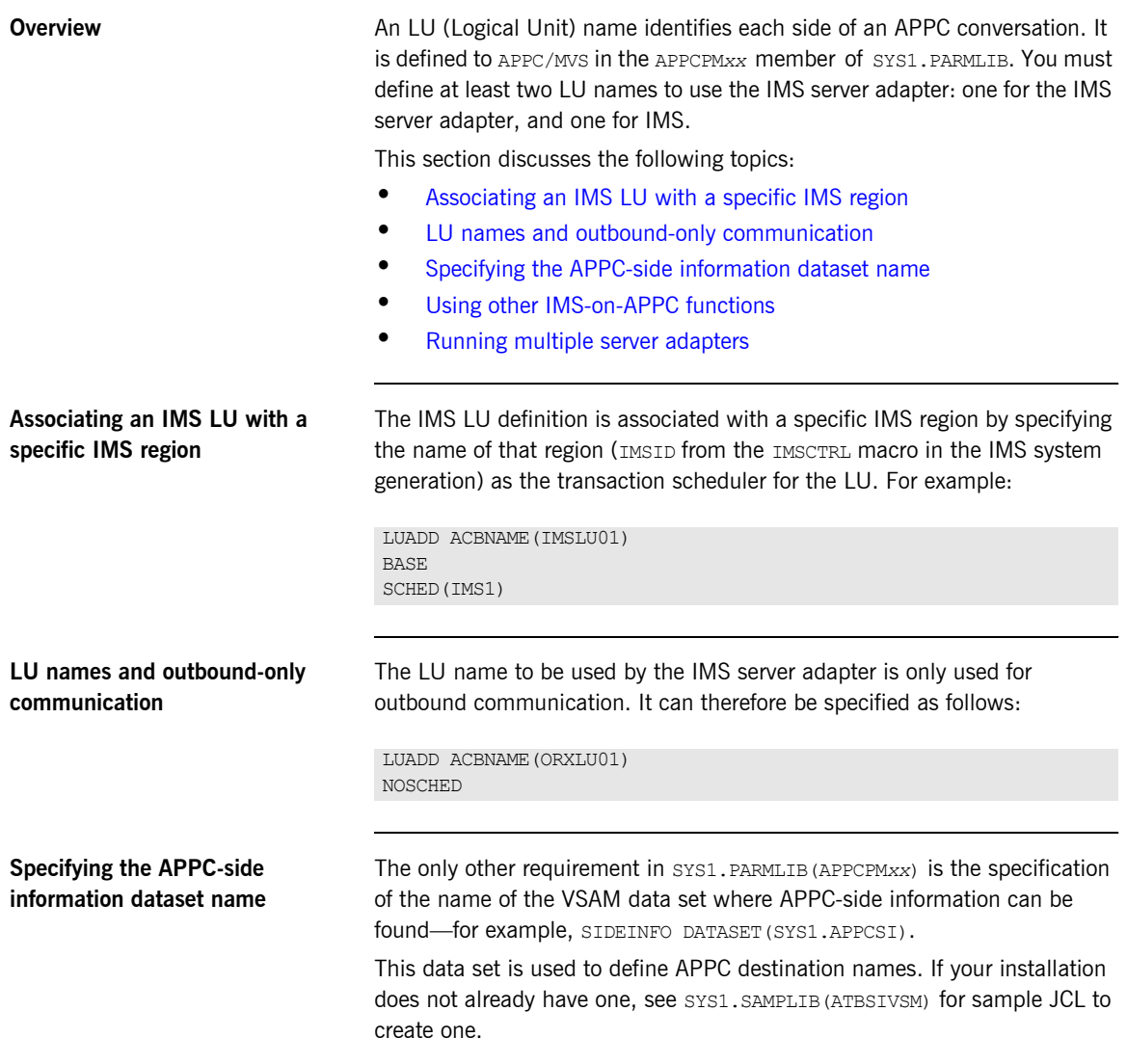

<span id="page-99-1"></span><span id="page-99-0"></span>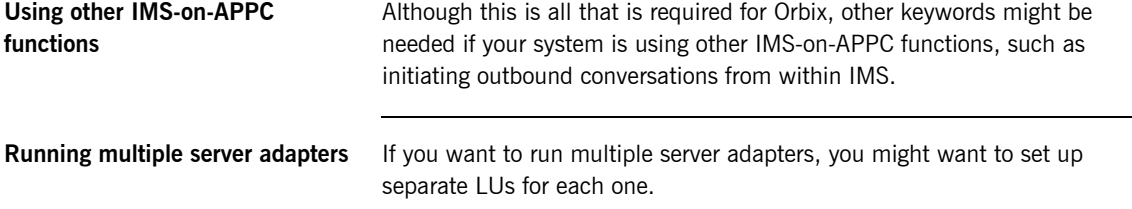

### <span id="page-100-0"></span>**Defining an APPC Destination Name for the IMS LU**

<span id="page-100-2"></span><span id="page-100-1"></span>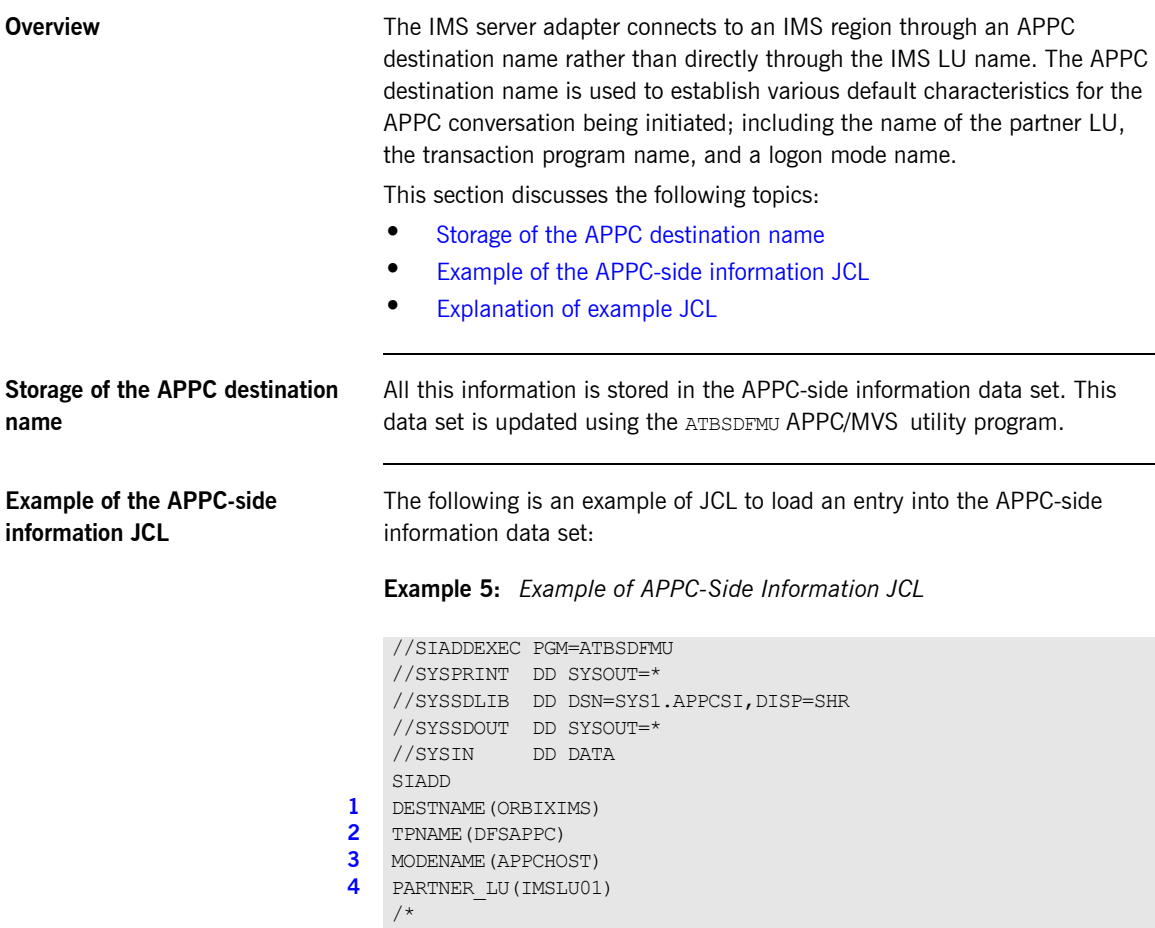

<span id="page-101-0"></span>**Explanation of example JCL** The example APPC-side information JCL can be explained as follows:

- <span id="page-101-1"></span>1. For the purposes of the IMS server adapter, DESTNAME is used to name the string that is to be passed to the server adapter when it is started.
- <span id="page-101-2"></span>2. The TPNAME specification is used to name an IMS transaction to run. However, this is overridden by the server adapter for each conversation. Therefore, its value here is not important.
- <span id="page-101-3"></span>3. The MODENAME parameter is used to name an entry in the VTAM logon mode table. This specifies other characteristics that are to be used in the conversation. See the SYS1, SAMPLIB (ATBLMODE) data set for a definition of the APPCHOST logon mode, and the SYS1.SAMPLIB(ATBLJOB) data set for the JCL to install it.
- <span id="page-101-4"></span>4. PARTNER LU must specify the previously defined IMS LU.

### <span id="page-102-0"></span>**Defining LUs to VTAM**

<span id="page-102-2"></span><span id="page-102-1"></span>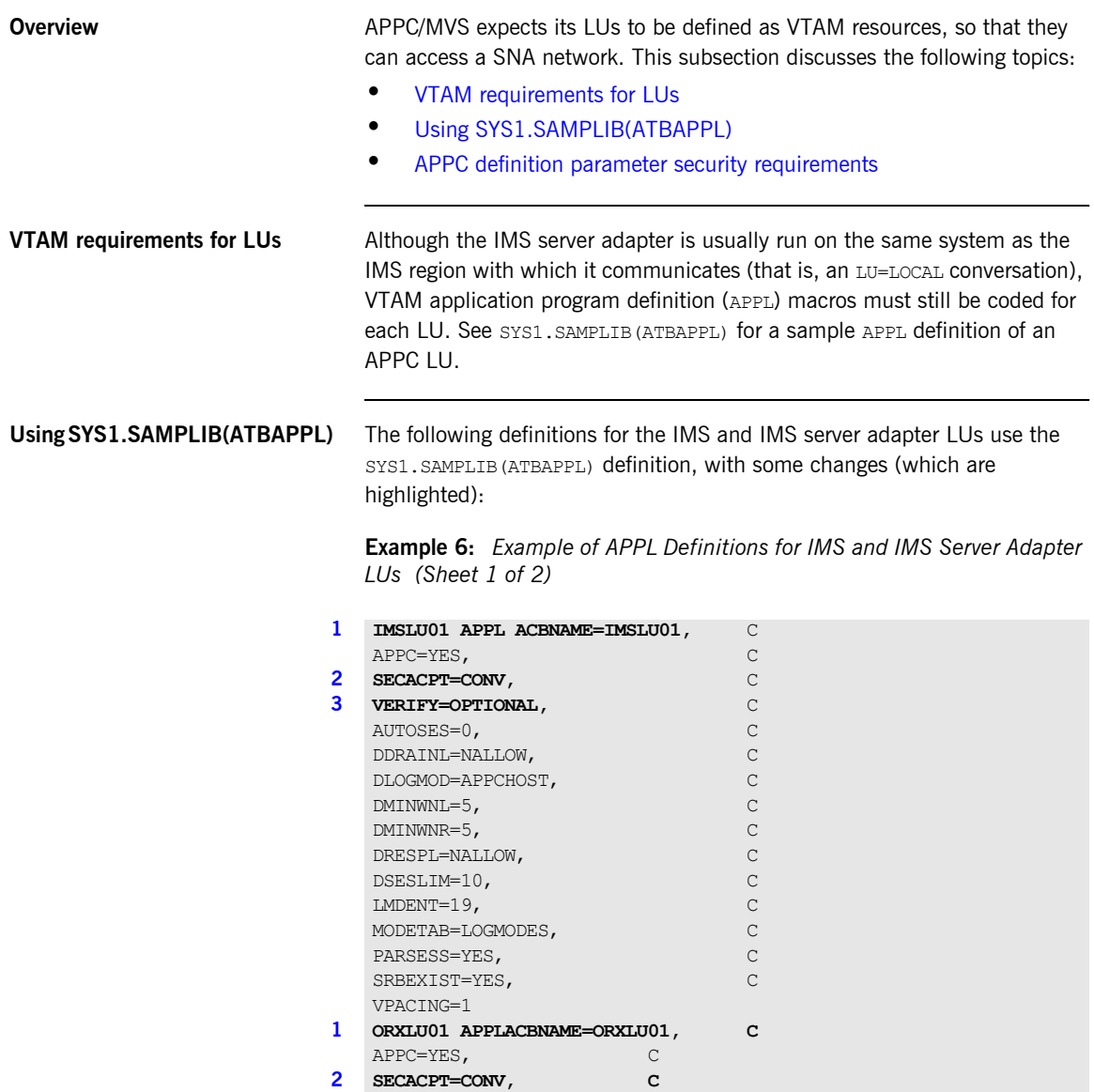

**Example 6:** *Example of APPL Definitions for IMS and IMS Server Adapter LUs (Sheet 2 of 2)*

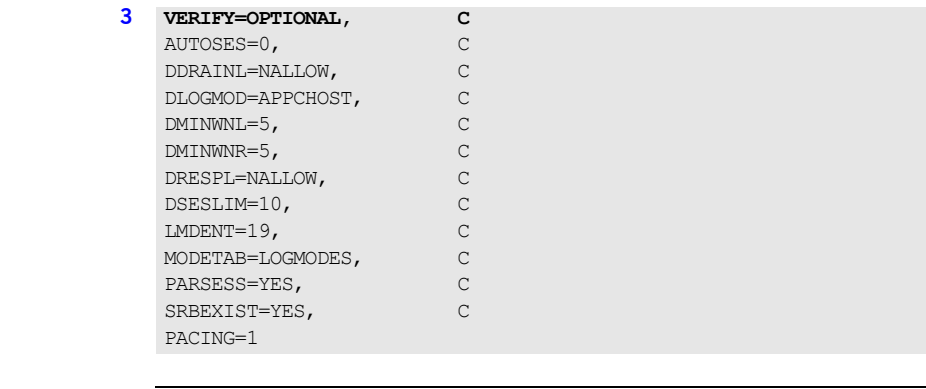

<span id="page-103-1"></span>**APPC definition parameter security requirements**

The following requirements exist:

- <span id="page-103-2"></span>1. Both the ACBNAME= parameter and the APPL statement label should match the LU name defined to APPC.
- <span id="page-103-0"></span>2. The SECACPT= and VERIFY= parameters specify which authentication and access checks are made when initiating conversations between the two LUs. Because both sides of an APPC conversation must agree on the level of conversation security to use, it is important that both LU definitions specify the same values for these two parameters. SECACPT=CONV indicates that a partner LU must provide user and password information to authenticate itself before being allowed access to resources on the local system. This protects your IMS region from unauthorized access by users on other systems in your SNA network.

<span id="page-104-0"></span>3. VERIFY=OPTIONAL indicates that the password requirement can be bypassed if LU-LU session-level verification can be performed. This allows the server adapter to get access (via the session keys in the APPC-LU profiles described in "RACF APPCLU profile contents and operation" on page 107) to the IMS region without having to know the passwords of all its clients.

If there is no possibility of unauthorized access from other systems in your SNA network, you might prefer to code SECACPT=ALREADYV and VERIFY=NONE to indicate that partner LUs do not need to be authenticated. This is safe for LU=LOCAL conversations because user information is provided directly by APPC/MVS. Therefore, there is no opportunity for the programmers of the partner LU to fabricate his identity. Refer to "Securing the IMS Server Adapter" on page 209 for more details about APPC conversation security and session-level verification.

# <span id="page-105-0"></span>**Additional RACF Customization Steps for APPC**

<span id="page-105-2"></span><span id="page-105-1"></span>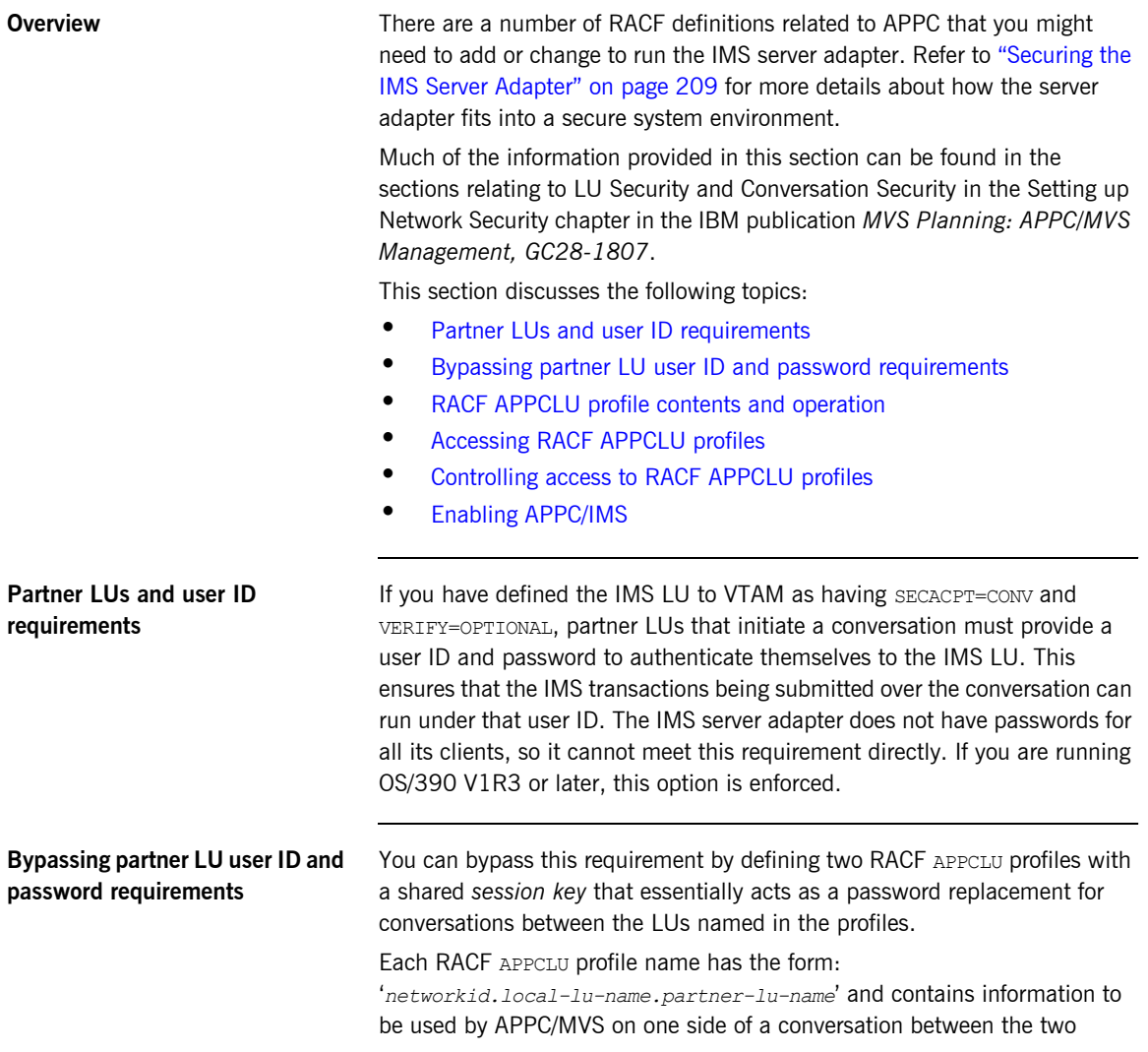

<span id="page-106-2"></span><span id="page-106-1"></span><span id="page-106-0"></span>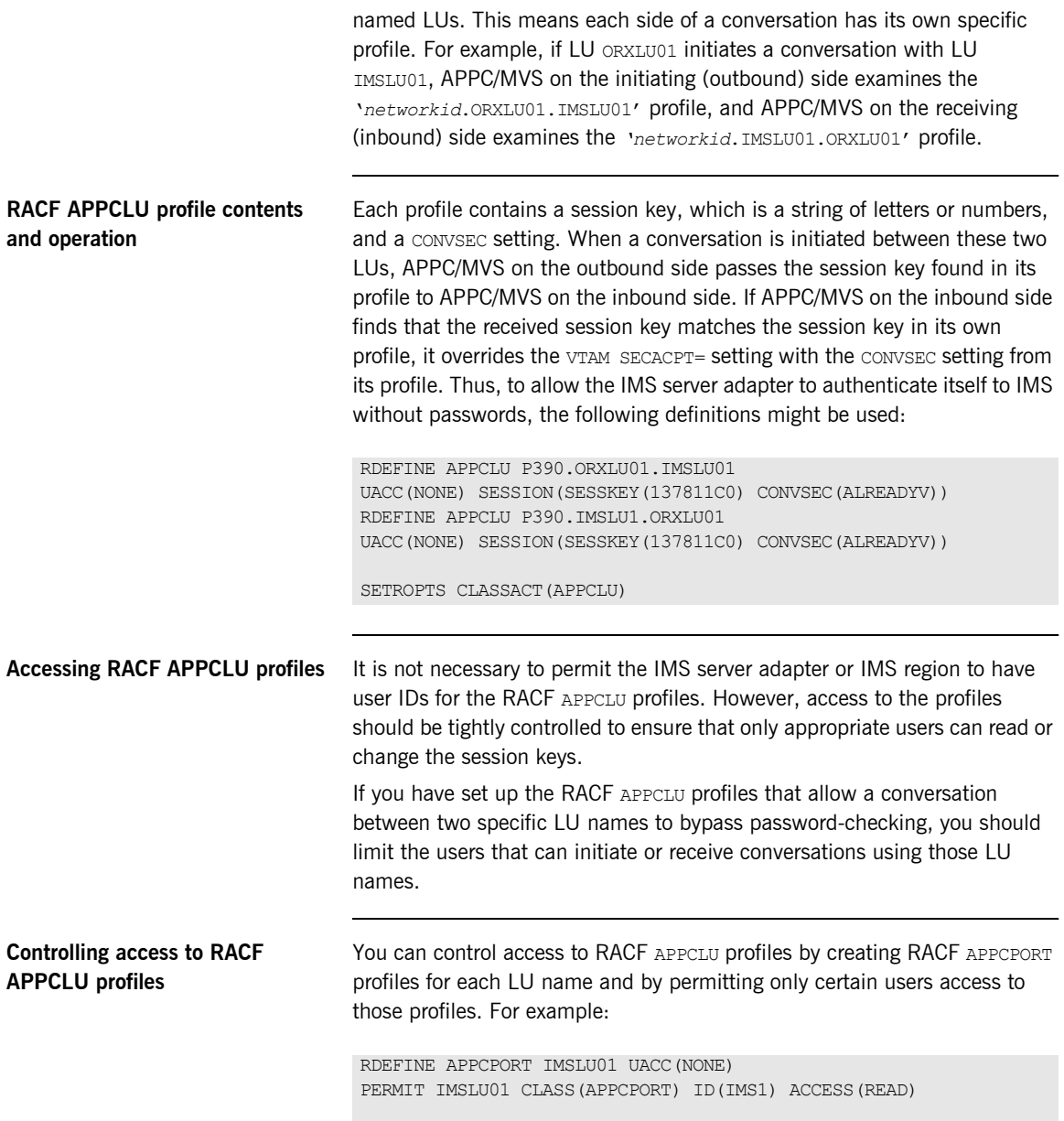

RDEFINE APPCPORT ORXLU01 UACC(NONE) PERMIT ORXLU01 CLASS(APPCPORT) ID(Adapter) ACCESS(READ)

SETROPTS CLASSACT(APPCPORT) RACLIST(APPCPORT)

By having an ORXLU01 profile, you are restricting the users that can take advantage of the session-level verification provided by the APPCLU profiles. By having an IMSLU01 profile, you are preventing users from being able to masquerade as an IMS region.

You might also want to be able to completely disallow a connection to the IMS LU on a per-user basis. For example, if a user initiates an APPC conversation with the IMS LU (either by using the IMS server adapter or a custom APPC program) from an LU for which no APPCLU profiles exist, and SECACPT=CONV is coded on the VTAM ACB for the IMS LU, users cannot be authenticated unless they provide a password. However, this does not prevent the conversation from being initiated; it simply means the transaction runs under no user. (This is known as a security none conversation.)

If you want to prevent such connections, you can create a RACF APPL profile for the IMS LU name, and only grant access to specific users. For example:

RDEFINE APPL IMSLU01 UACC(NONE) PERMIT IMSLU01 CLASS(APPL) ID(Adapter) ACCESS(READ)

SETROPTS CLASSACT(APPL) RACLIST(APPL)

<span id="page-107-0"></span>**Enabling APPC/IMS** To enable APPC/IMS, specify APPC=Y in the start-up parameters, or enter the following command on a running system:

/START APPC

To enable APPC/IMS security, specify APPCSE=F at start-up, or enter the following command:

/SECURE APPC FULL
# **APPC Plug-In Configuration Items**

<span id="page-108-2"></span><span id="page-108-1"></span><span id="page-108-0"></span>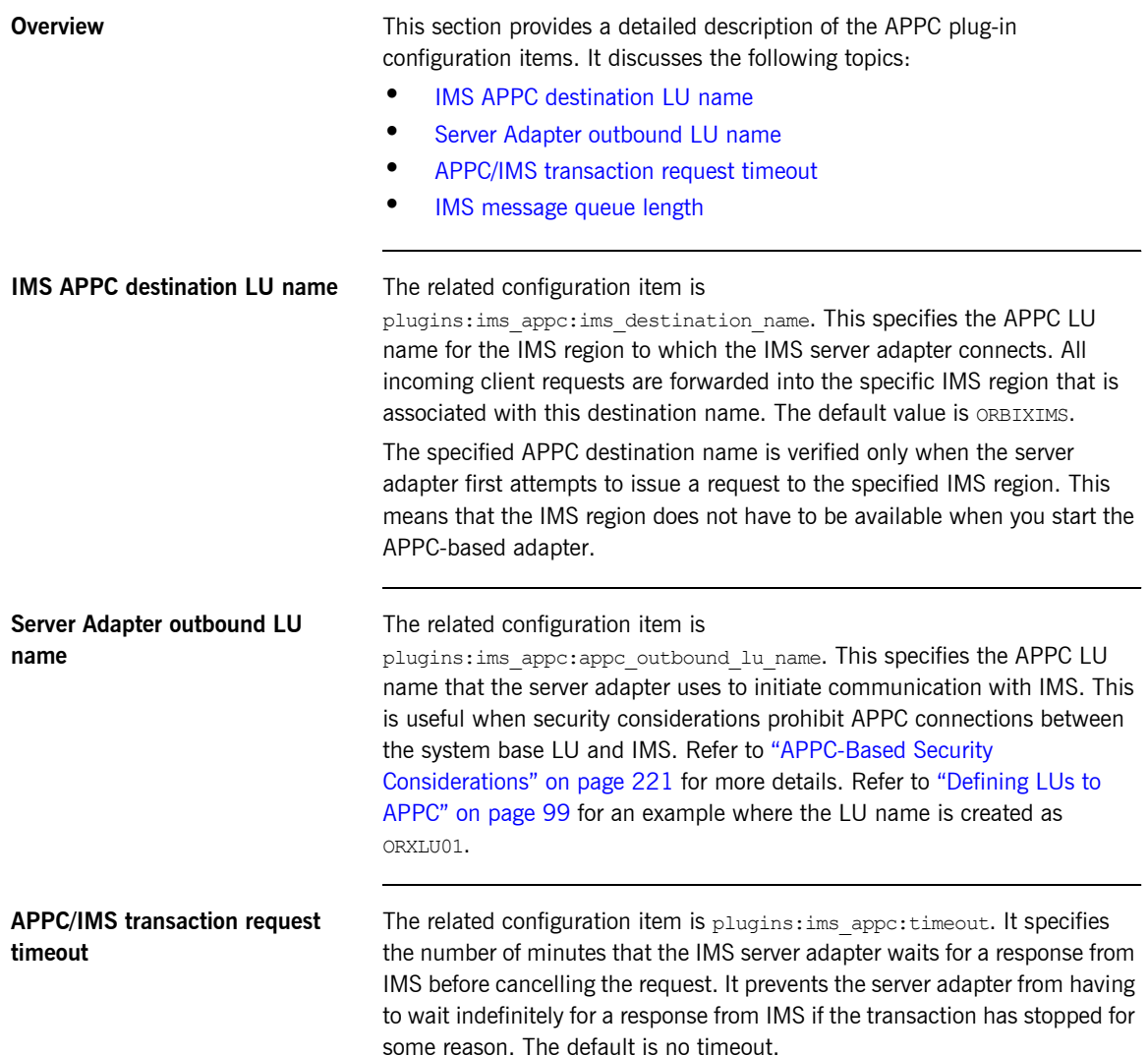

<span id="page-109-0"></span>**IMS message queue length** The related configuration item is plugins: ims\_appc:mg\_length. The IMS server adapter forwards a request to IMS by placing data in segments onto the IMS message queue. This setting specifies how big each segment can be. If a data segment does not fit into a single IMS message queue dataset segment, IMS allows the segment to be spanned across multiple message queue records.

> The best choice of IMS message queue length is usually at or just below 32K, which is the limit for segment lengths. There are two distinct advantages in sending up to 32K in each data segment:

- **ï** Sending the maximum limit in each data segment results in the least amount of wasted space in the IMS message queue. For big requests it means that each IMS message queue record is filled completely, except for the last one used for each segment. This is preferable than trying to match the message queue record length, because this value can be difficult to match exactly, resulting in a small amount of space being wasted in each record.
- **ï** Sending a couple of big segments is faster than sending a lot of small segments, because the communication overhead per segment is reduced in APPC.

Setting a big value for plugins: ims appc:mq length does not cause any extra overhead for small requests, because the IMS server adapter only uses what it needs up to this maximum. For a small request, therefore, only the small message is transmitted between the adapter and IMS.

CHAPTER 7

# Configuring the IMS Server Adapter RRS Plug-In

*The RRS plug-in provides integration facilities between the CORBA OTS service in the IMS server adapter and the commit/rollback processing of IMS. This chapter provides an introduction to RRS functionality, shows you how to set up RRS for the IMS server adapter, and provides details of the RRS plug-in configuration items.*

**In this chapter** This chapter discusses the following topics:

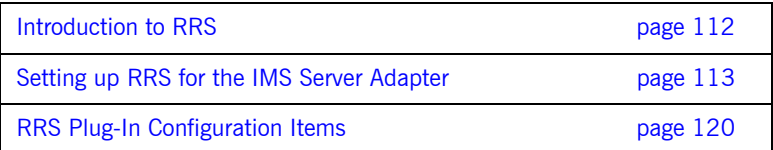

## <span id="page-111-0"></span>**Introduction to RRS**

<span id="page-111-2"></span><span id="page-111-1"></span>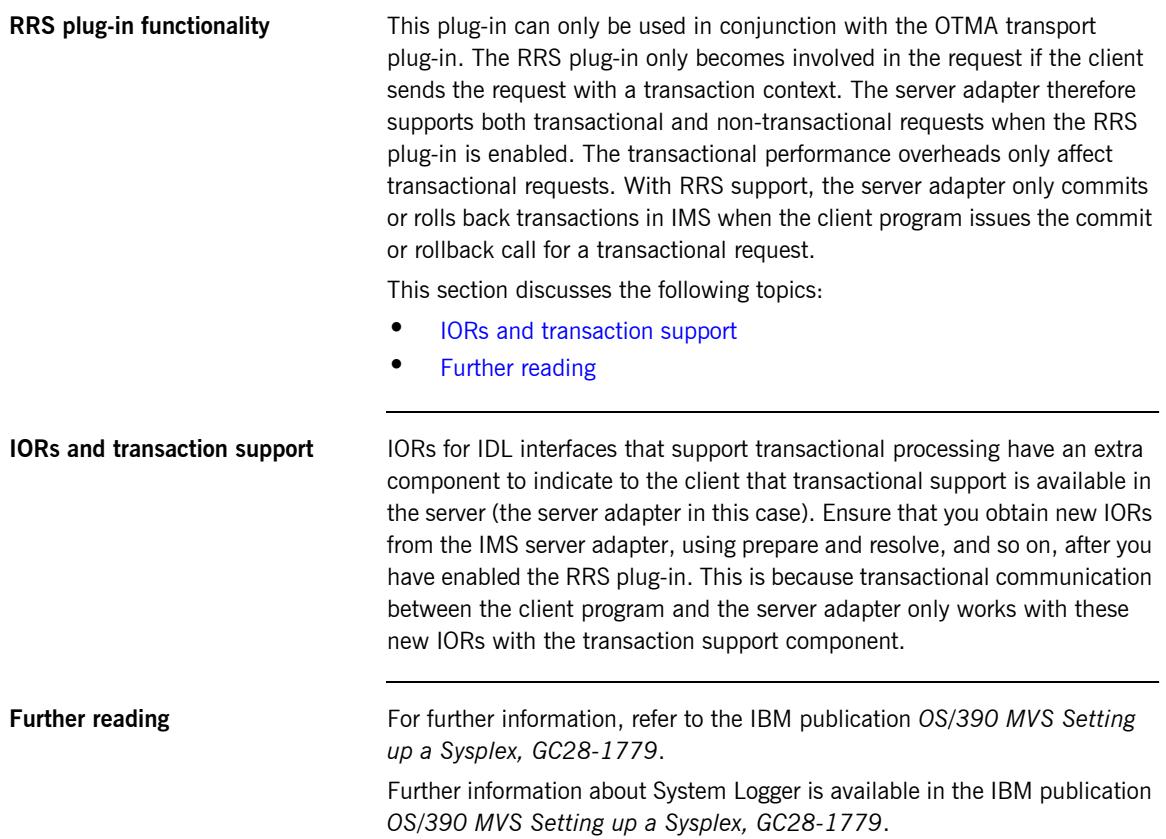

## <span id="page-112-0"></span>**Setting up RRS for the IMS Server Adapter**

**In this section** This section describes what you need to do to use the RRS plug-in with the IMS server adapter. It discusses the following topics:

- **<sup>•</sup>** [IPL your z/OS system in Sysplex mode](#page-112-1)
- **ï** [Defining the required log streams](#page-113-0)
- **ï** [Managing log streams](#page-115-0)
- **ï** [Starting RRS](#page-118-0)
- **•** [Stopping RRS](#page-118-1)
- **<sup>■</sup>** [Restarting IMS when RRS is available on the system](#page-118-2)

<span id="page-112-1"></span>**IPL your z/OS system in Sysplex mode**

RRS requires the use of a sysplex couple data set, which means that your z/OS system must be configured as part of a single-system or multi-system sysplex.

The following steps are required.

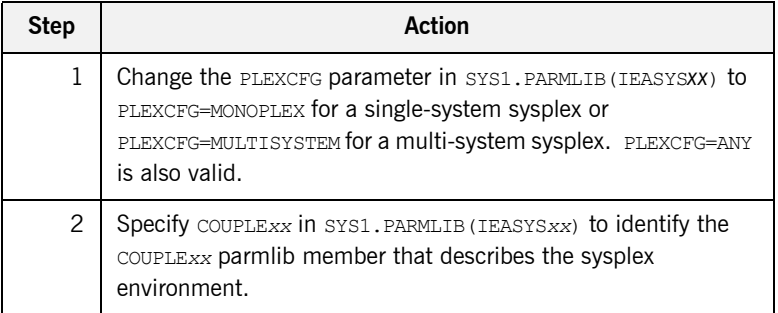

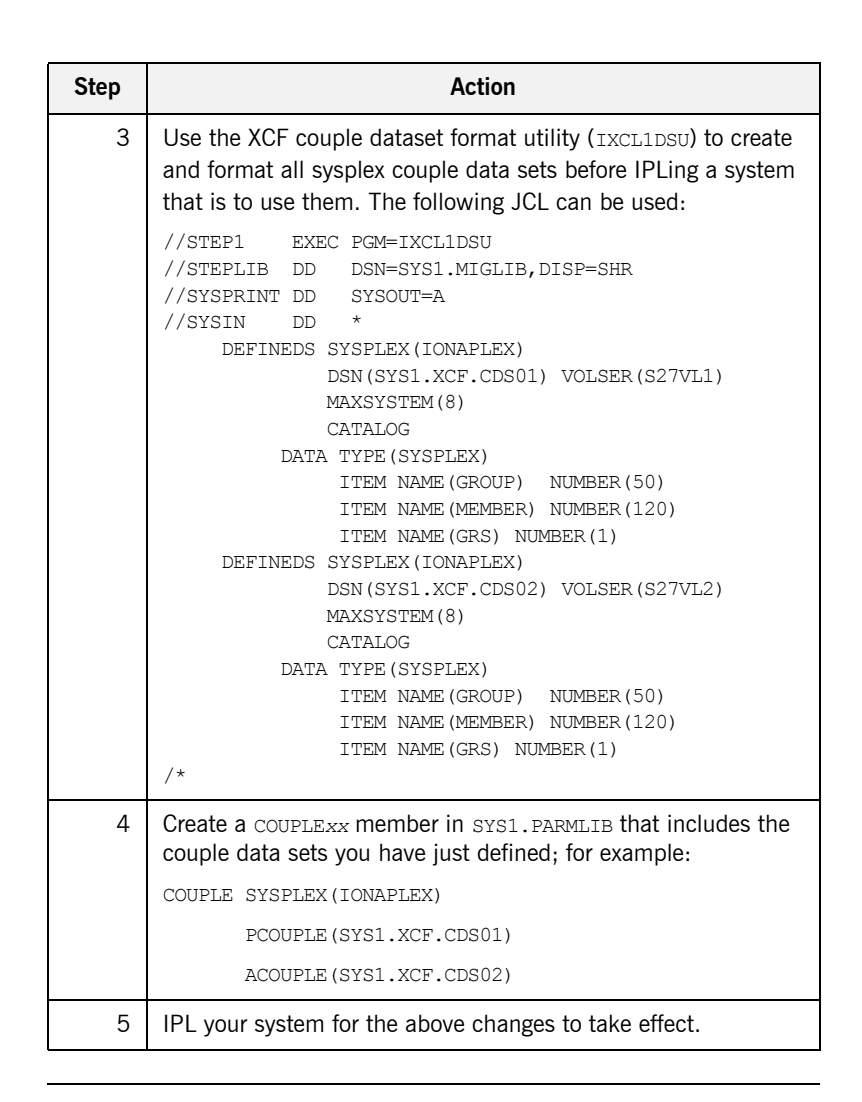

<span id="page-113-0"></span>**Defining the required log streams** There are two types of log streams:

- **ï** Coupling facility log streams.
- **ï** DASD-only log streams.

The main difference between the two types of log streams is the storage medium used to hold interim log data. In a coupling facility log stream, interim storage for log data is contained in coupling facility list structures. In a DASD-only log stream, interim storage for log data is contained in local storage buffers on the system. For the purposes of this demonstration, DASD-only log streams are used.

### **Prerequisites to running the log streams**

RRS requires five log streams to be defined to System Logger. The IBM publication *OS/390 MVS Programming: Resource Recovery, GC28-1739* lists the following initial and recommended sizes for the log streams:

**Table 1:** *Initial and Maximum Log Stream Sizes*

| Log Stream | <b>Initial Size</b> | <b>Maximum Size</b> |
|------------|---------------------|---------------------|
| RM.Data    | 1 MB                | I MB                |
| MAIN.UR    | 5 MB                | 50 MB               |
| DELAYED.UR | 5 MB                | 50 MB               |
| RESTART    | 1 MB                | 5 MB                |
| ARCHIVE    | 5 MB                | 50 MB               |

The initial sizes listed should be sufficient to run the demonstration, but the log streams should be set up with the maximum sizes, if possible, to facilitate future use of RRS on the system. This is because production-level applications require the maximum sizes listed. Also, the ARCHIVE stream is not required, but setting it up could help to trace any problems with RRS later on.

<span id="page-115-0"></span>**Managing log streams** Log streams are managed based on the policy information that is placed in the LOGR couple data set. To do this perform the following steps.

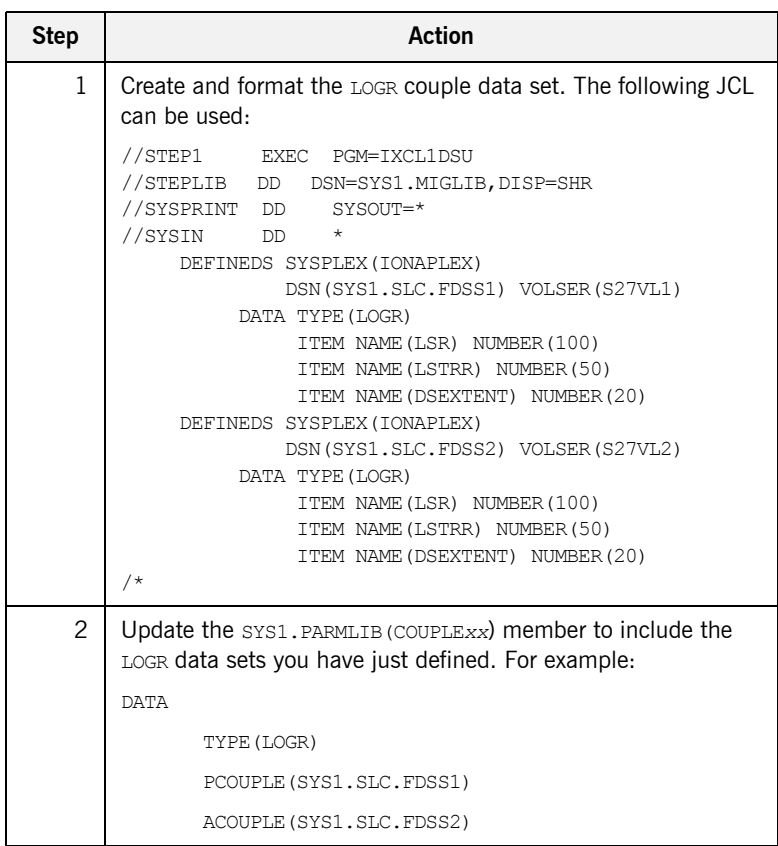

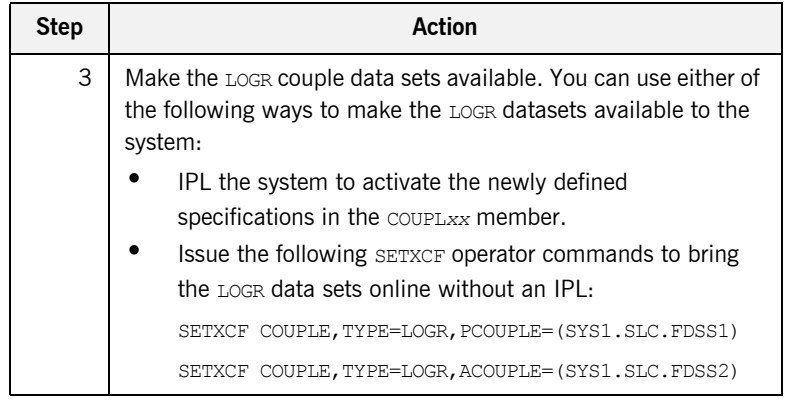

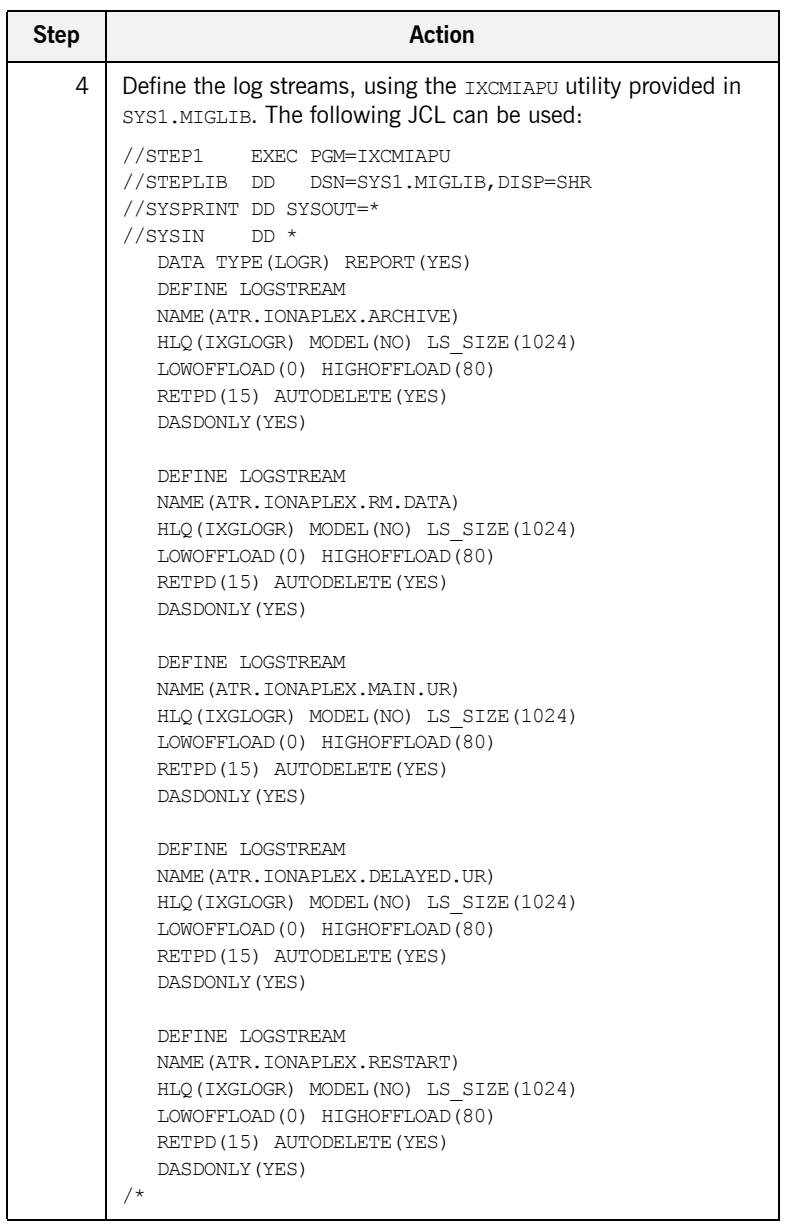

<span id="page-118-0"></span>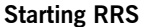

Perform the following steps to start RRS:

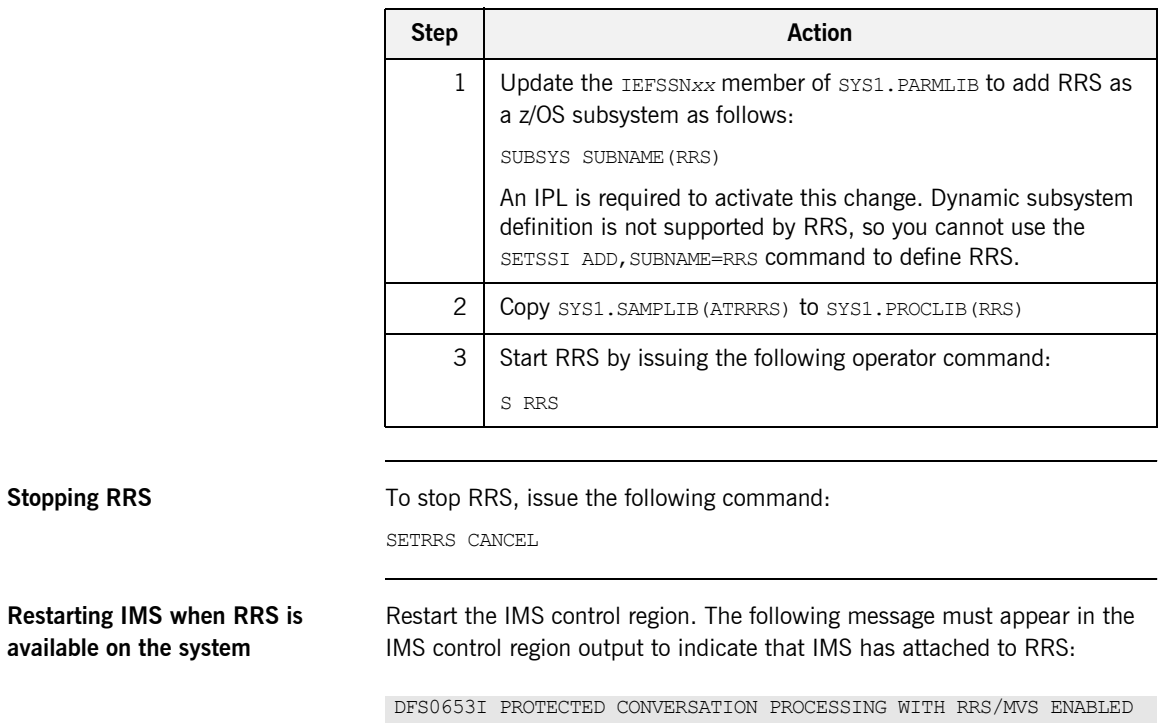

<span id="page-118-2"></span><span id="page-118-1"></span>For recent versions of IMS, such as IMS v8 (with very up-to-date maintenance) and IMS v9, you might also need to specify RRS=Y as a start-up parameter to the IMS control region, before RRS can be activated in IMS.

## <span id="page-119-0"></span>**RRS Plug-In Configuration Items**

**In this section** This section provides a detailed description of the RRS plug-in configuration items. It discusses the following topics:

- **•** [Server adapter resource manager name](#page-119-1)
- **ï** [Initial reference name for RRS plug-in](#page-119-2)

<span id="page-119-2"></span><span id="page-119-1"></span>**Server adapter resource manager name** The related configuration item is plugins:rrs:rm-name. It specifies the resource manager name that the IMS server adapter uses to register with RRS. The server adapter registers with RRS as a communications resource manager, because it only forwards transactional requests and does not itself manage incoming data on a transactional basis (that is, it supports only communication and is not a database). Each server adapter should have its own resource manager name that it uses to register with RRS. The resource manager name should also be in a dot-separated format; for example, as follows: TEST.IMSADAP1.IONA.UA According to the rules of RRS on the naming of resource managers, the resource manager name for the server adapter must be suffixed with .UA. This indicates to RRS that the server adapter might run without APF authorization and that it does not use any of the RRS services that require APF authorization. The second last item in the name should be the company name that provides this resource manager. Depending on the naming schemes in your company, this should either be IONA or the name of your company. Using IONA is usually the best option, to ensure that the resource manager names do not conflict with resource managers provided by other companies. The rest of the name should be specified in such a way that it is unique for each server adapter. The presence of this configuration item triggers the server adapter to attempt to load RRS. **Initial reference name for RRS plug-in** The related configuration item is initial references: IT\_RRS:plugin. It specifies that the RRS plug-in should be used for RRS services in the server adapter. This should always be set to **rrs** and is a required item if RRS is used.

CHAPTER 8

# Configuring the IMS Server Adapter for Client **Principals**

*The IMS server adapter can be configured to read the client principal from incoming GIOP 1.0 and 1.1 requests. It can also be configured to read the principal from a service context for GIOP 1.2. If the server adapter reads the principal from the GIOP request, it passes it into IMS for mapped requests. The server adapter can also run the transaction in IMS under the user principal obtained from the client. This chapter explains how to configure the server adapter to use client principals.*

**In this chapter** This chapter discusses the following topics: Activating Client Principal Support **page 123** Setting up the Required Privileges bagge 127

[Additional Requirements for IMS Protocol Plug-Ins page 129](#page-128-0)

**Note:** See "Securing and Using the IMS Server Adapter" on page 207 for more details about the use of client principals when running the server adapter in secure mode.

# <span id="page-122-0"></span>**Activating Client Principal Support**

<span id="page-122-2"></span><span id="page-122-1"></span>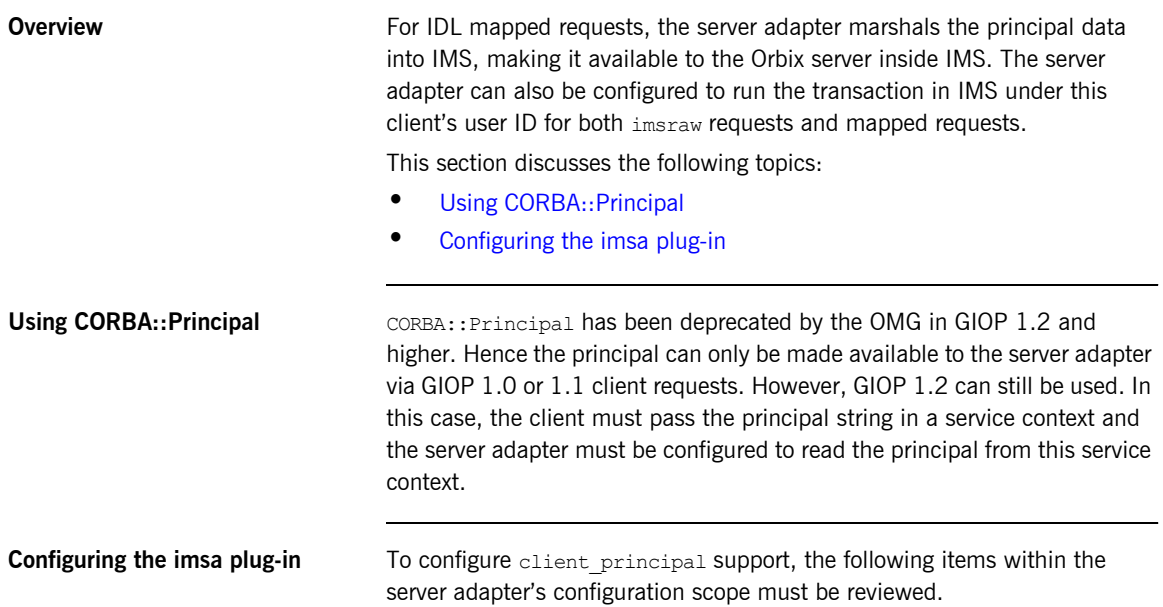

| <b>Configuration Item</b>           | <b>Description</b>                                                                                                    |
|-------------------------------------|----------------------------------------------------------------------------------------------------|
| plugins: imsa: use client principal | When this item is set to $true$ , the principal is to be obtained<br>from GIOP, truncated to eight characters and converted to<br>uppercase. The IMS server adapter then also runs the<br>transaction under the user ID. If no principal is available or it is<br>invalid, the transaction fails.                                                                                                    |
|                                     | Setting this item to true, therefore, instructs the IMS server<br>adapter to use z/OS services, to assume the identity of the<br>client when communicating with IMS. This results in IMS and<br>either APPC or OTMA making their security checks against<br>that user ID. If this option is not specified, the security checks<br>are made against the user ID of the server adapter itself. The<br>use of this option requires that the server adapter has special<br>privileges set up. See "Securing the IMS Server Adapter" on<br>page 209 for more details about using this configuration item.<br>When this item is set to false, the transaction runs under the<br>server adapter's user ID. |
|                                     | When this item is set to true or false, the principal is still<br>obtained from GIOP and passed as is (apart from being<br>converted from ASCII to EBCDIC) to the transaction inside<br>IMS, if imsraw is not being used. If the client principal is not<br>available from GIOP, it is not passed as part of the request to<br>IMS, but the transaction is still executed.<br>The default is false.                                                                                                    |

**Table 2:** *Client Principal Support and imsa Plug-In Configuration Items (Sheet 1 of 3)*

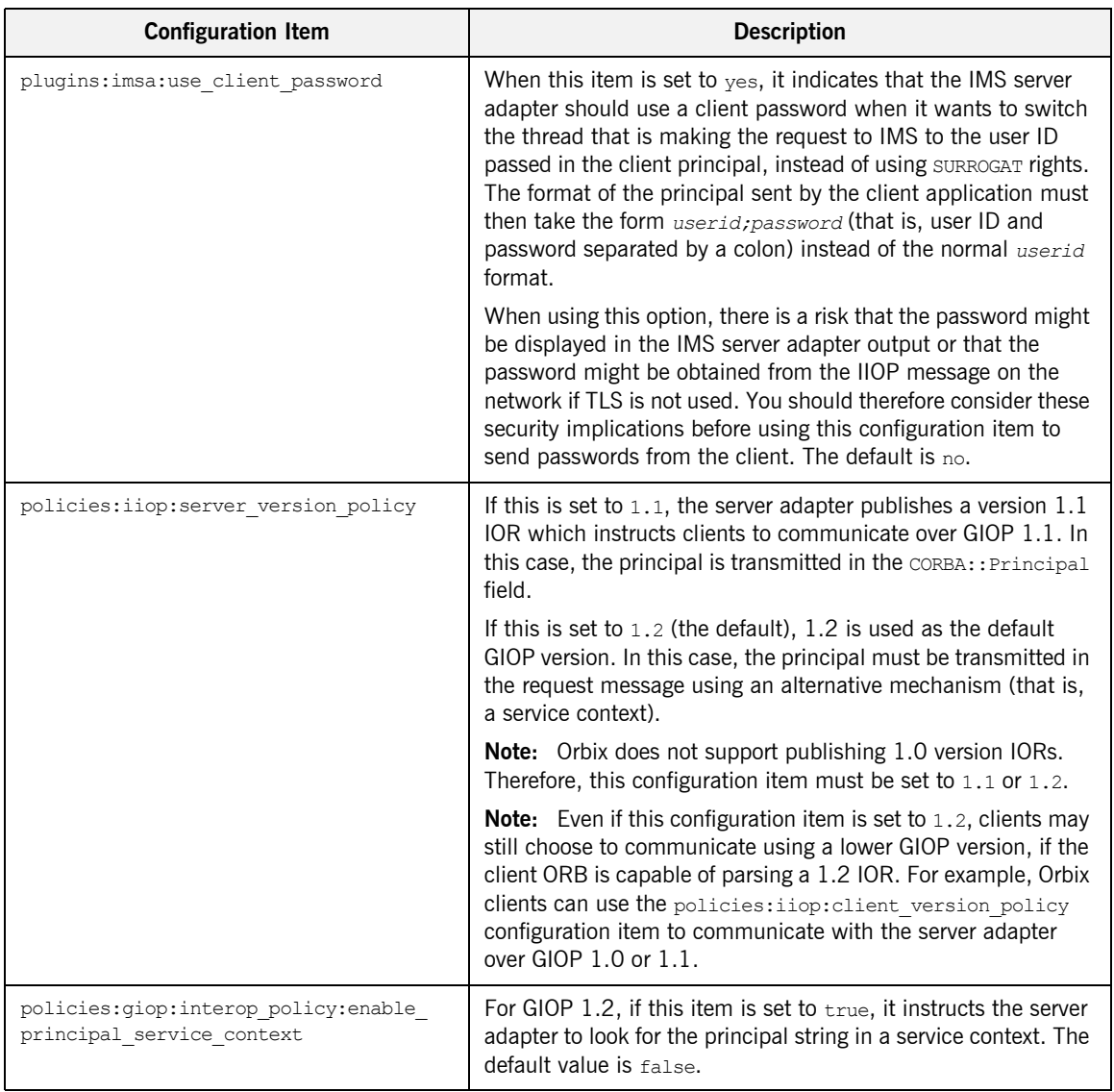

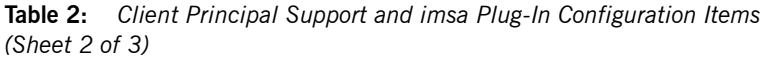

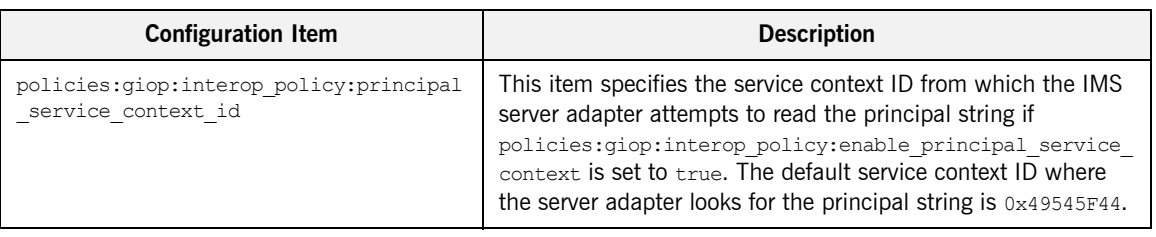

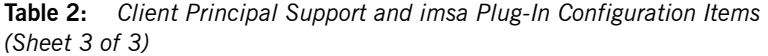

# <span id="page-126-0"></span>**Setting up the Required Privileges**

<span id="page-126-3"></span><span id="page-126-2"></span><span id="page-126-1"></span>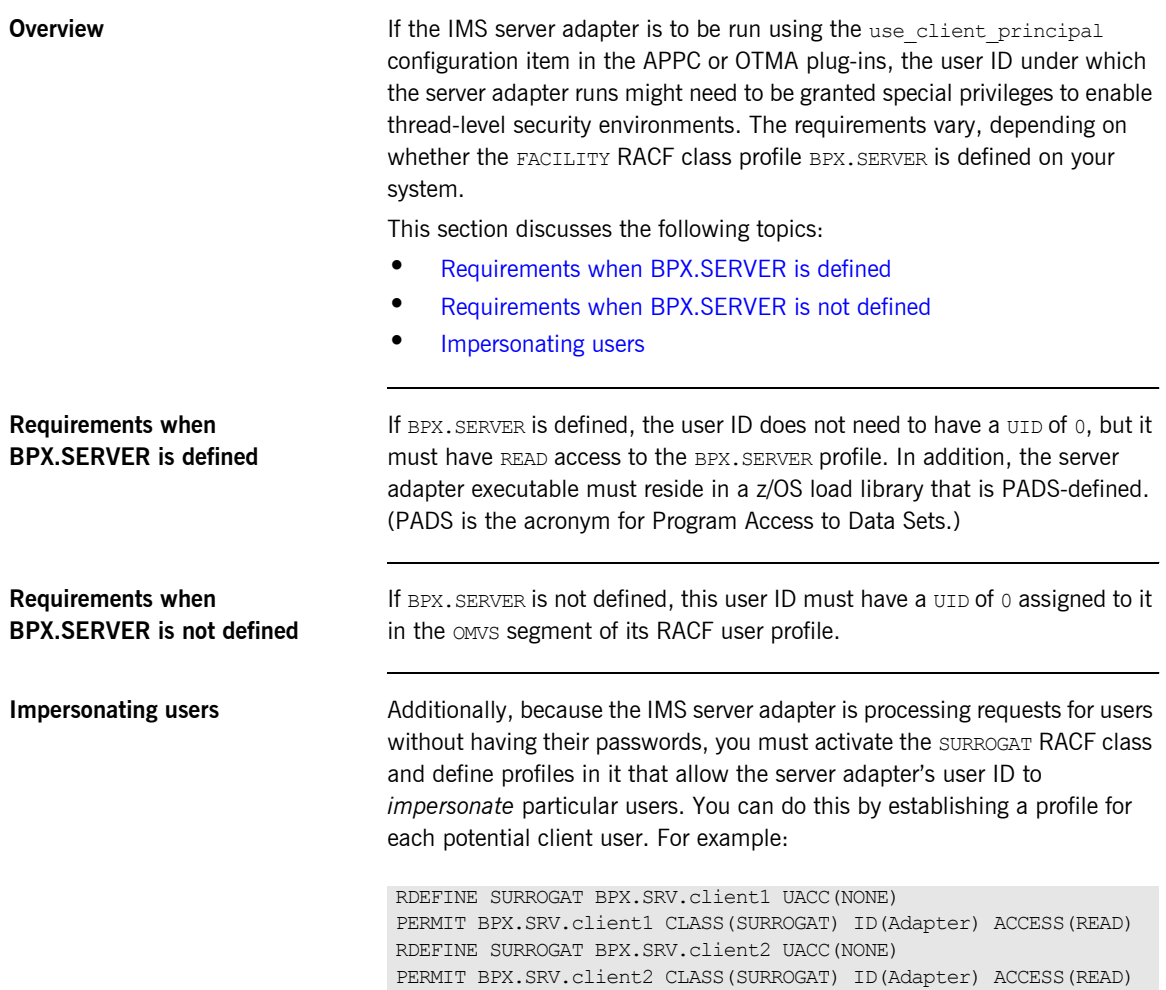

Alternatively, you might want to use a generic profile that allows the IMS server adapter to *impersonate* any client user. For example:

RDEFINE SURROGAT BPX.SRV.\* UACC(NONE) PERMIT BPX.SRV.\* CLASS(SURROGAT) ID(Adapter) ACCESS(READ)

Access to such profiles should be very tightly controlled.

# <span id="page-128-0"></span>**Additional Requirements for IMS Protocol Plug-Ins**

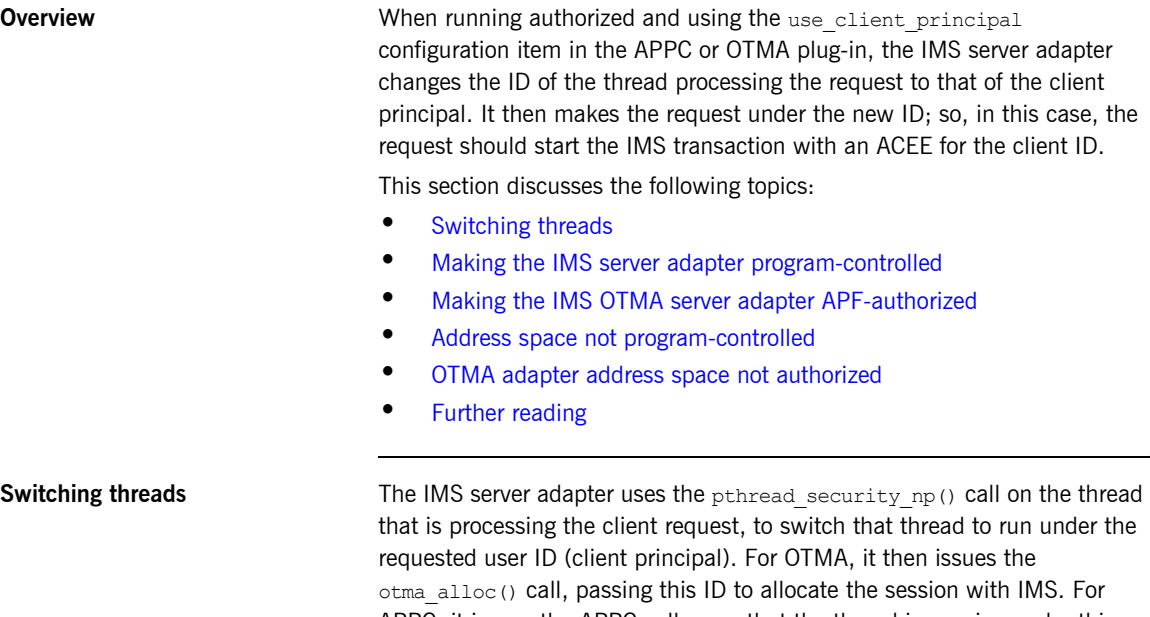

<span id="page-128-1"></span>APPC, it issues the APPC calls now that the thread is running under this user ID. For this to work, an OTMA or APPC server adapter must be program-controlled. Additionally, an OTMA server adapter must be APF-authorized.

### <span id="page-129-0"></span>**Making the IMS server adapter program-controlled**

To make the IMS server adapter program-controlled, you need to consider the following issues:

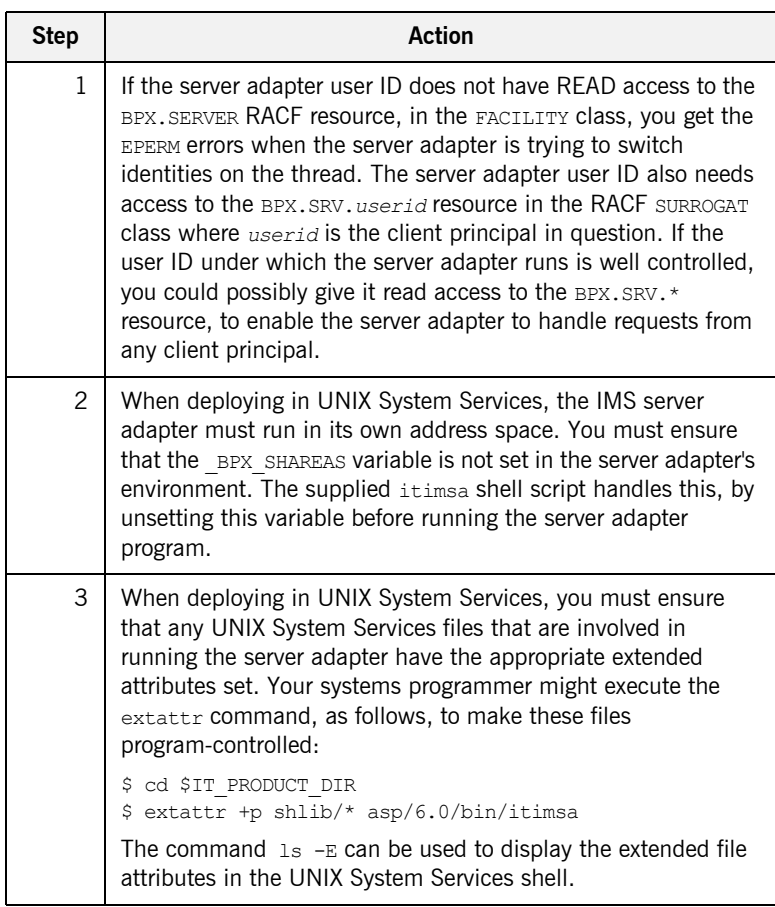

### <span id="page-130-1"></span>**Making the IMS OTMA server adapter APF-authorized**

In addition to running program-controlled, if the server adapter is communicating with IMS over OTMA, the address space must be running APF-authorized. This means that all load modules (executables) used by an IMS OTMA server adapter must reside in an APF-authorized location. To ensure that an IMS OTMA server adapter is running APF-authorized:

- 1. The following load libraries must be APF-authorized:
	- ♦ *orbixhlq*.LPA
	- ♦ *orbixhlq*.RUN

This is required regardless of whether the IMS OTMA server adapter is deployed in a native z/OS or UNIX System Services environment.

**Note:** When running in native z/OS, all libraries in the STEPLIB must be APF-authorized.

2. When deploying in UNIX System Services, you must ensure that any additional UNIX System Services files involved in running the adapter have the appropriate extended attributes set. Your systems programmer might execute the extattr command, as follows, to make these files APF-authorized:

\$ cd \$IT\_PRODUCT\_DIR \$ extattr +a shlib/\* asp/6.0/bin/itimsa

The command  $ls$  -E can be used to display the extended file attributes in the UNIX System Services shell.

<span id="page-130-0"></span>**Address space not program-controlled**

If, at this point, the address space is still not program-controlled, the server adapter throws an exception back to the client and logs an error message to indicate that it could not switch to that user ID, and therefore it is not going to attempt to start the transaction in IMS.

<span id="page-131-1"></span><span id="page-131-0"></span>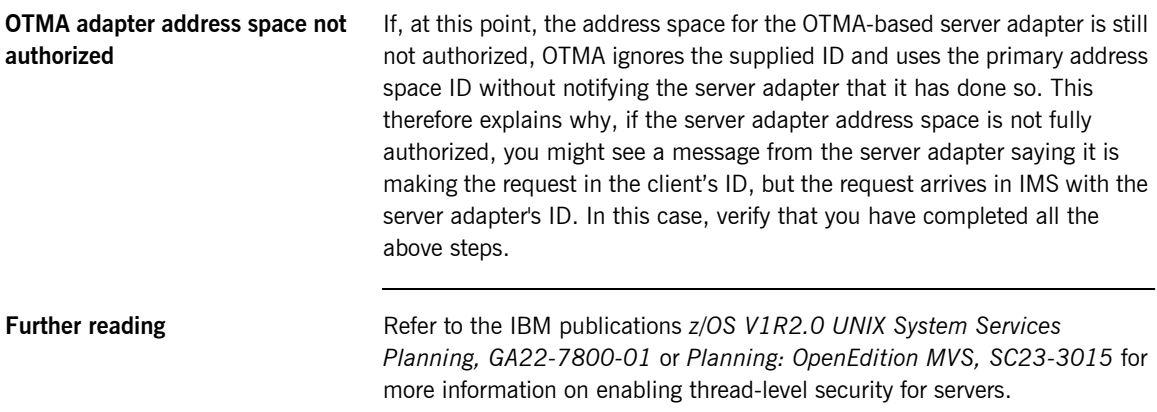

### CHAPTER 9

# Configuring the Orbix Runtime in **IMS**

*This chapter provides information on configuring the Orbix runtime that is used by Orbix servers running in IMS.*

**In this chapter** This chapter discusses the following topics:

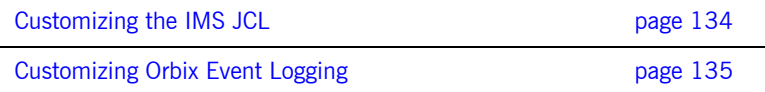

# <span id="page-133-0"></span>**Customizing the IMS JCL**

**Overview** This section describes how to customize the IMS JCL used to run Orbix servers inside IMS.

**Customizing IMS JCL** To customize the IMS JCL perform the following steps:

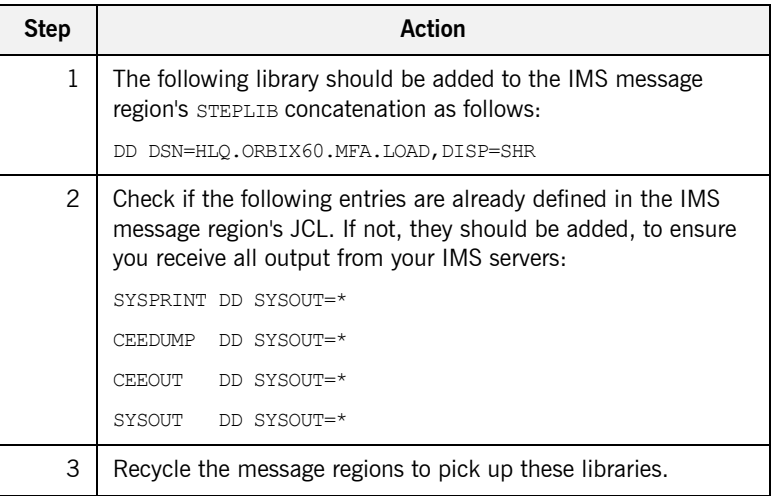

## <span id="page-134-0"></span>**Customizing Orbix Event Logging**

**Overview** For the Orbix runtime in IMS, most of the configuration settings are fixed. However, the level of event logging performed by the runtime can be customized for the server adapter.

This section discusses the following topics:

- $\bullet$  [Customizing the level of event logging](#page-134-1)
- **•** [Event logging settings](#page-134-2)
- **ï** [ORXMFACx DLL setting](#page-135-0)
- **ï** [Modifying the ORXMFACx DLL setting](#page-135-1)

<span id="page-134-1"></span>**Customizing the level of event logging** This is done by modifying the ORXMFAC*x* DLL. This DLL contains an S390 Assembler CSECT that supplies the event logging string to the runtime.

<span id="page-134-2"></span>**Event logging settings** The event logging settings are as follows:

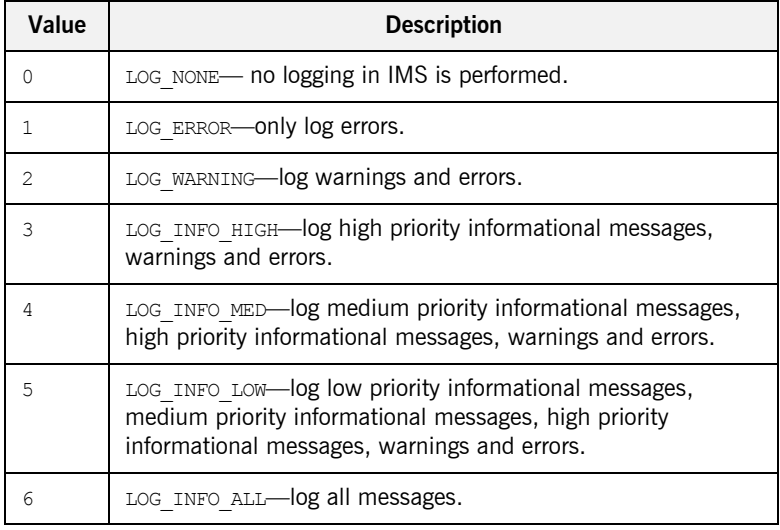

**Table 3:** *Event Logging Settings for the IMS Server Adapter*

<span id="page-135-1"></span><span id="page-135-0"></span>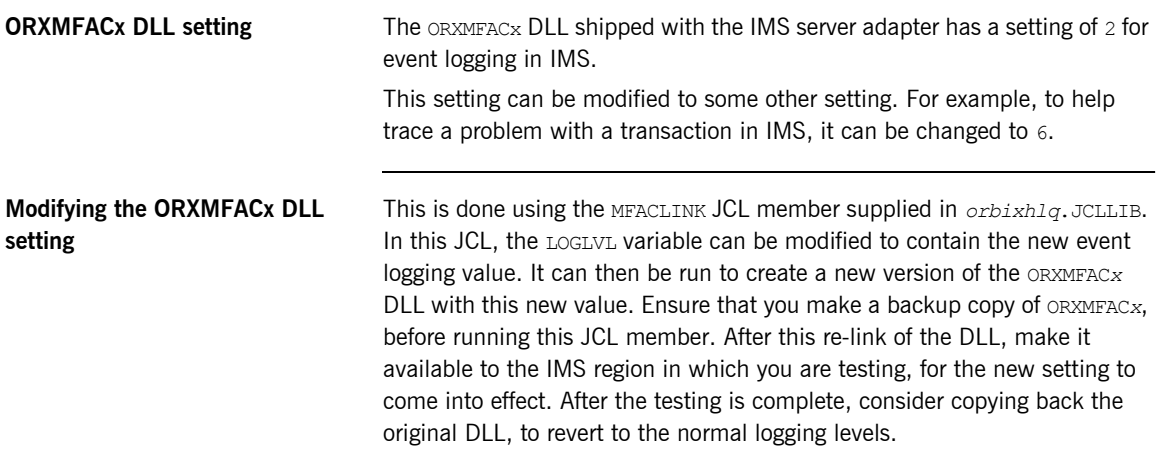

### CHAPTER 10

# IDL Compiler Configuration

*This chapter describes Orbix IDL compiler settings for the mfa plug-in, which is used to generate IMS server adapter mapping files and type\_info files.* 

**In this chapter** This chapter discusses the following topics:

Orbix IDL Compiler Settings **page 138** 

# <span id="page-137-0"></span>**Orbix IDL Compiler Settings**

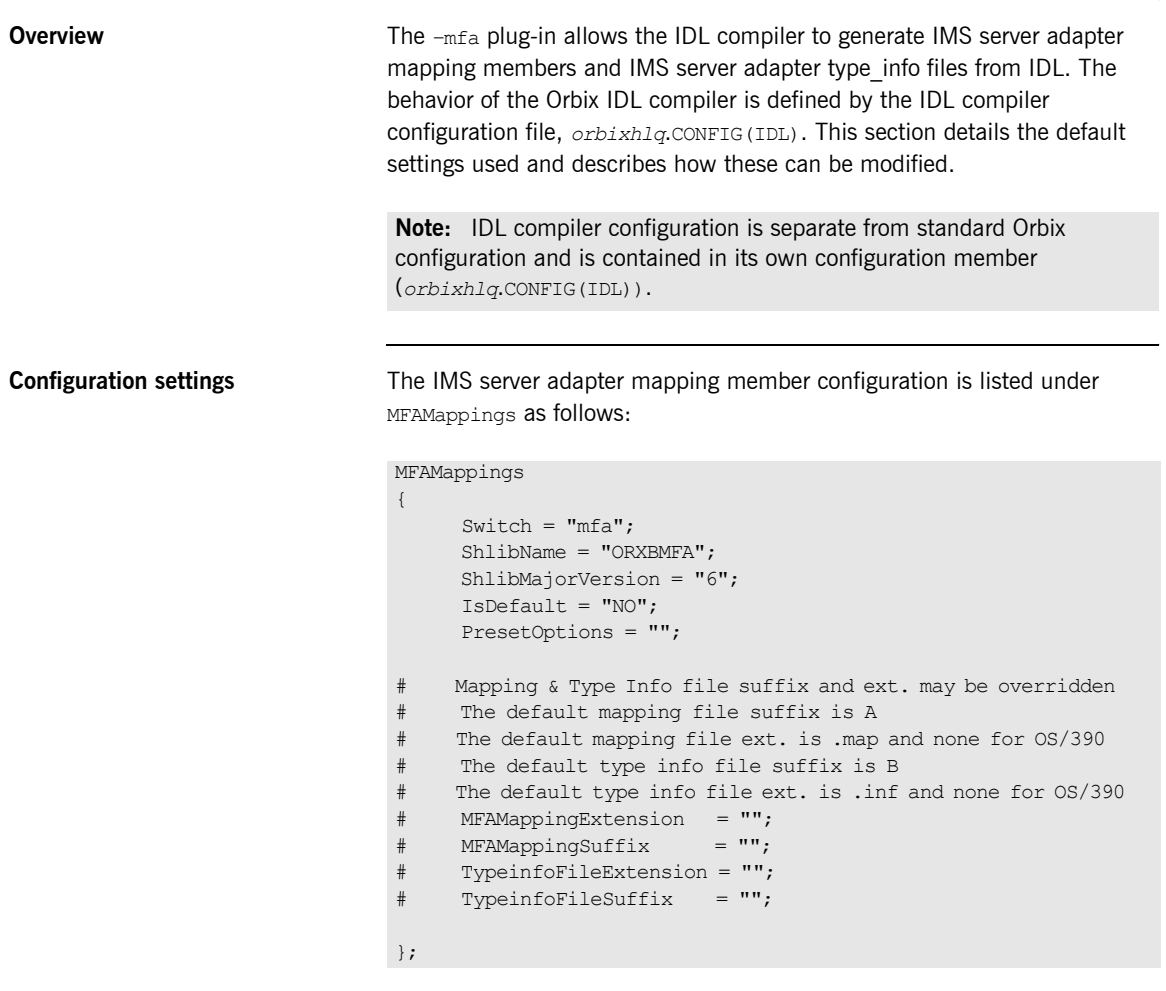

**Note:** Settings listed with a # are considered to be comments and are not in effect.

**Mandatory settings** The first three of the preceding settings are mandatory and must not be altered. They inform the Orbix IDL compiler how to recognize the server adapter mapping member switch, and what name the DLL plug-in is stored under. **User-defined settings** All but the first three settings are user-defined and can be changed. The reason for these user-defined settings is to allow you to change, if you want, default configuration values that are set during installation. To enable a user-defined setting, use the following format.

*setting\_name* = "*value*";

<span id="page-138-0"></span>**List of available settings** [Table 4](#page-138-0) provides an overview and description of the available settings.

**Table 4:** *Server Adapter Mapping Member Configuration Settings*

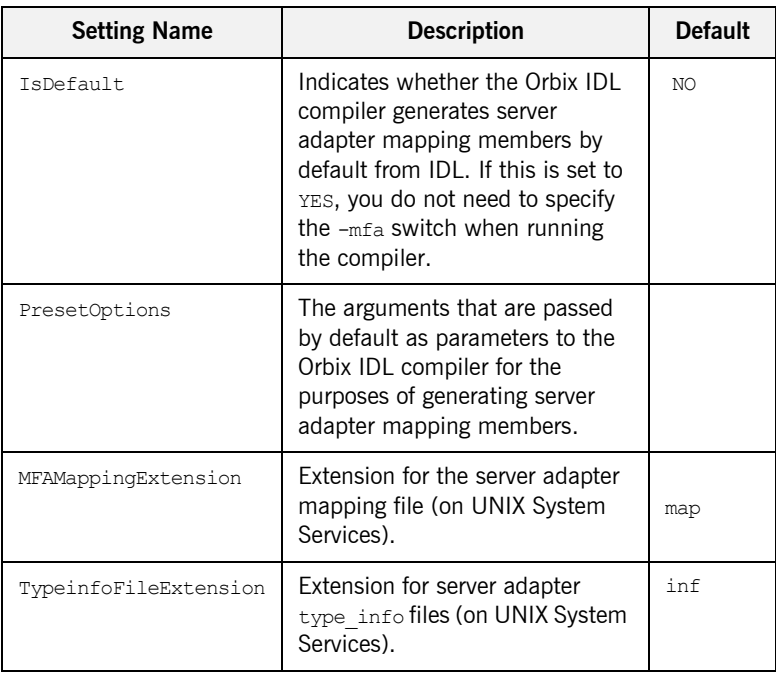

| <b>Setting Name</b> | <b>Description</b>                                                                                                    | <b>Default</b> |
|---------------------|----------------------------------------------------------------------------------------------------|----------------|
| TypeinfoFileSuffix  | Suffix for server adapter<br>type info files (on native z/OS<br>and UNIX System Services). If<br>you do not supply a value for<br>this, a default suffix of $B$ is used. | B              |
| MFAMappingSuffix    | Suffix for the server adapter<br>mapping member on z/OS. If you<br>do not specify a value for this, a<br>default suffix of A is used.                                    | A              |

**Table 4:** *Server Adapter Mapping Member Configuration Settings*

# **Part 3**

# Configuring the Client Adapter and the Orbix Runtime in IMS

**In this part In this part This part contains the following chapters:** 

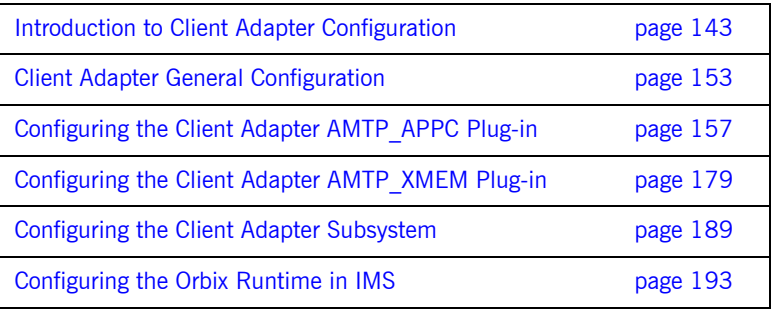

### CHAPTER 11

# <span id="page-142-0"></span>Introduction to Client Adapter **Configuration**

*This chapter provides information needed to configure the client adapter and its components (plug-ins). It provides descriptions of all the configuration items involved in running the client adapter. It also provides details on configuring the various system components used by the client adapter.*

**In this chapter** This chapter discusses the following topics:

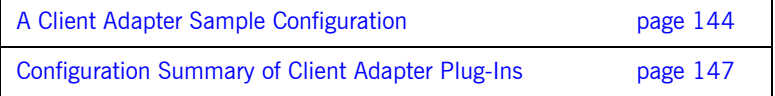

## <span id="page-143-0"></span>**A Client Adapter Sample Configuration**

<span id="page-143-1"></span>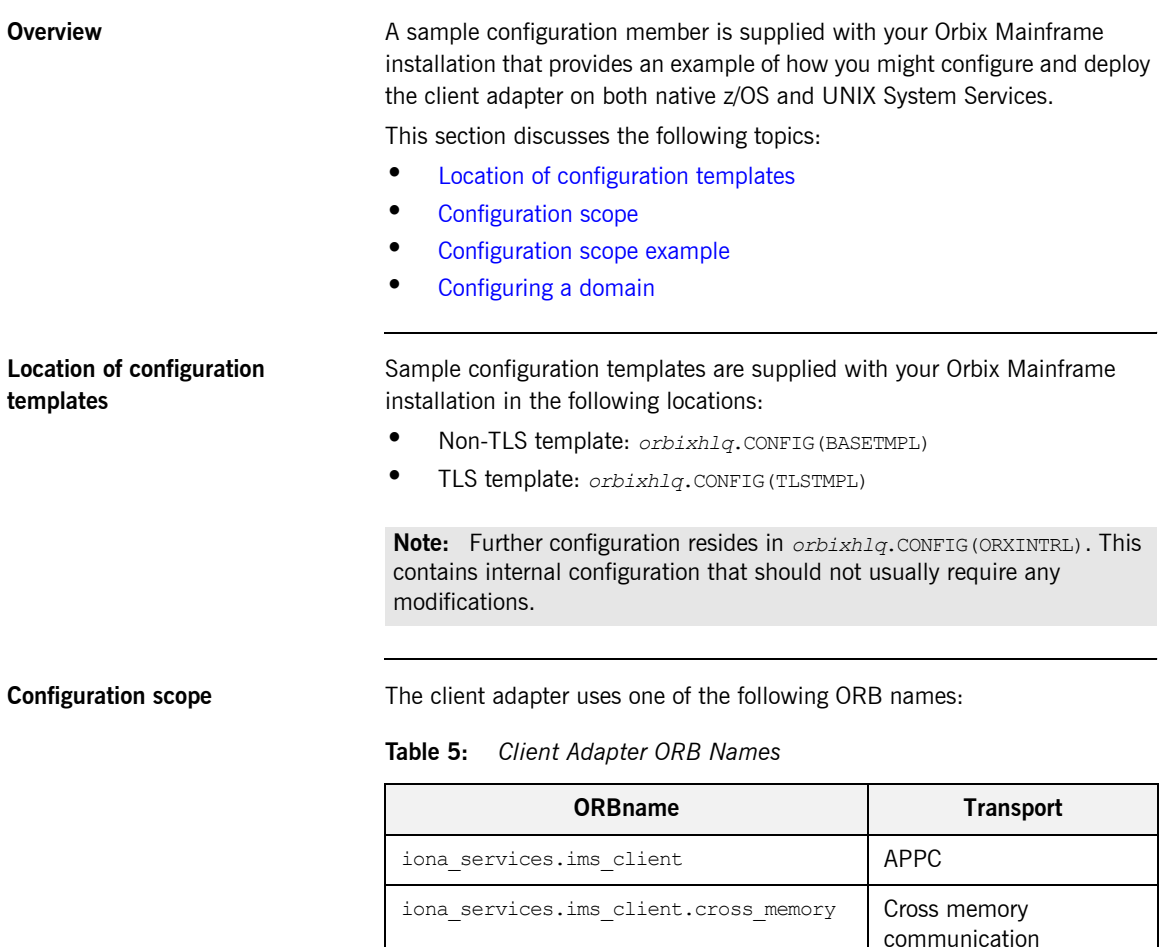

<span id="page-143-2"></span>The items specific to the client adapter configuration are scoped in these configuration scopes.
**Configuration scope example** The following is an example of the iona services.ims client configuration scope. It includes the cross\_memory sub-scope, which is used for the cross memory communication transport.

**Example 7:** *An iona\_services.ims\_client Configuration Scope Example*

```
iona_services
{
      ims_client
      {
          event log:filters = ["*=WARN+ERROR+FATAL", "IT MFA=INTO HI+WARN+ERROR+FATAL", "IJKR-<sub>1</sub>"IT_MFU=INFO_HI+WARN+ERROR+FATAL"];
           plugins:imsa:direct_persistence = "yes";
           plugins:imsa:iiop:host = "%{LOCAL_HOSTNAME}";
           plugins:imsa:iiop:port = "5072";
          plugins: client adapter: repository id = "type info";
           plugins:client_adapter:type_info:source = "DD:TYPEINFO";
         orb_plugins = ["local_log_stream", "iiop_profile", "giop", "iiop", "ots", "amtp_appc"];
           # Client Adapter amtp_appc plugin
           plugins:amtp_appc:symbolic_destination = "ORXCLNT1";
          plugins: amtp appc: appc function wait = "5";
          plugins: amtp appc:min comm threads = "5";
          plugins: amtp appc:max comm_threads = "10";
           #For two-phase commit support uncomment the following lines:
 #
           #plugins:amtp_appc:maximum_sync_level = "2";
          #initial references:TransactionFactory:reference = "%{LOCAL OTSTM_REFERENCE}";
           # Client Adapter mfu plugin
 #
          plugins:ots lite:use internal orb = "true";
           plugins:ots_lite:orb_name = "iona_services.ims_client.ots";
          0<sup>+</sup>s
 {
               orb_plugins = ["local_log_stream", "iiop_profile", "giop", "iiop"];
           };
```
**Example 7:** *An iona\_services.ims\_client Configuration Scope Example*

```
 # Cross memory transport
        cross_memory
        {
          orb_plugins = ["local_log_stream", "iiop_profile", "giop"
                      "iiop", "amtp_xmem"];
          plugins:amtp_xmem:symbolic_destination = "ORXCLNT1";
         plugins: amtp xmem:min comm threads = "5";
plugins:amtp_xmem:max_comm_threads = "10";
 plugins:amtp_xmem:max_segment_size = "32760";
       };
    }; 
};
```
**Configuring a domain** Refer to the *CORBA Administrator's Guide* for details on how to configure an Application Server Platform domain.

### **Configuration Summary of Client Adapter Plug-Ins**

**Overview Orbix configuration allows you to configure an application on a per-plug-in** basis. This section provides a summary of the configuration items associated with plug-ins specific to the client adapter.

This section discusses the following topics:

- **ï** [Client adapter components](#page-146-0)
- **<sup>•</sup>** Summary of items for the amtp appc plug-in
- Summary of items for the amtp xmem plug-in
- **ï** [Summary of items for the client adapter subsystem](#page-149-0)
- **<sup>•</sup>** [Summary of remaining configuration items](#page-150-0)

<span id="page-146-0"></span>**Client adapter components** The main components of the client adapter include:

- **ï** A client adapter subsystem, which is loaded by the adapter executable (many subsystems can be run by the same application).
- The amtp appc plug-in, which is used to provide APPC transport between IMS client transactions and the client adapter.
- The amtp xmem plug-in, which is used to provide cross memory communication transport between IMS client transactions and the client adapter.
- **•** The common adapter plug-in, which exposes common functionality such as support for different signature repositories (that is, type info, IFR, and so on).

#### <span id="page-147-0"></span>**Summary of items for the amtp\_appc plug-in**

The following is a summary of the configuration items associated with the amtp appc plug-in. Refer to "AMTP\_APPC Plug-In Configuration Items" on [page 177](#page-176-0) for more details.

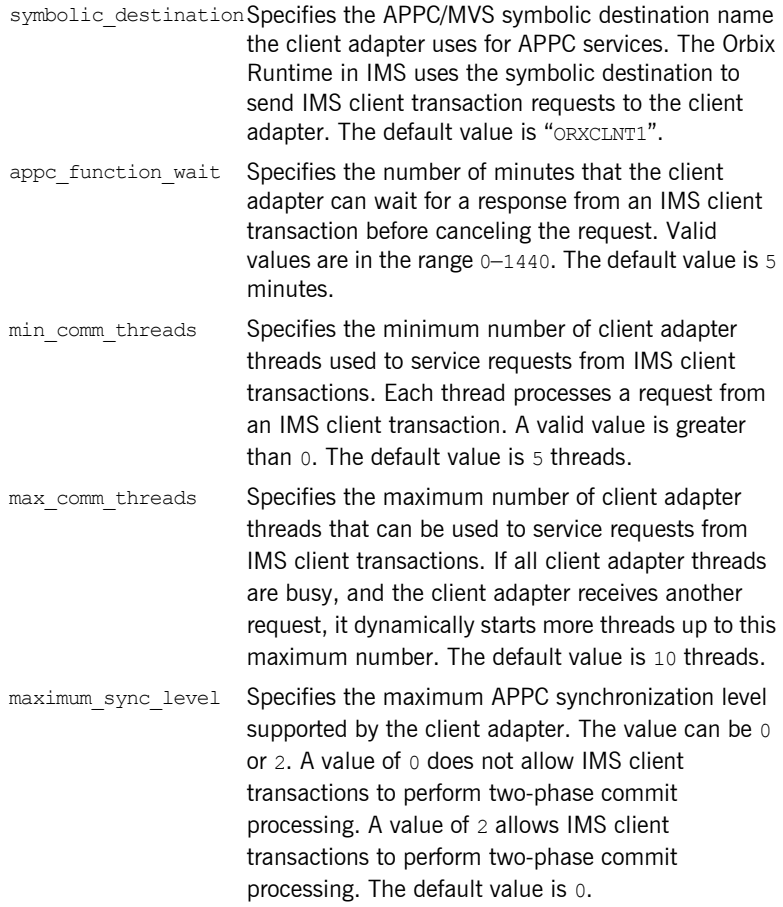

#### <span id="page-148-0"></span>**Summary of items for the amtp\_xmem plug-in**

The following is a summary of the configuration items associated with the amtp\_xmem plug-in. Refer to "AMTP\_XMEM Plug-In Configuration Items" on [page 187](#page-186-0) for more details..

**Note:** The cross memory transport does not support two-phase commit processing.

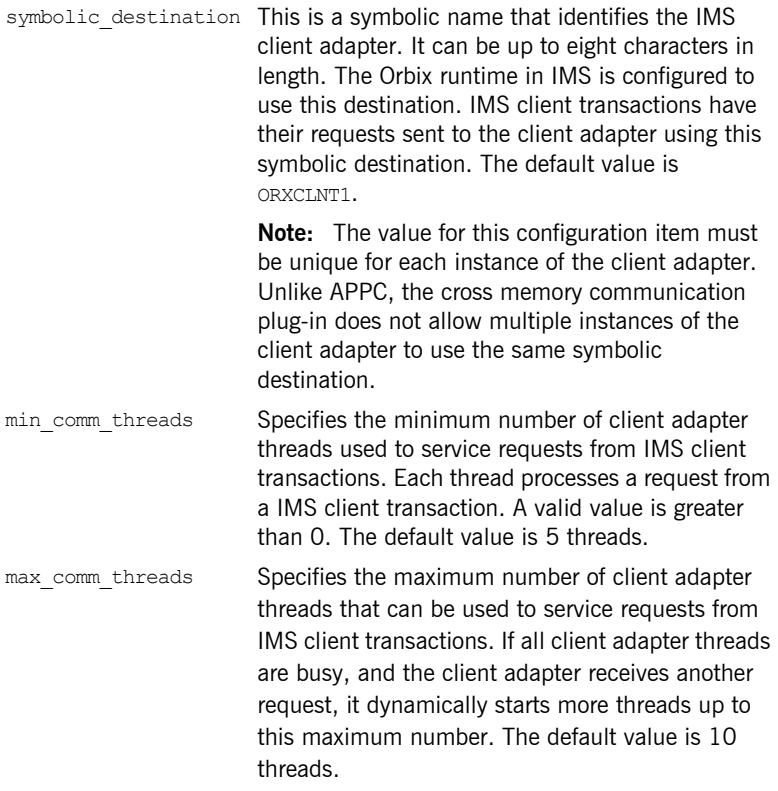

<span id="page-149-0"></span>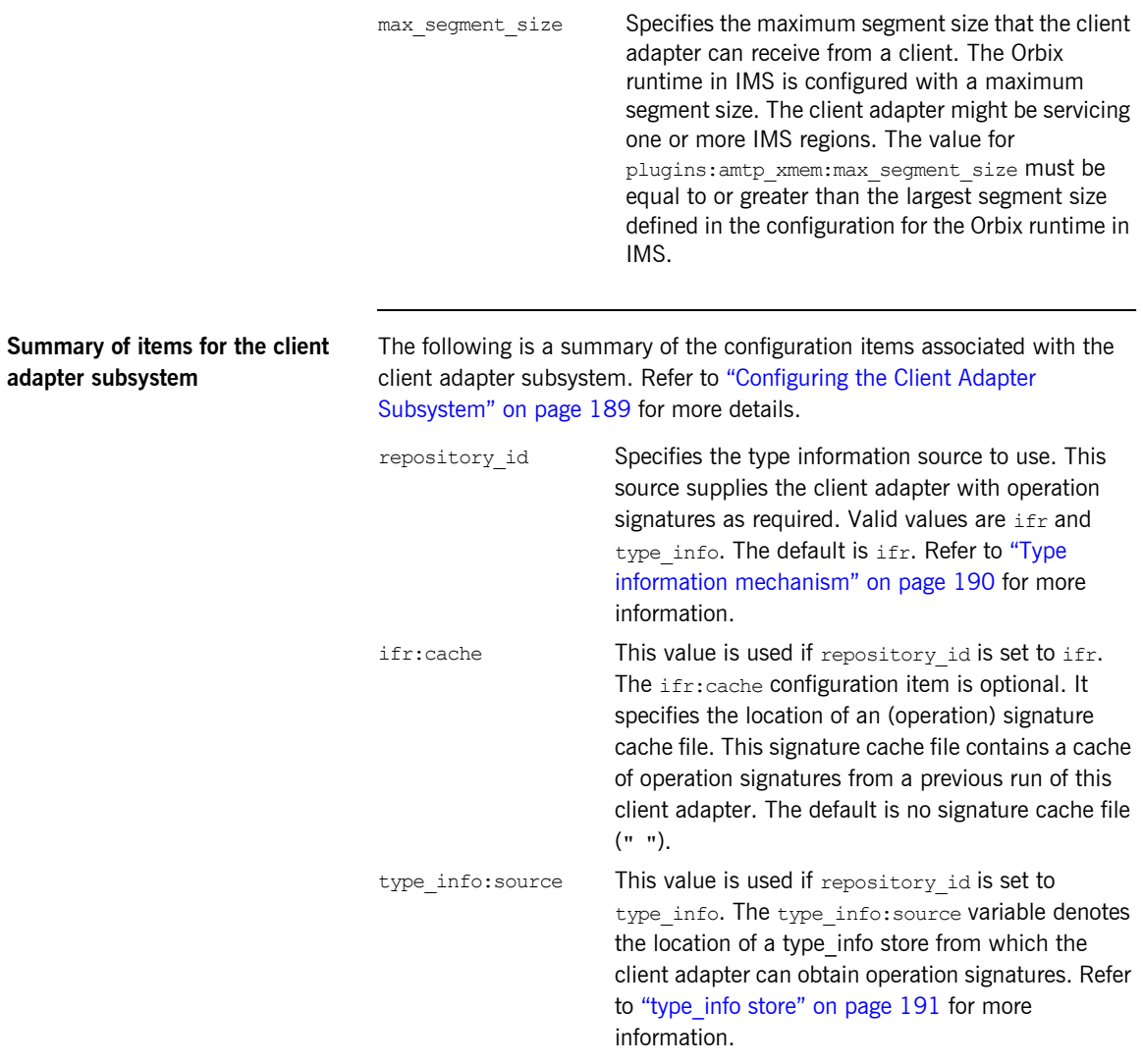

#### <span id="page-150-0"></span>**Summary of remaining configuration items**

The following is a summary of the remaining configuration items. Refer to [ìClient Adapter General Configurationî on page 153](#page-152-0) and the *CORBA Administratorís Guide* for more details.

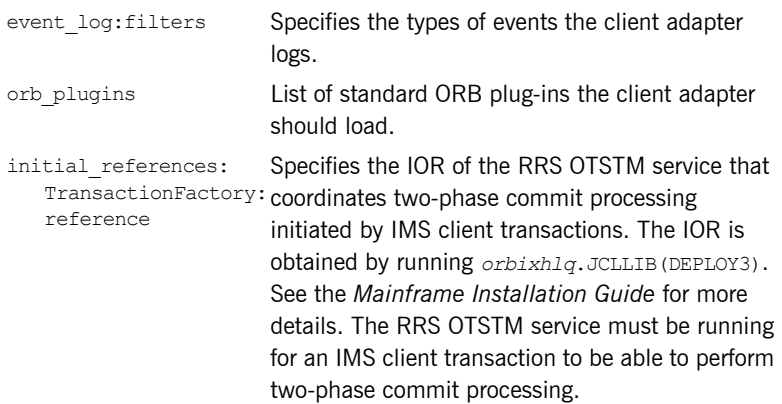

CHAPTER 11 | **Introduction to Client Adapter Configuration**

### CHAPTER 12

# <span id="page-152-0"></span>Client Adapter General **Configuration**

*This chapter provides details of the configuration items for the core client adapter. These details specify the level of Orbix Event logging and plug-ins to be loaded when the ORB is initializing.*

**In this chapter** This chapter discusses the following topic:

Core Client Adaptor Configuration **page 154** 

# <span id="page-153-0"></span>**Core Client Adaptor Configuration**

<span id="page-153-2"></span><span id="page-153-1"></span>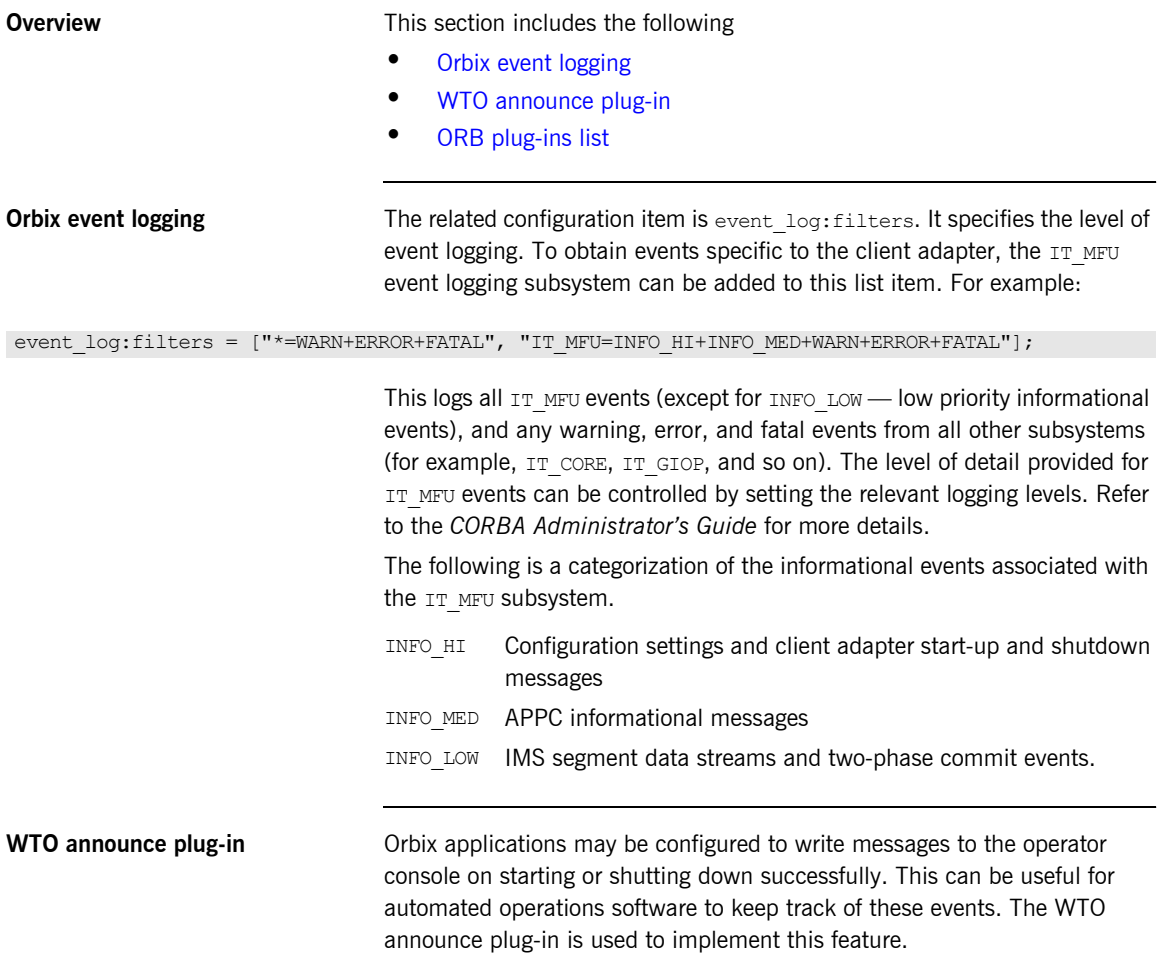

To enable the loading of the WTO announce plug-in in an Orbix service, such as the client adapter, add the following two configuration items in the iona services.ims client SCOpe:

- initial references: IT\_WTO\_Announce: plugin = "wto\_announce";
- **ï** generic\_server:wto\_announce:enabled = "true";

**Note:** For customer-developed Orbix applications (for example, a batch COBOL or PL/I server), the wto announce plug-in should be added to the end of the  $\text{orb}$  plugins list in that particular application's ORB configuration. (See "ORB plug-ins list" next for more details.) However, for all Orbix services (by default, within the iona services configuration scope), it is recommended that you load the wto announce plug-in by specifying the two preceding configuration items rather than by adding the wto announce plug-in to the orb plugins list.

When you load the WTO announce plug-in, a WTO message is issued when client adapter ORB starts up and shuts down. Messages take the following format:

```
+ORX2001I ORB iona_services.ims_client STARTED
    (HOSTNAME:<process id>)
+ORX2002I ORB iona_services.ims_client ENDED (HOSTNAME:
    <process id>)
```
On z/OS UNIX System Services, *<process id>* is a PID. On native z/OS, *<process id>* is a job name and an A=*xxxx* job identifier.

<span id="page-154-0"></span>

**ORB plug-ins list The related configuration item is orb** plugins. It specifies the ORB-level plug-ins that should be loaded in your application at  $ORB$  init() time. On z/OS, you can add the WTO announce plug-in support to any customer-developed Orbix application by updating this list in the relevant configuration scope. For example:

```
orb plugins = ["local log stream", "iiop profile", "giop",
               "iiop", "ots", "amtp_appc", "wto_announce"];
```
In the case of the IMS client adapter's configuration (that is, in the iona services.ims client scope) the wto announce plug-in should not be included in this list, as discussed in "WTO announce plug-in" on page  $154$ . CHAPTER 12 | **Client Adapter General Configuration**

### CHAPTER 13

# Configuring the Client Adapter AMTP\_APPC Plug-in

*The AMTP\_APPC plug-in for the client adapter uses APPC to communicate with client transactions. This chapter describes how to configure APPC for IMS, and the client adapter AMTP\_APPC plug-in configuration.*

**In this chapter** This chapter discusses the following topics:

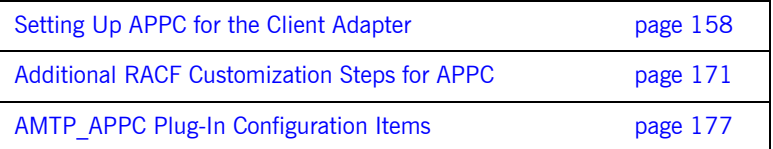

## <span id="page-157-0"></span>**Setting Up APPC for the Client Adapter**

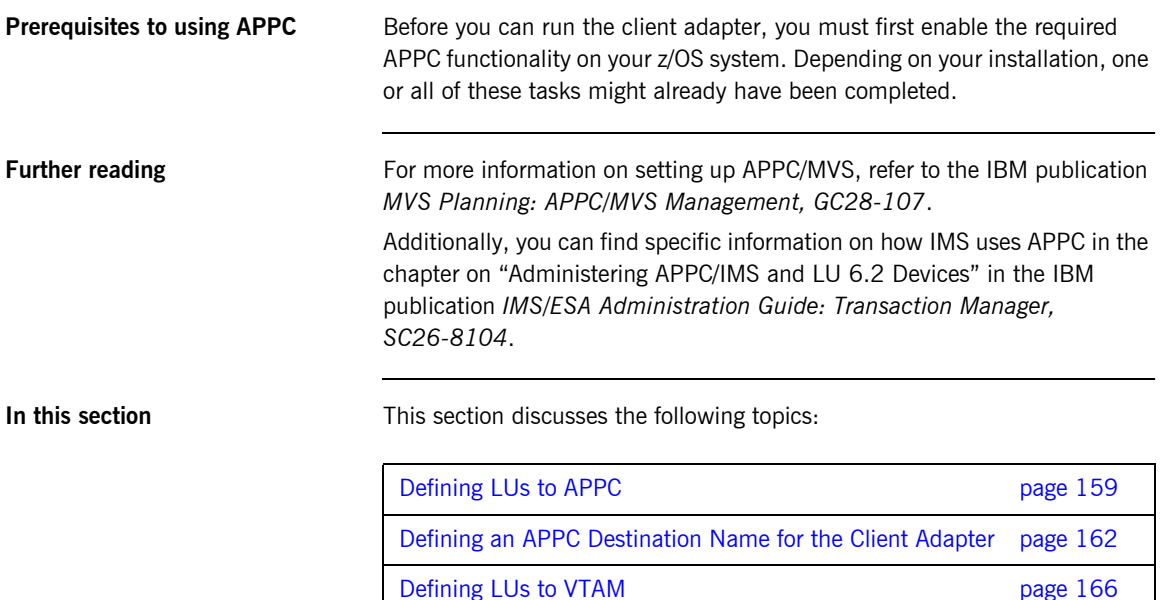

### <span id="page-158-0"></span>**Defining LUs to APPC**

<span id="page-158-2"></span><span id="page-158-1"></span>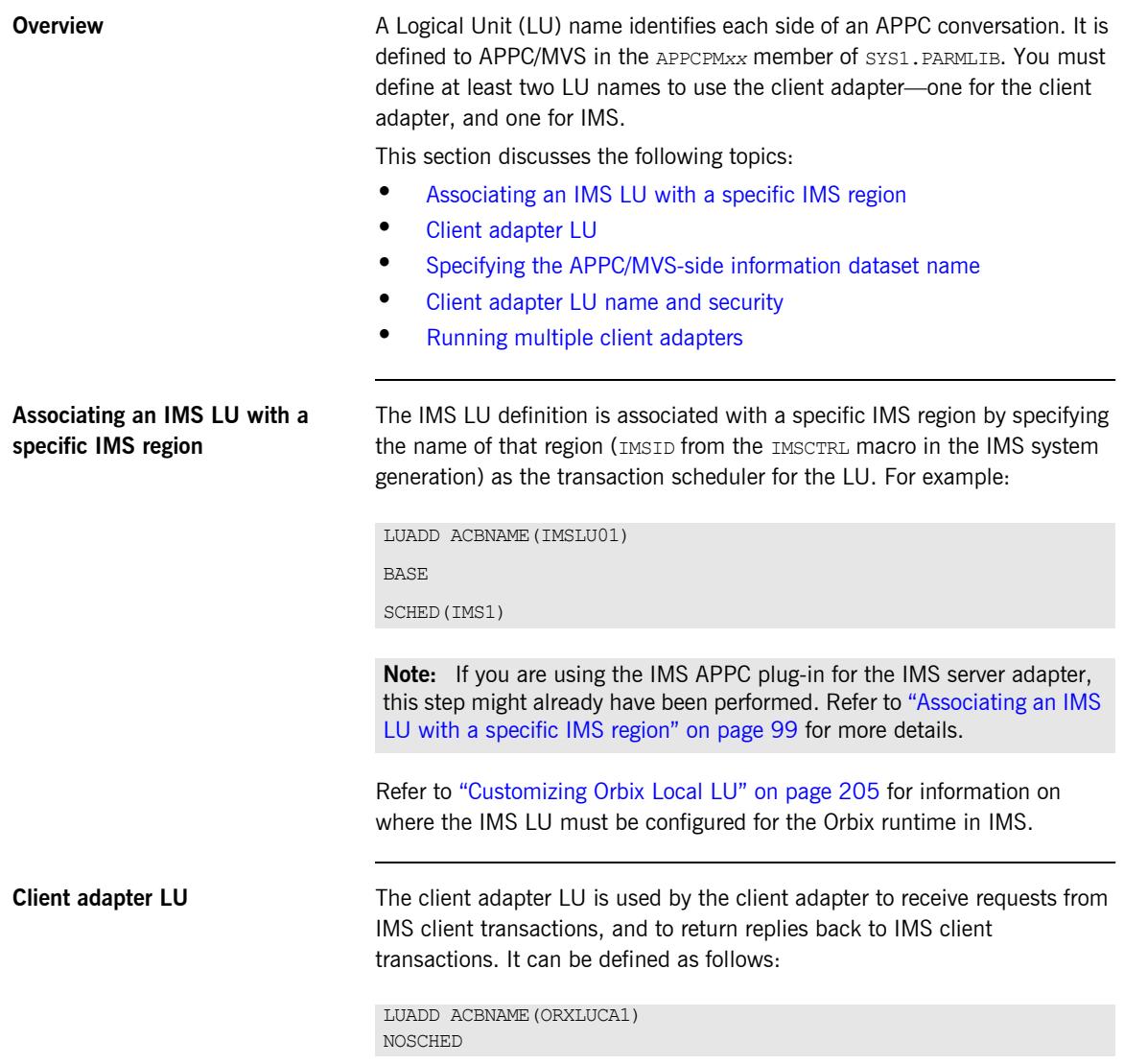

<span id="page-159-2"></span><span id="page-159-1"></span><span id="page-159-0"></span>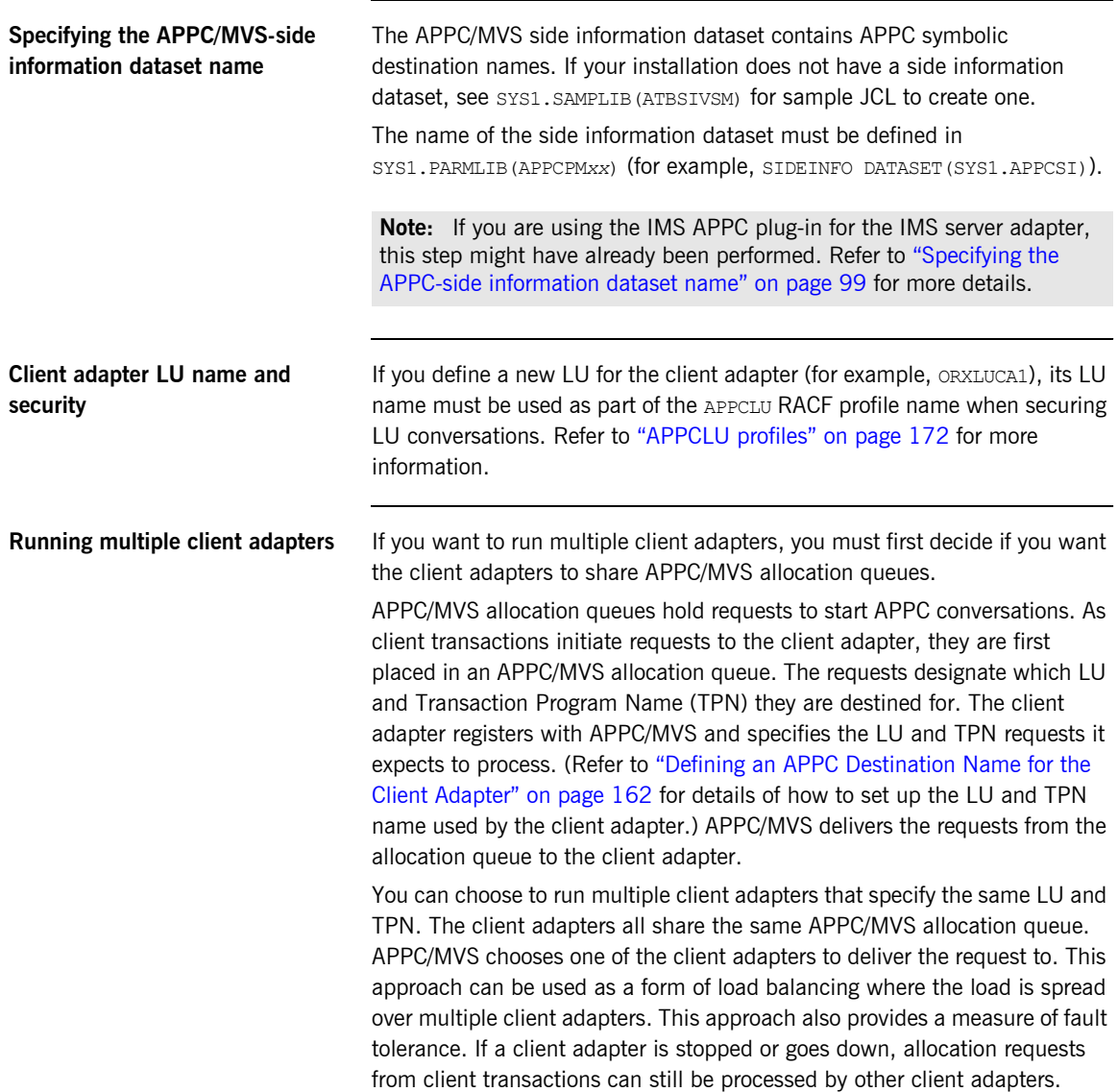

You can alternatively choose to run multiple client adapters where each client adapter specifies a different LU and TPN. The client adapters all have their own APPC/MVS allocation queue. This approach is useful for setting up a test client adapter along with a production client adapter. The Orbix runtime inside the test IMS region is configured to direct allocation requests to the test client adapter, while the Orbix runtime inside the production IMS region is configured to direct allocation requests to the production client adapter.

### <span id="page-161-0"></span>**Defining an APPC Destination Name for the Client Adapter**

<span id="page-161-2"></span><span id="page-161-1"></span>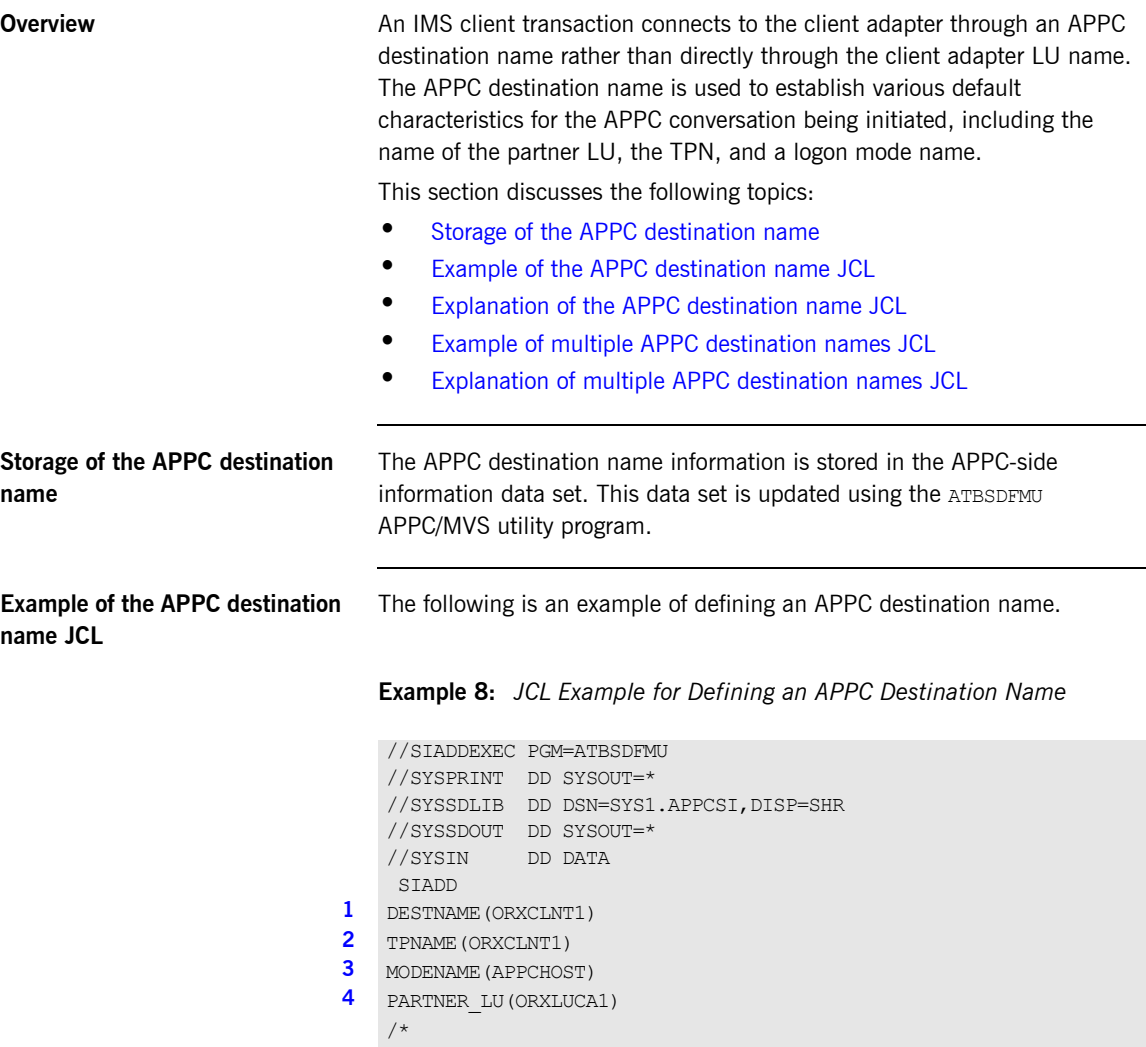

#### <span id="page-162-4"></span>**Explanation of the APPC destination name JCL**

The JCL example for defining an APPC destination name can be explained as follows:

- <span id="page-162-0"></span>1. The DESTNAME is a symbolic name that contains the TPNAME, MODENAME, and PARTNER LU. It is used in two places:
	- $\bullet$  The Orbix runtime inside IMS configuration specifies which destname the IMS region uses for APPC communication with the client adapter.
	- $\bullet$  The amtp appc plug-in configuration item symbolic destination, which tells the client adapter which LU and TPN to use for APPC communication. The LU/TPN define the APPC/MVS allocation queue from which the client adapter receives allocation requests.
- <span id="page-162-1"></span>2. The TPNAME specification forms part of the APPC/MVS allocation queue designation. If you want to run a test client adapter along with a production client adapter, two symbolic destinations can be defined. They can each specify the same MODENAME and PARTNER LU, but each can specify a different TPNAME. (Refer to "Example of multiple APPC destination names JCL" on page 164 for more information.)
- <span id="page-162-2"></span>3. The MODENAME parameter is used to name an entry in the VTAM logon mode table. This specifies other characteristics that are to be used in the conversation. See the SYS1.SAMPLIB(ATBLMODE) data set for a definition of the APPCHOST logon mode, and the SYS1.SAMPLIB(ATBLJOB) data set for the JCL to install it.
- <span id="page-162-3"></span>4. PARTNER LU must specify the client adapter LU name.

#### <span id="page-163-0"></span>**Example of multiple APPC destination names JCL**

You might want to define multiple APPC destination names to allow multiple client adapters that do not share APPC/MVS allocation queues. A good example of this is to have a production client adapter processing requests from a production IMS region, and a test client adapter processing requests from a test IMS region.

**Example 9:** *JCL Example for Defining Multiple APPC Destination Names* 

```
//SIADDEXEC PGM=ATBSDFMU
   //SYSPRINT DD SYSOUT=*
   //SYSSDLIB DD DSN=SYS1.APPCSI,DISP=SHR
   //SYSSDOUT DD SYSOUT=*
   //SYSIN DD DATA
1 SIADD
   DESTNAME (ORXCLNT1)
   TPNAME(ORXCLNT1)
   MODENAME(APPCHOST)
   PARTNER_LU(ORXLUCA1)
   SIADD
2 DESTNAME(ORXTEST)
3 TPNAME(ORXTEST)
4 MODENAME(APPCHOST)
5 PARTNER LU(ORXLUCA1)
   /*
```
#### <span id="page-163-1"></span>**Explanation of multiple APPC destination names JCL**

The JCL example for defining multiple APPC destination names can be explained as follows:

- <span id="page-163-2"></span>1. The first SIADD statement defines the production destination, as explained in "Explanation of the APPC destination name JCL" on [page 163.](#page-162-4)
- <span id="page-163-3"></span>2. A second DESTNAME is defined for the test destination. It defines a different name from the production DESTNAME. The production IMS region and production client adapter are configured to use the production DESTNAME. The test IMS region and test client adapter are configured to use the test DESTNAME.
- <span id="page-164-0"></span>3. The test DESTNAME defines a TPNAME that is different from the production TPNAME. This causes APPC/MVS to use separate allocation queues for the production and test client adapters.
- <span id="page-164-1"></span>4. The test MODENAME is the same as the production MODENAME.
- <span id="page-164-2"></span>5. The test PARTNER LU is the same as the production PARTNER LU. This means you can run multiple client adapters that do not share APPC/MVS allocation queues, yet still use the same LU name for each.

### <span id="page-165-0"></span>**Defining LUs to VTAM**

<span id="page-165-2"></span><span id="page-165-1"></span>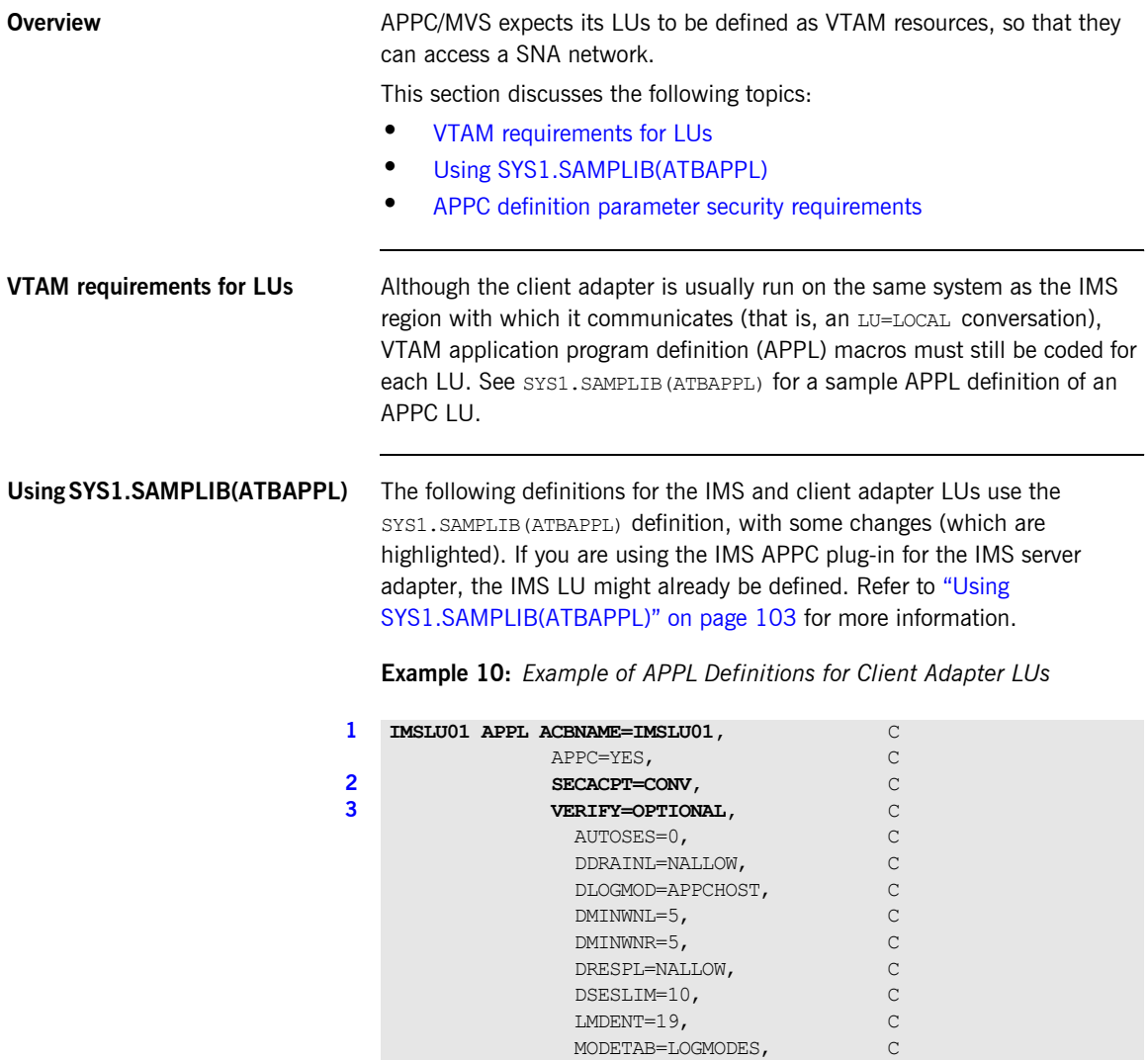

PARSESS=YES, C<br>SRBEXIT=YES, C

SRBEXIT=YES, VPACING=1

|  | ORXLUCA1 APPL ACBNAME=ORXLCA1, | C         |
|--|--------------------------------|-----------|
|  | APPC=YES,                      |           |
|  | SECACPT=ALREADYV,              |           |
|  | VERIFY=OPTIONAL,               | C         |
|  | AUTOSES=0,                     |           |
|  | DDRAINL=NALLOW,                | $\subset$ |
|  | DLOGMOD=APPCHOST,              |           |
|  | $DMINWNL=5$ ,                  |           |
|  | $DMINWNR=5$ ,                  |           |
|  | DRESPL=NALLOW,                 |           |
|  | DSESLIM=10,                    |           |
|  | $LMDENT=19$ ,                  |           |
|  | MODETAB=LOGMODES,              |           |
|  | PARSESS=YES,                   |           |
|  | SRBEXIT=YES,                   |           |
|  | VPACING=1                      |           |

**Example 10:** *Example of APPL Definitions for Client Adapter LUs*

#### <span id="page-166-1"></span>**APPC definition parameter security requirements**

The code for APPL definitions for client adapter LUs can be explained as follows:

<span id="page-166-0"></span>1. Both the ACBNAME= parameter and the APPL statement label should match the LU name defined to APPC.

The VERIFY= and SECACPT= parameters specify the security levels for each LU. Determining the correct values for these parameters depends on the environment in which IMS and the client adapter are running. A test environment might not require the same level of security that a production environment does.

- <span id="page-166-2"></span>2. SECACPT= specifies the greatest level of security information passed on a conversation allocation request from an IMS client transaction to the client adapter. If the LUs are secured using RACF APPCLU profiles, this level of security information can be overridden to the value set in the APPCLU profile. Refer to "Additional RACF Customization Steps for APPC" on page 106 for more details.
	- $\bullet$  SECACPT=NONE—If you do not require security, use SECACPT=NONE for both IMSLU01 and ORXLUCA1.
	- $\bullet$  SECACPT=CONV—If you require security, use SECACPT=CONV for IMSLU01. In this case, ORXLUCA1 requires a different setting, as described in the next point.

SECACPT=ALREADYV-If you require security, use SECACPT=ALREADYV for ORXLUCA1.

If you are using security, you can verify that the SECACPT setting is correct, by issuing the following command after IMSLU01 has established sessions with ORXLUCA1:

#### D NET, CNOS, ID=ORXLUCA1, LUNAME=IMSLU01

The message IST1005I should appear as part of the display results. Ensure that CONVSECL=ALREADYV appears in the message. If not, you might have to modify LU ORXLUCA1 in APPC/MVS. For more details of how to modify a local LU see the IBM publication *MVS Planning: APPC/MVS Management, GC28-107*.

- <span id="page-167-0"></span>3. VERIFY= specifies that VTAM should verify the identity of partner LUs that attempt to establish sessions with this LU. Generally each LU has the same value for **VERIFY=**, but there are valid cases where the values can be different.
	- VERIFY=NONE-VTAM should not verify partner LUs. Use this value if security is not required.
	- VERIFY=OPTIONAL—VTAM should verify those LUs that have session keys defined. The session keys are defined in the RACF APPCLU profile. Refer to the topic on "LU 6.2 Security" in the IBM publication *SNA Network Implementation Guide, SC31-8562* for more information on how VTAM verifies the partner LU. Use this value when security is desired.
	- $\bullet$  vERIFY=REQUIRED-VTAM should verify every partner LU. This provides even tighter security control. The IMS LU can be defined with VERIFY=OPTIONAL, and the client adapter LU can be defined with VERIFY=REQUIRED. This provides two benefits:
	- $\bullet$  Compatibility with the IMS server adapter if it is being used.
	- Only those LUs defined with a proper RACF APPCLU profile can connect to the client adapter.

If there is no possibility of unauthorized access from other systems in your SNA network, you might prefer to code SECACPT=ALREADYV and VERIFY=NONE to indicate that partner LUs do not need to be authenticated. This is safe for LU=LOCAL conversations because user information is provided directly by APPC/MVS. Therefore, there is no opportunity for the programmer of the partner LU to fabricate his or her identity. Refer to "Securing the Client Adapter" on page 321 for more details about APPC conversation security and session-level verification.

#### **APPC definitions for two-phase commit**

To support two-phase commit processing, define the VTAM LUs with the ATNLOSS and SYNCLVL operands as follows:

**Example 11:** *Example of APPL Definitions for Two-Phase Commit*

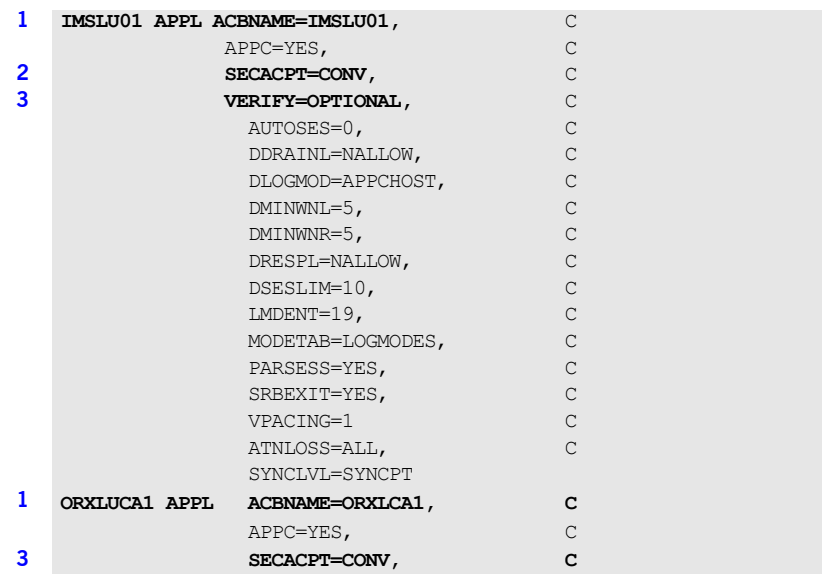

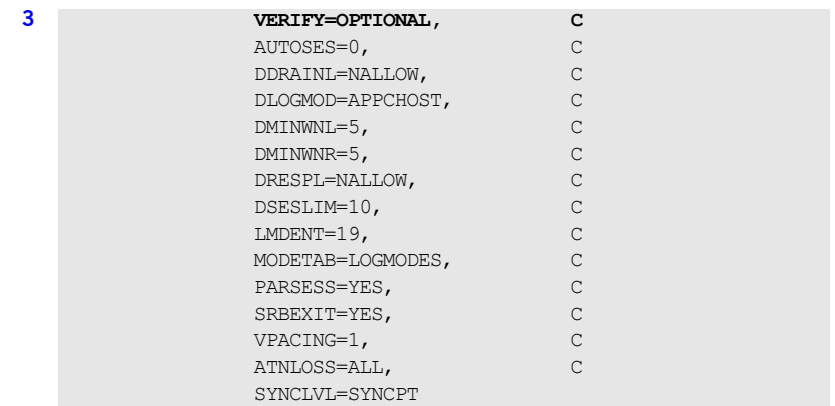

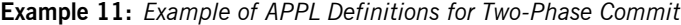

## <span id="page-170-0"></span>**Additional RACF Customization Steps for APPC**

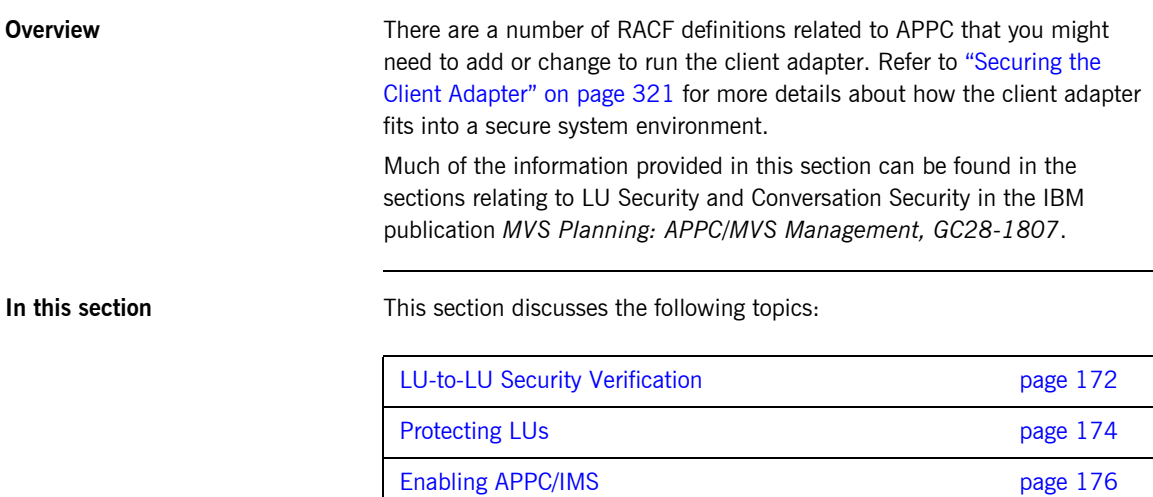

### <span id="page-171-1"></span>**LU-to-LU Security Verification**

<span id="page-171-2"></span><span id="page-171-0"></span>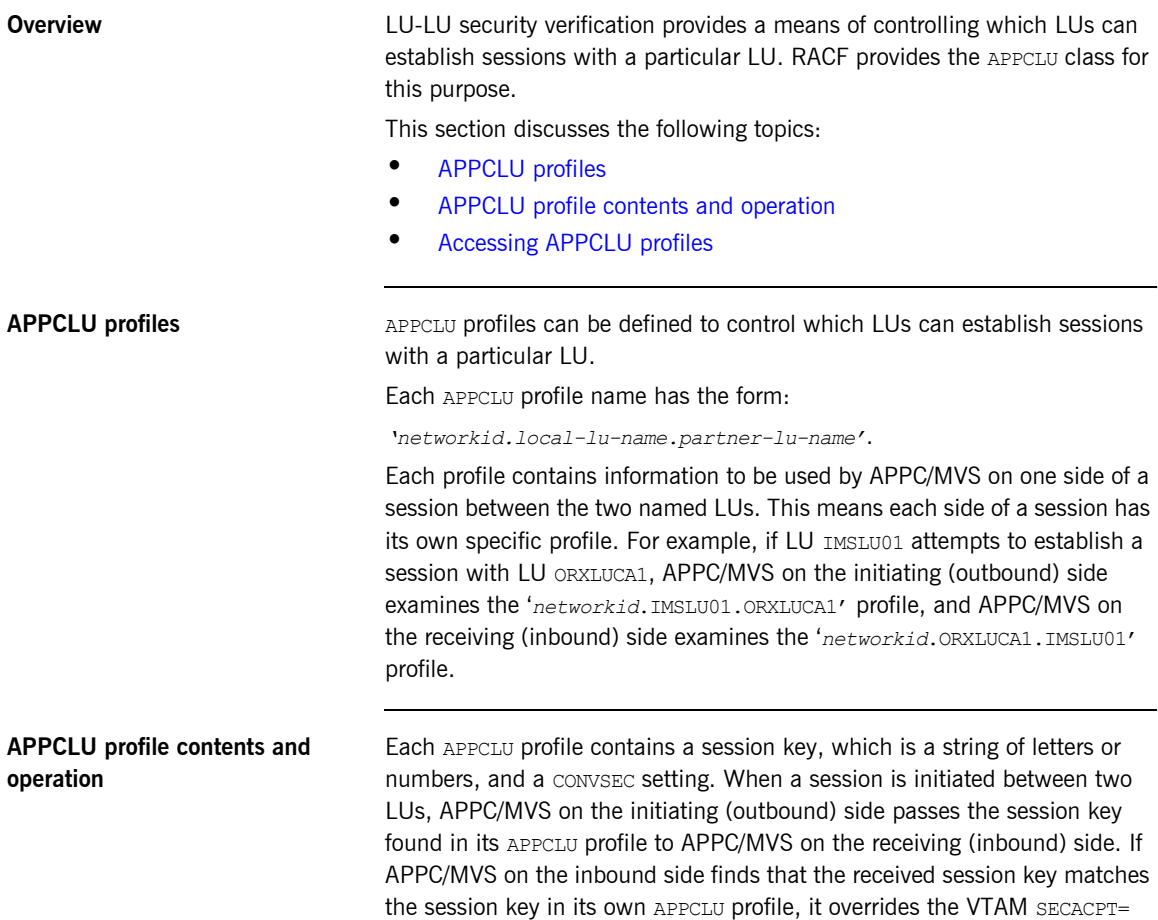

setting with the CONVSEC setting from its profile. Thus, to allow an IMS client transaction to authenticate itself to the client adapter, the following definitions might be used:

```
RDEFINE APPCLU P390.ORXLUCA1.IMSLU01
UACC(NONE) SESSION(SESSKEY(137811C0) CONVSEC(ALREADYV))
RDEFINE APPCLU P390.IMSLU01.ORXLUCA1
UACC(NONE) SESSION(SESSKEY(137811C0) CONVSEC(ALREADYV))
SETROPTS CLASSACT(APPCLU)
```
To refresh the profiles in VTAM, use the following VTAM commands:

```
F VTAM, PROFILES, ID=IMSLU01
F VTAM, PROFILES, ID=ORXLUCA1
```
<span id="page-172-0"></span>

**Accessing APPCLU profiles** It is not necessary to permit the client adapter or IMS region to have user IDs for the APPCLU profiles. However, access to the profiles should be tightly controlled to ensure that only appropriate users can read or change the session keys.

### <span id="page-173-0"></span>**Protecting LUs**

<span id="page-173-2"></span><span id="page-173-1"></span>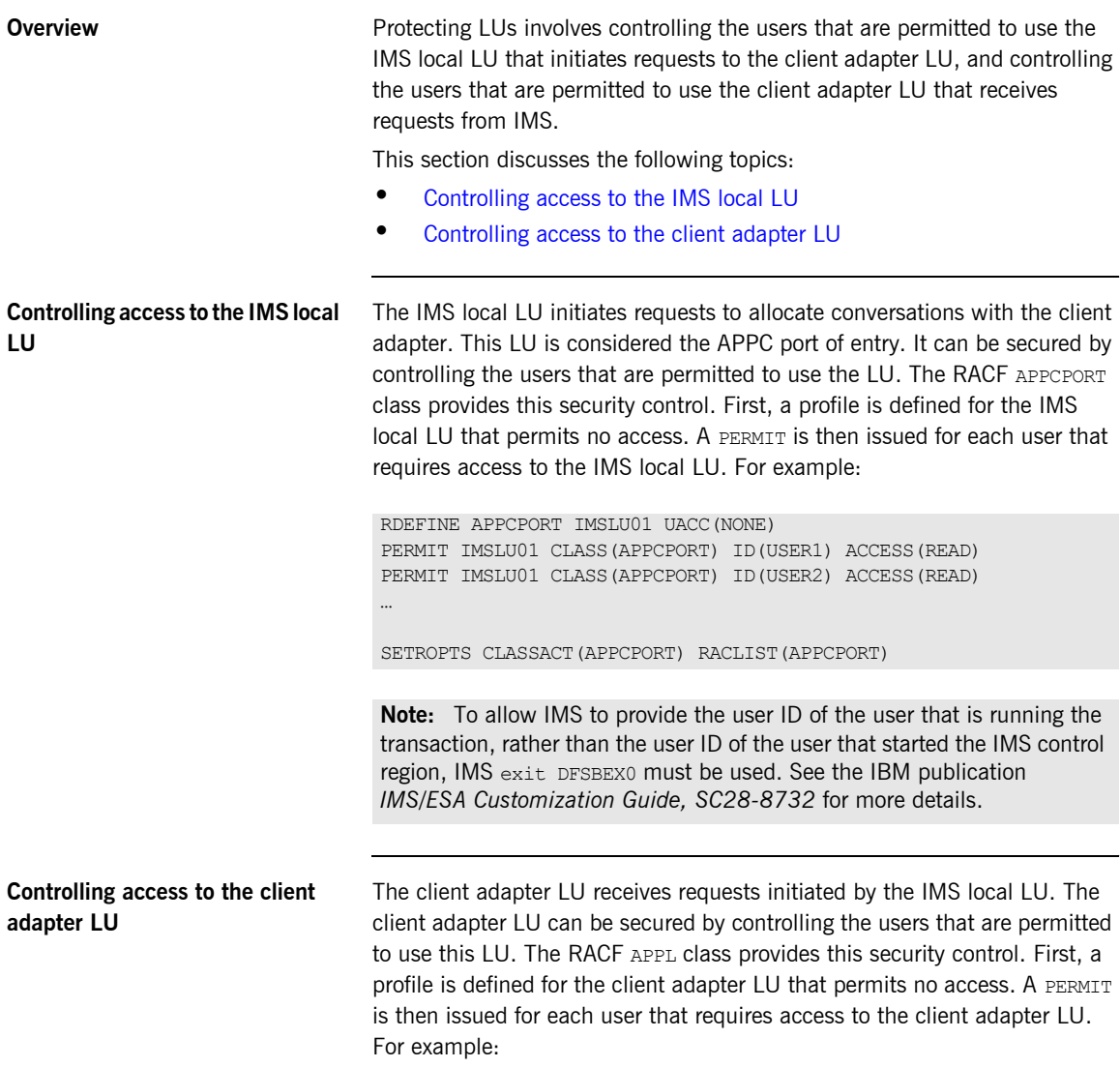

RDEFINE APPL ORXLUCA1 UACC(NONE) PERMIT ORXLUCA1 CLASS(APPL) ID(USER1) ACCESS(READ) PERMIT ORXLUCA1 CLASS(APPL) ID(USER2) ACCESS(READ)

SETROPTS CLASSACT(APPL) RACLIST(APPL) SETROPTS RACLIST(APPL) REFRESH

**Note:** To allow IMS to provide the user ID of the user that is running the transaction, rather than the user ID of the user that started the IMS control region, IMS exit DFSBSEX0 must be used. See the IBM publication *IMS/ESA Customization Guide, SC28-8732* for more details.

### <span id="page-175-0"></span>**Enabling APPC/IMS**

<span id="page-175-2"></span><span id="page-175-1"></span>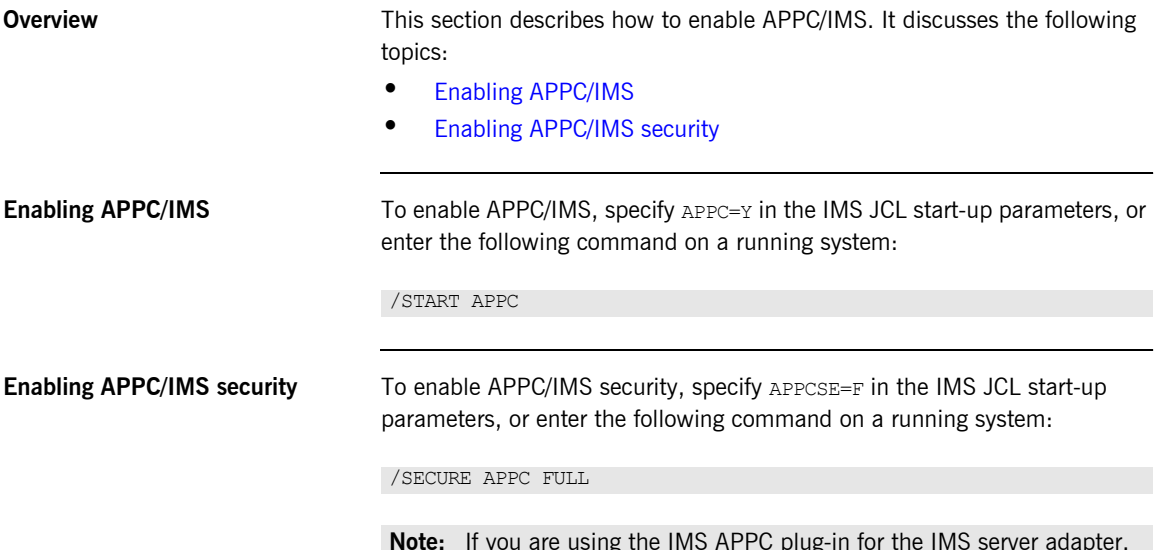

**Note:** If you are using the IMS APPC plug-in for the IMS server adapter, APPC/IMS might already be enabled.

## <span id="page-176-1"></span><span id="page-176-0"></span>**AMTP\_APPC Plug-In Configuration Items**

<span id="page-176-3"></span><span id="page-176-2"></span>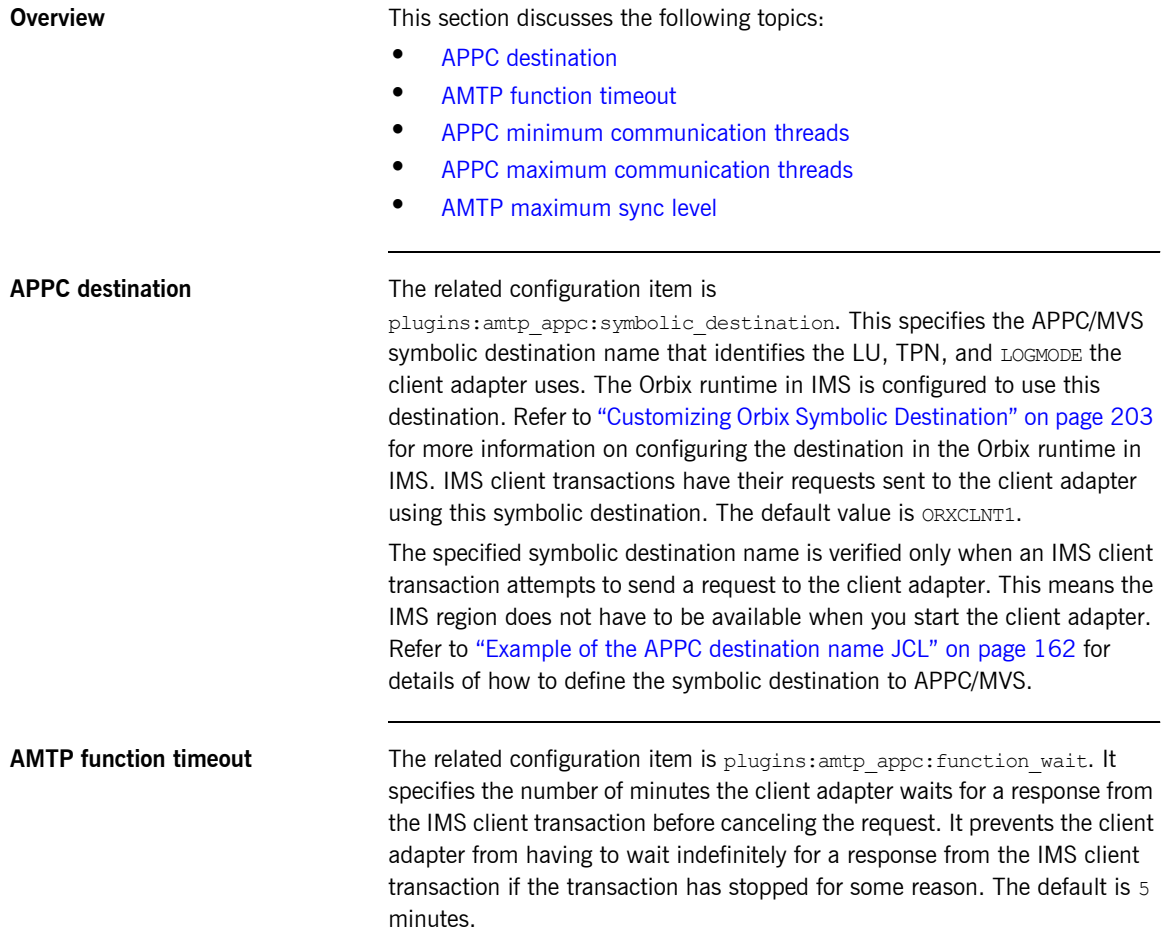

<span id="page-177-2"></span><span id="page-177-1"></span><span id="page-177-0"></span>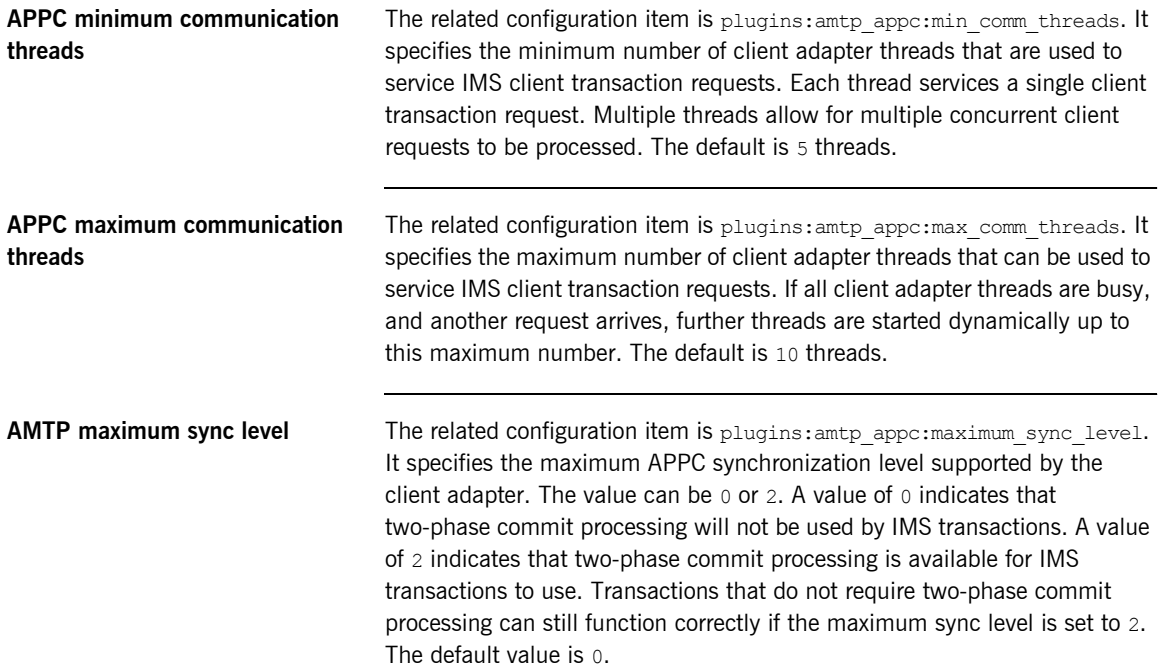

#### CHAPTER 14

# Configuring the Client Adapter AMTP\_XMEM Plug-in

*The AMTP\_XMEM plug-in for the client adapter uses cross memory communication to communicate with client transactions. This chapter describes how to set up and configure the client adapter for cross memory communication.*

**In this chapter** This chapter discusses the following topics:

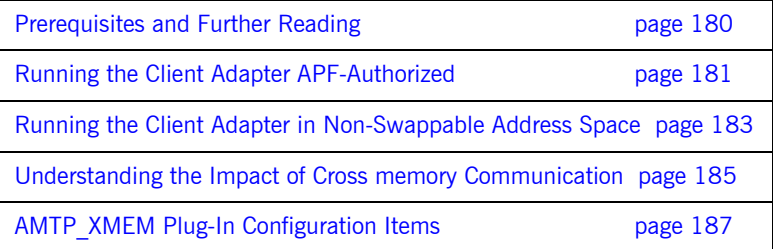

### <span id="page-179-0"></span>**Prerequisites and Further Reading**

#### **Prerequisites to using cross memory communication**

Cross memory communication is integrated into the z/OS operating system. Before using cross memory communication as the transport mechanism between IMS and the client adapter, be aware of the following restrictions.

- **•** The client adapter must be run APF-authorized.
- **•** The client adapter must run in a non-swappable address space.
- **•** After the client adapter is stopped, its address space ID becomes unavailable until the next IPL.
- **IMS and the client adapter must be running on the same LPAR.**
- **ï** Two-phase commit processing is not supported when using the cross memory communication transport.

**Further reading** For more information on cross memory communication, refer to the following IBM publication:

*MVS Programming: Extended Addressability Guide, SA22-7614*.
### **Running the Client Adapter APF-Authorized**

**Overview** To enable the IMS client adapter to use cross memory communication, its load libraries must be APF-authorized. This subsection discusses the following topics:

- **"Data sets that must be APF-authorized"**
- **•** "Authorizing the data sets"

All data sets in the STEPLIB concatenation of the *orbixhlq*.JCLLIB(IMSCA) JCL, which is used to run the IMS client adapter, must be APF-authorized. These data sets include:

- **ï** *orbixhlq*.ADMIN.LOADLIB
- **ï** *orbixhlq*.LOADLIB
- **ï** *orbixhlq*.LPALIB
- **ï** *cpphlq*.SCLBDLL
- **ï** *lehlq*.SCEERUN

In the preceding list,  $cpph1q$  represents the high-level qualifier for the  $C++$ data sets. While *lehlq* represents the high-level qualifier for the LE (Language Environment) data sets.

**Note:** If the STEPLIB contains other data sets, they must also be APF-authorized.

<span id="page-180-1"></span>**Authorizing the data sets** Your systems programmer can authorize the necessary data sets. There are two methods available to authorize a data set. Users with the relevant authority can do either of the following:

> **Issue the SETPROG command to dynamically make a data set** APF-authorized. For example, to dynamically authorize an SMS-managed data set, issue the following command:

SETPROG APF, ADD, DSNAME=orbixhlq.LOADLIB, SMS

#### <span id="page-180-0"></span>**Data sets that must be APF-authorized**

After issuing the command, authorization can be verified by issuing the following command:

D PROG,APF

If the data set is authorized, it appears in the command output.

**•** Add the dataset name to the PROGXX parmlib member and issue the SET PROG=xx command. This method ensures that the data set is authorized across IPLs if the PROGxx member is referenced during the IPL.

### **Running the Client Adapter in Non-Swappable Address Space**

<span id="page-182-1"></span><span id="page-182-0"></span>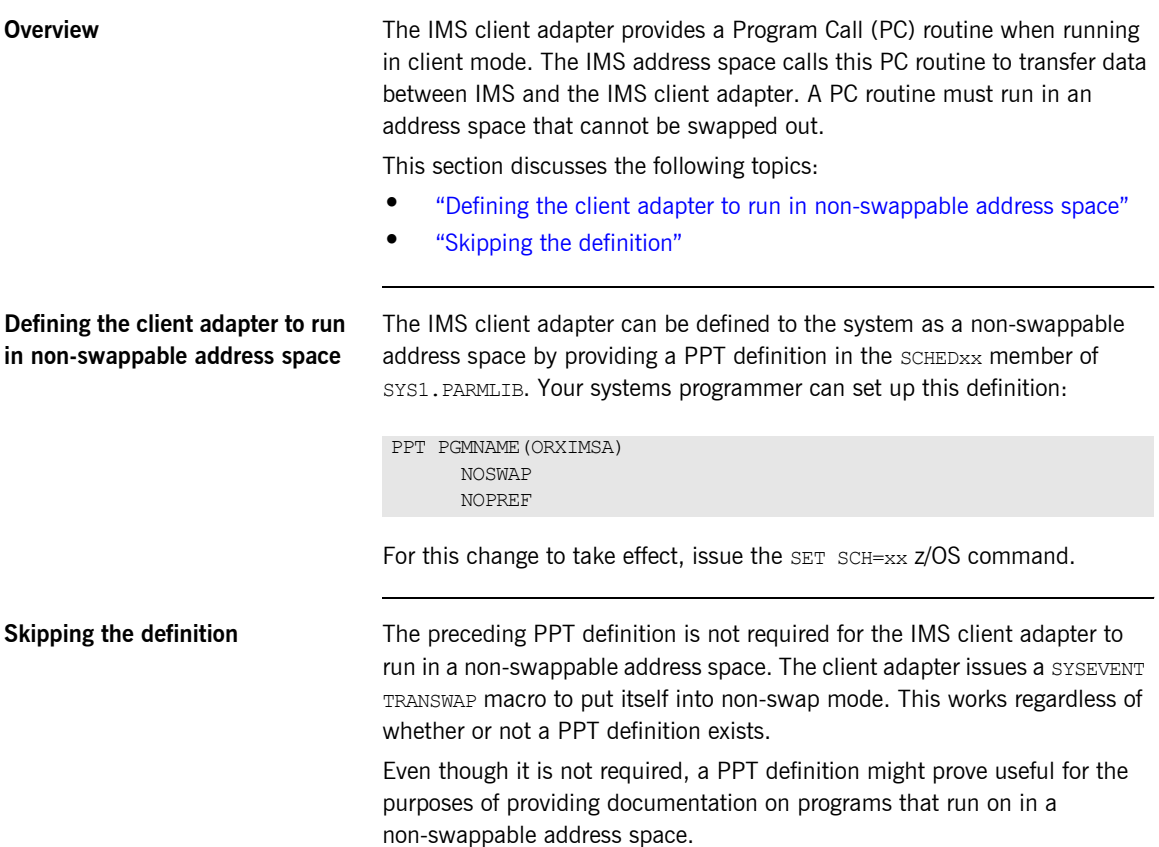

However, you might choose to not provide a PPT definition, if the IMS client adapter and IMS server adapter are both run on the same LPAR. Both adapters use the same program name of ORXIMSA.

A PPT definition causes both adapters to run in a non-swappable address space. Because the server adapter does not require the non-swap property, an installation might want to skip the PPT definition, resulting in only the client adapter running in a non-swappable address space.

### **Understanding the Impact of Cross memory Communication**

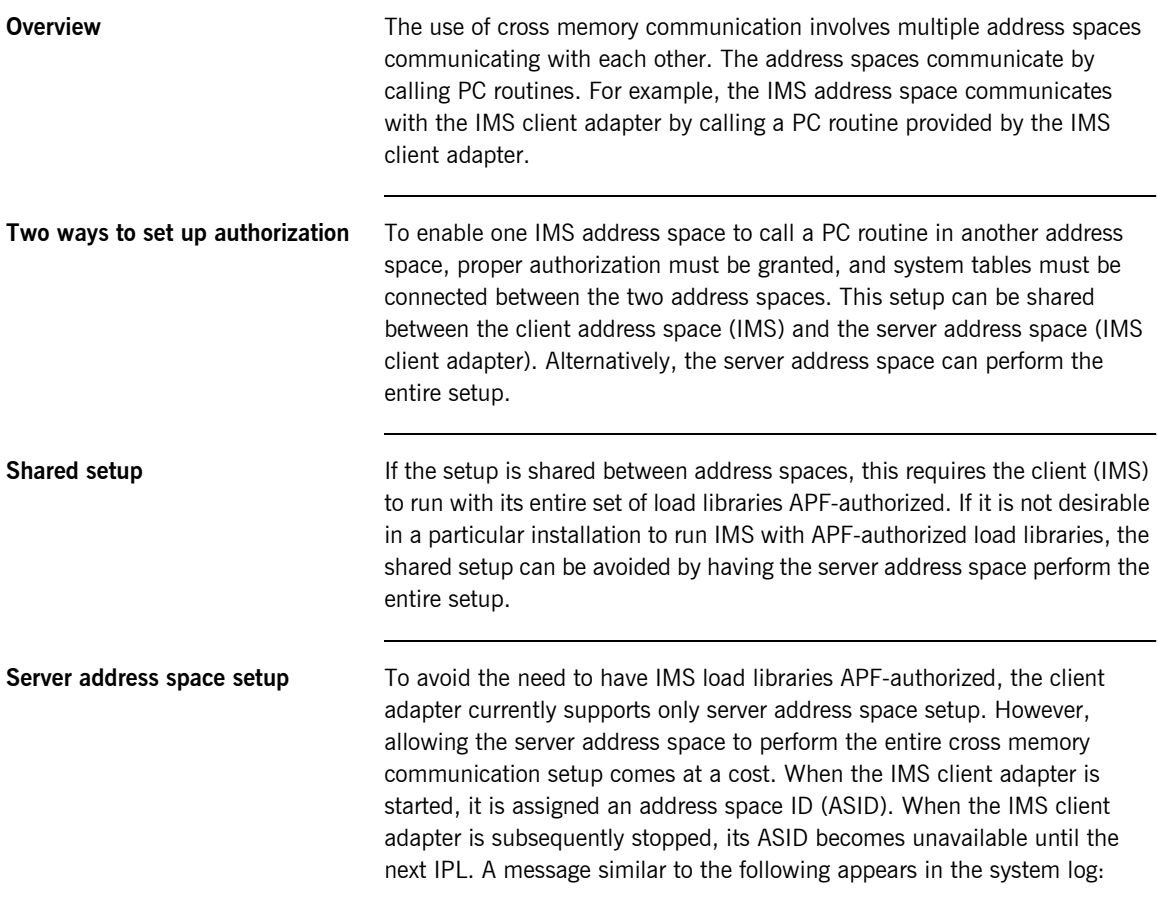

IEF352I ADDRESS SPACE UNAVAILABLE

Because the IMS client adapter is intended to be a long-running service, and not frequently stopped and restarted between IPLs, this should not result in many ASIDs becoming unavailable.

For more information on cross memory communication, and why ASIDs become unavailable, refer to the following IBM publication:

*MVS Programming: Extended Addressability Guide, SA22-7614*.

#### **ASID reuse** Since z/OS 1.9, the operating system can reuse an ASID. This facility is enabled by adding the following to the SYS1. PARMLIB (DIAGXX) member:

#### REUSASID(YES)

You must perform the following steps when starting the client adapter:

- 1. Place the client adapter JCL in a suitable PROCLIB.
- 2. Use the START command to start the client adapter.

**Note:** Simply submitting a job to start the client adapter results in a lost ASID when the client adapter is stopped.

3. Use the REUSASID parameter of the START command.

For example, to start an instance of the client adapter in SYS1.PROCLIB(MYXFRMR), issue the following command:

START MYXFRMR, REUSASID=YES

For more information on reusable ASIDs, see the following IBM publication: *MVS Programming: Extended Addressability Guide, SA22-7614*.

### **AMTP\_XMEM Plug-In Configuration Items**

<span id="page-186-3"></span><span id="page-186-2"></span><span id="page-186-1"></span><span id="page-186-0"></span>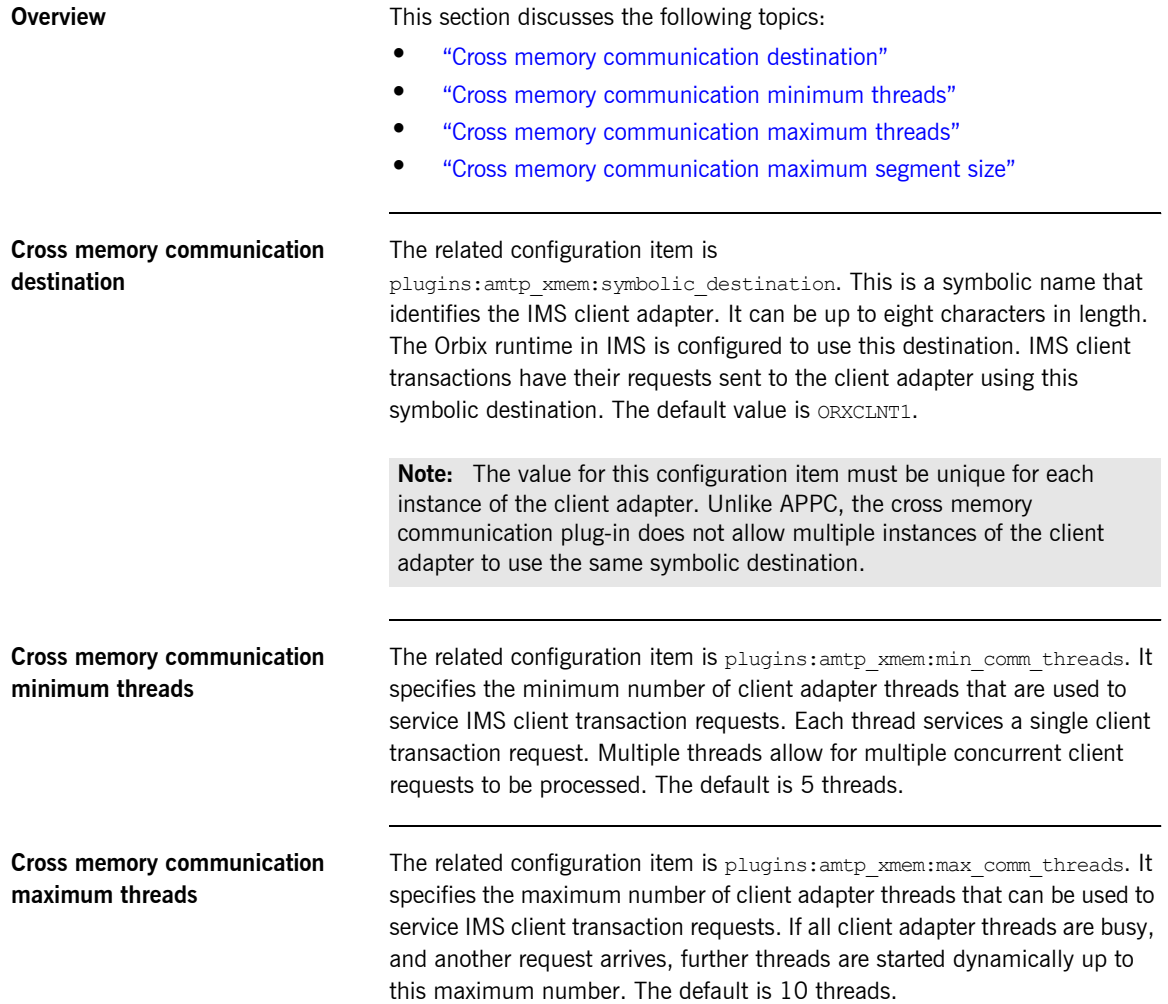

<span id="page-187-0"></span>**Cross memory communication maximum segment size**

The related configuration item is plugins:amtp\_xmem:max\_segment\_size. It specifies the maximum segment size that the client adapter can receive from a client. The Orbix runtime in IMS is configured with a maximum segment size. The client adapter might be servicing one or more IMS regions. The value for plugins: amtp\_xmem: max\_segment\_size must be equal to or greater than the largest segment size defined in the configuration for the Orbix runtime in IMS.

### CHAPTER 15

# Configuring the Client Adapter Subsystem

*The client adapter receives IMS client transaction requests from the AMTP\_APPC or AMTP\_XMEM plug-ins. The client adapter then locates target objects, invokes operations, and returns results to the AMTP\_APPC or AMTP\_XMEM plug-in. This functionality is implemented as a client adapter subsystem that is dynamically loaded by the adapter application. This chapter describes how to configure the client adapter subsystem.*

**In this chapter This chapter discusses the following topic:** 

Client Adaptor Subsystem Configuration **page 190** 

### <span id="page-189-0"></span>**Client Adaptor Subsystem Configuration**

<span id="page-189-2"></span><span id="page-189-1"></span>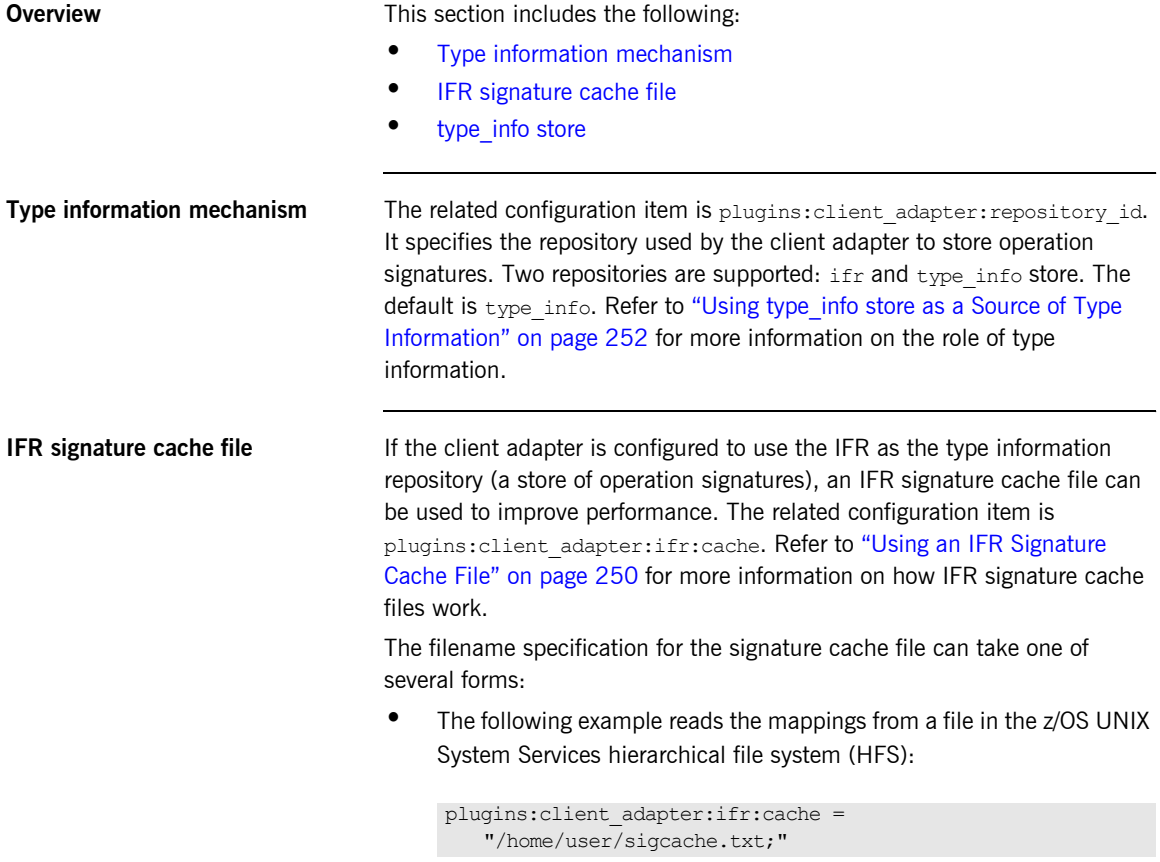

**ï** The following example shows the syntax to indicate that the mappings are cached in a flat file (PS) data set, which is created with the default attributes used by the LE runtime:

plugins:client\_adapter:ifr:cache = "//*orbixhlq*.DEMO.IFRCACHE";

The data set is created with the default attributes used by the LE runtime. Depending on the number of interfaces and the complexity of the types used, this might not be large enough. In this case, the client adapter saves as many cache entries as possible and then issues error messages. If this occurs, you should preallocate a larger data set with the same attributes, and use this name the next time you start the client adapter.

**Note:** Do not use members of partitioned data sets as a signature cache file.

<span id="page-190-0"></span>**type info store If the client adapter is configured to use a type info store as the type** information repository (a store of operation signatures), the location of the store must be supplied. The related configuration item is plugins:client\_adapter:type\_info:source. The plugins: client adapter: type info: source variable can be set to one of the following: **ï** An HFS file (z/OS UNIX System Services) Specifies a file to use as a type info source. Operation signatures are

read from this file during start-up. If a refresh is requested (via itadmin mfa refresh for example), this file is re-read. For example:

plugins: client adapter: type info: source = "/home/bob/type\_info.txt";

**ï** An HFS directory (z/OS UNIX System Services) Specifies a directory to use as a type info source. Operation signatures are read from all files in this directory during start-up. If a refresh is requested, all files in the directory are browsed until the relevant operation signature(s) are found. For example:

plugins: client adapter: type info: source = "/home/bob/typeinfo\_store";

#### • A PDS member (native z/OS)

Specifies a PDS member (batch) to use as a type info source. Operation signatures are read from this member during start-up. If a refresh is requested, this member is re-read. For example:

plugins: client adapter: type info: source = "//MY1.TYPEINFO(MYINFS)";

**ï** A PDS (native z/OS)

Specifies a dataset to use as a type\_info source. Operation signatures are read from all members in this data set during start-up. If a refresh is requested, all members in the data set are browsed until the relevant operation signature(s) are found. For example:

plugins:client adapter:type info:source = "//MY1.TYPEINFO";

For PDS names, you can use a DD name, as long as this is defined to the client adapter start JCL, *orbixhlq*.JCLLIB(IMSCA)

**Note:** The use of HFS directories or a PDS is preferable to the use of flat files, because these methods are better suited to the dynamic addition or removal of interface information, and they can also address IDL versioning.

### CHAPTER 16

# Configuring the Orbix Runtime in **IMS**

*This chapter provides information on configuring the Orbix runtime that is used by Orbix clients running in IMS.*

**In this chapter** This chapter discusses the following topics:

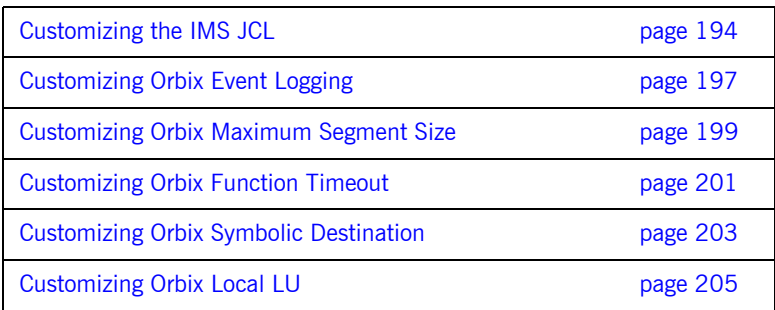

### <span id="page-193-0"></span>**Customizing the IMS JCL**

**Overview** The IMS JCL must be updated to add the Orbix IMS runtime library to the IMS message region's STEPLIB.

> **Note:** If you are using the IMS server adapter, this might have already been performed.

**Customizing IMS JCL** To customize IMS JCL perform the following steps.

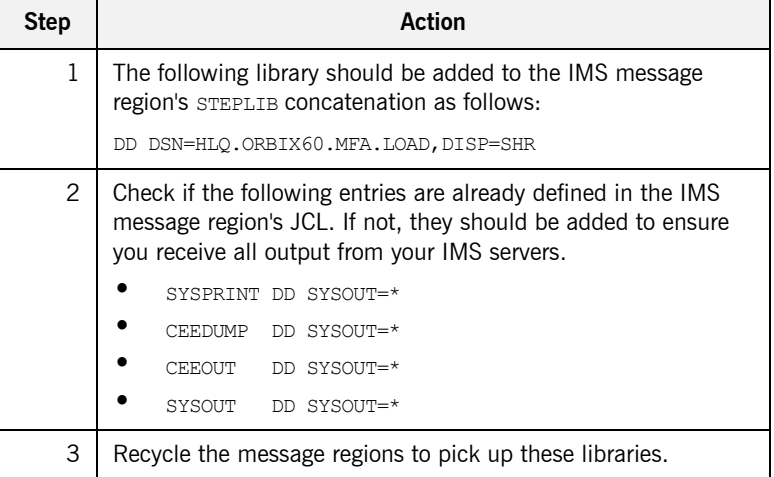

### **Customizing Orbix Configuration**

<span id="page-194-0"></span>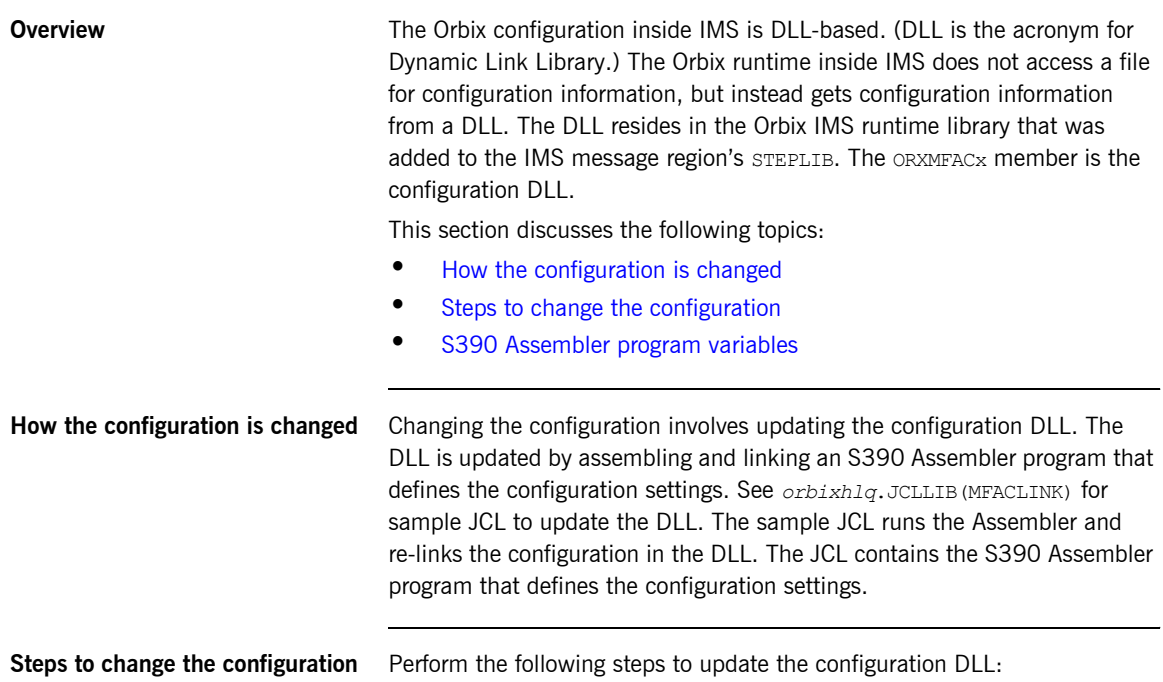

<span id="page-194-1"></span>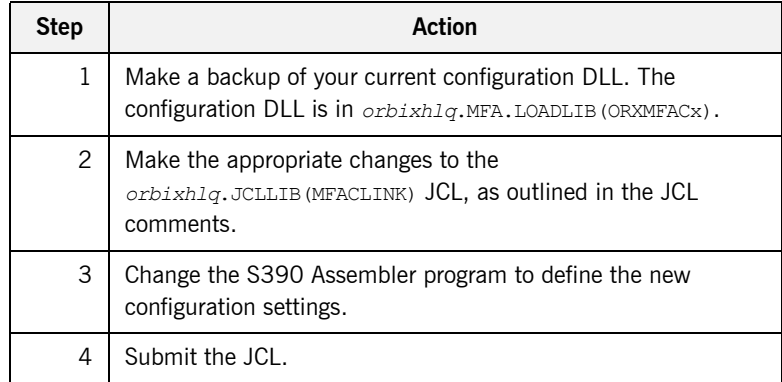

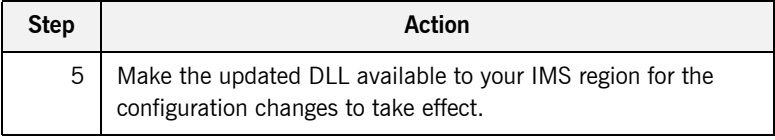

#### <span id="page-195-0"></span>**S390 Assembler program variables**

The following table lists the S390 Assembler program variables that can be changed in order to change the configuration

| <b>Assembler Variable</b> | <b>Description</b>                                                                                                    | Default Value |
|---------------------------|----------------------------------------------------------------------------------------------------|---------------|
| <b>LOGLVL</b>             | Event logging level                                                                                                    | 2             |
| MAXSEG                    | Maximum segment size                                                                                                    | 32760         |
| TIMEOUT                   | Maximum time for a client request to complete.<br>For APPC, the value is in minutes. For cross memory, the value<br>is in seconds. | 5             |
| SYMBDST                   | Symbolic destination                                                                                                    | ORXCLNT1      |
| LOCALLU                   | For APPC, the APPC LU IMS uses to communicate with the<br>client adapter,                                                          | IMSLU01       |
|                           | For cross memory, the value is IT XMEM, which tells the runtime<br>inside IMS to use cross memory communication.                   |               |

**Table 6:** *S390 Assembler Program Variables and Default Values*

## <span id="page-196-0"></span>**Customizing Orbix Event Logging**

<span id="page-196-1"></span>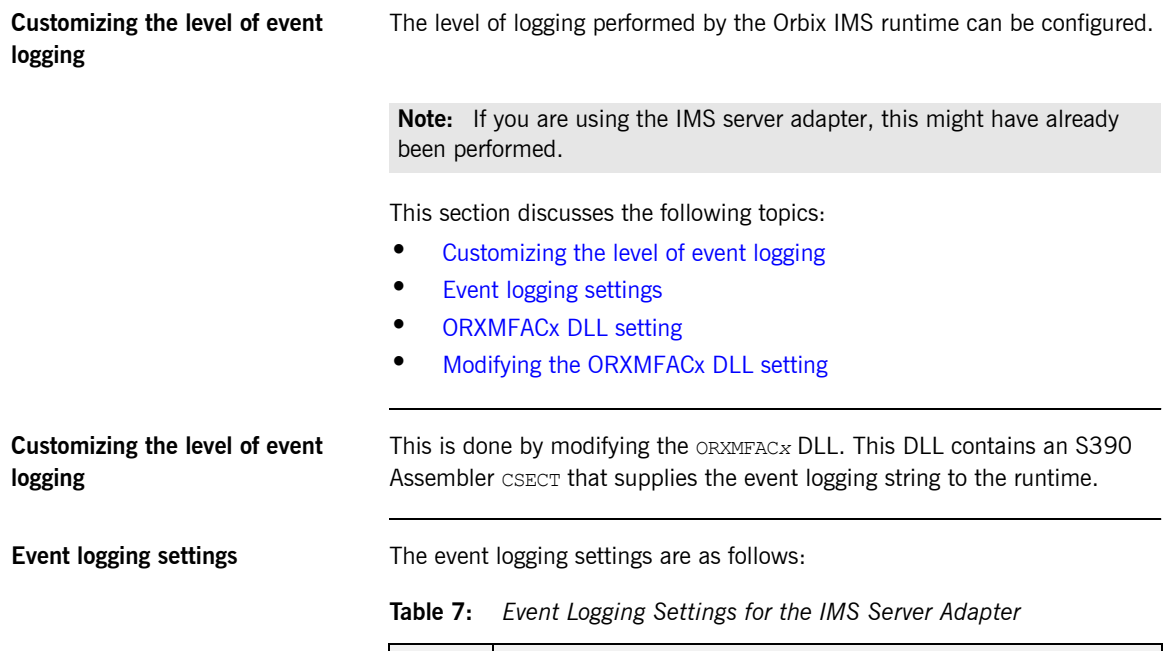

<span id="page-196-2"></span>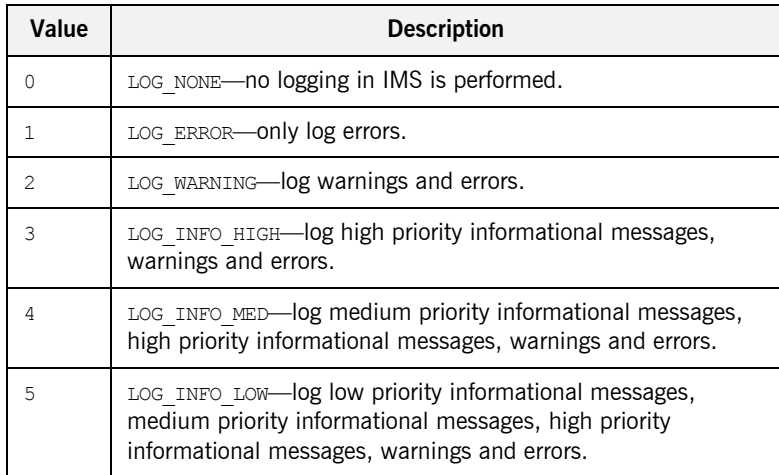

<span id="page-197-1"></span><span id="page-197-0"></span>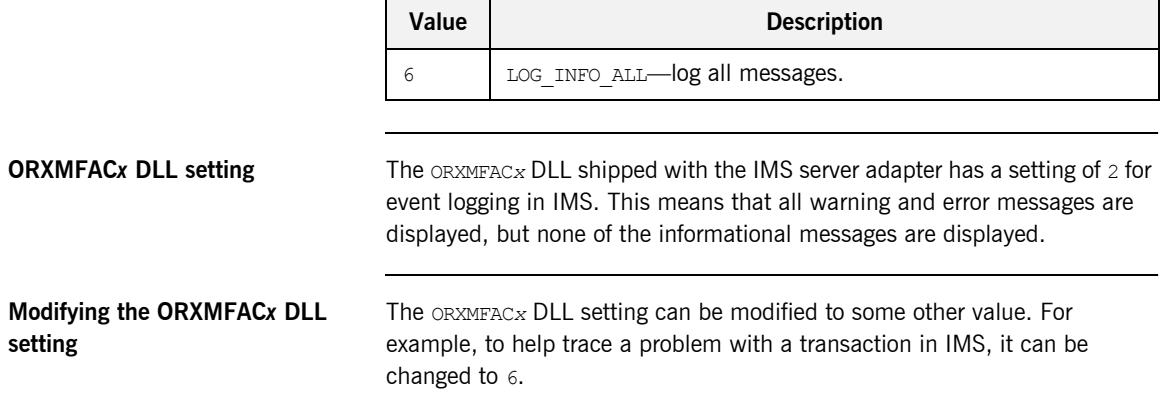

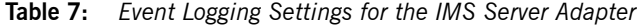

## <span id="page-198-0"></span>**Customizing Orbix Maximum Segment Size**

<span id="page-198-3"></span><span id="page-198-2"></span><span id="page-198-1"></span>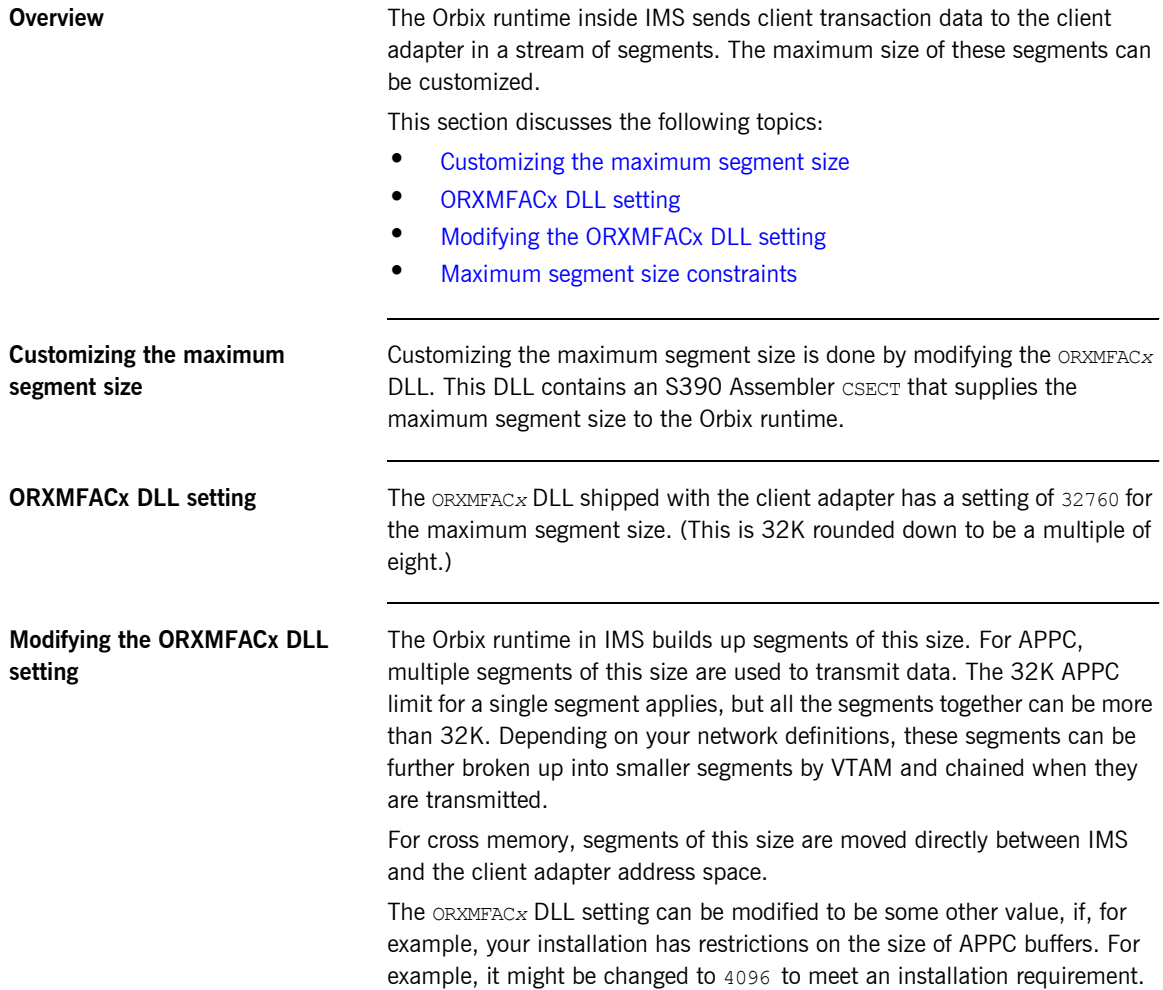

#### <span id="page-199-0"></span>**Maximum segment size constraints**

When choosing a value for the maximum segment size consider the following:

- The value must be a multiple of 8
- The minimum value is 32
- **•** The maximum value is 32760
- **•** The default value is 32760

### <span id="page-200-0"></span>**Customizing Orbix Function Timeout**

<span id="page-200-3"></span><span id="page-200-2"></span><span id="page-200-1"></span>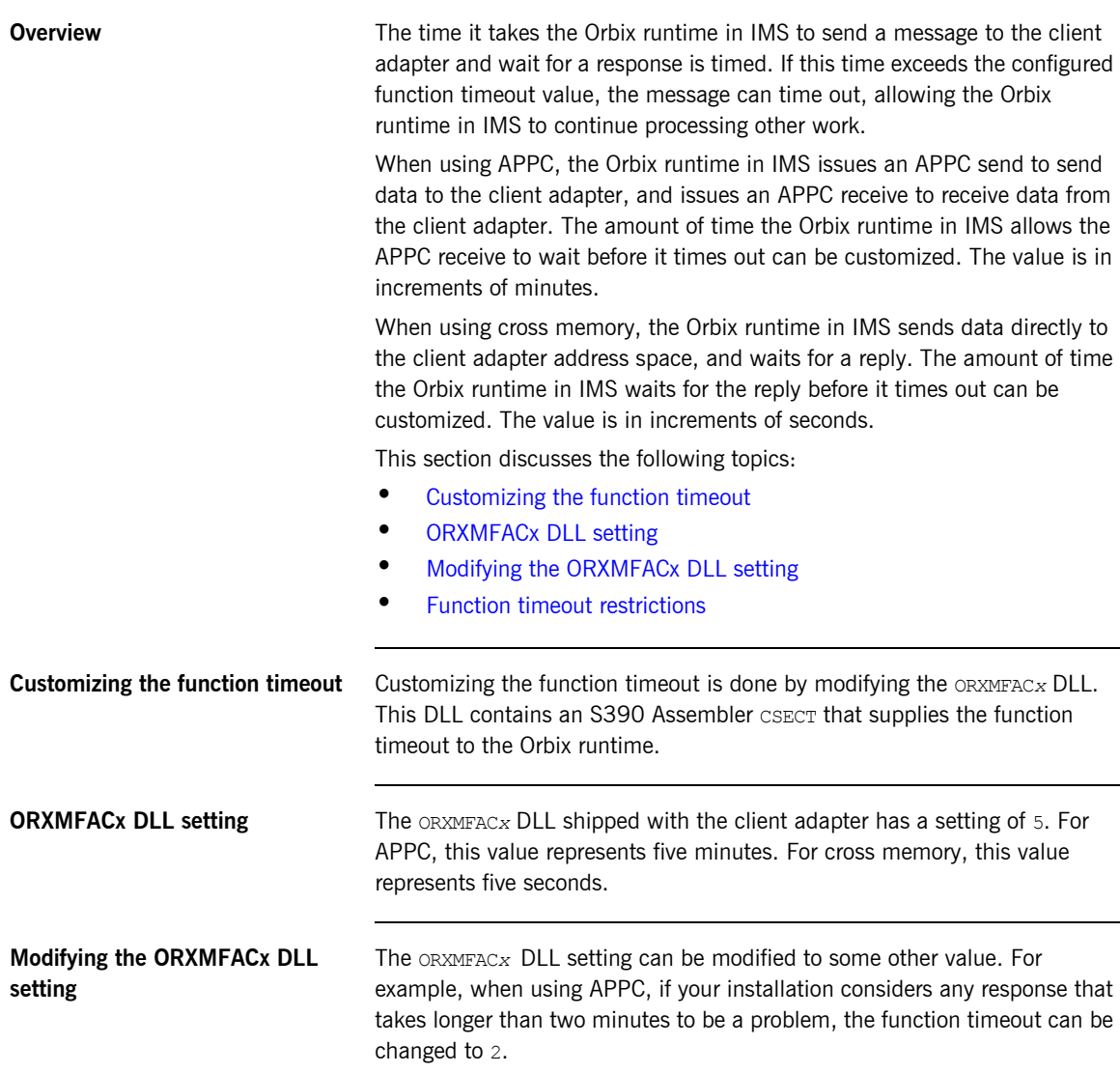

<span id="page-201-0"></span>**Function timeout restrictions** When choosing a value for the function timeout, consider the following:

- The value must be in the range 0 to 1440.
- **ï** A value of 0 means no timeout. Do not use a value of zero for cross memory.
- **•** The value designates a timeout value in minutes for APPC, and in seconds for cross memory.
- **•** The default value is five minutes for APPC, five seconds for cross memory.

### <span id="page-202-0"></span>**Customizing Orbix Symbolic Destination**

<span id="page-202-2"></span><span id="page-202-1"></span>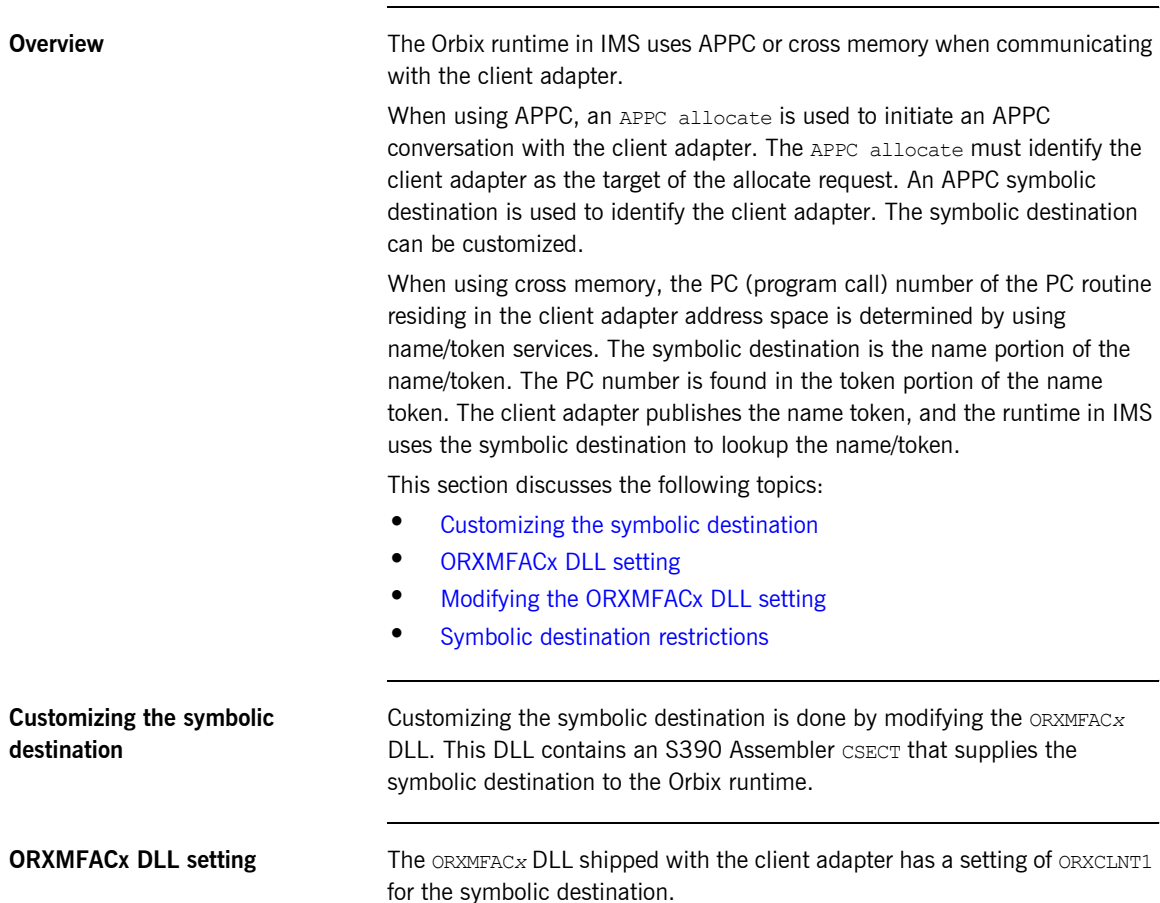

<span id="page-203-1"></span><span id="page-203-0"></span>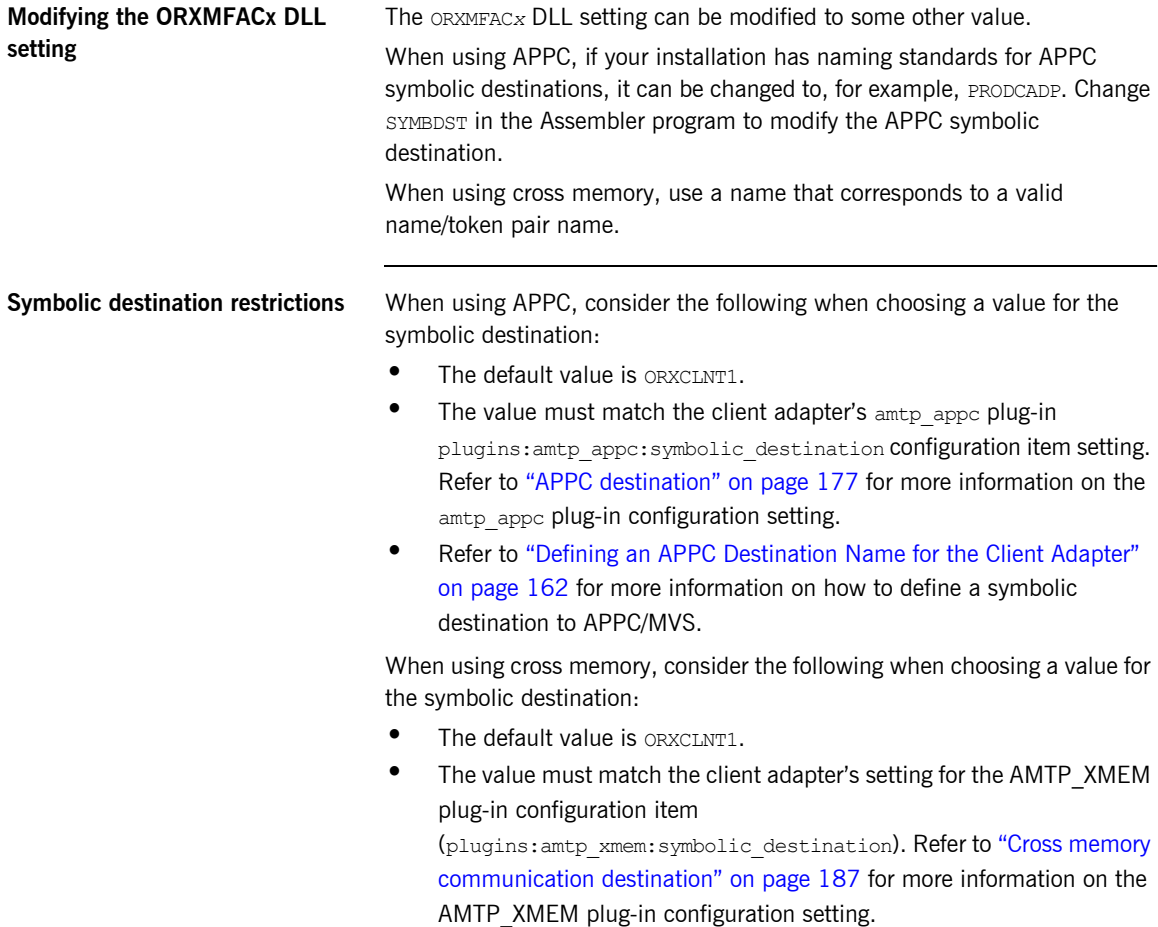

## <span id="page-204-0"></span>**Customizing Orbix Local LU**

<span id="page-204-4"></span><span id="page-204-3"></span><span id="page-204-2"></span><span id="page-204-1"></span>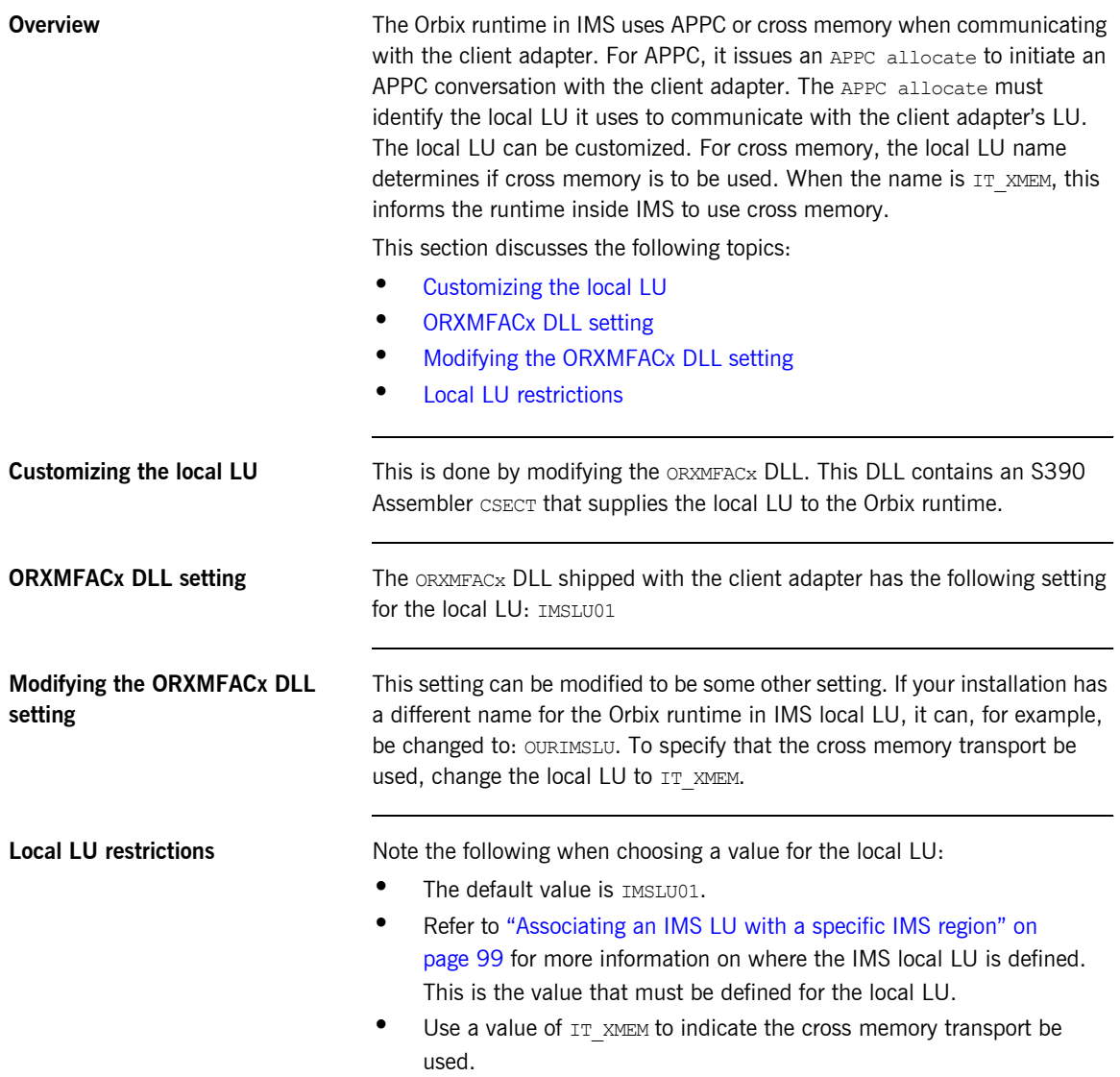

CHAPTER 16 | **Configuring the Orbix Runtime in IMS**

# **Part 4**

### Securing and Using the IMS Server Adapter

**In this part In this part This part contains the following chapters:** 

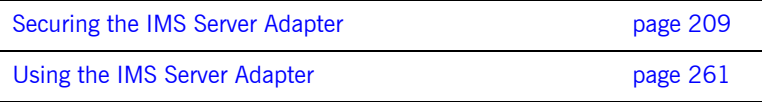

### CHAPTER 17

# <span id="page-208-0"></span>Securing the IMS Server Adapter

*This chapter provides details of security considerations involved in using the IMS server adapter. It provides a review of general Orbix security implications and the relevant IMS, APPC, and OTMA security mechanisms. It describes the two security modes that the server adapter supports, with particular emphasis on how each mode affects the existing IMS security mechanisms.*

**In this chapter** The following topics are discussed in this chapter:

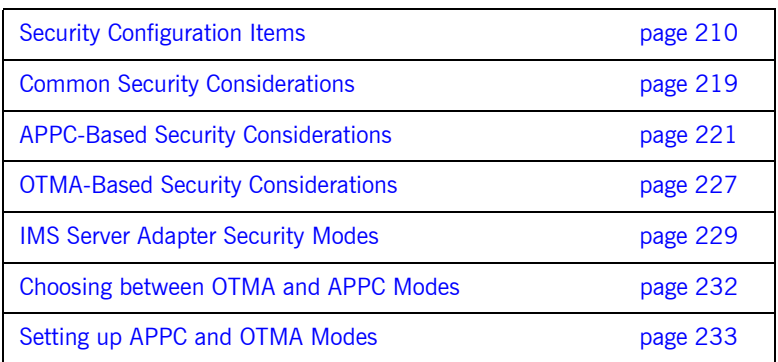

### <span id="page-209-0"></span>**Security Configuration Items**

**Overview This section provides an example and details of how to configure the IMS** server adapter to run with Transport Layer Security (TLS) enabled. The sample configuration includes an  $i$ sf sub-scope that highlights the configuration items required to integrate with the IONA Security Framework (iSF) and, in particular, enable CSIv2-based authentication using the off-host Security service. The isf sub-scope also includes configuration items that allow you to deploy a fully standalone IMS adapter service.

<span id="page-209-1"></span>**Sample configuration** [Example 12](#page-209-1) provides an overview of the configuration items used to enable security with the server adapter.

> **Example 12:***Sample Security Configuration for IMS Server Adapter (Sheet 1 of 4)*

```
plugins: security: share credentials across orbs = "true";
 # By default, use TLS V1. Downgrade to SSL V3 if the remote 
 # peer is unable to support TLS V1. 
policies:mechanism_policy:protocol_version = ["TLS_V1", "SSL_V3"];
 # Please change the following if you have only export strength 
 # encryption available on the machine. 
 policies:mechanism_policy:ciphersuites = ["RSA_WITH_RC4_128_SHA", 
                                            "RSA_WITH_RC4_128_MD5"]; 
 plugins:systemssl_toolkit:saf_keyring 
         = "%{LOCAL_SSL_USER_SAF_KEYRING}"; 
principal sponsor:use principal sponsor = "true";
principal sponsor: auth method id = "security label";
# By default, use the 'iona services' certificate from the keyring
principal sponsor: auth method data = ["label=iona services"];
 # By default the following policies are used to deploy a 
 # fully secure domain where client authentication is not required: 
 # 
 policies: target secure invocation policy: requires =
       ["Confidentiality", "DetectMisordering",
```
**Example 12:***Sample Security Configuration for IMS Server Adapter (Sheet 2 of 4)*

```
 "DetectReplay", "Integrity"]; 
  policies:target_secure_invocation_policy:supports = 
        ["Confidentiality", "EstablishTrustInTarget", 
         "EstablishTrustInClient", "DetectMisordering", 
        "DetectReplay", "Integrity"]; 
  policies:client_secure_invocation_policy:requires = 
        ["Confidentiality", "EstablishTrustInTarget", 
        "DetectMisordering", "DetectReplay", "Integrity"]; 
  policies:client_secure_invocation_policy:supports = 
        ["Confidentiality", "EstablishTrustInClient", 
        "EstablishTrustInTarget", "DetectMisordering", 
         "DetectReplay", "Integrity"]; 
  # For semi-secure services, the following policies would be used: 
 # 
   #policies:target_secure_invocation_policy:requires = 
   # ["NoProtection"]; 
   #policies:target_secure_invocation_policy:supports = 
       ["NoProtection", "Confidentiality",
          # "EstablishTrustInTarget", "EstablishTrustInClient", 
         # "DetectMisordering", "DetectReplay", "Integrity"]; 
   #policies:client_secure_invocation_policy:requires = 
        ["NoProtection"];
  #policies:client_secure_invocation_policy:supports = 
   # ["NoProtection", "Confidentiality", 
          # "EstablishTrustInTarget", "EstablishTrustInClient", 
         # "DetectMisordering", "DetectReplay", "Integrity"]; 
 # 
  # If you are going to use a semi-secure approach, please 
   # search this file for "orb_plugins" and add "iiop" into 
   # the list. 
 orb plugins = ["local log stream", "iiop profile", "giop",
                 "iiop_tls", "wto_announce"];
  IT_LocatorReplicas = ["iona_services.locator=corbaloc:iiops:1.2@%{LOCAL\
 HOSTNAME}:%{LOCAL_TLS_LOCATOR_PORT},it_iiops:1.2@%{LOCAL_HOSTNAME}:%{L\
  OCAL_TLS_LOCATOR_PORT},iiop:1.2@%{LOCAL_HOSTNAME}:%{LOCAL_LOCATOR_PORT}\
  /IT_LocatorReplica"]; 
  iona_services 
   { 
       orb_plugins = ["local_log_stream", "iiop_profile", "giop", 
                      "iiop_tls", "ots"];
```
**Example 12:***Sample Security Configuration for IMS Server Adapter (Sheet 3 of 4)*

```
 generic_server:wto_announce:enabled = "true";
 Ö
        imsa 
        { 
 # 
             # Settings for well-known addressing: 
             # (mandatory if direct_persistence is enabled) 
 # 
             # plugins:imsa:iiop_tls:host = "%{LOCAL_HOSTNAME}"; 
             # plugins:imsa:iiop_tls:port = "5106"; 
             isf 
\{ # enable ISF authentication 
 # 
                  orb_plugins = ["iiop_profile", "giop", 
                                "iiop_tls", "local_log_stream",
                                 "ots", "gsp"];
                 event log:filters = ["IT_CSI=*", "IT_GSP=*",
                                     "IT_IIOP_TLS=*",
                                     "IT_MFA=INFO_HI+WARN+ERROR+FATAL"];
                  binding:server_binding_list 
                         = ["CSI+GSP+OTS", "CSI+GSP", "CSI+OTS", "CSI"]; 
                  # standalone ISF-enabled adapter 
 # 
                  plugins:imsa:direct_persistence = "yes"; 
                  plugins:imsa:iiop:port = "5006"; 
                  plugins:imsa:iiop_tls:port = "5106"; 
                  # search for an access ID in the received credentials, 
                  # and if available, use that ID to perform SAF checks 
                  # when starting IMS transactions 
 # 
                  plugins:imsa:use_client_principal = "yes"; 
                  plugins:imsa:check_security_credentials = "yes"; 
                  # IOR for the off-host Security Service - 
                  # not required if the adapter is only intended to 
                  # perform identity assertion on the propagated
```
**Example 12:***Sample Security Configuration for IMS Server Adapter (Sheet 4 of 4)*

```
 # CSI::IdentityToken. 
 # 
                initial references: IT SecurityService: reference = "";
                 policies:csi:auth_over_transport:target_supports = 
                        ["EstablishTrustInClient"];
                 # allow non-CSIv2 based requests to proceed for 
                 # demonstrational purposes. Insert this config item 
                 # to enforce CSIv2 authentication: 
 # 
                # policies: csi: auth over transport: target requires =
                 # ["EstablishTrustInClient"]; 
                policies: csi: auth_over_transport: server_domain_name =
                        "IONA"; 
                policies:csi:attribute_service:target_supports = 
                        ["IdentityAssertion"]; 
 #
                # ISF Authorization:
 #
                # - this variable can be used to disable authorization:
                plugins:gsp:enable_authorization = "false";
 #
                # If the above setting is omitted, or set to true, please 
                # review the following primary settings for ISF authorization: 
 #
                # - use local store for ACL (default: local):
               # plugins:gsp:authorization policy store type = "local";
 #
                # - and, specify file URL (UTF-8 encoded data in USS):
               # plugins:gsp:action role mapping file =
                # "file:///my/action/role/mapping.xml";
 #
                # - or, use centralized support:
               # plugins:gsp:authorization policy store type = "centralized";
 #
         };
```
};

... };

#### **Summary of global scope configuration items**

The following is a summary of the security-related configuration items associated with the global scope:

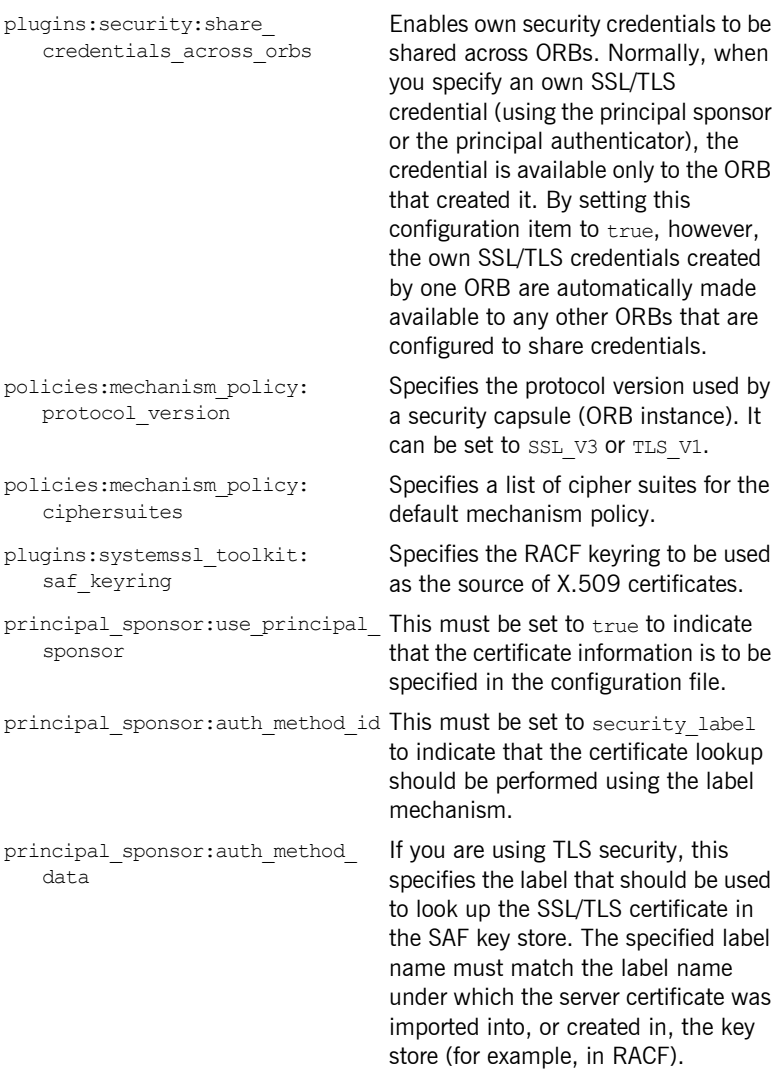

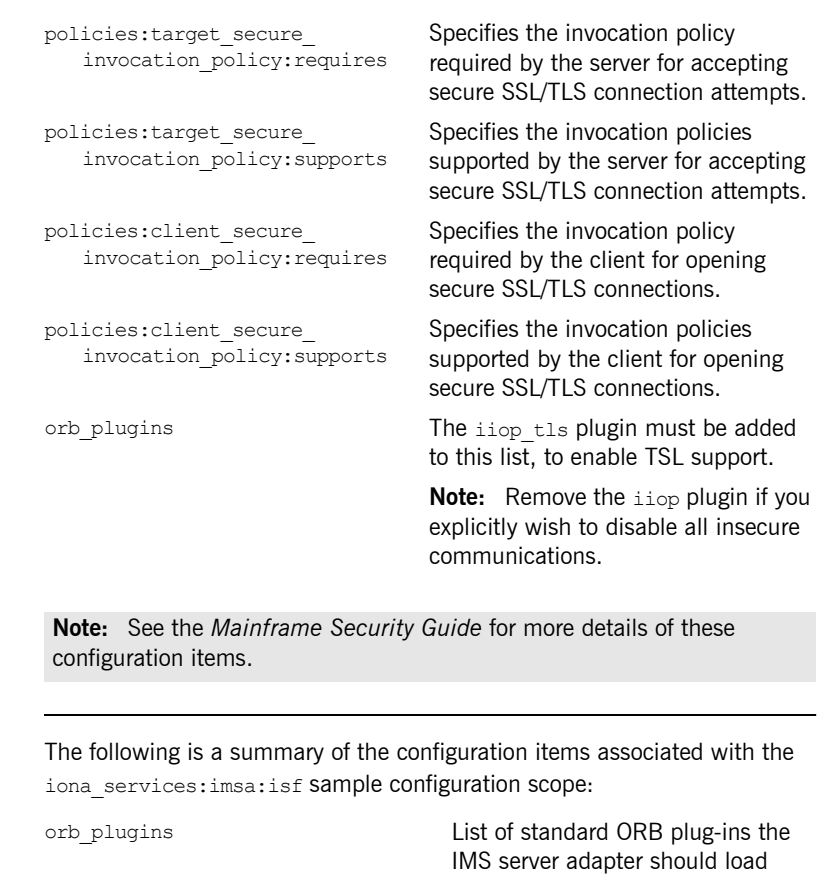

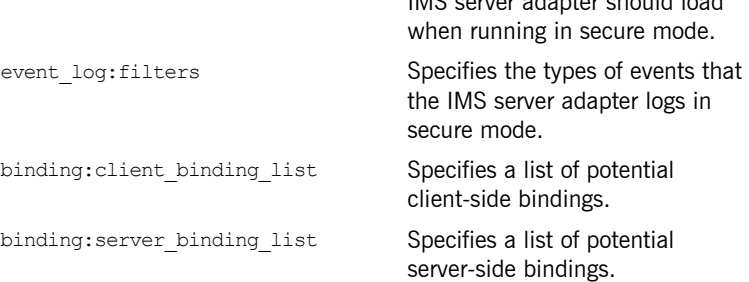

**Summary of iSF configuration** 

**items**

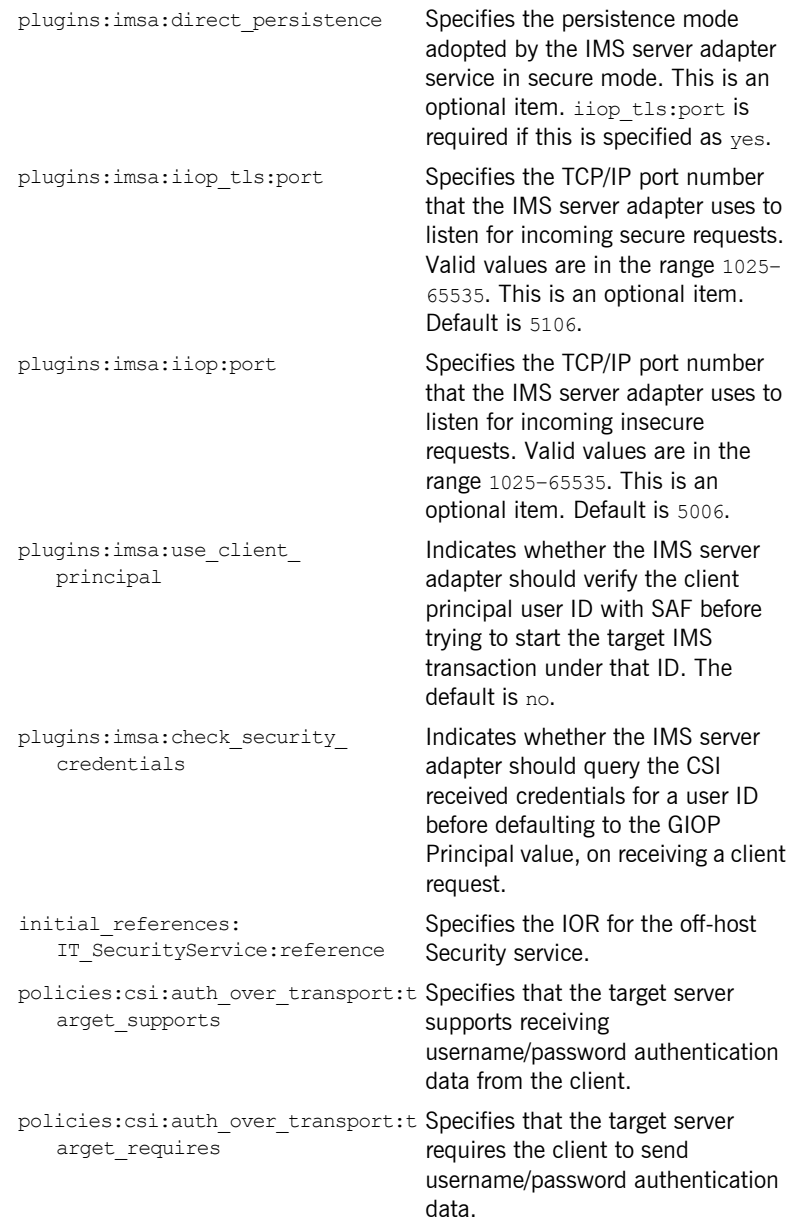
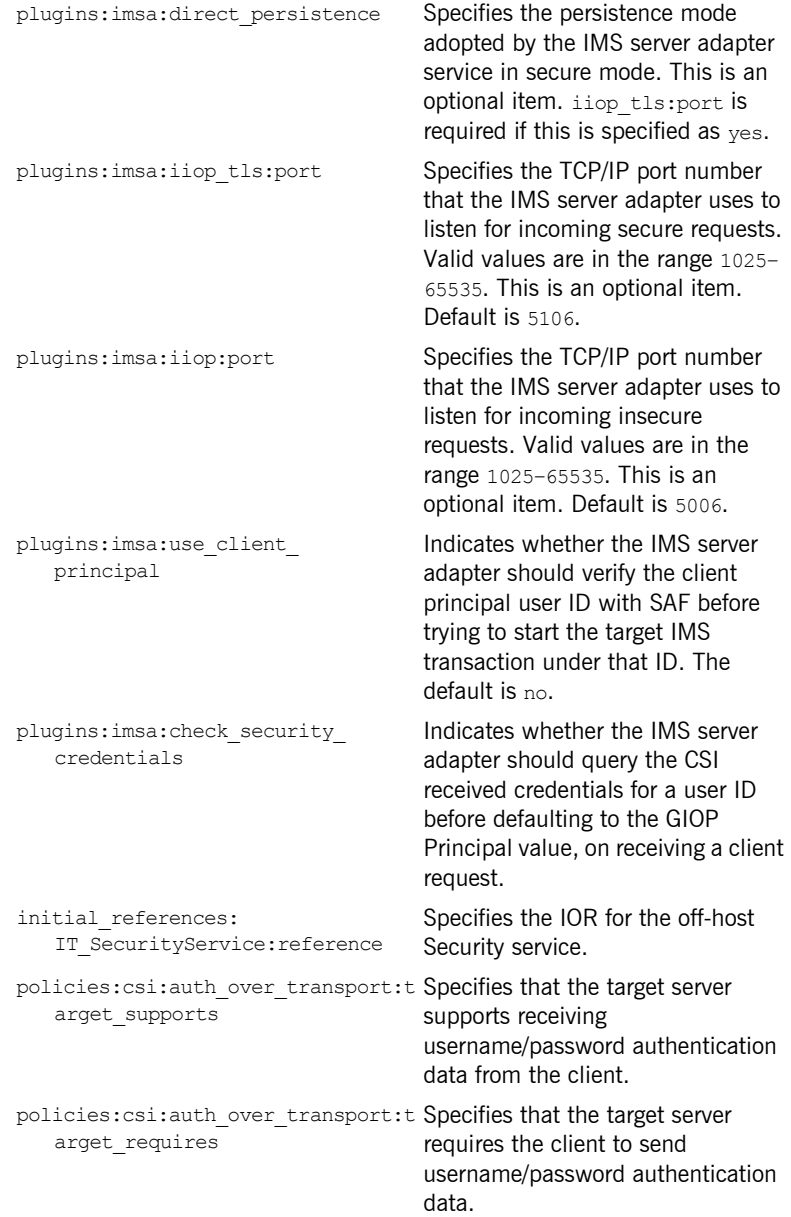

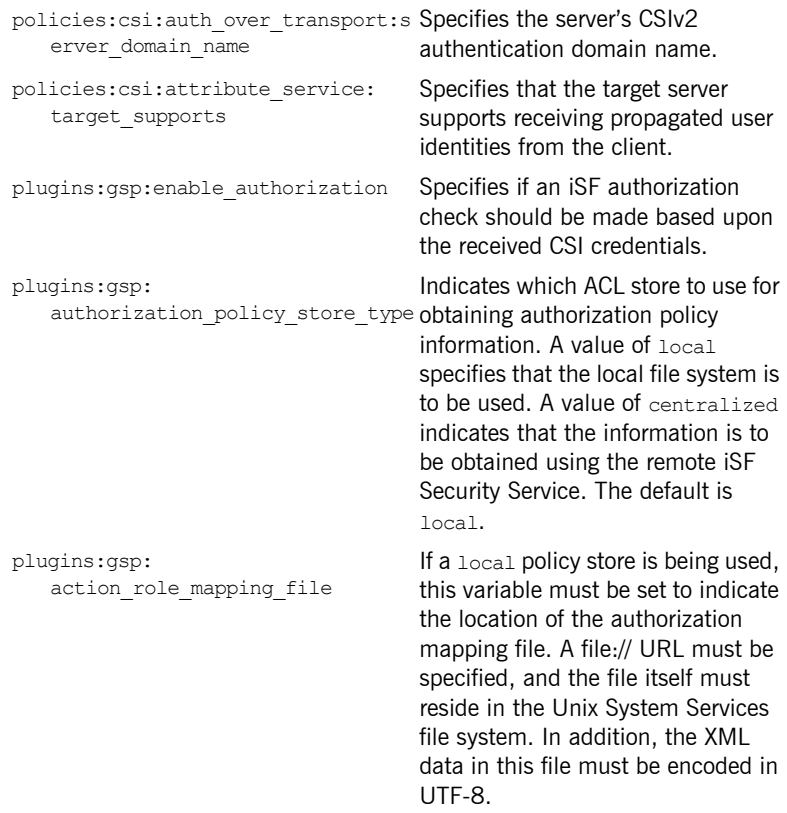

## **Common Security Considerations**

<span id="page-218-1"></span><span id="page-218-0"></span>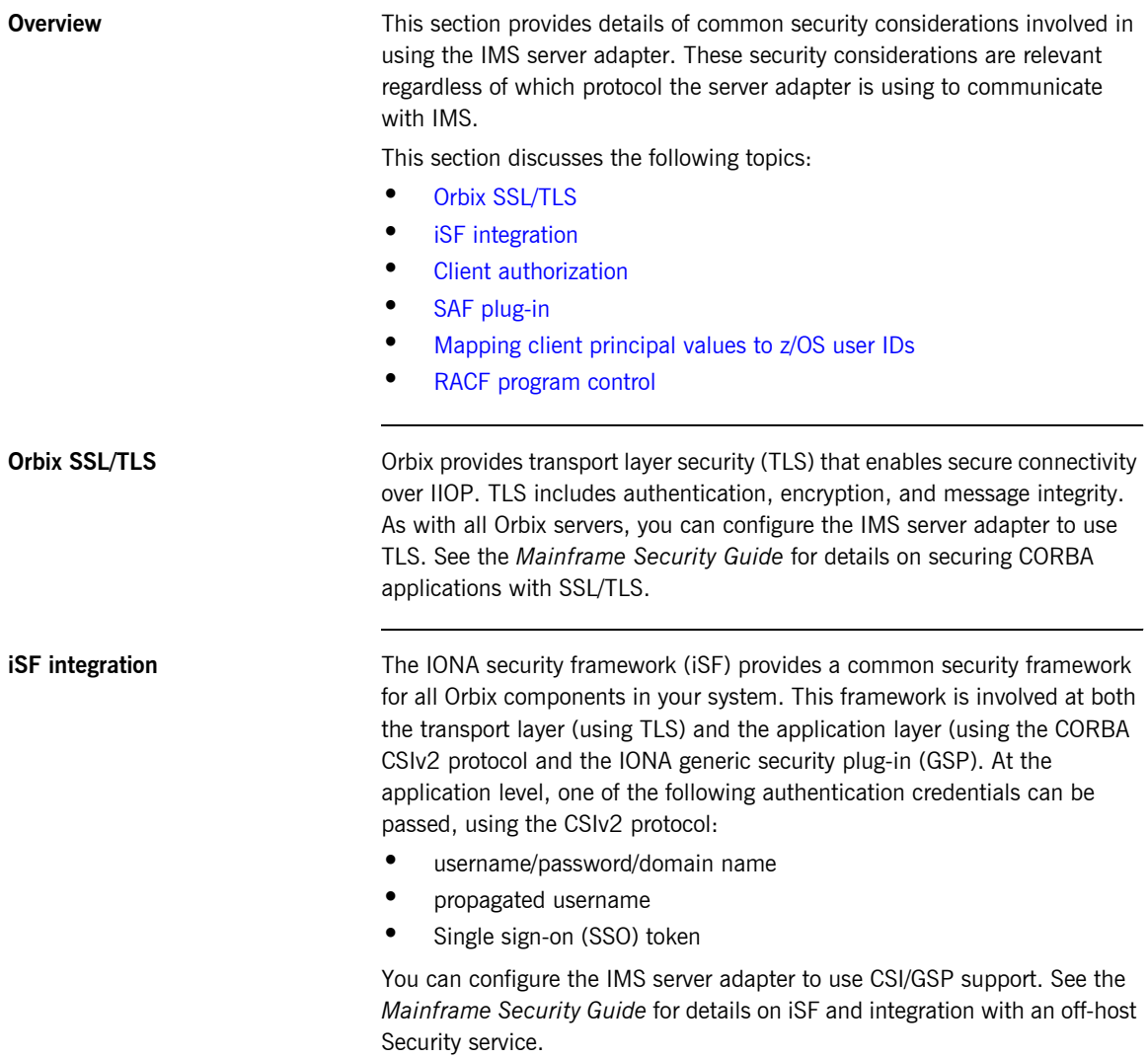

<span id="page-219-3"></span><span id="page-219-2"></span><span id="page-219-1"></span><span id="page-219-0"></span>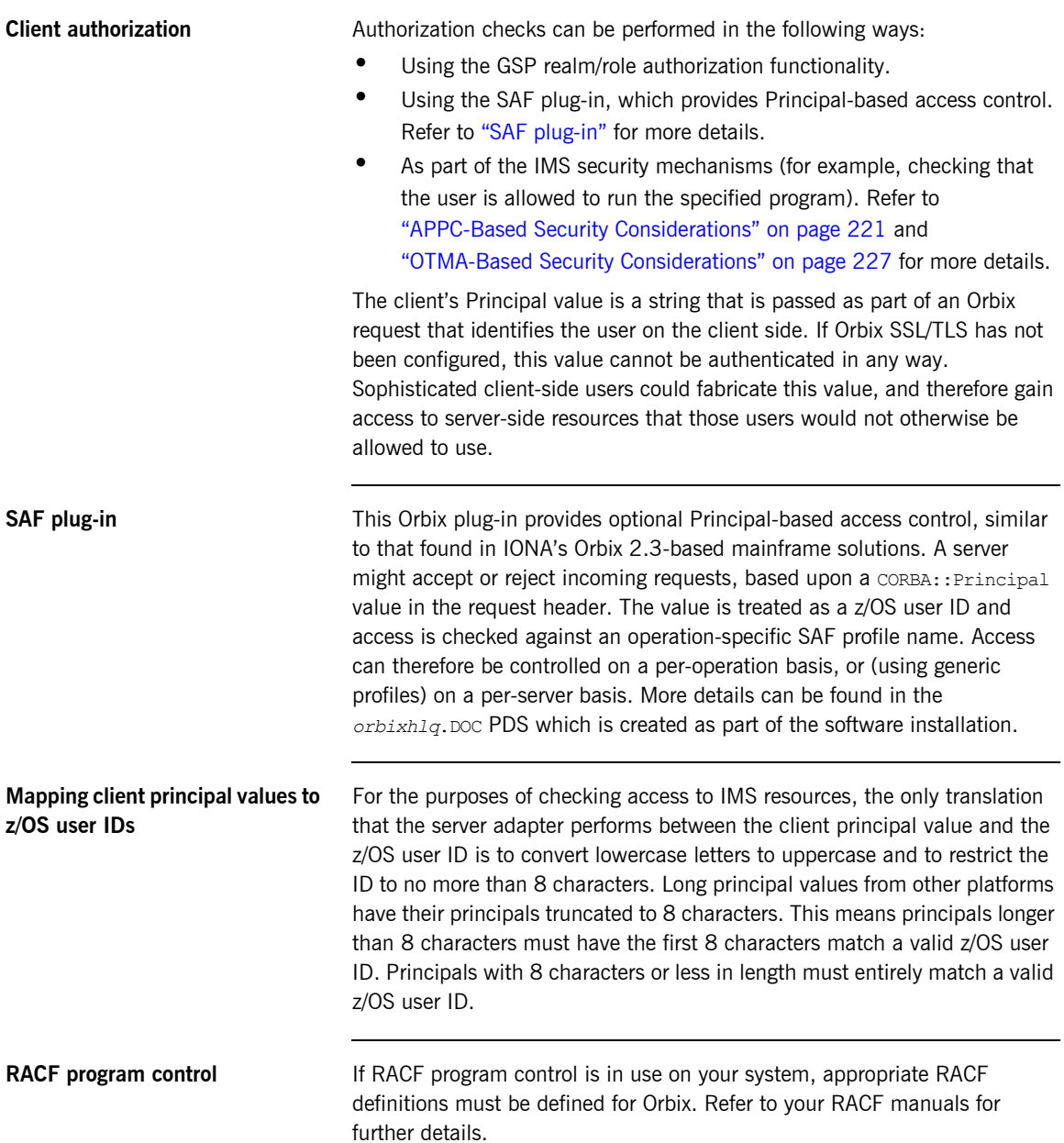

## <span id="page-220-0"></span>**APPC-Based Security Considerations**

<span id="page-220-2"></span><span id="page-220-1"></span>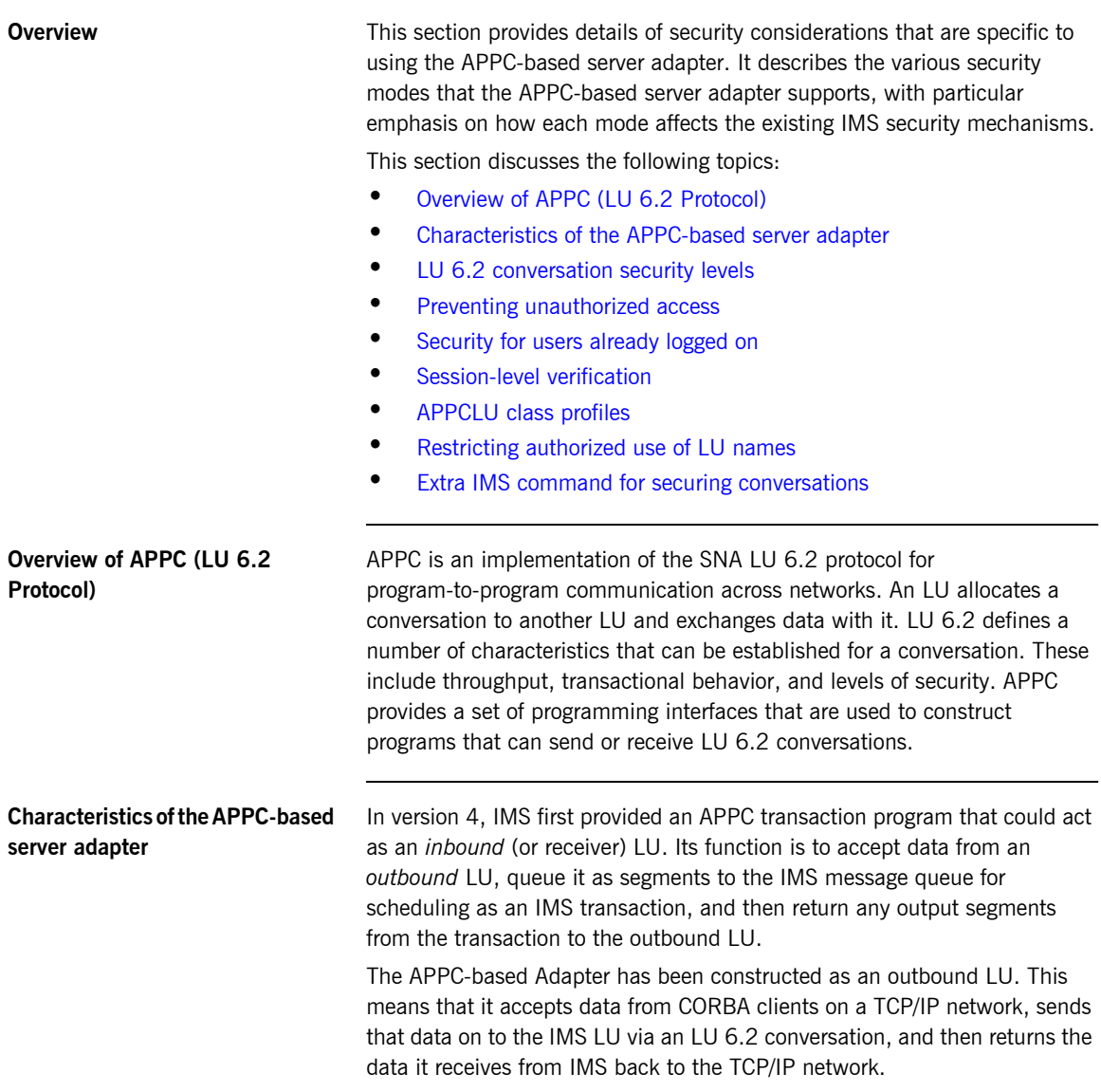

<span id="page-221-0"></span>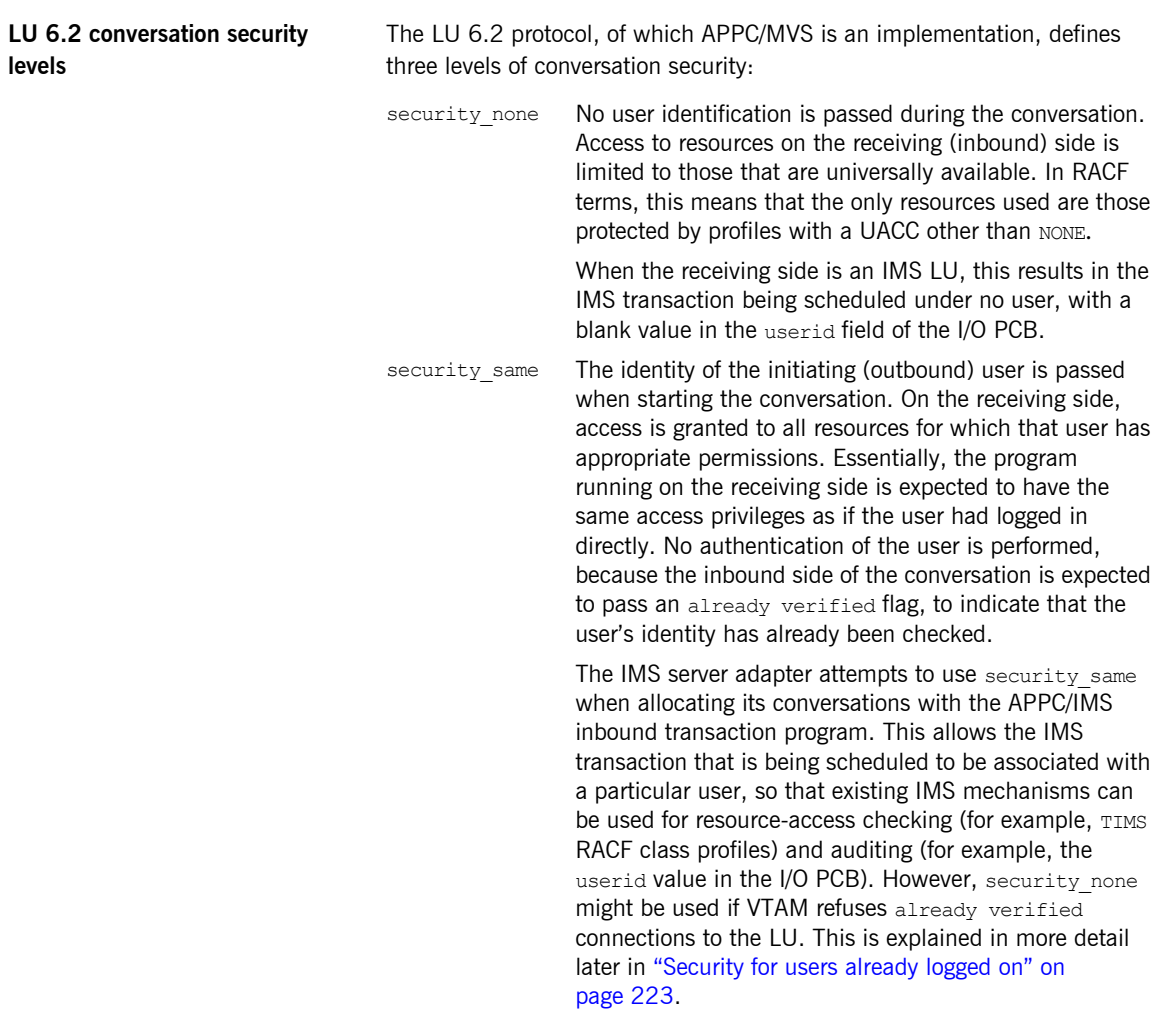

<span id="page-222-1"></span><span id="page-222-0"></span>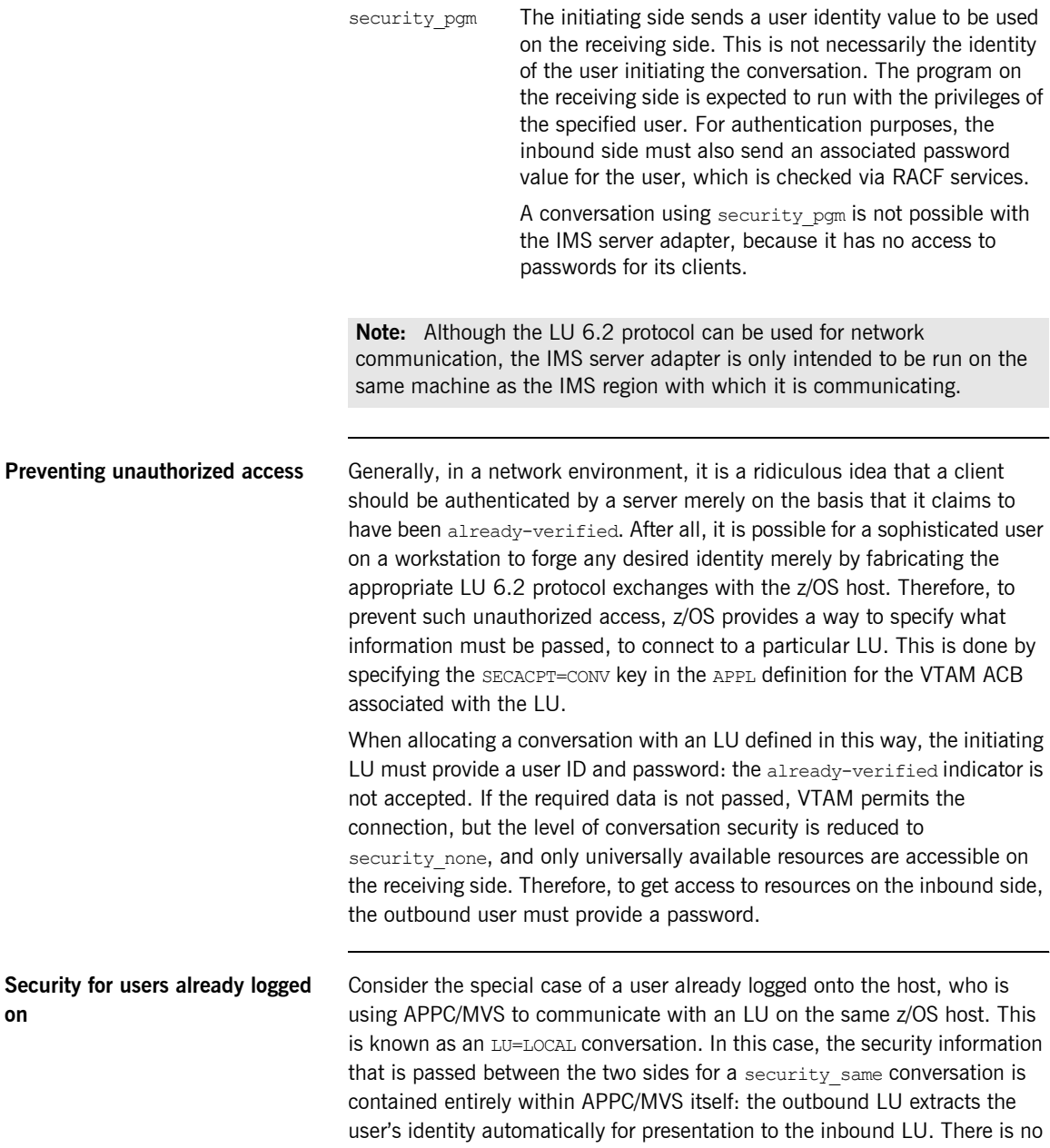

opportunity for the user to insert a fabricated identity. In such cases, there should be no need for APPC/MVS to enforce the password requirement: the user has already provided a password to gain access to the host in the first place.

When running on z/OS, the IMS server adapter is in a similar situation to a logged-on user. If it initiates conversations to the IMS LU under its own identity (the default mode), that identity has either been verified when the user that started the server adapter logged on (if the server adapter is submitted as a job or started interactively), or it has been assigned by the security product when the work is started by an operator (if the server adapter is run as a started task). Even if the server adapter is initiating conversations under the identity of its clients, with the plugins:imsa:use\_client\_principal configuration item set to yes, it can only do that if it is running under a user ID that has been given authority to do that. Additionally, it must have gone through at least one of the checks already mentioned, to run under that user ID.

<span id="page-223-0"></span>**Session-level verification** A secure but efficient APPC environment is, therefore, one that permits only security pgm conversations from remote machines, but which allows security same for LU=LOCAL conversations. In fact, prior to OS/390 V1R3, this is what APPC/MVS provided for LUs defined with SECACPT=CONV, because VTAM did not enforce the SECACPT=CONV specification for LU=LOCAL conversations. Since OS/390 V1R3, however, this is enforced<sup>1</sup>, so an alternate means of allowing security same for LU=LOCAL conversations must be used. This is accomplished on z/OS, using *session-level verification*. Session-level verification introduces the concept of a *session key* that can be used instead of a password for conversations between two specific LU names only. If VERIFY=OPTIONAL is coded on the APPL definition of the VTAM ACB for an LU, VTAM allows a security same conversation to be established, provided the other LU can correctly respond to a demand for the session key that has been defined for these two LU names. On z/OS, these session keys are maintained by RACF in APPCLU class profiles.

<span id="page-223-1"></span>**APPCLU class profiles** APPCLU class profiles have names that take the following form:

ë*networkid.local-lu-name.partner-lu-name*í

1. Refer to the IBM publication *OS/390 V1R3.0 MVS Conversion Notebook, GC28-1747* for more details.

<span id="page-224-1"></span><span id="page-224-0"></span>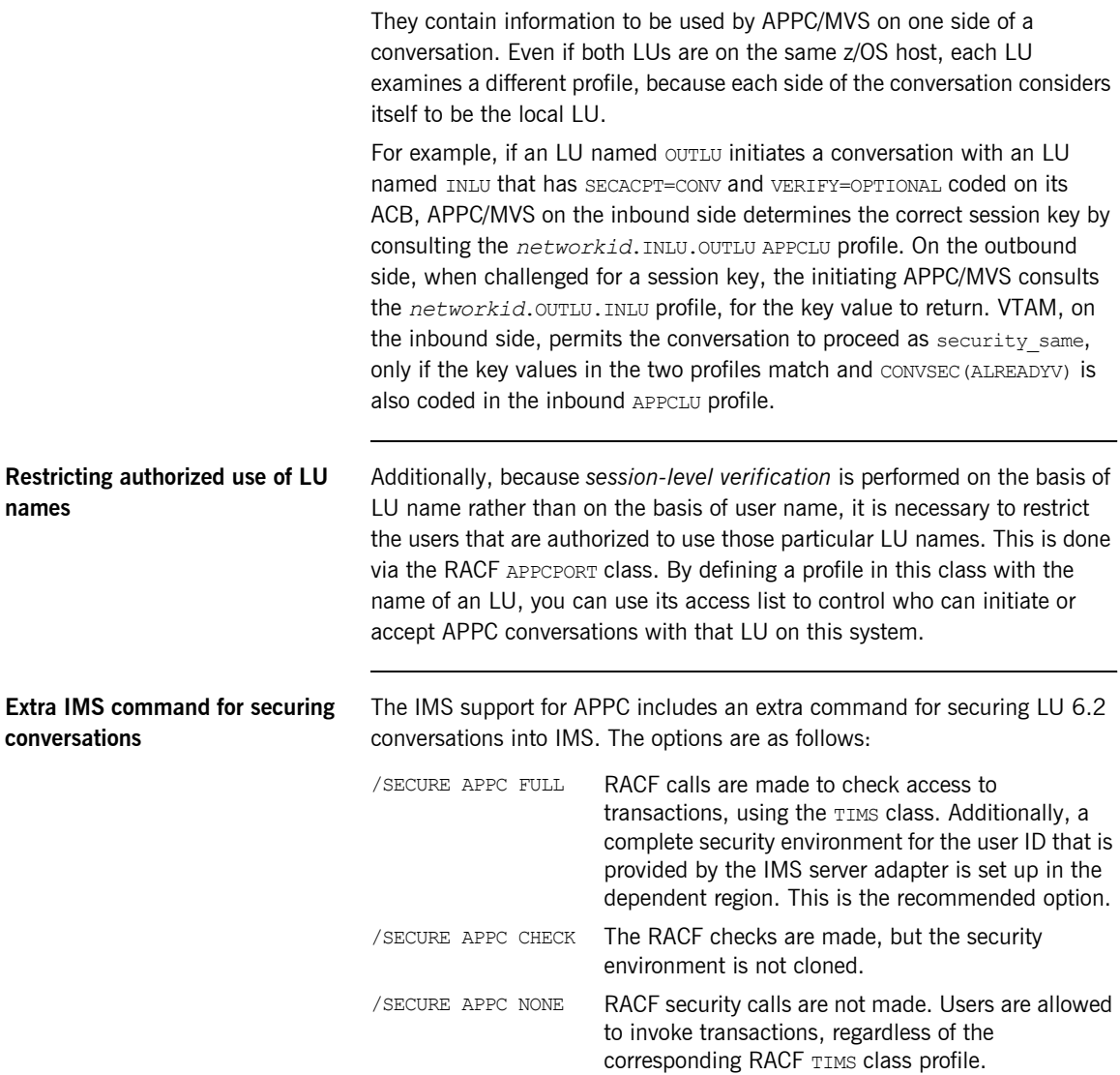

/SECURE APPC PROFILE Either FULL, CHECK, or PROFILE is used, depending on the value specified in the APPC transaction program profile data set (typically called SYS1.APPCTP) for the transaction. It is not necessary to define separate TP profiles for each IMS transaction to use the IMS server adapter, and this is not recommended.

## <span id="page-226-0"></span>**OTMA-Based Security Considerations**

<span id="page-226-1"></span>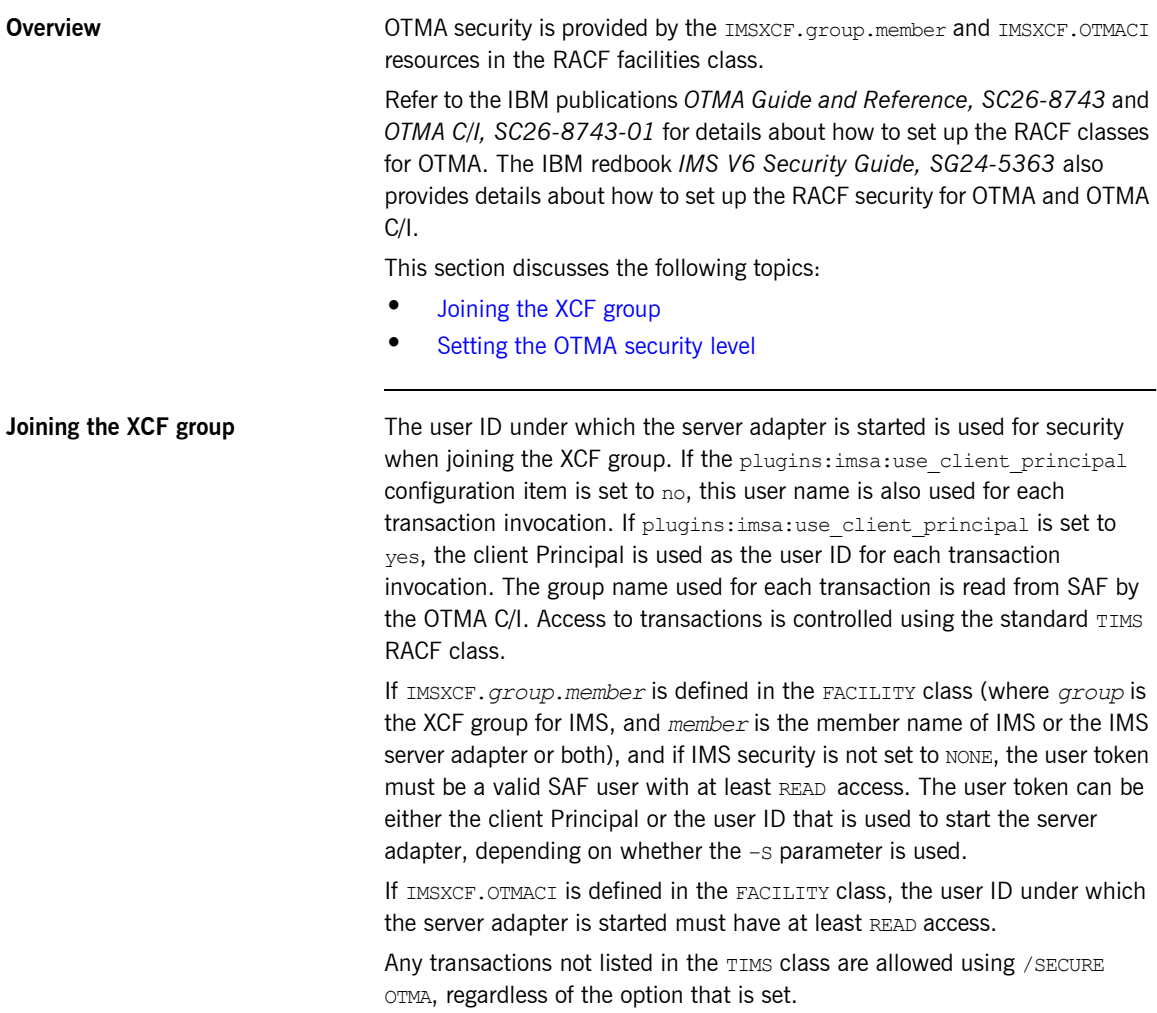

<span id="page-227-0"></span>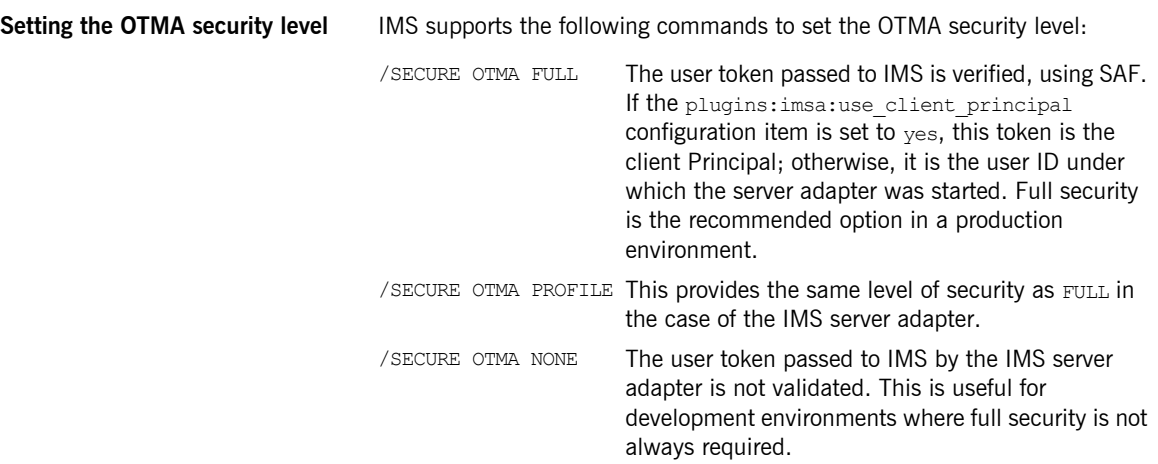

### **IMS Server Adapter Security Modes**

### <span id="page-228-0"></span>**Overview** The IMS server adapter supports two modes of operation with regard to security. The two modes are distinguished by which user identity is made available to IMS and to either APPC or OTMA. This section discusses the following topics: **•** [Determining the user ID](#page-228-0) **ï** [Default mode](#page-229-1) use client principal mode for APPC-based adapters [use\\_client\\_principal mode for OTMA-based adapters](#page-229-3) **•** check security credentials iSF option **Determining the user ID** For every incoming client request, the IMS server adapter has two user IDs at its disposal: **ï** Its own user ID (that is, the ID under which the server adapter executable is running). The client user ID (that is, the Principal value converted to uppercase, and potentially truncated, to match the requirements of z/OS). By default, the client user ID is the string value that is passed in the GIOP Principal field. For GIOP 1.2 or later versions, the CORBA:: Principal field has been deprecated; however, as an alternative, Orbix can be configured to pass the Principal user ID in a special service context that is marshaled by the GIOP plug-in. For installations that have been configured to use the Security service, the client user ID can be obtained from the CSI received credentials. If a user ID is not available in the security credentials, the GIOP Principal value is used instead. See "check security credentials iSF option" on page 230 for more details. The Orbix IMS security mode that is chosen when starting the server adapter determines the user ID that is used for security.

<span id="page-229-3"></span><span id="page-229-2"></span><span id="page-229-1"></span><span id="page-229-0"></span>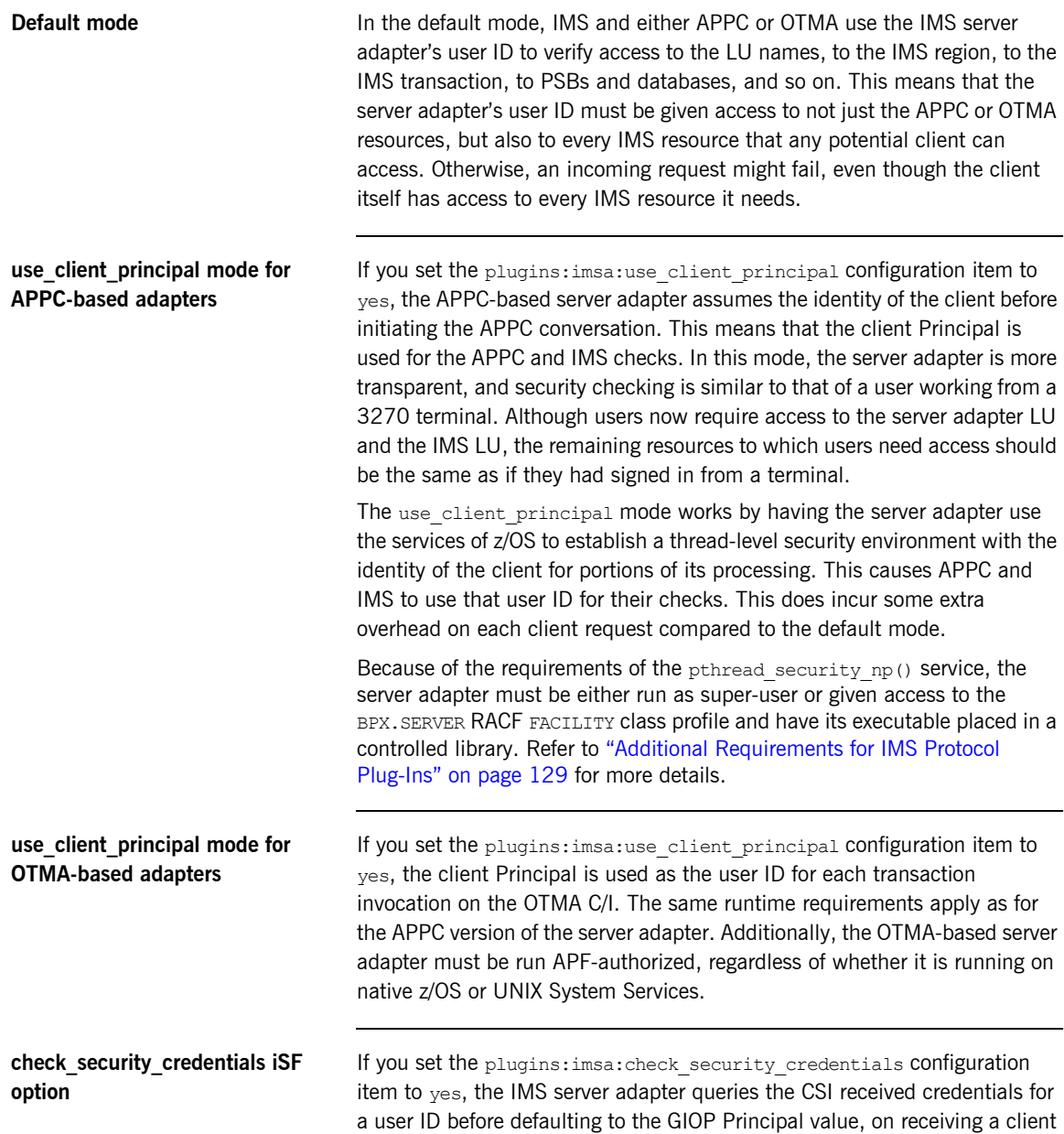

request. Assuming that the plugins: imsa:use client principal configuration item is set to  $ves$ , it then attempts to verify that this user ID is authorized to run the specified transaction.

When the plugins: imsa: check security credentials is set to yes, the client access ID that is used is one of the following (in order of priority):

- 1. The propagated user ID that is passed using the identity assertion mechanism.
- 2. The GSSUP token username.
- 3. The GIOP Principal.

If a user ID is not available from any of these sources, the client request is rejected.

Note: The plugins: imsa: check security credentials item only takes effect if the Orbix domain has been configured to use iSF. See the *Mainframe Security Guide* for more details.

## **Choosing between OTMA and APPC Modes**

<span id="page-231-1"></span><span id="page-231-0"></span>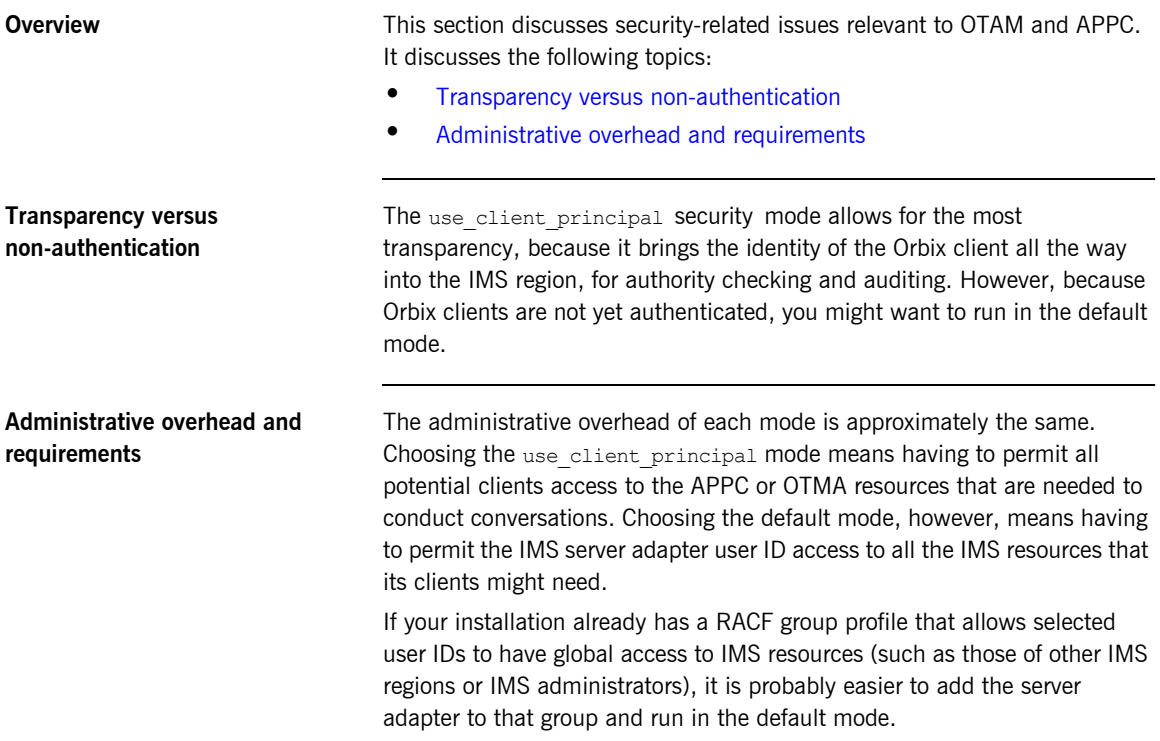

## **Setting up APPC and OTMA Modes**

**Overview** This section summarizes the steps involved in setting up security for both APPC-based and OTMA-based server adapters. It discusses the following topics:

- **<sup>•</sup>** [Summary of steps for APPC-based adapters](#page-232-0)
- **<sup>•</sup>** [Summary of steps for OTMA-based adapters](#page-233-0)

### <span id="page-232-0"></span>**Summary of steps for APPC-based adapters**

The following is a summary of the APPC-specific steps involved in setting up a secure environment that lacks only the authentication of the server adapter's clients:

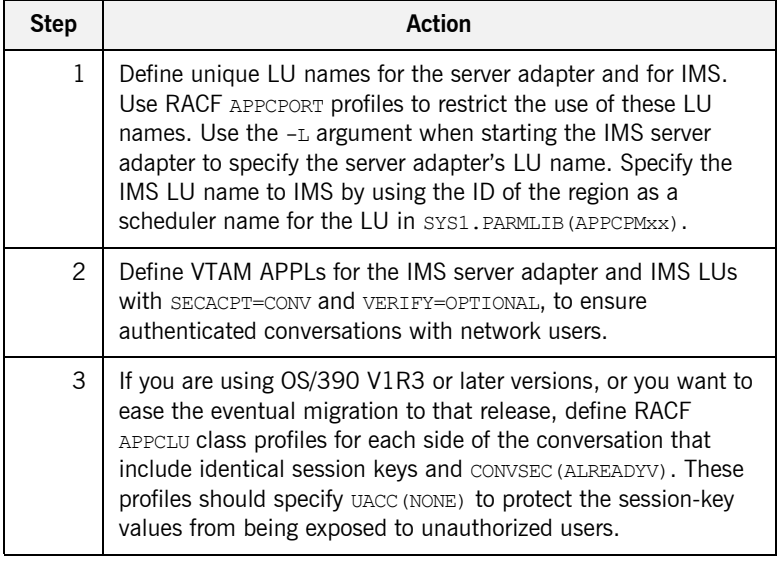

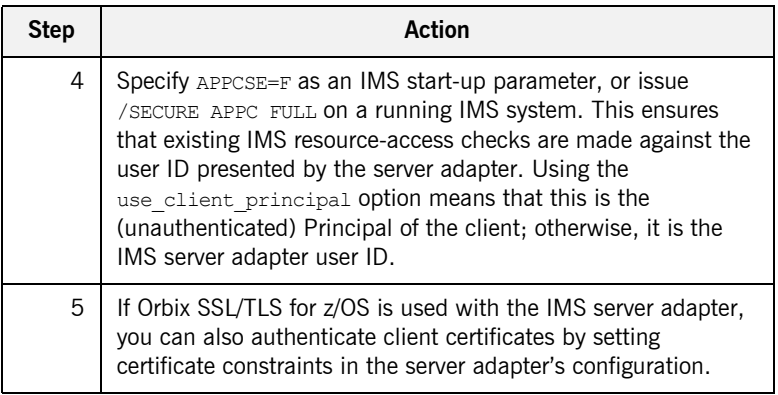

### <span id="page-233-0"></span>**Summary of steps for OTMA-based adapters**

The following is a summary of the OTMA-specific steps involved in setting up a secure environment that lacks only the authentication of the IMS server adapter's clients:

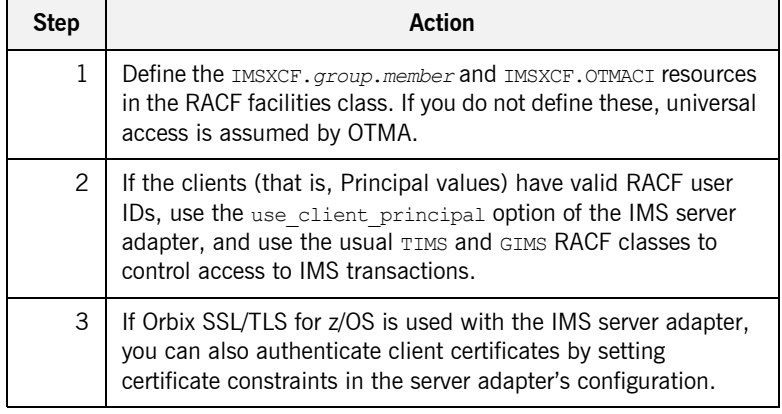

### CHAPTER 18

# Mapping IDL Interfaces to IMS

*This chapter provides information on how an IMS server adapter exposes IMS transactions as CORBA servers. It details the role that the mapping file plays in mapping CORBA operations and attributes for a given interface to a target transaction. It also details the role of the type information source (IFR or type\_info store) in marshalling data from a client request.*

**In this chapter** This chapter discusses the following topics:

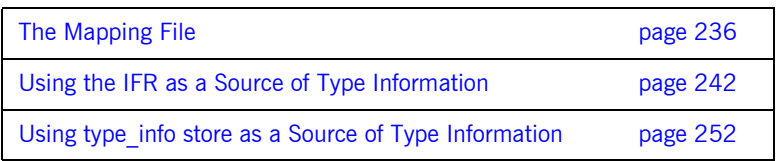

<span id="page-235-0"></span>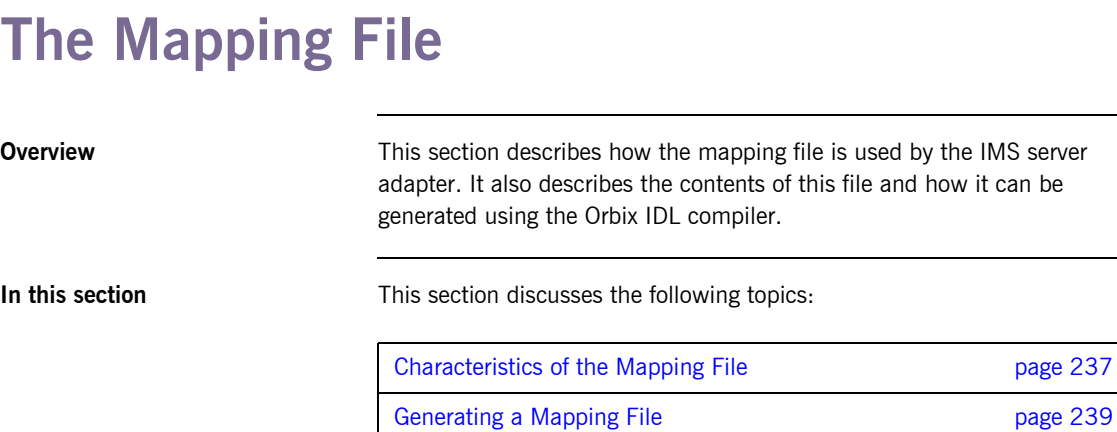

### <span id="page-236-0"></span>**Characteristics of the Mapping File**

<span id="page-236-2"></span><span id="page-236-1"></span>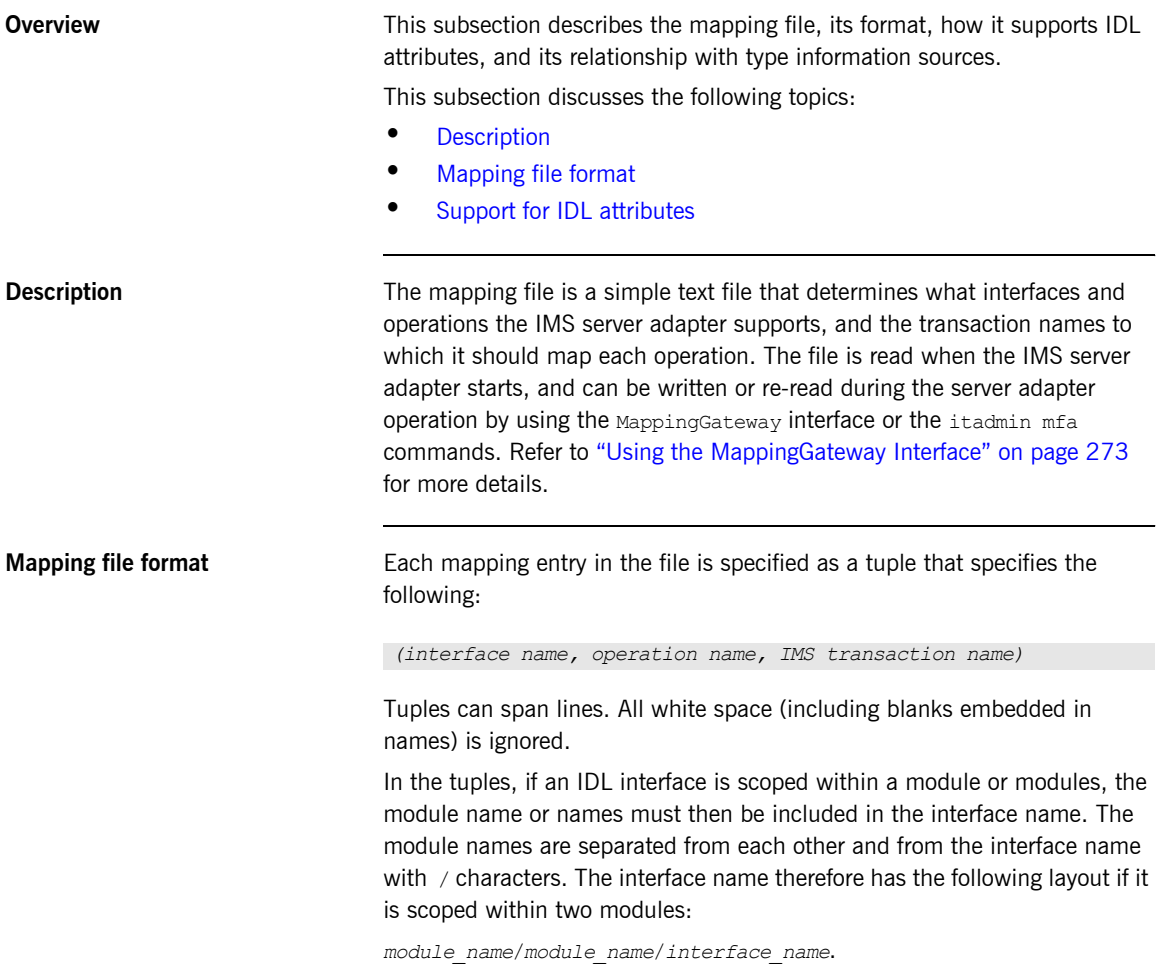

<span id="page-237-0"></span>**Support for IDL attributes** Attributes of IDL interfaces are supported by using get attribute and set *attribute* to read and write a particular attribute. For example, consider the Simple IDL:

```
module Simple {
    interface SimpleObject
        {
          void
         call me();
       };
   };
```
The following file maps the operation call me on the SimpleObject interface to the IMS transaction named SIMPLESV:

(Simple/SimpleObject, call\_me, SIMPLESV)

If the SimpleObject interface had a read-only attribute; for example, something (which it does not have in the sample application supplied by IONA), it needs an entry as follows in the mapping file:

(Simple/SimpleObject, \_get\_something, SIMPLESV)

Because the something attribute of the SimpleObject interface is specified as read-only in the IDL file, no set something operation is necessary.

### <span id="page-238-0"></span>**Generating a Mapping File**

<span id="page-238-2"></span><span id="page-238-1"></span>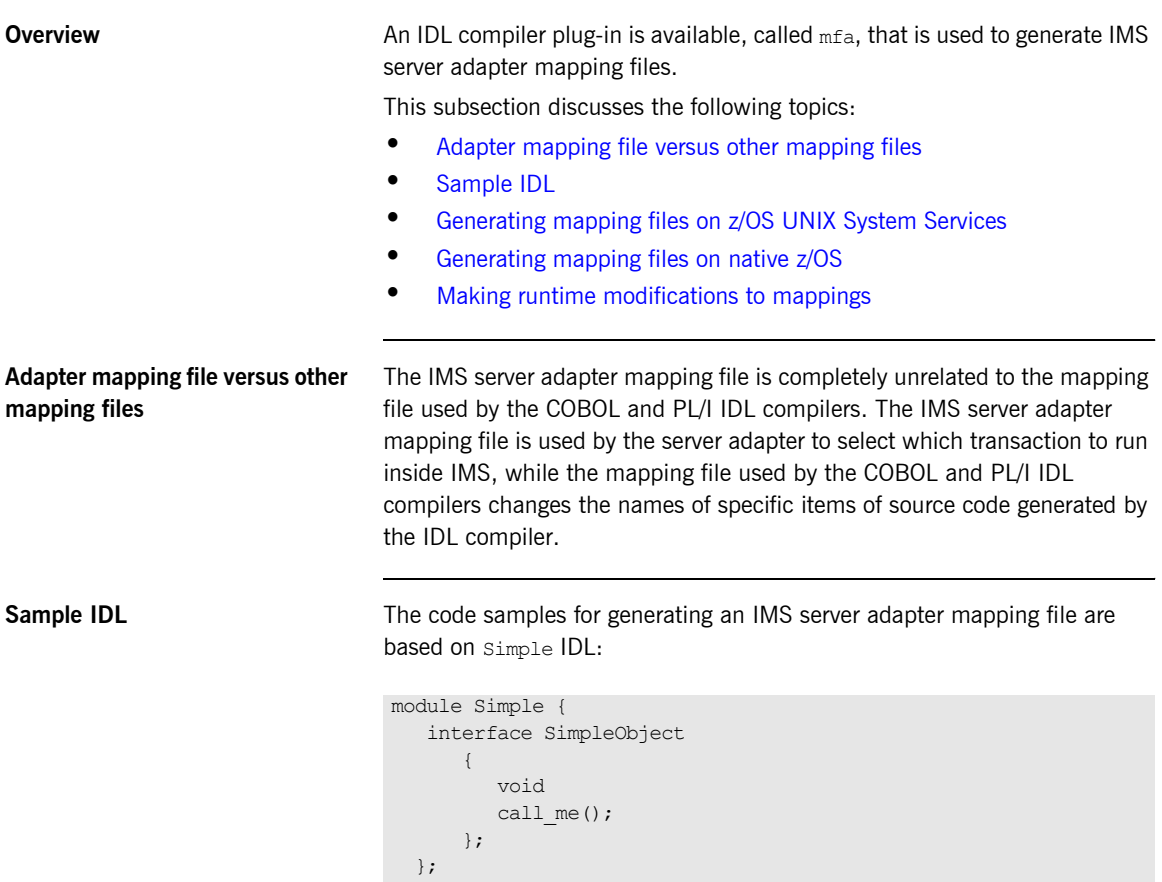

### <span id="page-239-0"></span>**Generating mapping files on z/OS UNIX System Services**

To generate a mapping file on z/OS UNIX System Services, run the following command:

```
idl -mfa:-tSIMPLESV simple.idl
```
The -t parameter specifies the transaction that is run inside IMS for each IDL operation.

Refer to "Mapping file format" on page 237 for details of the format of the mapping file generated.

<span id="page-239-1"></span>**Generating mapping files on native z/OS**

The following is an example of JCL you can use to generate a mapping file on native z/OS:

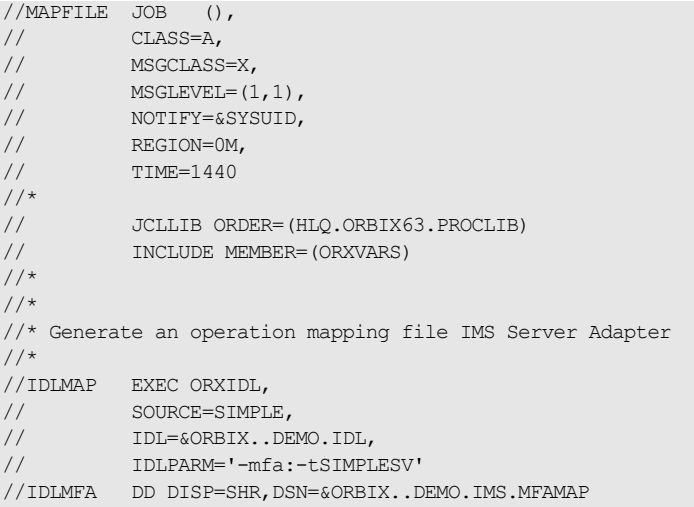

The  $-t$  parameter specifies the transaction that is run inside IMS for each IDL operation.

**Note:** If the  $-mfa$  option is specified to the Orbix IDL compiler, the IDLMFA DD statement defines the PDS used to store the generated IMS server adapter mapping file.

Refer to "Mapping file format" on page 237 for details of the format of the mapping file generated.

### <span id="page-240-0"></span>**Making runtime modifications to mappings**

An IMS server adapter caches mapping files internally during execution. This cache can be modified allowing mappings to be added, changed, or deleted. This functionality is exposed by the  $i$ tadmin mfa command (refer to "Using the MappingGateway Interface" on page 273 for a complete list of itadmin mfa commands). The syntax is as follows:

```
mfa
```

```
 add -interface <name> -operation <name> <mapped value>
 change -interface <name> -operation <name> <mapped value>
 delete -interface <name> -operation <name>
```
The contents of this internal cache can be re-written (using  $mfa$  save) to file, to ensure that the mapping file is kept up-to-date. To refresh an internal cache from file, you can use mfa reload or mfa switch. The syntax is as follows:

```
mfa
      reload
     save [<mapping_file name>]
     switch <mapping file name>
```
## <span id="page-241-0"></span>**Using the IFR as a Source of Type Information**

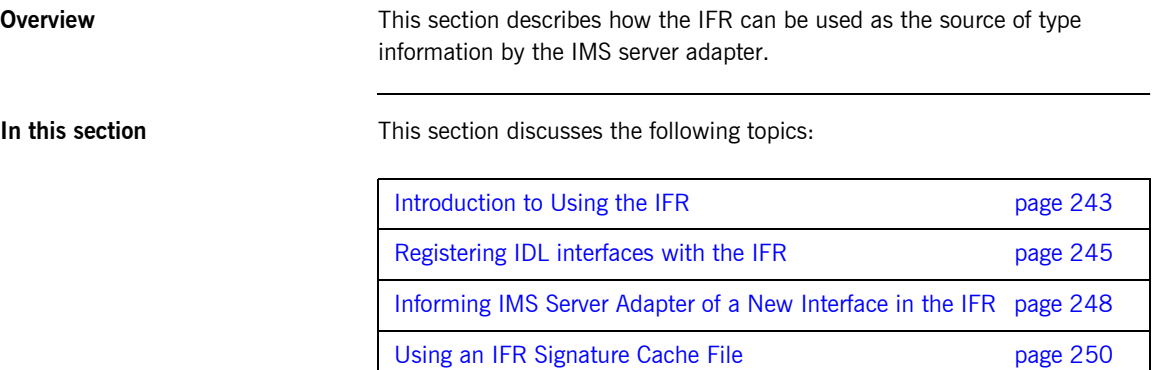

 **242**

### <span id="page-242-0"></span>**Introduction to Using the IFR**

<span id="page-242-3"></span><span id="page-242-2"></span><span id="page-242-1"></span>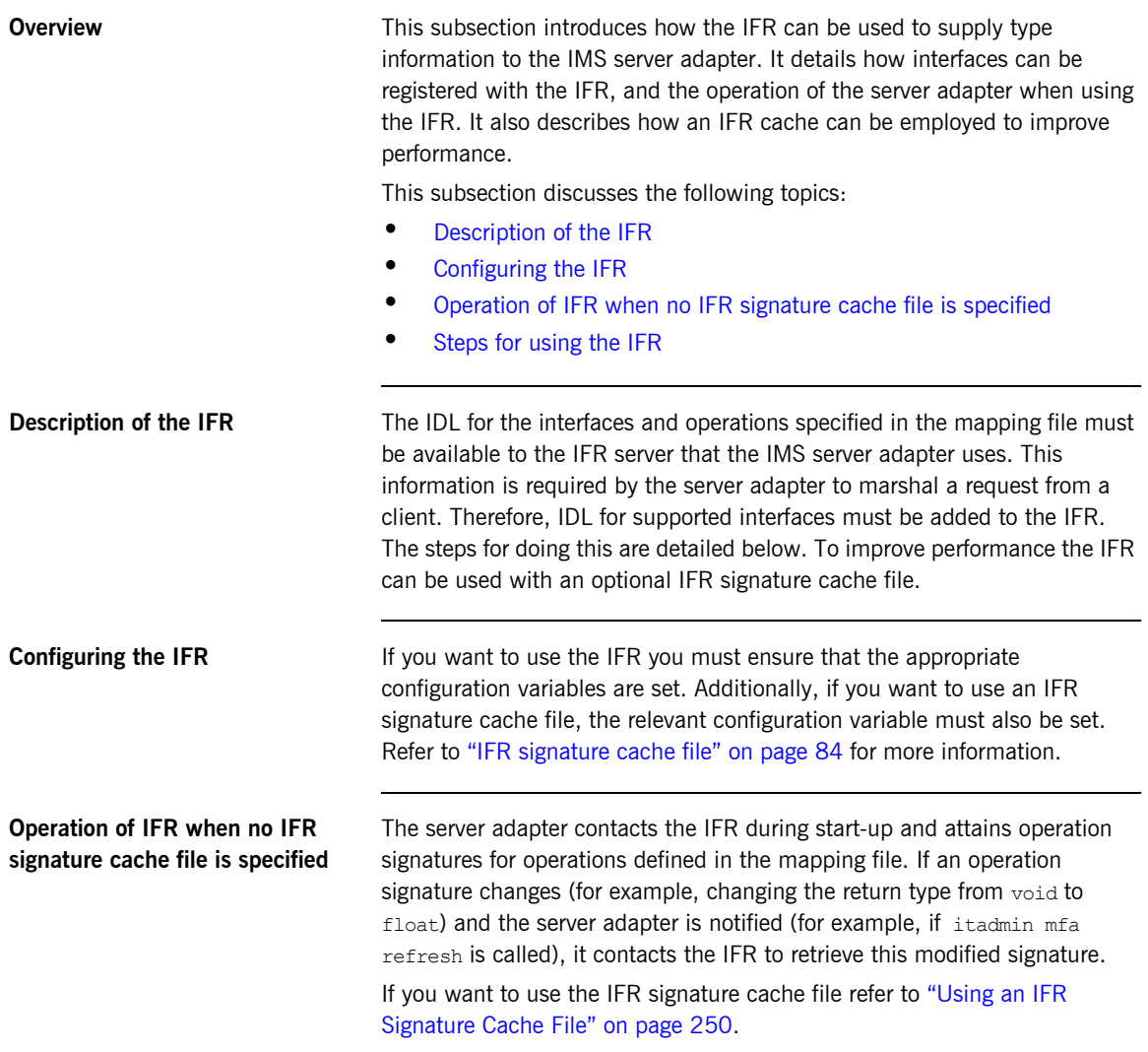

<span id="page-243-0"></span>**Steps for using the IFR** To use the IFR follow these steps:

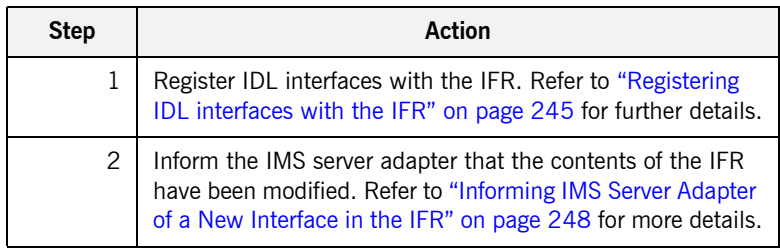

### <span id="page-244-0"></span>**Registering IDL interfaces with the IFR**

**Overview** This subsection describes how to register IDL interfaces with the IFR. It discusses the following topics:

- **ï** [Sample IDL](#page-244-1)
- **•** [Registering IDL on native z/OS](#page-245-0)
- **<sup>8</sup>** [Registering IDL on z/OS UNIX System Services](#page-245-1)
- **<sup>•</sup>** [Specifying a -ORB argument](#page-246-0)

<span id="page-244-1"></span>

**Sample IDL** The code samples for registering IDL with the IFR are based on the following Simple::SimpleObject interface in the simple.idl file:

```
module Simple {
    interface SimpleObject
        {
           void
          call me();
       };
    };
```
<span id="page-245-0"></span>**Registering IDL on native z/OS** To add IDL (for example, the SIMPLE IDL member) to the IFR on native z/OS, use the following JCL:

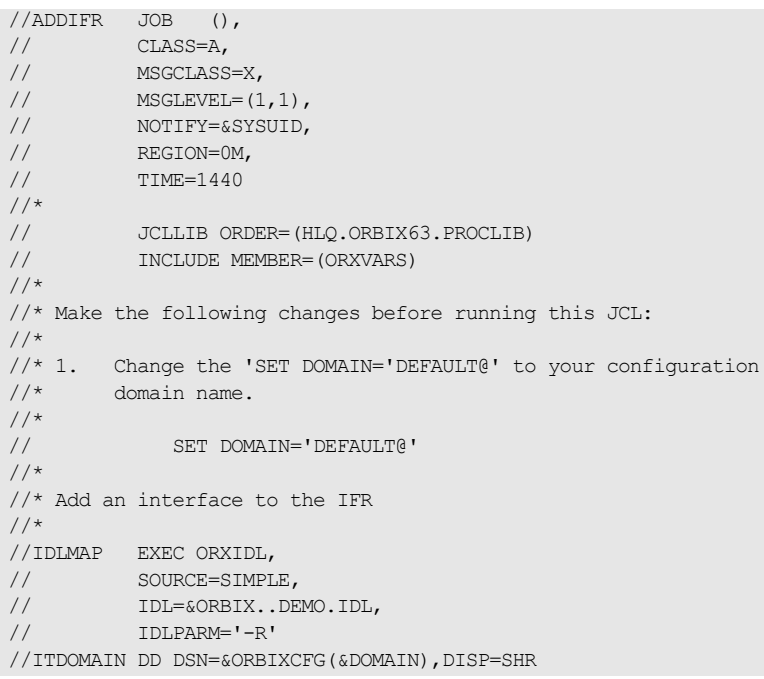

### <span id="page-245-1"></span>**Registering IDL on z/OS UNIX System Services**

To add IDL (for example, the simple.idl file) to the IFR on z/OS UNIX System Services, use the following command:

\$ idl -R simple.idl

<span id="page-246-0"></span>**Specifying a -ORB argument** When registering IDL with the IFR, the idl -R command invokes an IDL back end that acts as a CORBA client to the IFR server. The client sends the IDL definitions by invoking CORBA calls on the IFR. Therefore, you might want to specify an ORB argument that can be used in the client's ORB init() call before it communicates with the IFR. For example, to specify a different Orbix domain name on z/OS UNIX System Services, enter the following command:

idl -R:-ORBdomain name=domain2

### <span id="page-247-0"></span>**Informing IMS Server Adapter of a New Interface in the IFR**

**Overview After you add an interface to the IFR, the IMS server adapter must be** notified for the updates to take effect. If adding support for a new interface or operation, the itadmin mfa add command can be used. In addition to creating a new binding between operation and IMS transaction in the mapping file, it also causes the IMS server adapter to contact the IFR to retrieve the operation signature for the new operation.

This subsection discusses the following:

- **•** [Informing the server adapter of a new IDL interface on native z/OS](#page-247-1)
- **•** Informing the server adapter of a new IDL interface on z/OS UNIX [System Services](#page-248-0)
- **ï** [Notifying the server adapter of modifications to the IFR](#page-248-1)

### <span id="page-247-1"></span>**Informing the server adapter of a new IDL interface on native z/OS**

To inform the IMS server adapter that the SimpleObject interface (see "Sample IDL" on page 255 for an example) has been added to the IFR on native z/OS, use the following JCL:

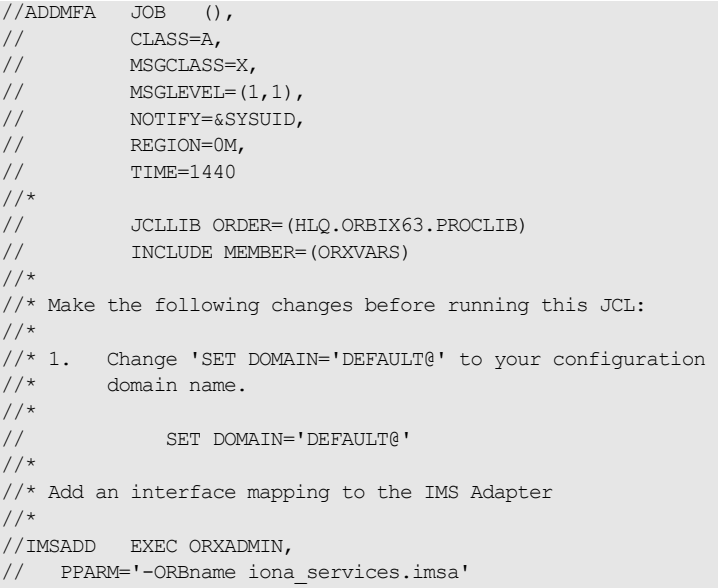

```
//SYSIN DD * 
    mfa add \
     -intertace Simple/SimpleObject \ \n\\negoperation call me \
   STMPLESV
/*
//ITDOMAIN DD DSN=&ORBIXCFG(&DOMAIN),DISP=SHR
```
<span id="page-248-0"></span>**Informing the server adapter of a new IDL interface on z/OS UNIX System Services**

To inform the IMS server adapter that the SimpleObject interface (see "Sample IDL" on page 255 for an example) has been added to the IFR on z/OS UNIX System Services, use the following command:

\$ itadmin -ORBname iona services.imsa mfa add -interface Simple/SimpleObject -operation call me SIMPLESV

<span id="page-248-1"></span>**Notifying the server adapter of modifications to the IFR**

The itadmin mfa refresh command is used to notify the IMS server adapter that an already supported operation signature has changed. It causes the IMS server adapter to contact the IFR and retrieve the updated operation signature and place this in its internal cache.

You can also use refreshInterface() or refreshOperation(). These functions are available via the MappingGateway interface and can be used to refresh the server adapter's internal cache of operation signatures by contacting the IFR. This requires that a corresponding entry exist for the operation(s) in the mapping file.

### <span id="page-249-0"></span>**Using an IFR Signature Cache File**

<span id="page-249-3"></span><span id="page-249-2"></span><span id="page-249-1"></span>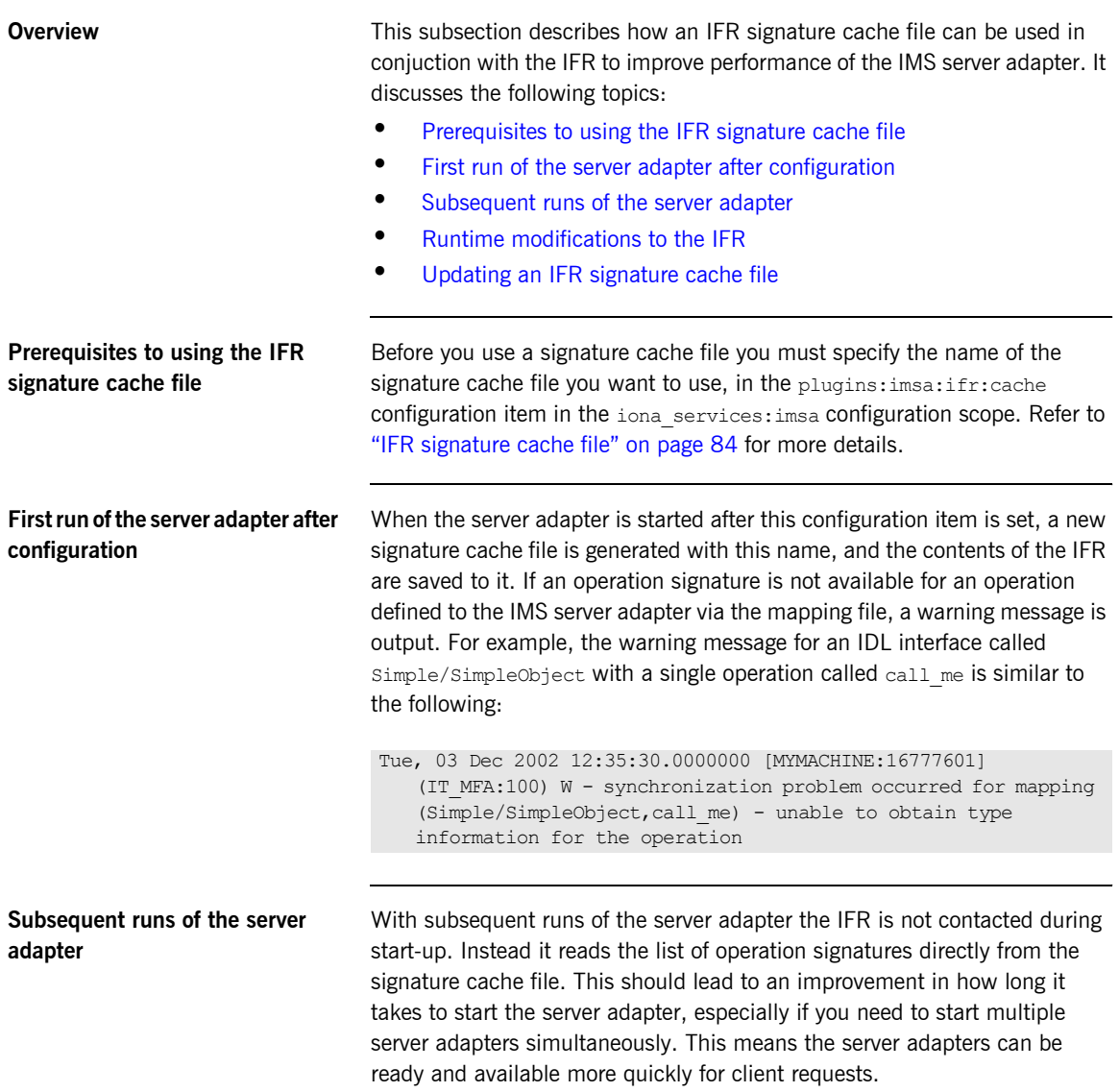

<span id="page-250-1"></span><span id="page-250-0"></span>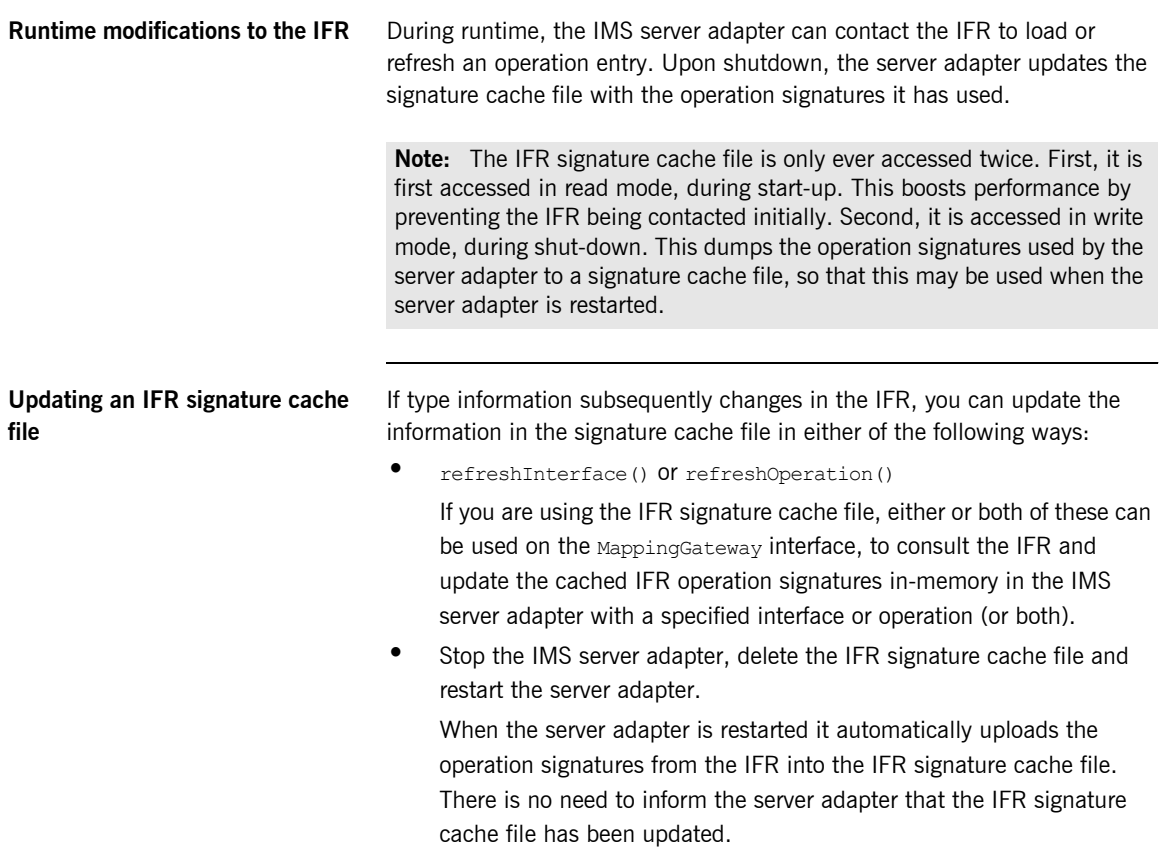

## <span id="page-251-0"></span>**Using type\_info store as a Source of Type Information**

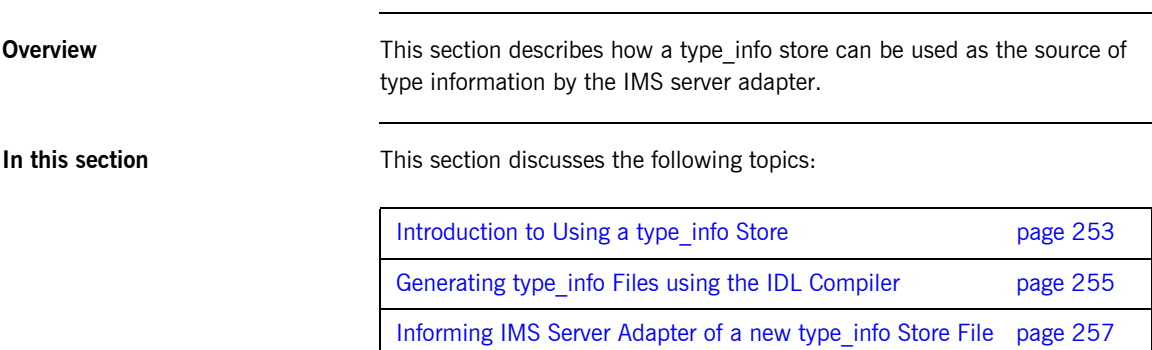
## **Introduction to Using a type\_info Store**

<span id="page-252-2"></span><span id="page-252-1"></span><span id="page-252-0"></span>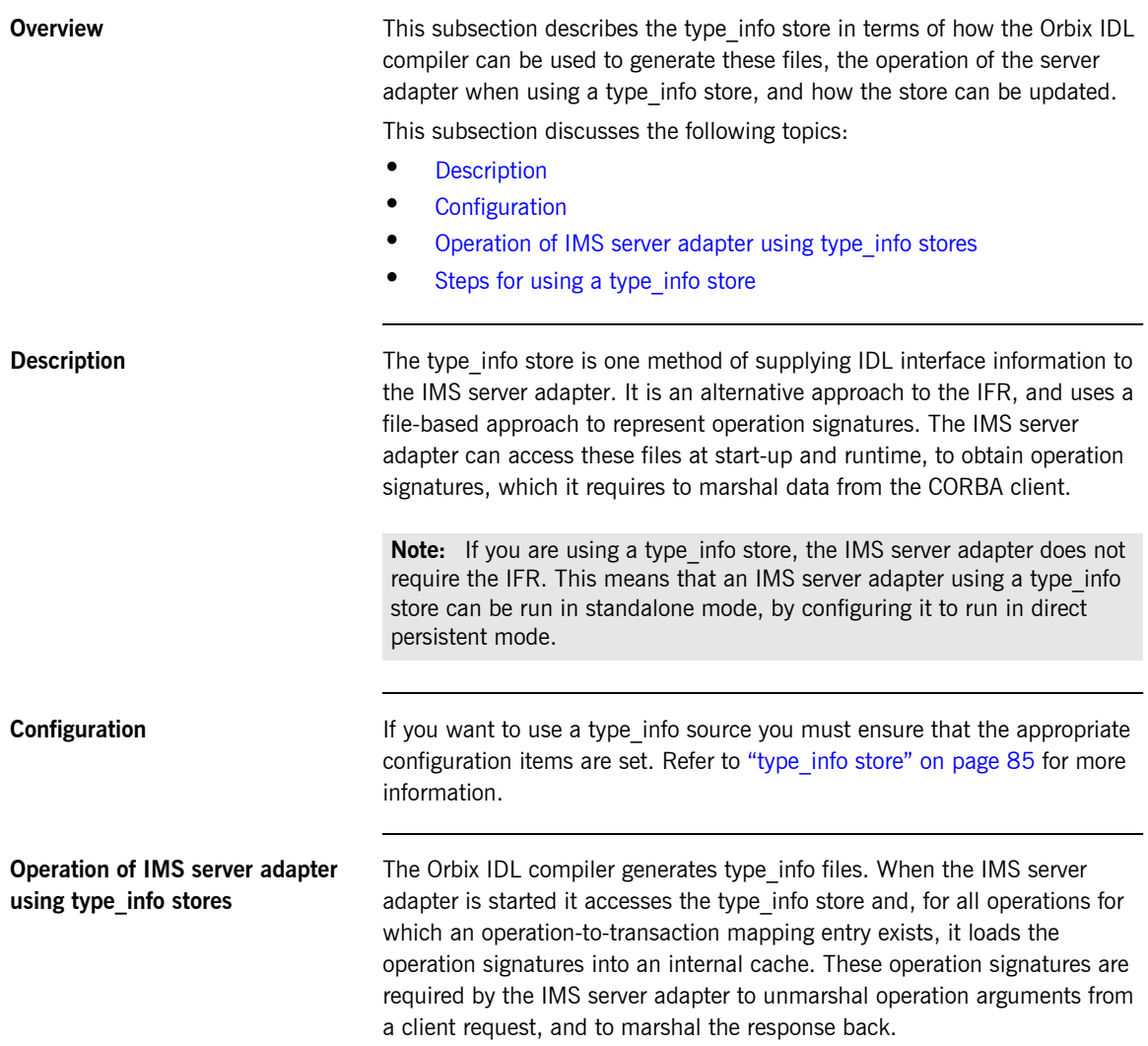

During runtime, the type\_info store can be updated dynamically (for example, to add support for a new interface, or to reflect a change in one or more operation signatures). This simply requires generating a new type info file and then requesting the IMS server adapter to refresh its internal operation signature cache with the latest version in the type\_info store.

### <span id="page-253-0"></span>**Steps for using a type info store** To use a type info store do the following:

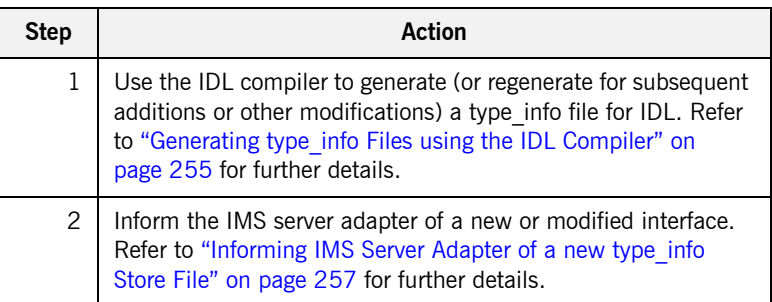

## <span id="page-254-0"></span>**Generating type\_info Files using the IDL Compiler**

**Overview** This subsection describes the process of generating type info store files. It discusses the following topics:

- **ï** [Sample IDL](#page-254-1)
- **[On z/OS UNIX System Services](#page-254-2)**
- **ï** [On native z/OS](#page-255-0)

<span id="page-254-1"></span>**Sample IDL** The code samples for generating a type info file are based on Simple IDL:

```
module Simple {
    interface SimpleObject
       {
           void
          call me();
       };
   };
```
<span id="page-254-2"></span>**On z/OS UNIX System Services** To generate a type info file on z/OS UNIX System Services for the Simple IDL, run the IDL compiler as follows:

```
idl -mfa:-inf simple.idl
```
This generates a type info file named simpleB.inf.

**Note:** By default, the mfa backend generates type info files with a suffix of B. This can be modified by editing the MFAMappings scope in *orbixhlq*.CONFIG(IDL).

<span id="page-255-0"></span>**On native z/OS** To generate a type info file on native z/OS for the Simple IDL, submit the following JCL to run the IDL compiler:

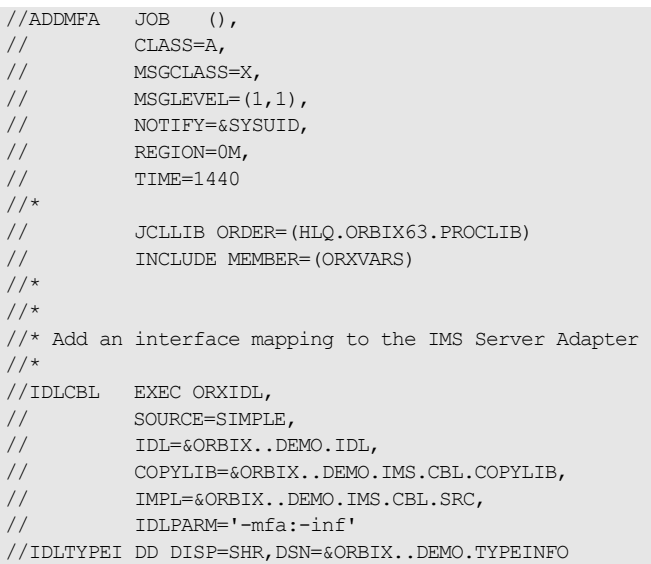

This generates a type info file named *orbixhlq*.DEMO.TYPEINFO(SIMPLEB).

Note: By default, the mfa backend generates type info files with a suffix of B. This can be modified by editing the MFAMappings scope in *HLQ*.ORBIX60.CONFIG(IDL).

**Note:** If the -mfa:-inf option is specified to the Orbix IDL compiler, the IDLTYPEI DD statement defines the PDS used to store the generated type info file.

## <span id="page-256-0"></span>**Informing IMS Server Adapter of a new type\_info Store File**

**Overview After you add a file to the type info store, the IMS server adapter must be** notified for the updates to take effect. If adding support for a new interface or operation, the itadmin mfa add command can be used. In addition to creating a new binding between operation and IMS transaction in the mapping file, it also causes the IMS server adapter to access the type info store to retrieve the operation signature for the new operation.

This subsection discusses the following:

- **•** Informing the server adapter of a new IDL interface on z/OS UNIX [System Services](#page-256-1)
- [Informing the server adapter of a new IDL interface on native z/OS](#page-257-0)
- Notifying the server adapter of modifications to the type info store

<span id="page-256-1"></span>**Informing the server adapter of a new IDL interface on z/OS UNIX System Services**

To inform the IMS server adapter that the simpleObject interface (see "Sample IDL" on page 255 for an example) has been added to the type info store on z/OS UNIX System Services, use the following command:

\$ itadmin -ORBname iona services.imsa mfa add -interface Simple/SimpleObject -operation call me SIMPLESV

### <span id="page-257-0"></span>**Informing the server adapter of a new IDL interface on native z/OS**

To inform the IMS server adapter that the SimpleObject interface (see "Sample IDL" on page 255 for an example) has been added to the type info store on native z/OS, use the following JCL:

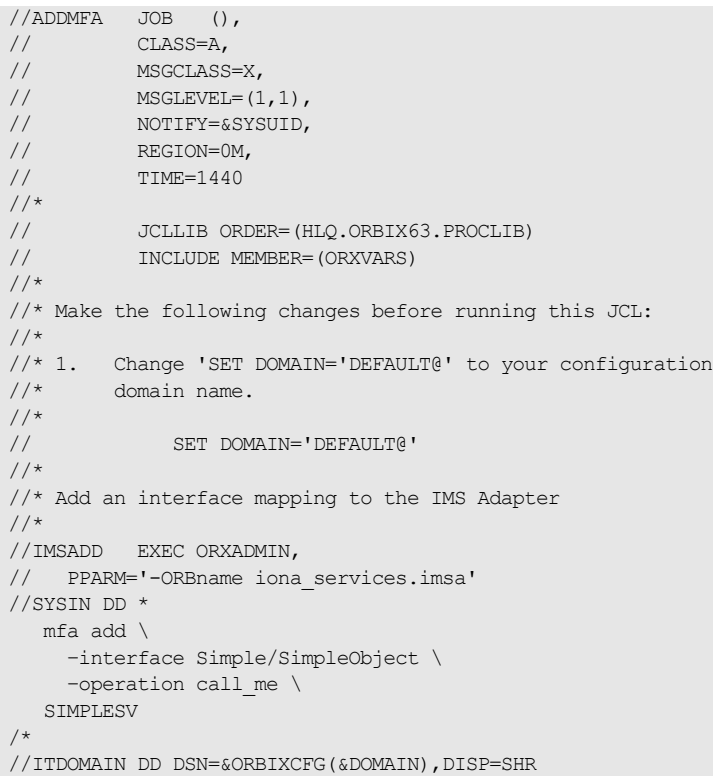

<span id="page-257-1"></span>**Notifying the server adapter of modifications to the type\_info store**

The itadmin mfa refresh command is used to notify the IMS server adapter that an already supported operation signature has changed. It causes the IMS server adapter to access the type\_info store and retrieve the updated operation signature and place this in its internal cache.

You can also use refreshInterface() or refreshOperation(). These functions are available via the MappingGateway interface and can be used to refresh the server adapter's internal cache of operation signatures by accessing the type info store. This requires that a corresponding entry exists for the operation(s) in the mapping file.

CHAPTER 18 | **Mapping IDL Interfaces to IMS**

### CHAPTER 19

# Using the IMS Server Adapter

*This chapter provides information on running and using the IMS server adapter. It provides details on how to start and stop the server adapter. It provides details on how to use the server adapter to act as a dynamic bridge to pass IDL-based requests into IMS. It describes how to use the MappingGateway interface of the server adapter. It explains how to run mapped IMS transactions in Wait-For-Input (WFI) mode as well as how to add a portable interceptor to the server adapter and gather accounting information in the server adapter. It also explains how to enable the server adapter to export object references for the interfaces it supports either to a file or to the Naming Service.*

**In this chapter** This chapter discusses the following topics:

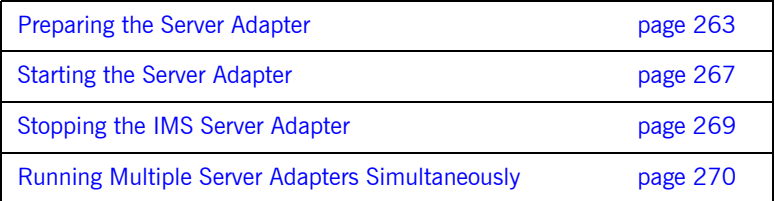

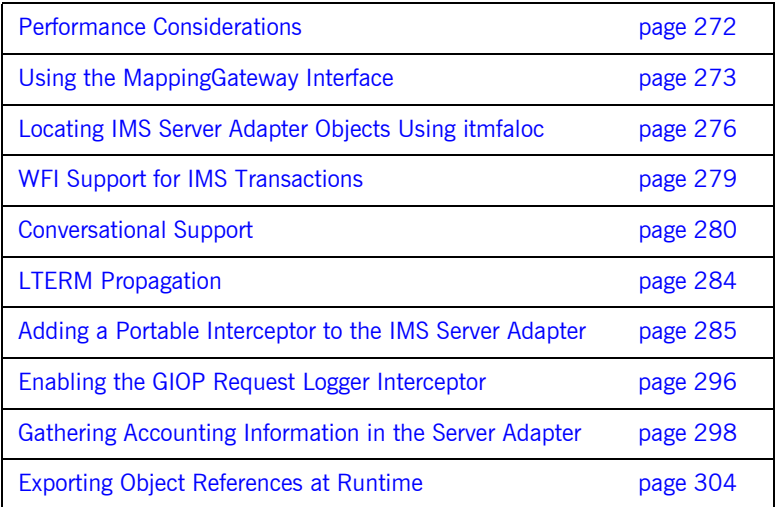

## <span id="page-262-0"></span>**Preparing the Server Adapter**

<span id="page-262-2"></span><span id="page-262-1"></span>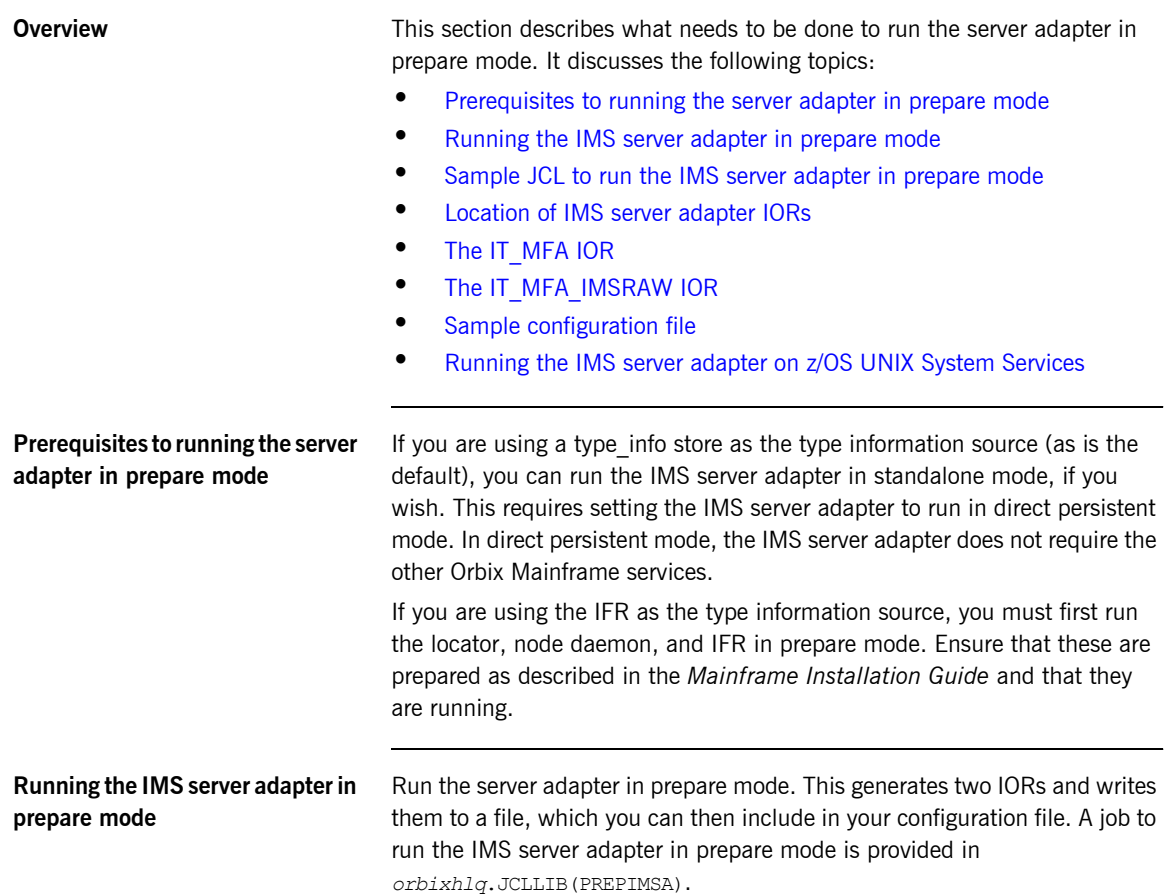

### <span id="page-263-0"></span>**Sample JCL to run the IMS server adapter in prepare mode**

This JCL contains the default high-level qualifier, so change it to reflect the proper value for your installation:

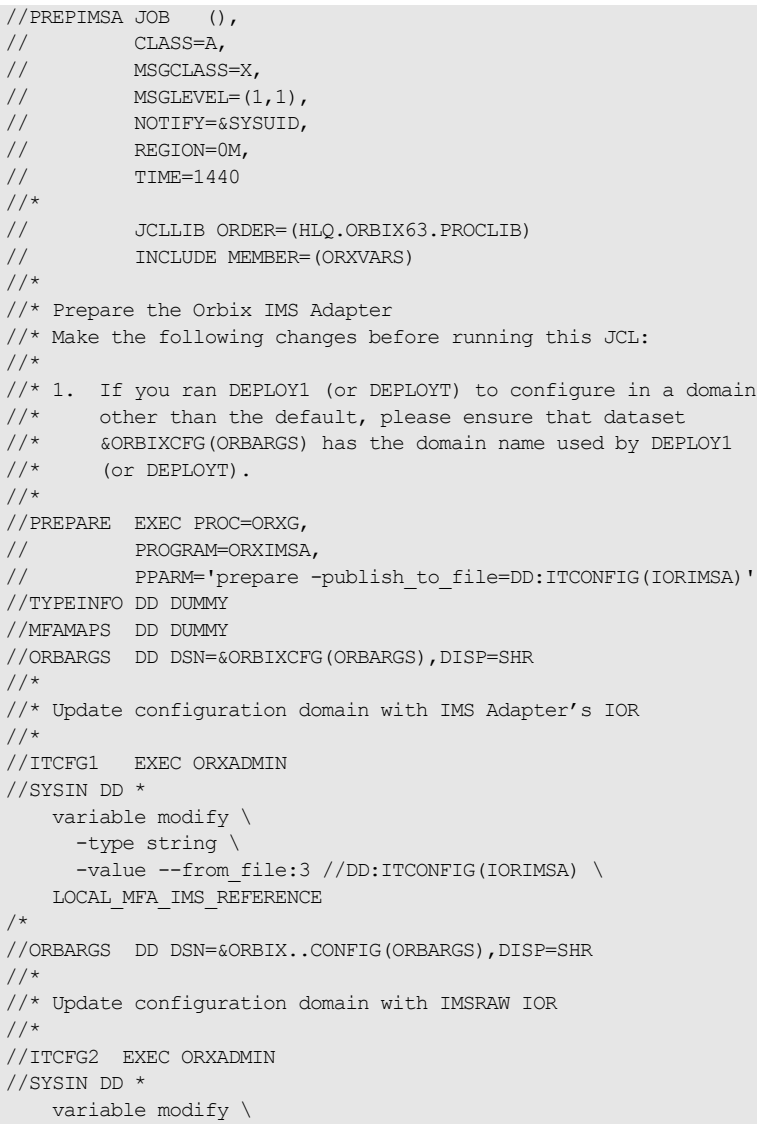

```
Location of IMS server adapter 
                                 When complete, the IORs for the server adapter should be in 
                                 orbixhlq.CONFIG(IORIMSA). The file contains two IORs.
The IT_MFA IOR One IOR is for IT_MFA. This is the IOR for the server adapter
                                       -type string \
                                      -value -- from file:6 //DD:ITCONFIG(IORIMSA) \
                                     initial_references:IT_MFA_CICSRAW:reference
                                  /*
                                  //ORBARGS DD DSN=&ORBIXCFG(ORBARGS),DISP=SHR
```
MappingGateway interface. The *orbixhlq*.JCLLIB(PREPIMSA) JCL copies this IOR into the LOCAL MFA IMS REFERENCE configuration item, which is found in the *orbixhlq*.CONFIG PDS, in the member that corresponds to your configuration domain name. (The default configuration domain name is DEFAULT@.) This IOR is used by itadmin to contact the correct server adapter. Refer to "Using the MappingGateway Interface" on page 273 for more details.

<span id="page-264-2"></span>**The IT\_MFA\_IMSRAW IOR** The other IOR is for IT\_MEA\_IMSRAW. This is the IOR for the IMS server adapter imsraw interface. This IOR should be made available to client programs of the server adapter that want to use the imsraw interface. Refer to "The IMS Server Adapter imsraw Interface" on page 44 for more details.

<span id="page-264-3"></span>**Sample configuration file** The following is an extract from a working configuration file for you to compare your file with.

> **Note:** The position of the first quote is moved to the next line, directly preceding the start of the IOR. (Ellipses denote text omitted for the sake of brevity.)

LOCAL MFA IMS REFERENCE =

 "IOR:000000000000002549444c3a696f6e612e636f6d2f49545f/ 4c6f636174696f6e2f4c6f6361746f723a312e300000000000000001000000/ 0000007e00010200000000056a756e6f00003a99000000253a3e0233311752/ 5706c69636174656453696e676c65746f6e504f410007d3968381a39699000/ 0000000003000000010000001c0000000001002041700000001000100010001/ 10000000001000101090000001a00000004010000000000000600000006000/ 0000001c";

...

...

<span id="page-264-1"></span><span id="page-264-0"></span>**IORs**

### <span id="page-265-0"></span>**Running the IMS server adapter on z/OS UNIX System Services**

You can also run the IMS server adapter in prepare mode from the UNIX System Services prompt. The command is as follows:

\$ itimsa -ORBname iona services.imsa prepare

The two IORs for IT\_MFA and IT\_MFA\_IMSRAW are then displayed on the console. You can copy them to the appropriate places as described above. However, in general, it might be easier to obtain the IT MFA IOR, using the *orbixhlq*.JCLLIB(PREPIMSA) JCL. This is because it is then already in the correct format to place it in the PDS-based configuration file.

## <span id="page-266-0"></span>**Starting the Server Adapter**

**Overview** This section describes how to start the IMS server adapter. It discusses the following topics:

- **<sup>•</sup>** [Starting the server adapter on native z/OS](#page-266-1)
- **<sup>•</sup>** [Starting the server adapter on z/OS UNIX System Services](#page-267-0)
- **•** [Adapter logging information](#page-267-1)

In a native z/OS environment, you can start the IMS server adapter in any of the following ways:

- **ï** As a batch job.
- **ï** Using a TSO command.
- **\*** As a started task (by converting the batch job into a started task).

The default IMS server adapter is the server adapter whose configuration is defined directly in the iona services. imsa scope, and not in some sub-scope of this. The following is sample JCL to run the default IMS server adapter:

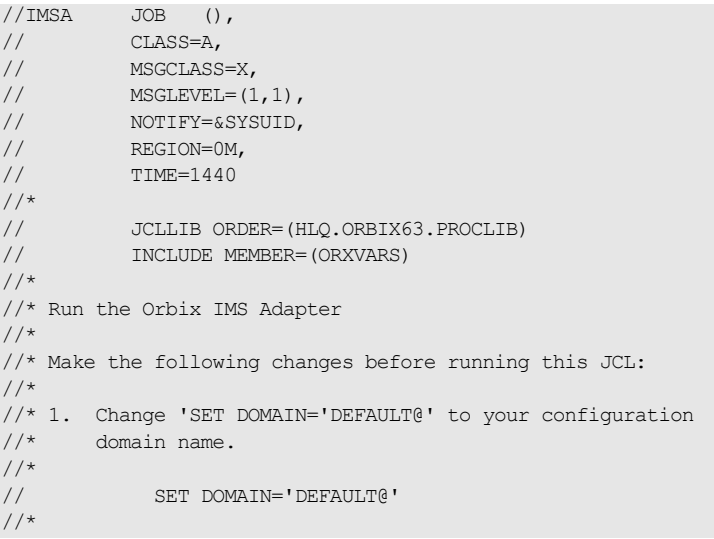

### <span id="page-266-1"></span>**Starting the server adapter on native z/OS**

//GO EXEC PROC=ORXG, // PROGRAM=ORXIMSA, // PPARM='run' //MFAMAPS DD DUMMY //TYPEINFO DD DUMMY //ITDOMAIN DD DSN=&ORBIXCFG(&DOMAIN),DISP=SHR

### <span id="page-267-0"></span>**Starting the server adapter on z/OS UNIX System Services**

On z/OS UNIX System Services, you can start the IMS server adapter from the shell. The command to run the default IMS server adapter is similar to the following if you have an initial references: IT\_MFA: reference entry in the root scope (that is, not inside any {} brackets) of your configuration file:

\$ itimsa

The command to run extra server adapters is similar to the following:

\$ itimsa -ORBname iona services.imsa.gateway2

Refer to "Running Multiple Server Adapters Simultaneously" on page 270 for more details on running multiple server adapters.

### <span id="page-267-1"></span>**Adapter logging information** When the adapter is started, if a sufficient logging level is enabled, some basic information is displayed on how the particular adapter is configured, including which region it is going to connect with. If client principal support is not enabled, the logged information includes the user ID under which the server adapter is running. This is normally the TSO/E user ID running the adapter. However, if a USERIDALLIASTABLE is in use in z/OS UNIX System

Services, the user ID that is displayed instead is the alias associated with the user ID. Regardless of which user ID (that is, TSO/E or alias) is displayed, for z/OS it is the same user ID, so it does not affect the functionality of the server adapter.

## <span id="page-268-0"></span>**Stopping the IMS Server Adapter**

<span id="page-268-3"></span><span id="page-268-2"></span><span id="page-268-1"></span>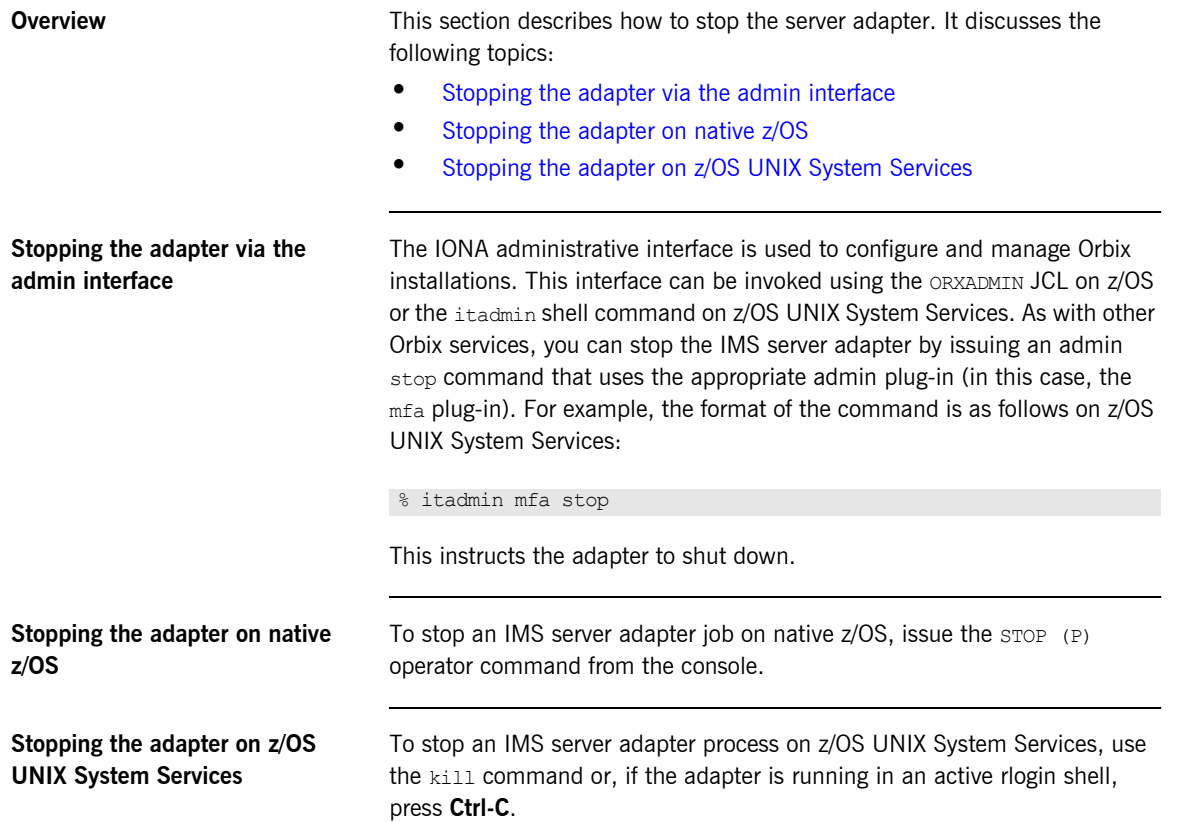

## <span id="page-269-0"></span>**Running Multiple Server Adapters Simultaneously**

**Overview** This section describes how to run multiple server adapters simultaneously. It discusses the following topics:

- **\*** [Running multiple server adapters simultaneously](#page-269-1)
- **ï** [Using itadmin on z/OS UNIX System Services](#page-270-0)

<span id="page-269-1"></span>**Running multiple server adapters simultaneously**

To run multiple IMS server adapters perform the following steps.

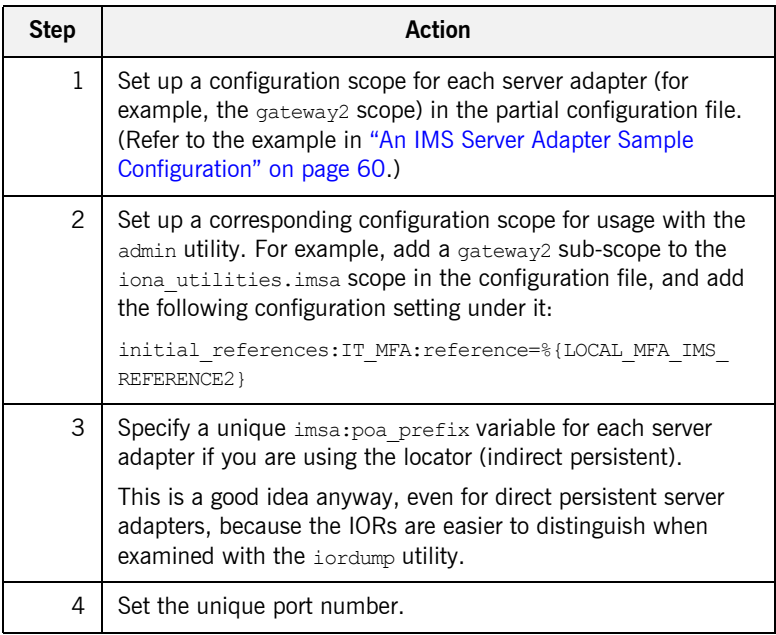

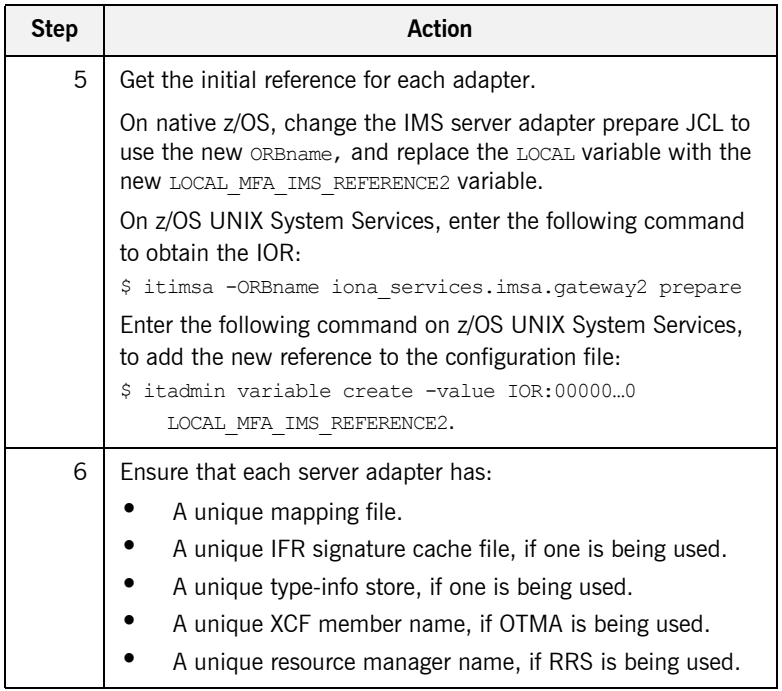

### <span id="page-270-0"></span>**Using itadmin on z/OS UNIX System Services**

It might be useful to run in shell mode, so that you do not have to type the long ORBname in the JCL's itadmin parameter. To run itadmin on z/OS UNIX System Services:

```
$ itadmin -ORBname iona_utilities.imsa.gateway2
       % mfa list
       % mfa resolve .....
```
**Note:** When using JCL to issue itadmin commands on native z/OS, include the full ORBname in the JCL's itadmin parameter.

## <span id="page-271-0"></span>**Performance Considerations**

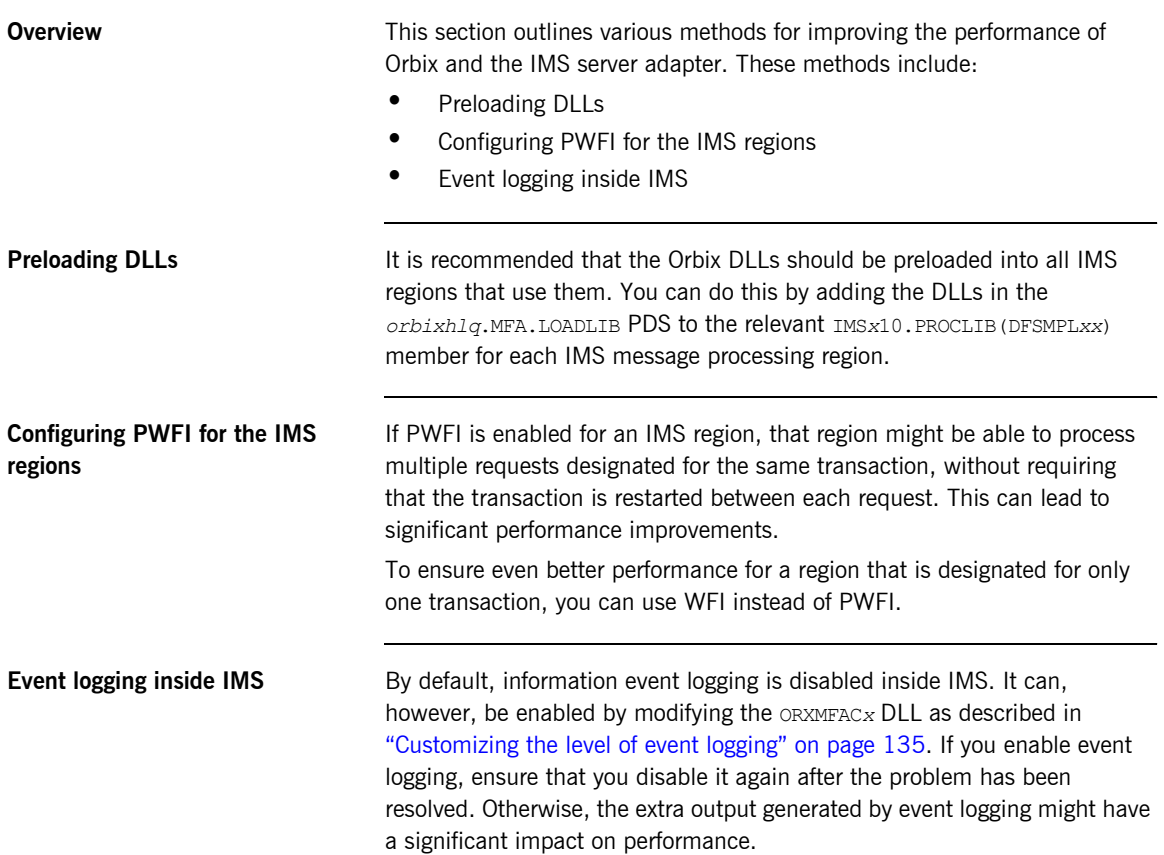

## <span id="page-272-0"></span>**Using the MappingGateway Interface**

<span id="page-272-1"></span>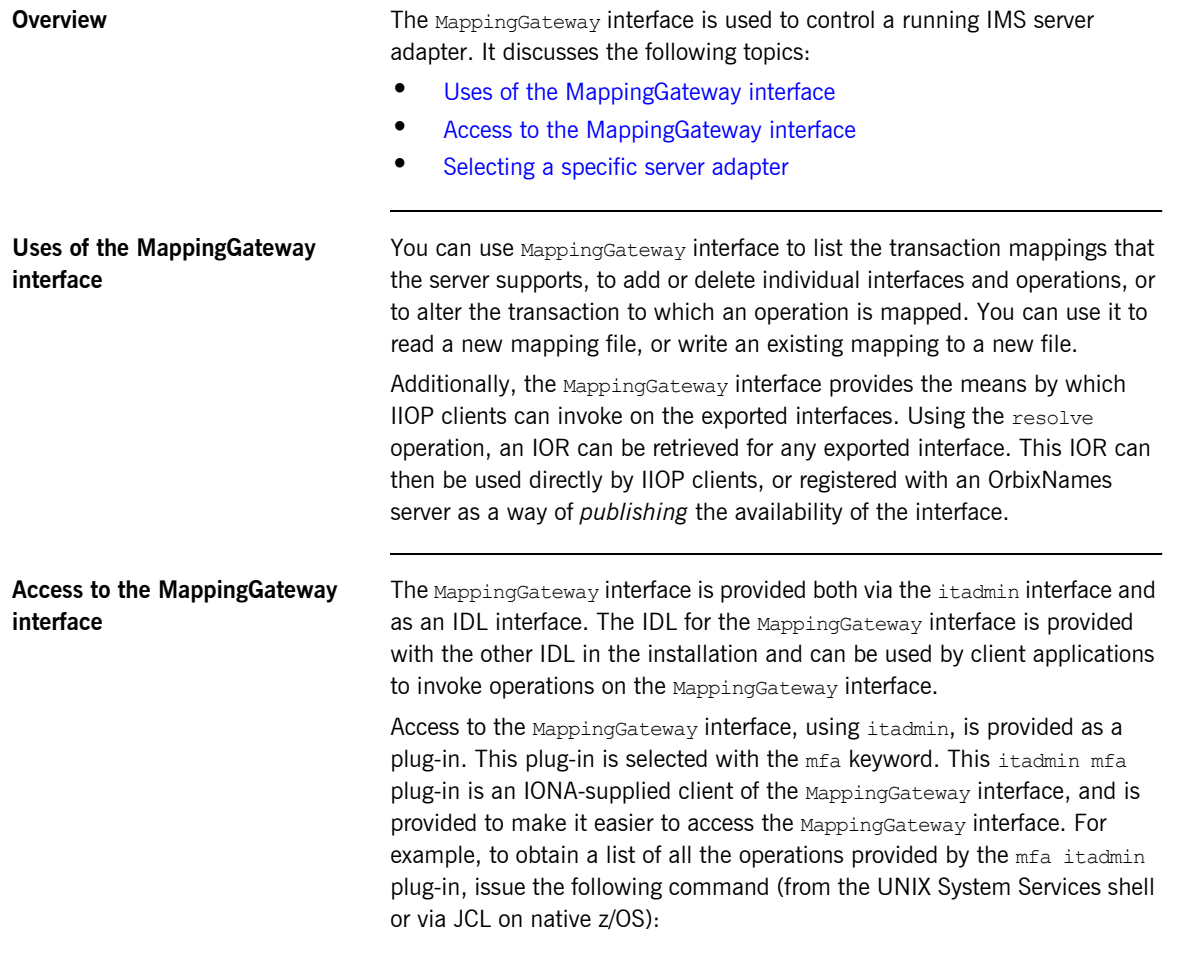

<span id="page-272-2"></span>\$ itadmin mfa -help

The output looks as follows:

```
mfa list
   add -interface <name> -operation <name> <mapped value>
   change -interface <name> -operation <name> <mapped value>
    delete -interface <name> -operation <name>
    resolve <interface name>
    refresh [-operation <name>] <interface name>
    reload
   save [<mapping file name>]
   switch <mapping_file name>
    stats
    resetcon
     stop
```
Items shown in angle brackets  $(\leq, \leq)$  must be supplied and items shown in square brackets  $([...])$  are optional. Module names form part of the interface name and are separated from the interface name with a / character.

The parameter after  $mfa$  specifies the operation to be invoked. The options are:

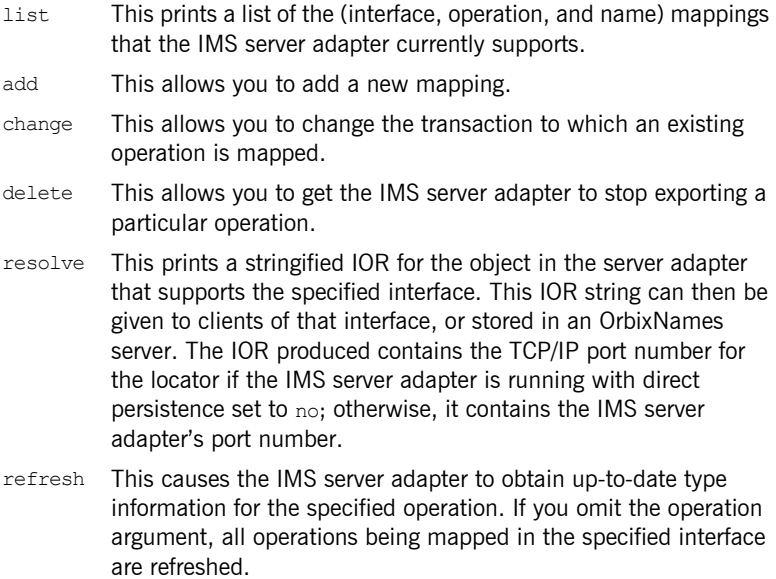

reload This causes the IMS server adapter to reload the list of mappings from its mapping file.

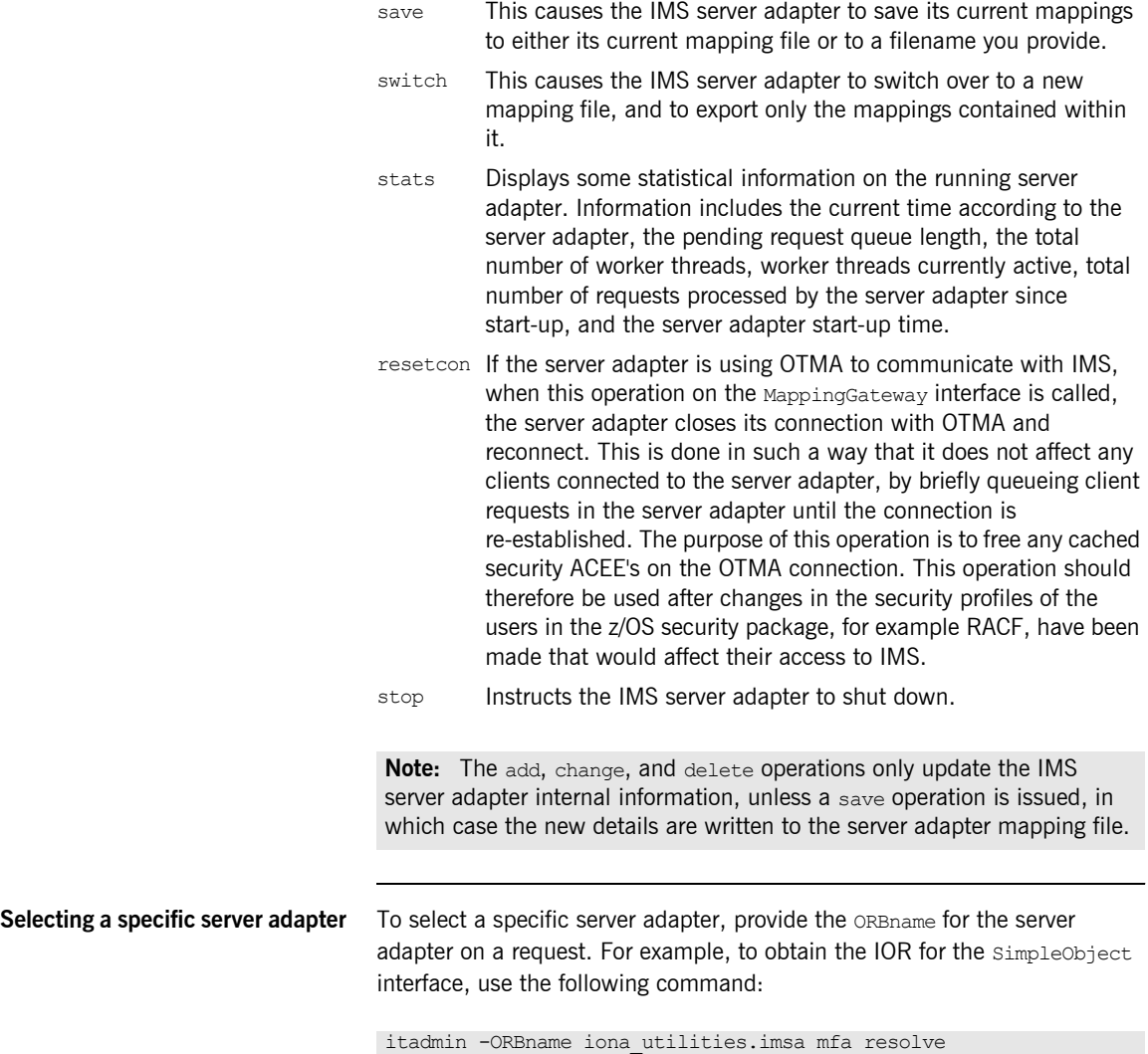

<span id="page-274-0"></span>Simple/SimpleObject

## <span id="page-275-0"></span>**Locating IMS Server Adapter Objects Using itmfaloc**

<span id="page-275-1"></span>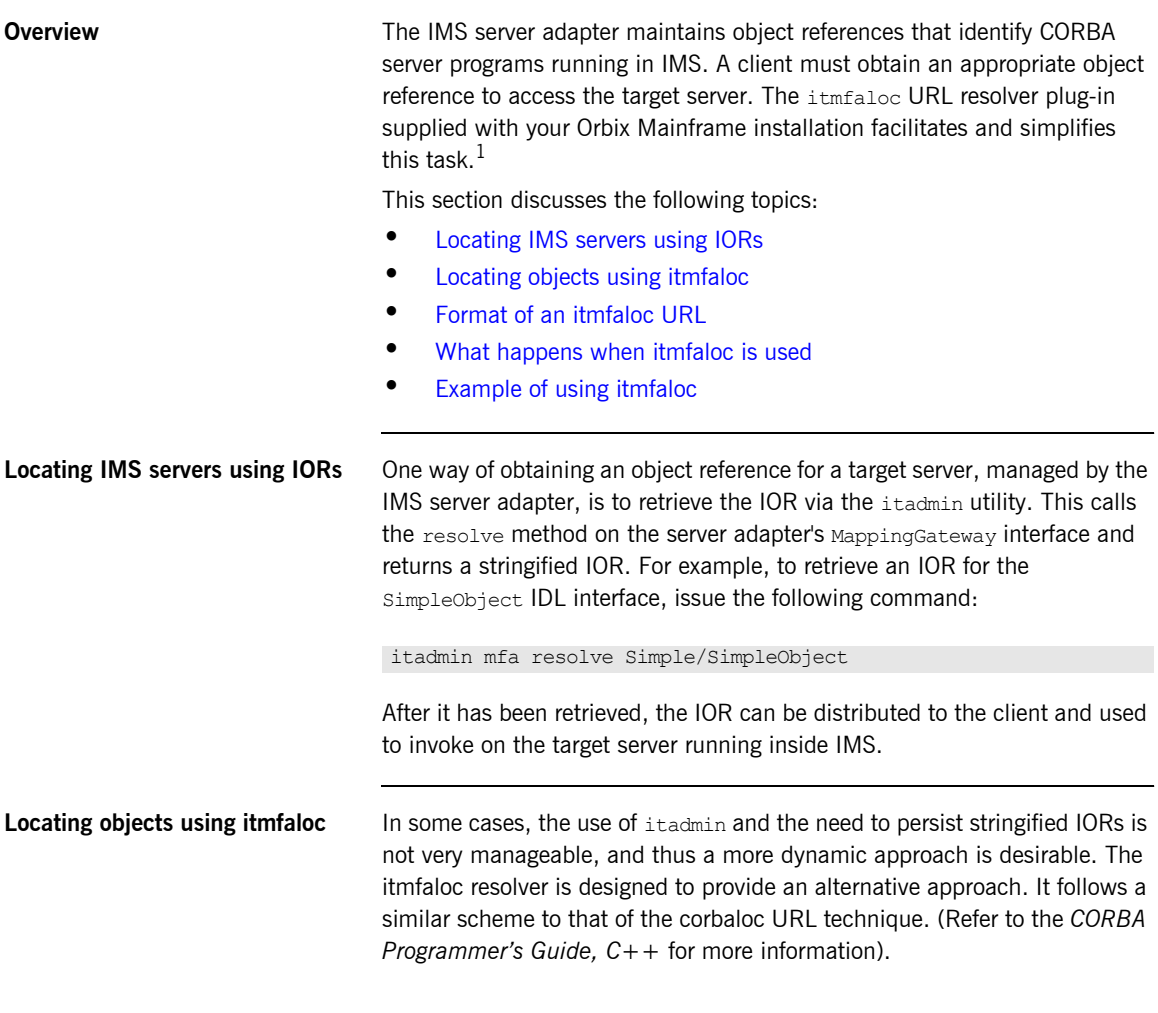

<span id="page-275-2"></span>1. This plug-in is not yet available on other Orbix platforms.

<span id="page-276-1"></span><span id="page-276-0"></span>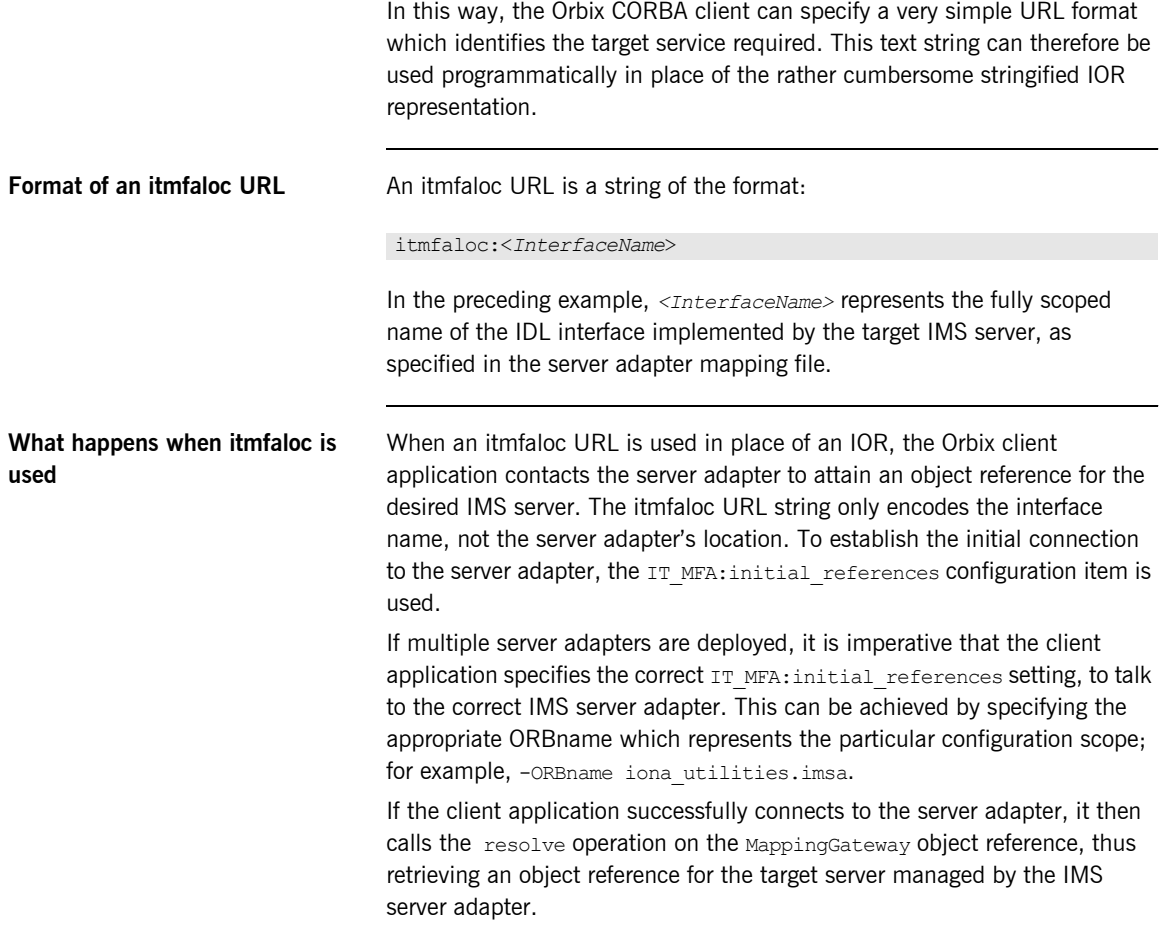

<span id="page-277-0"></span>**Example of using itmfaloc** The simple demonstration client code that is shipped with Orbix uses a file-based mechanism to access the target server's stringified IOR. If the target server resides in IMS, an alternative approach is to specify an itmfaloc URL string in the string-to-object call. For example:

### itmfaloc:Simple/SimpleObject

The relevant Orbix APIs are:

- **ï** str2obj (PL/I)
- $\bullet$  STRTOOBJ (COBOL)
- $\bullet$  string to object()  $(C++)$

## <span id="page-278-0"></span>**WFI Support for IMS Transactions**

<span id="page-278-1"></span>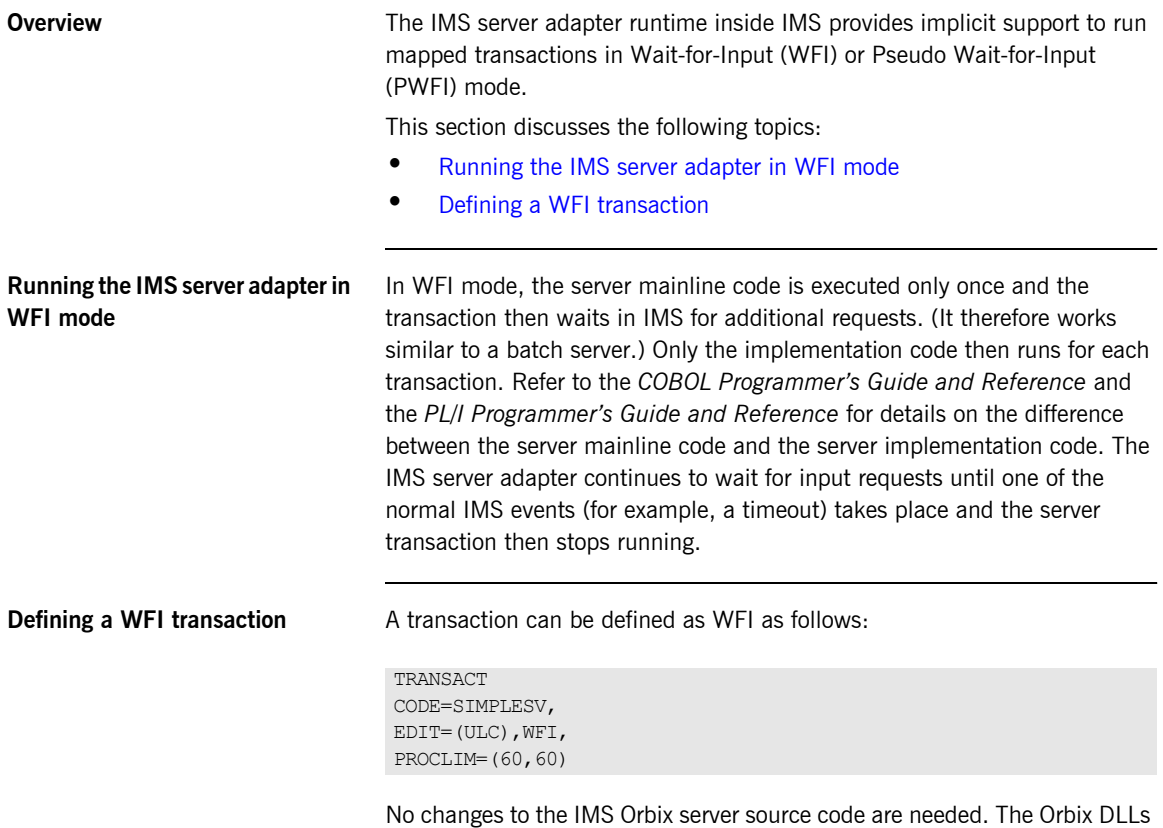

<span id="page-278-2"></span>inside IMS handle the processing of multiple transactions in a single scheduling session.

## <span id="page-279-0"></span>**Conversational Support**

<span id="page-279-1"></span>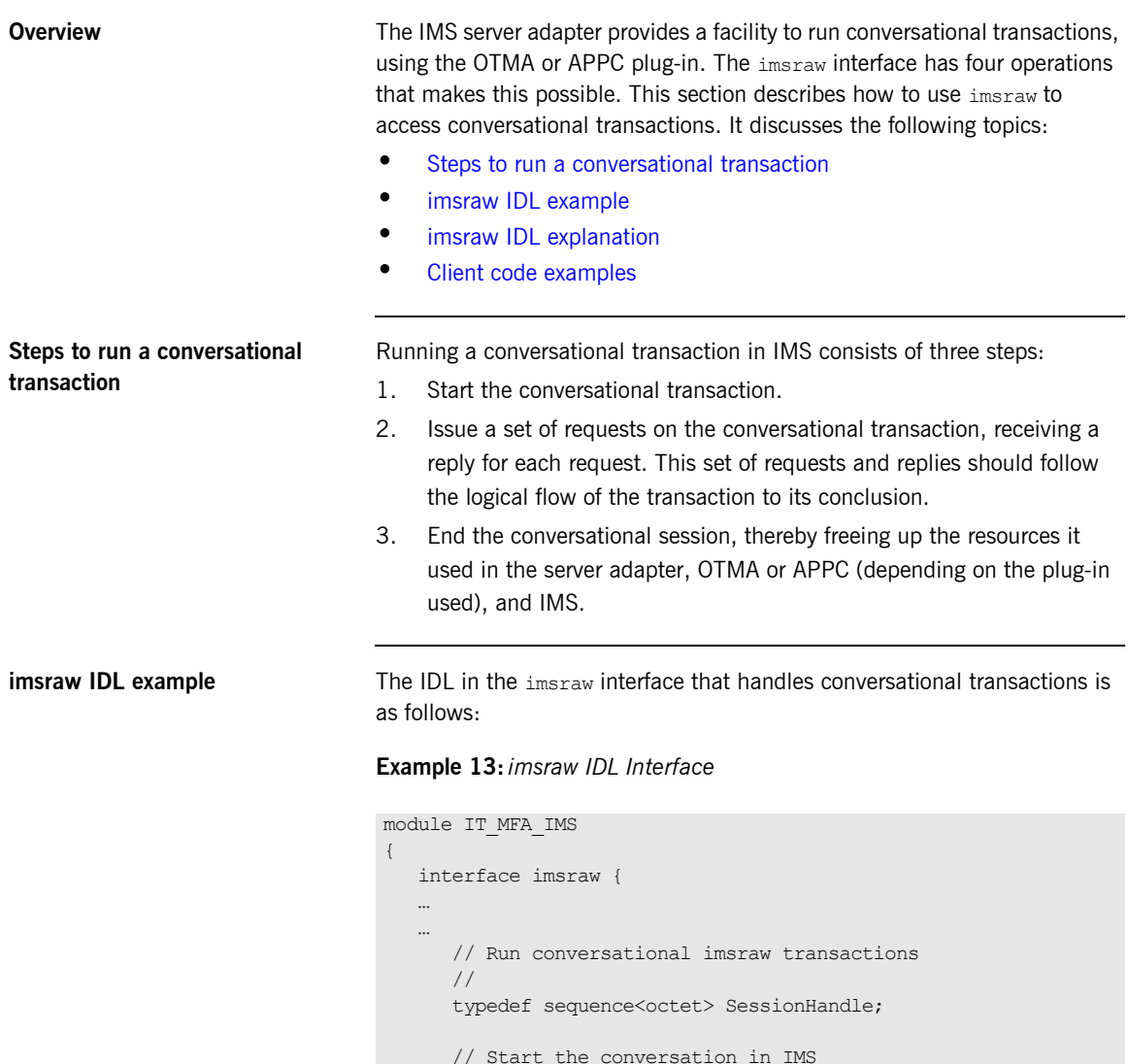

<span id="page-279-3"></span><span id="page-279-2"></span>[1](#page-281-0) void start session(in tranName tran name,

### **Example 13:***imsraw IDL Interface*

```
 out SessionHandle session)
              raises(internalError);
          //
          // Methods for invoking conversational IMS transactions.
           // The first uses CharSegments, so data is subject
           // to ASCII-EBCDIC conversion cross-platforms, the
          // second uses ByteSegments so no conversion will be
          // done.
           //
2 CharSegments run_conv_transaction(in SessionHandle session,
               in CharSegments din)
               raises(segmentTooLarge, 
                      IMSunavailable, 
                      unknownTransactionName,
                      userNotAuthorized,
                      transactionFailed,
                      internalError);
2 ByteSegments run conv transaction binary (
               in SessionHandle session,
               in ByteSegments din)
               raises(segmentTooLarge, 
                      IMSunavailable, 
                      unknownTransactionName,
                      userNotAuthorized,
                      transactionFailed,
                      internalError);
           // End the conversation in IMS
3 void end session(in SessionHandle session)
               raises(internalError);
       };
        Ö
     Ö
    };
```
<span id="page-281-4"></span><span id="page-281-3"></span><span id="page-281-2"></span><span id="page-281-1"></span><span id="page-281-0"></span>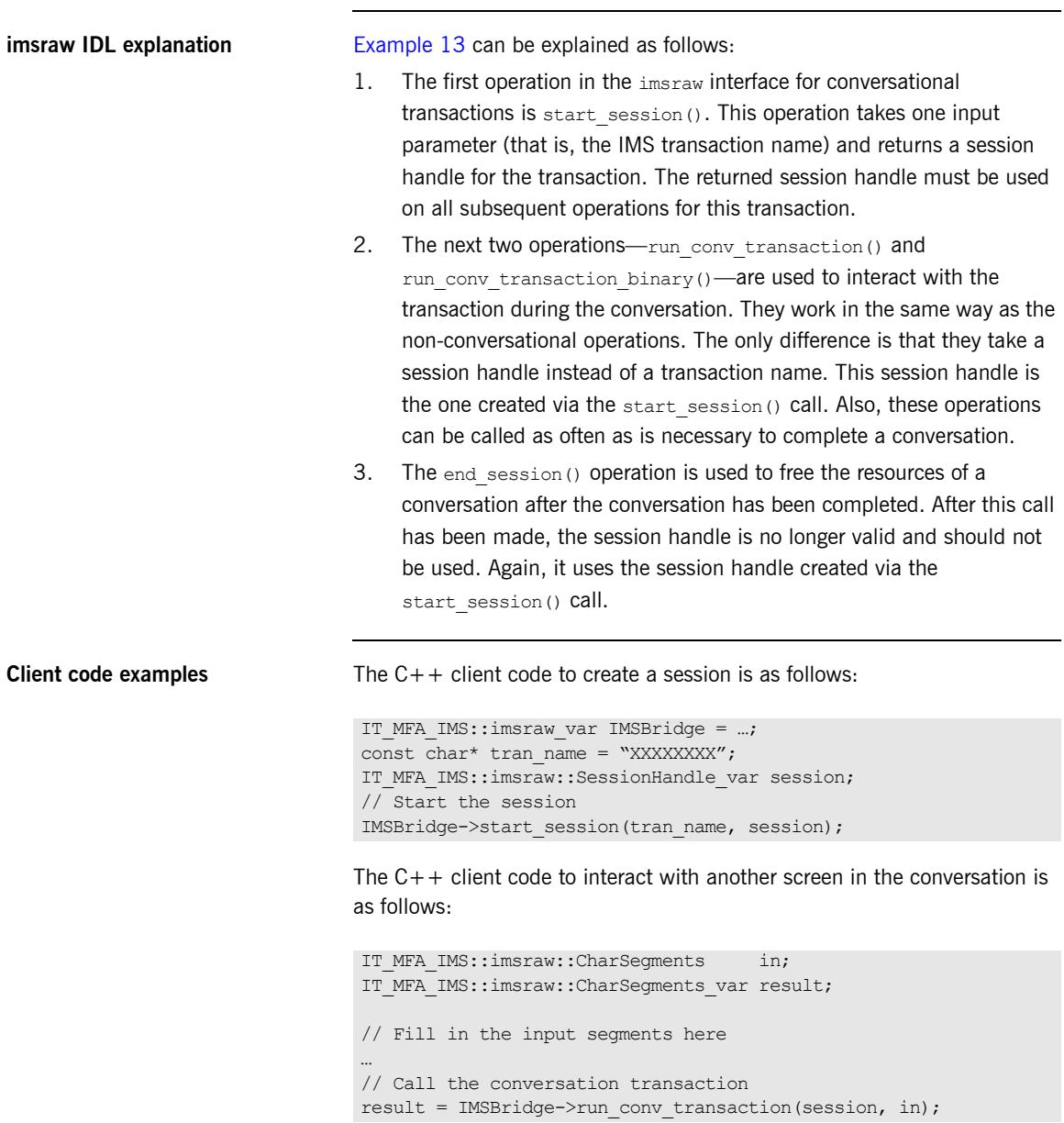

The  $C++$  client code to end the session when the conversation is finished is as follows:

// Free the conversation session IMSBridge->end\_session(session);

See the imsraw sample application supplied with your Orbix Mainframe installation for an example of how to obtain the IMSBridge object reference and handle the input and subsequent results from each transaction call.

## <span id="page-283-0"></span>**LTERM Propagation**

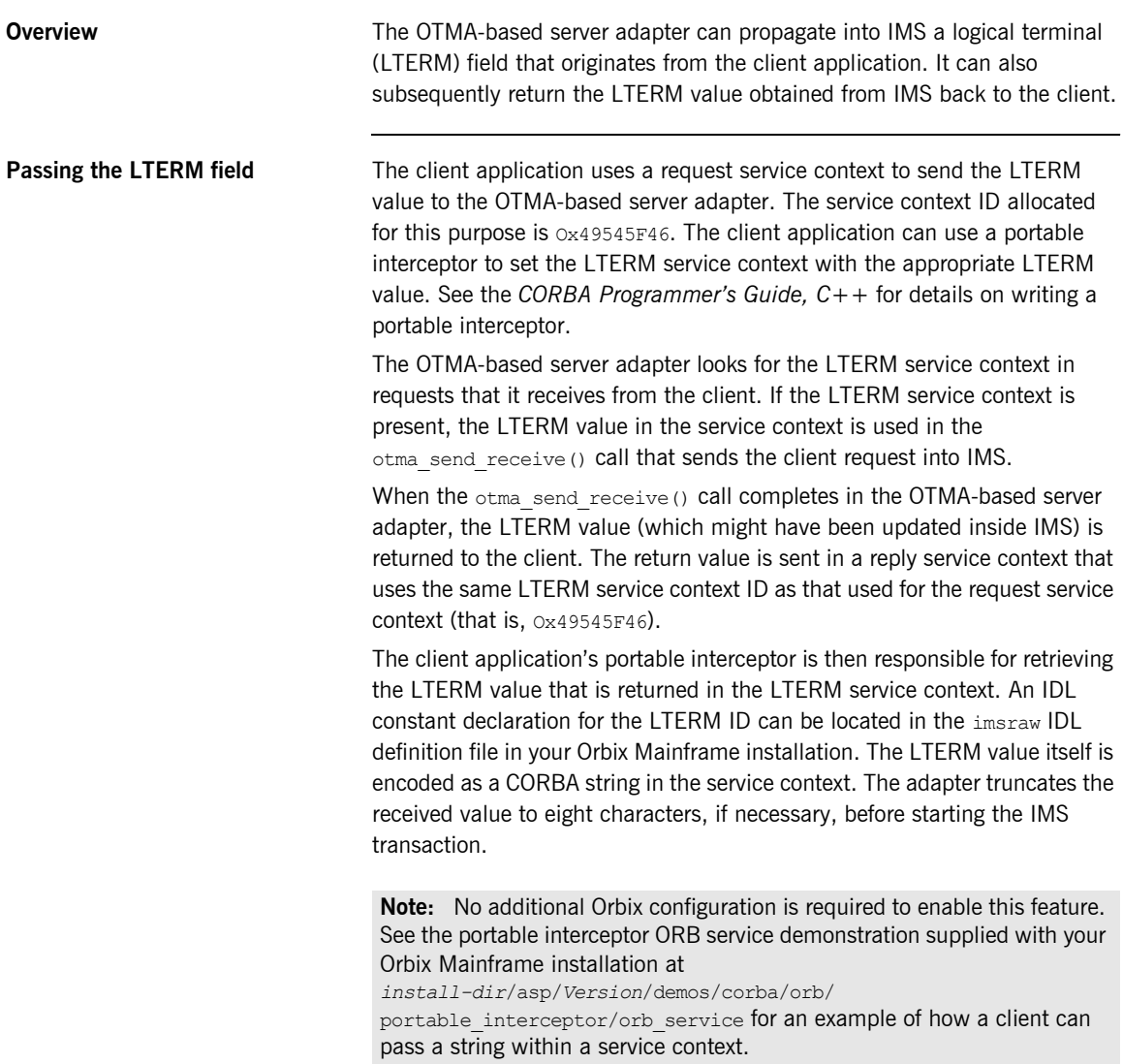

## <span id="page-284-0"></span>**Adding a Portable Interceptor to the IMS Server Adapter**

**Overview** This section describes how to add a portable interceptor (or multiple interceptors) to the server adapter. This can be used to perform the usual functions available in portable interceptors. Refer to the *CORBA Programmerís Reference, C++* and *CORBA Programmerís Guide, C++* for more details on portable interceptors. Additionally, a portable interceptor can be used to manipulate the client principal that the IMS server adapter receives from the client. It can also be used to inspect the operation arguments sent in the request.

**In this section** This section discusses the following topics:

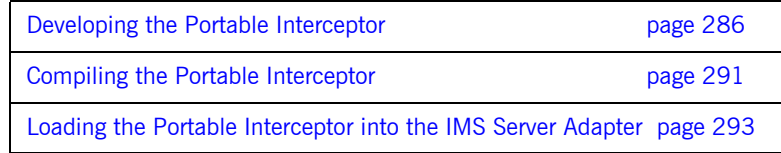

### <span id="page-285-0"></span>**Developing the Portable Interceptor**

**Overview A** portable interceptor should be developed as described in the *CORBA Programmerís Guide, C++*. For the server adapter, only server-side interceptors are of interest, because the IMS server adapter is a CORBA server.

This subsection discusses the following topics:

- [Server adapter portable interceptor sample locations](#page-285-1)
- **ï** [Contents of the ORB plug-in implementation](#page-286-0)
- [Contents of the ORB initializer implementation](#page-286-2)
- **ï** [Contents of the server interceptor implementation](#page-286-1)
- **<sup>•</sup>** [Server interceptor sample code](#page-287-0)
- **•** [Server interceptor sample code explanation](#page-289-0)

### <span id="page-285-1"></span>**Server adapter portable interceptor sample locations**

An example of a portable interceptor framework for use in the server adapter is provided in *orbixhlq*.DEMO.CPP.SRC and *orbixhlq*.DEMO.CPP.H. The header file members are ORBINITI and SRVINTRC. The source file members are PLUGIN, ORBINITI, and SRVINTRC.

For a z/OS UNIX System Services installation, the demonstration is located in \$*IT\_PRODUCT\_DIR*/asp/*Version*/demos/corba/pdk/security\_pi. The header files are located in orb initializer impl.h and server\_interceptor\_impl.h. The implementation files are located in plugin.cxx, orb\_initializer\_impl.cxx and server\_interceptor\_impl.cxx.

The portable interceptor is packaged as a standard ORB plug-in, to enable it to be loaded by an existing Orbix server (in this case, the IMS server adapter).

<span id="page-286-2"></span><span id="page-286-1"></span><span id="page-286-0"></span>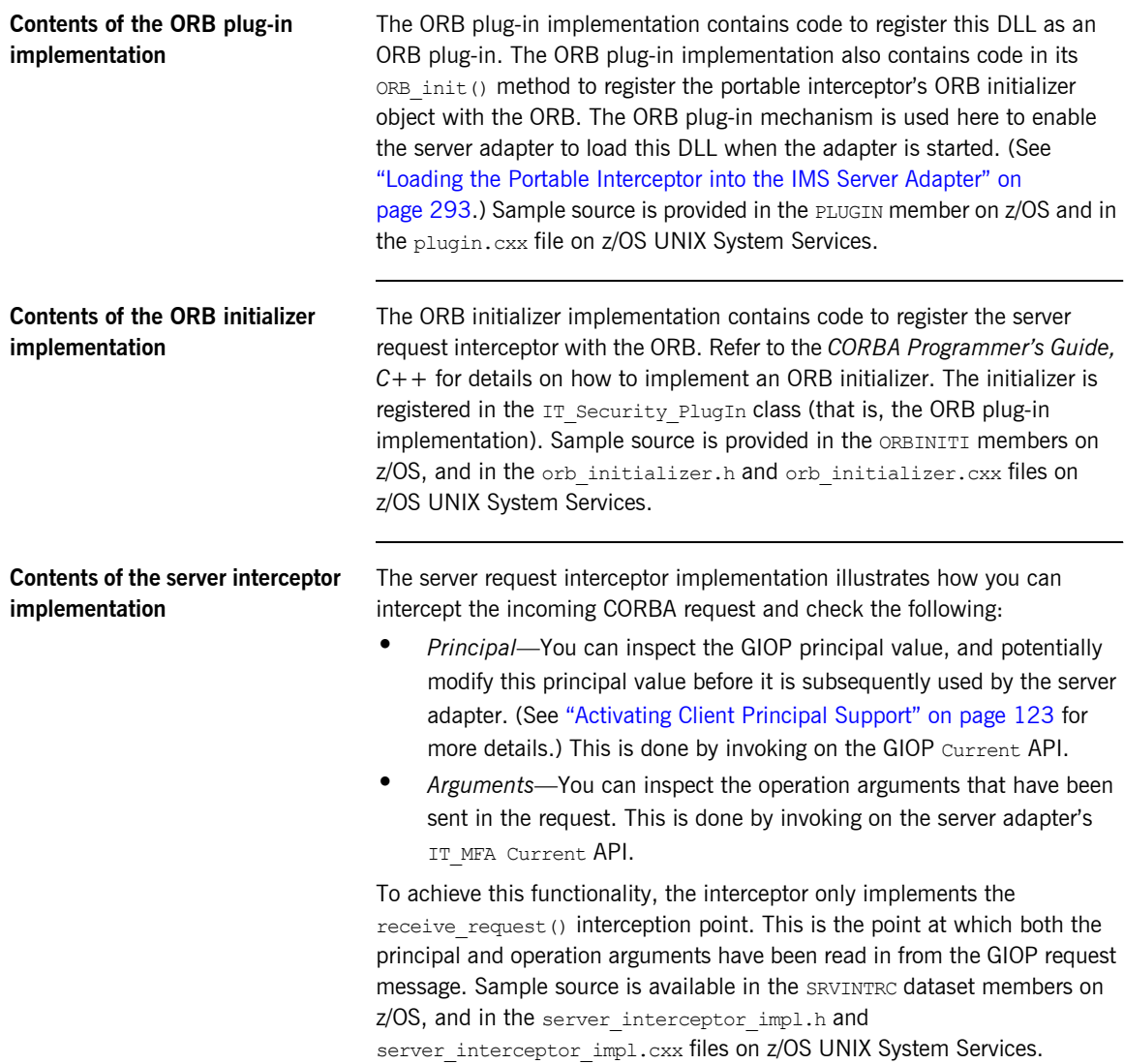

<span id="page-287-0"></span>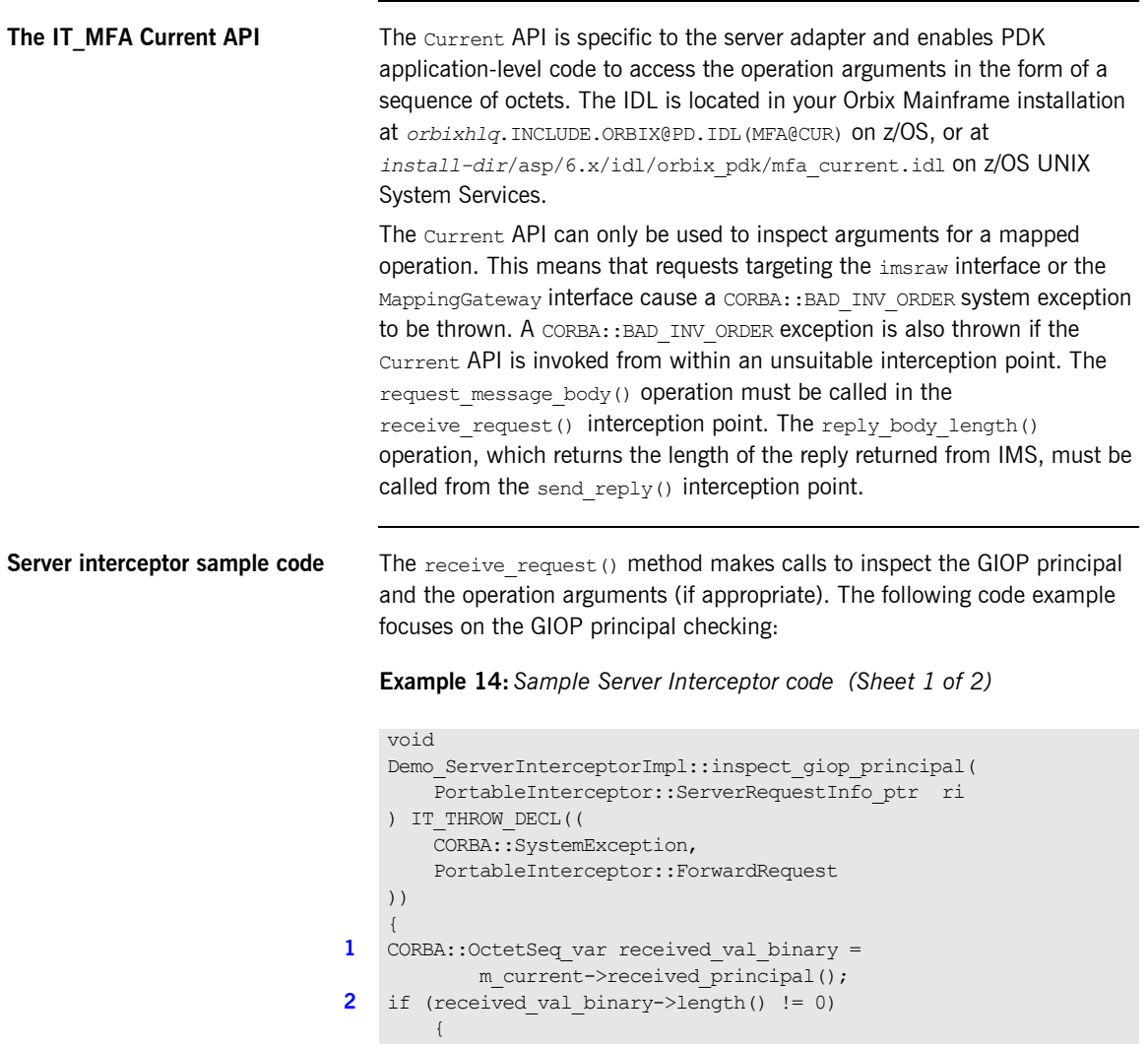
```
3 if (received val binary[received val binary->length()-1]
                     == '\setminus 0')
                 {
                      cout << "Received a string principal in PI" << endl;
      }
                 else
                 {
                      cout << "Received a binary principal in PI" << endl;
                      return;
      }
            }
           else
            {
                 cout << "Did not received any principal!" << endl;
                 return;
            }
4 // Show the principal value
         CORBA::String var received val =
                m_current->received_principal_as_string();
          if (strlen(received val.in()) != 0)
            {
                 cout << "Received principal string in PI " 
                      \ll received val.in() \ll endl;
5 // This is very contrived, but shows how to change a principal
                 cout << "If principal is JOHN, change to PETER" << endl;
                if (strcmp(received val.in(),"JOHN") == 0)
     \left\{ \begin{array}{cc} 0 & 0 & 0 \\ 0 & 0 & 0 \\ 0 & 0 & 0 \\ 0 & 0 & 0 \\ 0 & 0 & 0 \\ 0 & 0 & 0 \\ 0 & 0 & 0 \\ 0 & 0 & 0 \\ 0 & 0 & 0 \\ 0 & 0 & 0 \\ 0 & 0 & 0 \\ 0 & 0 & 0 \\ 0 & 0 & 0 & 0 \\ 0 & 0 & 0 & 0 \\ 0 & 0 & 0 & 0 \\ 0 & 0 & 0 & 0 & 0 \\ 0 & 0 & 0 & 0 & 0 \\ 0 & 0 & 0 & 0 & 0 \\ 0 & 0 & 0 & 0 & 0 \\ 0 & 0char* new user = "PETER";
6 m current->change received principal as string(new user);
      }
            }
           else
            {
                 cout << "Did not received any principal!" << endl;
      }
     }
```
**Example 14:***Sample Server Interceptor code (Sheet 2 of 2)*

#### **Server interceptor sample code explanation**

The sample server interceptor code can be explained as follows:

- 1. Obtain the principal in binary format. In binary format, the principal value does not undergo ASCII-to-EBCDIC conversion.
- 2. Check if a principal has been received.Check if the principal value ends in a null terminator, which indicates that it is probably a string. (This depends on the conventions agreed with the client application.)
- <span id="page-289-0"></span>3. Because the interceptor returns if the principal value is not a string, it now re-obtains the principal value as a string with ASCII-to-EBCDIC conversion taking place.
- <span id="page-289-1"></span>4. In this example, it checks if the principal is JOHN.
- <span id="page-289-2"></span>5. If the principal is JOHN, it is changed to PETER. This is just an example to show how to change a principal. Production applications probably have more complex rules for modifying principals.
- <span id="page-289-3"></span>6. Other interceptor points can also be implemented. For example, the send exception() interceptor point can be implemented if tracking or logging of exceptions is desired. The receive request service contexts() interceptor can be implemented if access to additional service contexts is required. Additionally, send reply() can be used to check the length of the reply message, using the reply body length() method from the IT MFA Current API.

### **Compiling the Portable Interceptor**

<span id="page-290-2"></span><span id="page-290-1"></span><span id="page-290-0"></span>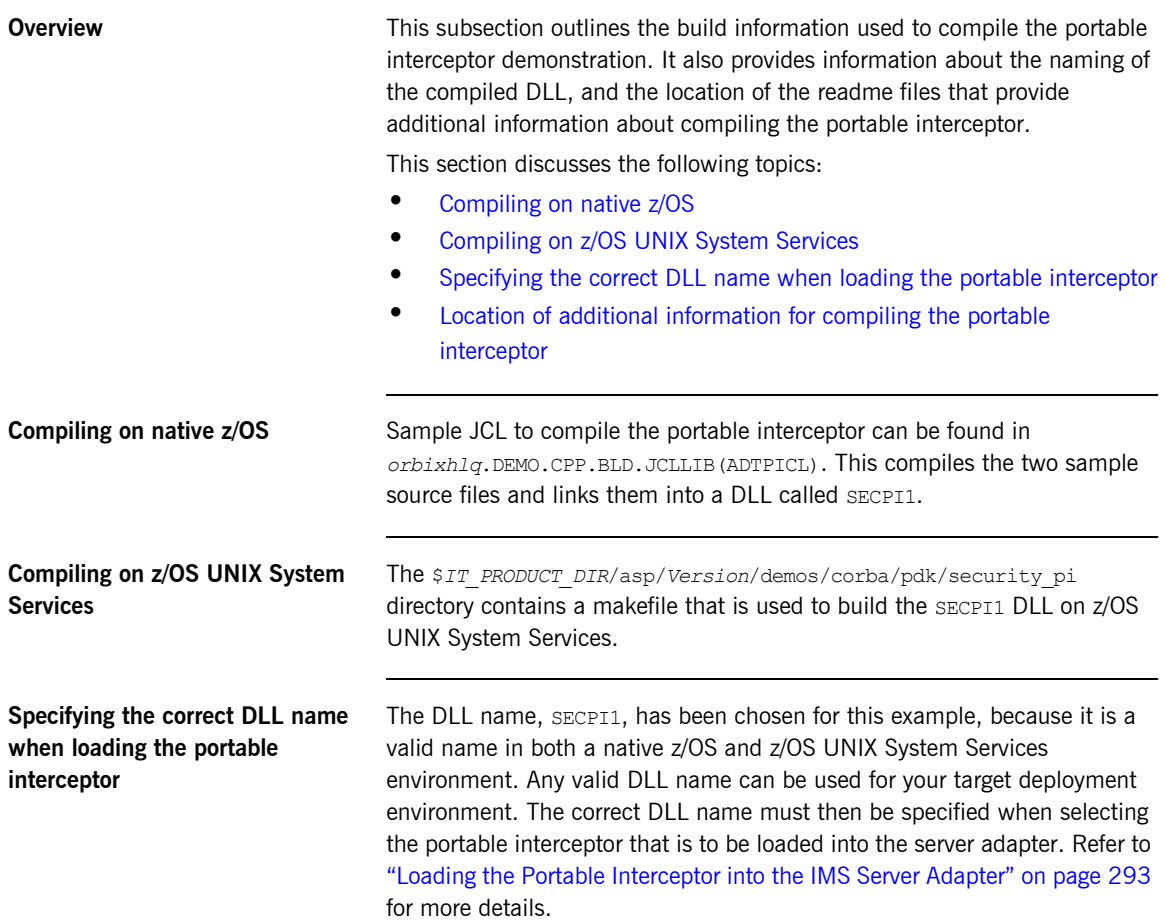

<span id="page-291-0"></span>**Location of additional information for compiling the portable interceptor**

On native z/OS, the ADTPI member in *orbixhlq*.DEMO.CPP.README also provides a description of how to compile the portable interceptor. You can refer to this for additional information.

On z/OS UNIX System Services, similar information tailored to compiling the portable interceptor is provided in \$*IT\_PRODUCT\_DIR*/asp/*Version*/demos/ corba/pdk/security\_pi/README\_CXX.txt.

#### <span id="page-292-0"></span>**Loading the Portable Interceptor into the IMS Server Adapter**

**Overview** This subsection describes how the portable interceptor is loaded into the IMS server adapter. It discusses the following topics:

- **ï** [Loading the portable interceptor on native z/OS](#page-292-1)
- [Loading the portable interceptor on z/OS UNIX System Services](#page-292-2)
- **ï** [Setting related configuration items](#page-293-0)
- **•** [Sample IMS server adapter configuration scope](#page-294-0)

<span id="page-292-1"></span>**Loading the portable interceptor on native z/OS**

Add the PDS containing the portable interceptor DLL to the STEPLIB for the IMS server adapter. On native z/OS, this can be done by updating the JCL used to run the server adapter. For example, add a LOADLIB value as follows:

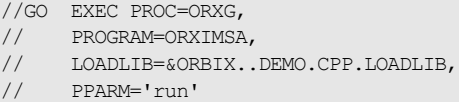

**Note:** If the LOADLIB symbolic is already in use, you might wish to update the ORXG procedure and add the PDS that contains the portable interceptor into the STEPLIB concatenation.

#### <span id="page-292-2"></span>**Loading the portable interceptor on z/OS UNIX System Services**

If the server adapter is run from z/OS UNIX System Services, and the portable interceptor was built using JCL on native z/OS, so the SECPI1 DLL resides in a PDS, add the PDS to the STEPLIB environment variable. The following is an example of how to do this, where *IT\_PRODUCT\_HLQ* is set to the relevant Orbix HLQ install area:

export STEPLIB=\$*IT\_PRODUCT\_HLQ*.DEMO.CPP.LOADLIB:\$STEPLIB

If the server adapter is run from z/OS UNIX System Services, and the portable interceptor was built in z/OS UNIX System Services using a makefile (so the SECPI1 DLL resides in a UNIX System Services directory), add the directory that contains the SECPI1 DLL to the LIBPATH environment variable. The following is an example of how to do this, where *IT\_PRODUCT\_DIR* is set to the relevant Orbix install area for z/OS UNIX System Services:

export LIBPATH=\$*IT\_PRODUCT\_DIR/*asp/*Version*/demos/corba/pdk/ security pi: \$LIBPATH

#### <span id="page-293-0"></span>**Setting related configuration items**

The following configuration items must be set to load the plug-in:

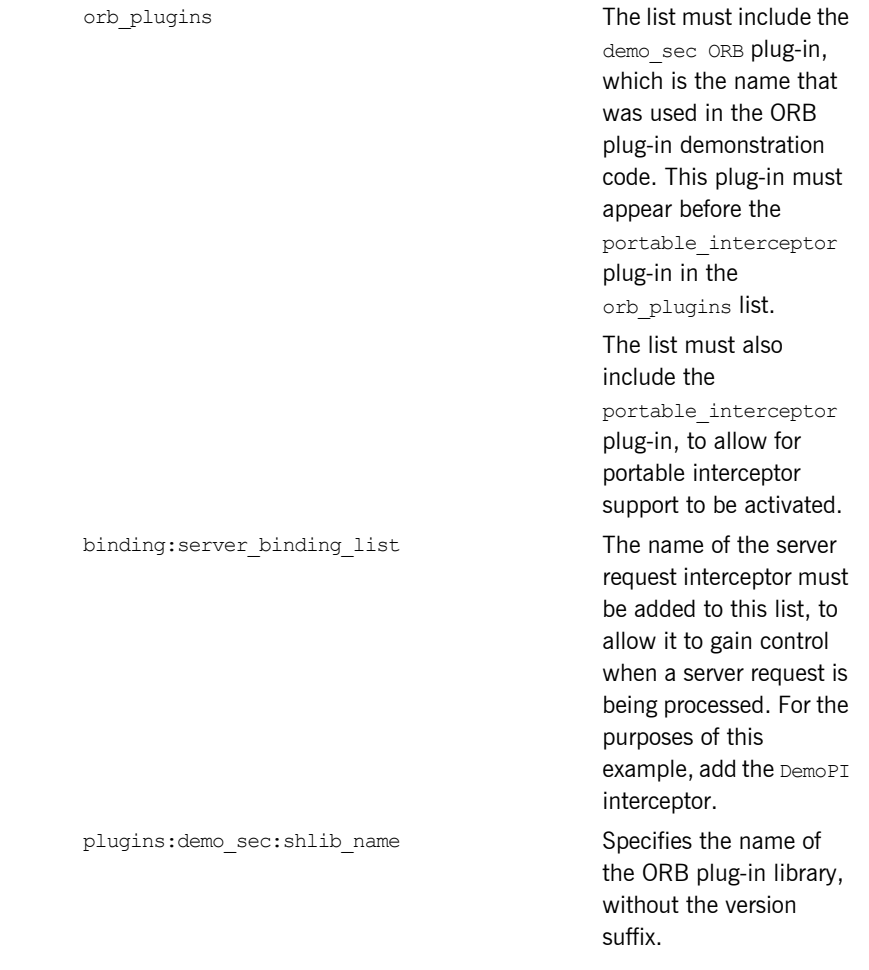

plugins: demo\_sec:shlib\_version Specifies the version

number of the ORB plug-in library.

**Note:** On z/OS, unlike on other platforms, a particular ORB plug-in DLL name is resolved from the Orbix configuration simply by appending the shlib version to the shlib\_name.

<span id="page-294-0"></span>**Sample IMS server adapter configuration scope**

For example, the following can be added to the IMS server adapter's configuration scope:

```
orb_plugins = ["iiop_profile", "giop", "iiop", 
   -<br>"local log stream", "ots", "demo sec",
   "portable_interceptor"];
binding:server_binding_list = ["DemoPI"];
plugins:demo_sec:shlib_name = "SECPI";
plugins:demo_sec:shlib_version = "1";
```
When the IMS server adapter is then started, the portable interceptor should be loaded and included in the server-side communication bindings.

## **Enabling the GIOP Request Logger Interceptor**

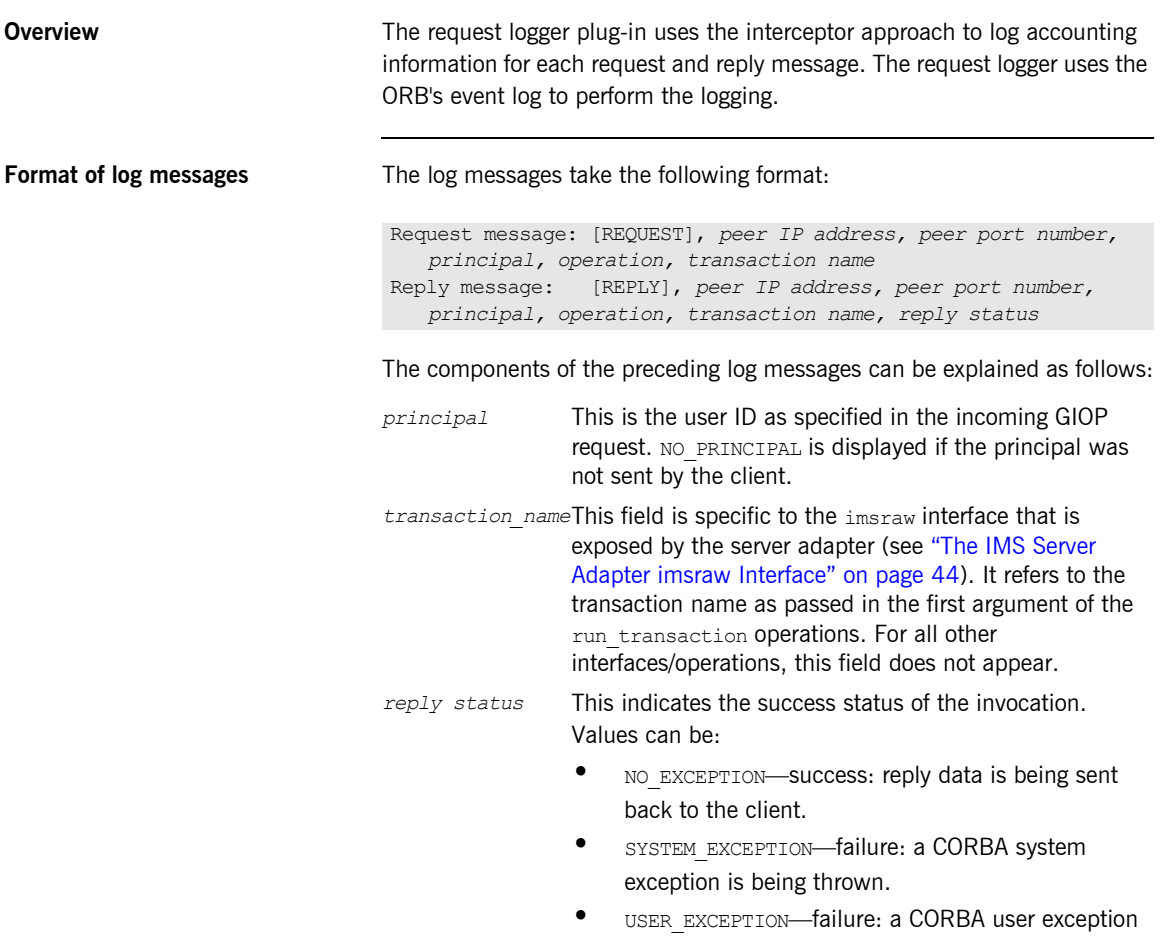

is being thrown.

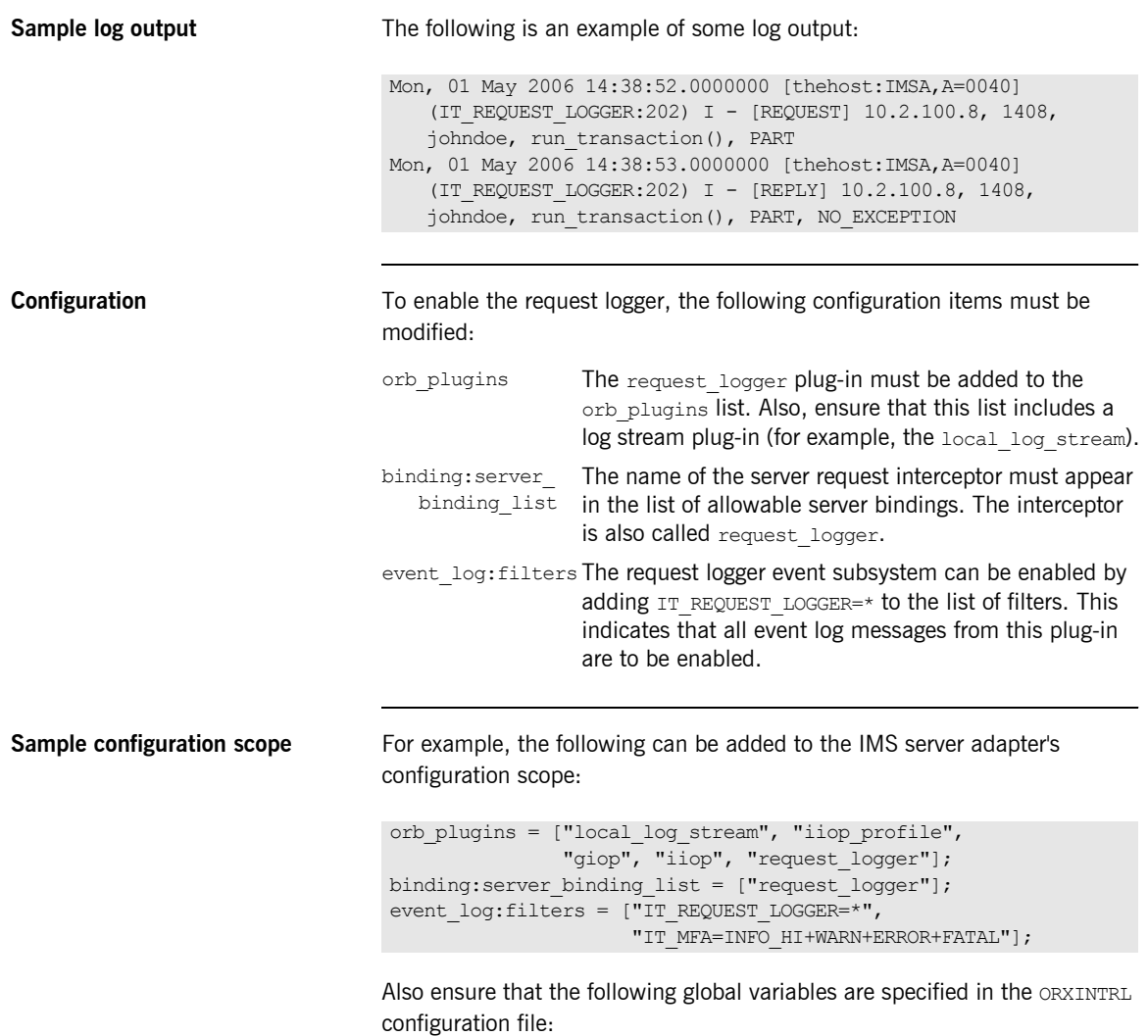

- <p>\n<math display="block">• \quad \text{plugins:request\\_logger:shlib\_name} = \text{"ORXRLOG";}</math>\n</p>\n<p>\n<math display="block">• \quad \text{nlumins:request\\_logcar:shlib version = \text{"}5".</math>\n</p>
- plugins:request logger:shlib version = "5";

### **Gathering Accounting Information in the Server Adapter**

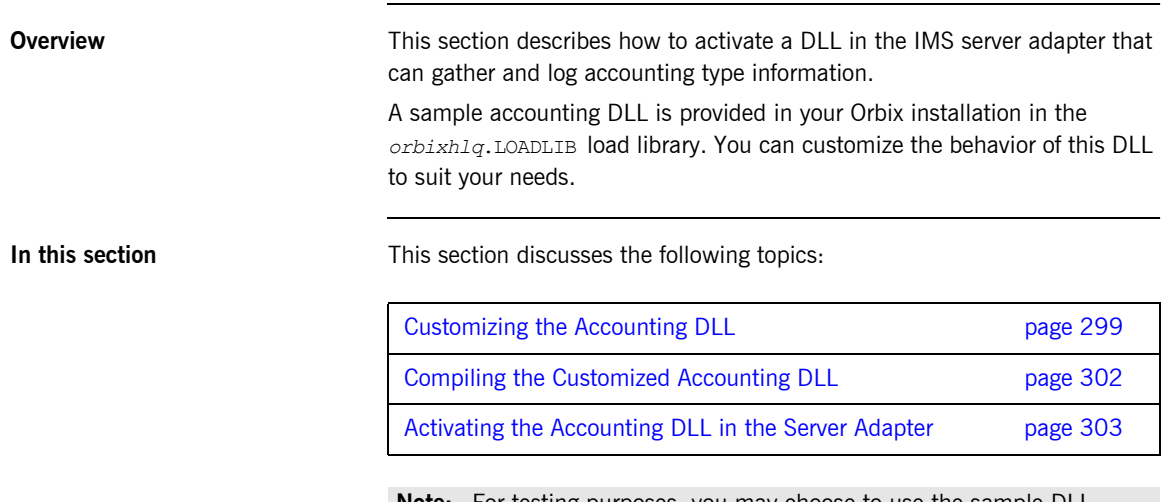

**Note:** For testing purposes, you may choose to use the sample DLL directly as shipped. In this case, there is no need to perform any of the DLL customization tasks as outlined in this section.

#### <span id="page-298-0"></span>**Customizing the Accounting DLL**

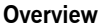

#### The accounting DLL consists of a call to the function

IT MFA display account information() for mapped requests, and a call to the function IT MFA display raw interface account information() for imsraw requests, after each IMS server adapter request has been completed. You can implement your own version of these functions and replace the DLL called ORXACCT2, to gather the customized accounting information.

This subsection discusses the following topics:

- **•** [IT\\_MFA\\_display\\_account\\_ information\(\) parameters](#page-298-1)
- **\*** Sample use of IT\_MFA\_display\_account\_information()
- **ï** [Location of sample source code](#page-300-0)

#### <span id="page-298-1"></span>**IT\_MFA\_display\_account\_ information() parameters**

The parameters for the function contain the following information:

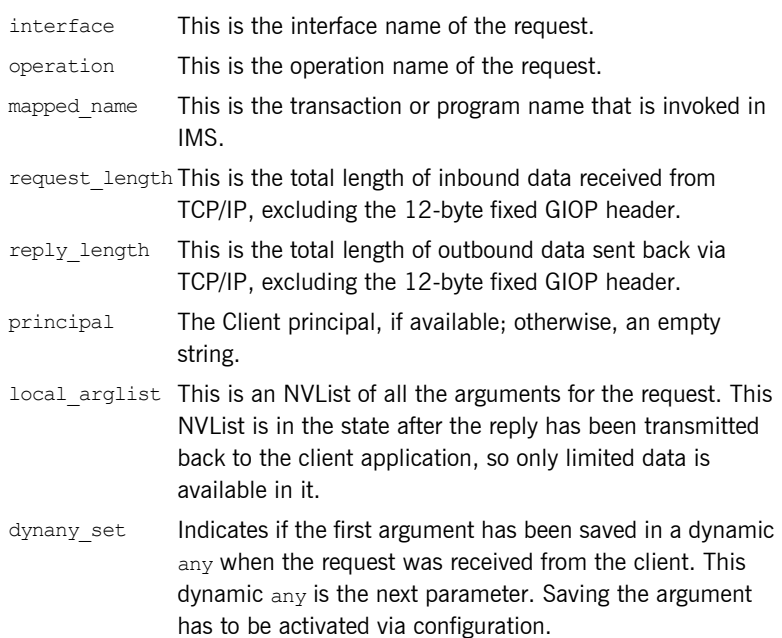

da First argument, if saved. Refer to the chapter on Anyís and Dynamic Anyís in the *CORBA Programmerís Guide*, *C++*  for details on how to access the data contained in this parameter. orb Pointer to the server adapter ORB, if needed, for example, to call resolve initial references() to obtain a current object.

<span id="page-299-0"></span>**Sample use of IT\_MFA\_display\_ account\_information()**

Here is an example of what can be done in the function:

**Example 15:***Sample use of IT\_MFA\_display\_account\_information() (Sheet 1 of 2)*

```
#include <it_cal/iostream.h>
#include <it_cal/fstream.h>
#include <string.h>
#include <it_mfa/account.h>
IT_USING_NAMESPACE_STD
void
IT_MFA_display_account_information(
    const char* interface,
    const char* operation,
   const char* mapped name,
    CORBA::Long request_length,
    CORBA::Long reply_length, 
    const char* principal,
    CORBA::NVList_ptr local_arglist,
    CORBA::Boolean dynany_set,
    DynamicAny::DynAny_ptr da,
    CORBA::ORB_ptr orb
)
{
    cout << "Accounting information: " << endl;
    cout << " Interface: " << interface << endl;
    cout << " Operation: " << operation << endl;
   cout << " Tran: " << mapped name << endl;
   cout << " Request len: " << request length << endl;
   cout << " Reply len: " << reply length << endl;
    cout << " Principal: " << principal << endl;
```
**Example 15:***Sample use of IT\_MFA\_display\_account\_information() (Sheet 2 of 2)*

```
// Gather type information from the NVList
      cout << " Number of Arguments: " << local_arglist->count() << 
     endl;
       // Display information from the first parameter
      if (dynany set == IT TRUE)
       {
             CORBA::TypeCode_ptr type = da->type();
             cout << " Kind: " << type->kind() << endl;
            cout << " Id: " << type->id() << endl;
            if ((type-> kind() == CORBA::tk struct))\left\{ \begin{array}{cc} 0 & 0 & 0 \\ 0 & 0 & 0 \\ 0 & 0 & 0 \\ 0 & 0 & 0 \\ 0 & 0 & 0 \\ 0 & 0 & 0 \\ 0 & 0 & 0 \\ 0 & 0 & 0 \\ 0 & 0 & 0 \\ 0 & 0 & 0 \\ 0 & 0 & 0 \\ 0 & 0 & 0 & 0 \\ 0 & 0 & 0 & 0 \\ 0 & 0 & 0 & 0 \\ 0 & 0 & 0 & 0 & 0 \\ 0 & 0 & 0 & 0 & 0 \\ 0 & 0 & 0 & 0 & 0 \\ 0 & 0 & 0 & 0 & 0 \\ 0 & 0 & 0 & 0 & 0 cout << " Member count: " << type->member_count() << 
     endl;
                  for (int ii=0; ii < type->member count(); ii++)
 {
                      CORBA::TypeCode ptr type1 = type->member type(ii);
                        cout << " Kind of member: " << type1->kind() << 
     endl;
  }
  }
        }
       cout << endl;
 }
```
<span id="page-300-0"></span>**Location of sample source code** The source code for this sample function is contained in *orbixhlq*.DEMO.CPP.SRC(ACCOUNT). This example can be used as a basis for a function which logs the request accounting information in the desired format.

### <span id="page-301-0"></span>**Compiling the Customized Accounting DLL**

<span id="page-301-2"></span><span id="page-301-1"></span>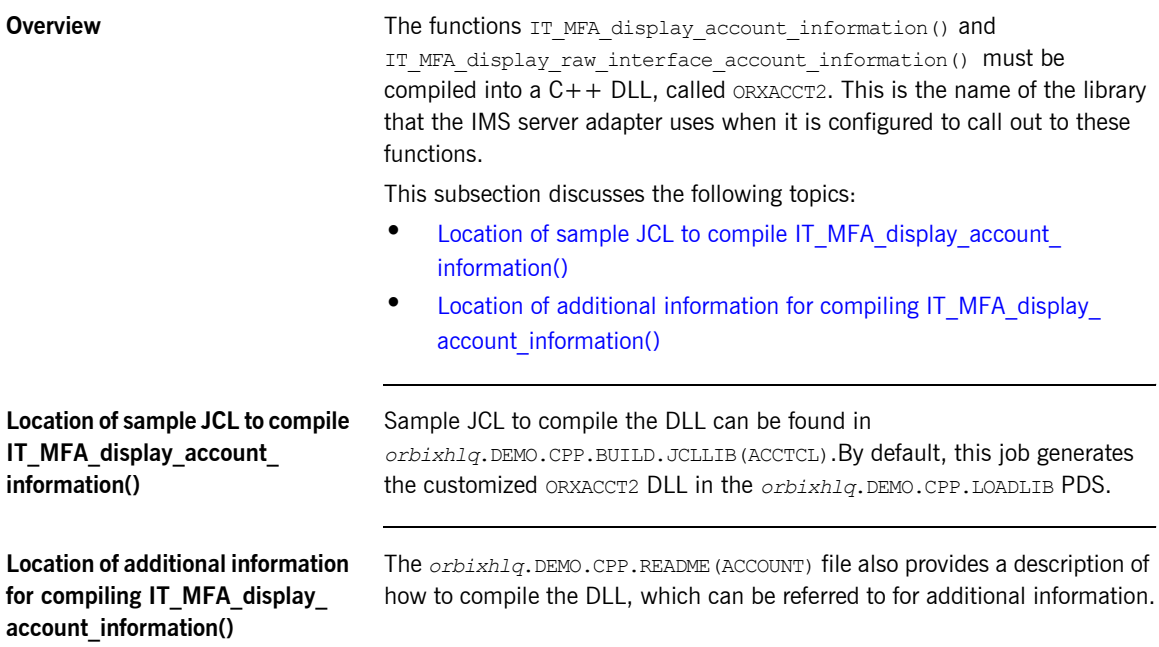

### <span id="page-302-0"></span>**Activating the Accounting DLL in the Server Adapter**

<span id="page-302-3"></span><span id="page-302-2"></span><span id="page-302-1"></span>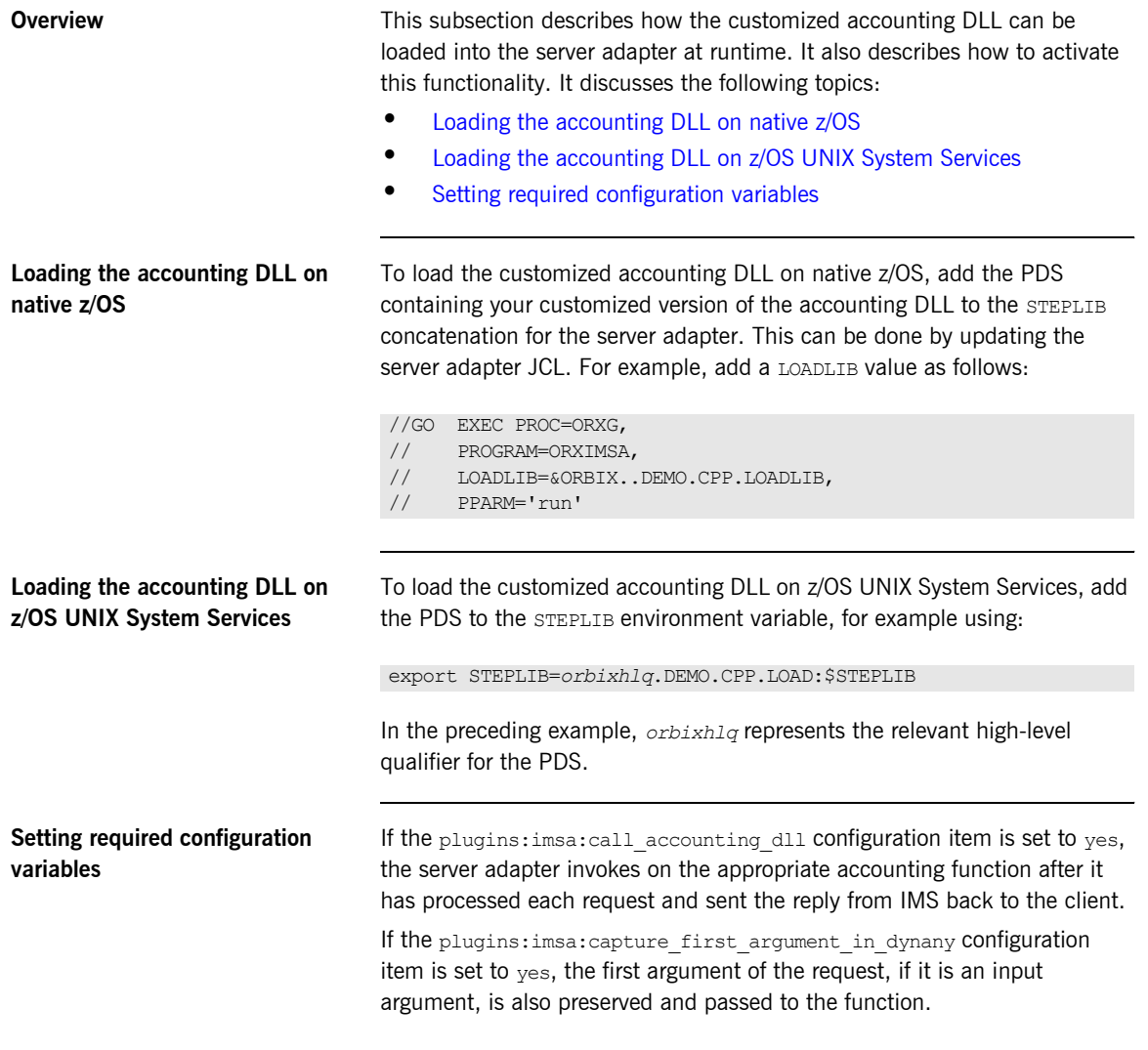

### **Exporting Object References at Runtime**

**Overview When you start the server adapter it can export object references for the** interfaces it supports. These object references relate to the MappingGateway interface, the imsraw interface, and (optionally) any other mapped interfaces that have been defined to the server adapter via its mapping file at start-up. The server adapter can export these object references to a file, to the Naming Service, or both.

**In this section** This section discusses the following topics:

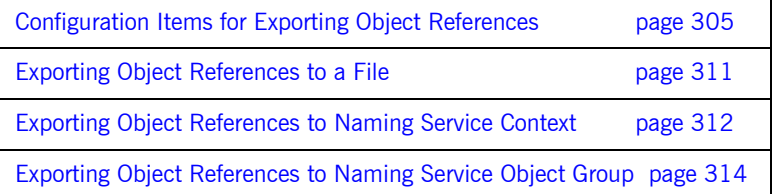

### <span id="page-304-0"></span>**Configuration Items for Exporting Object References**

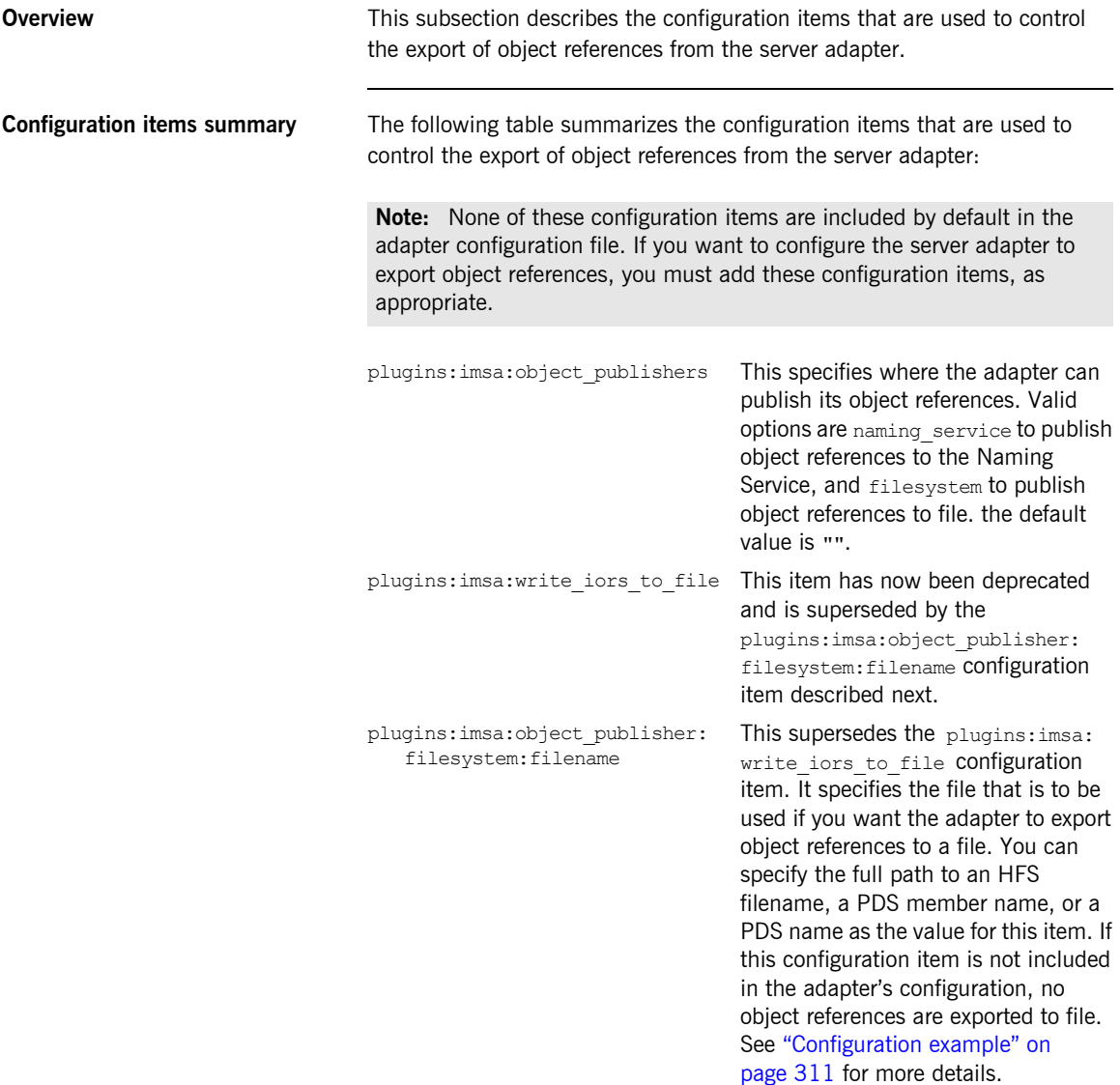

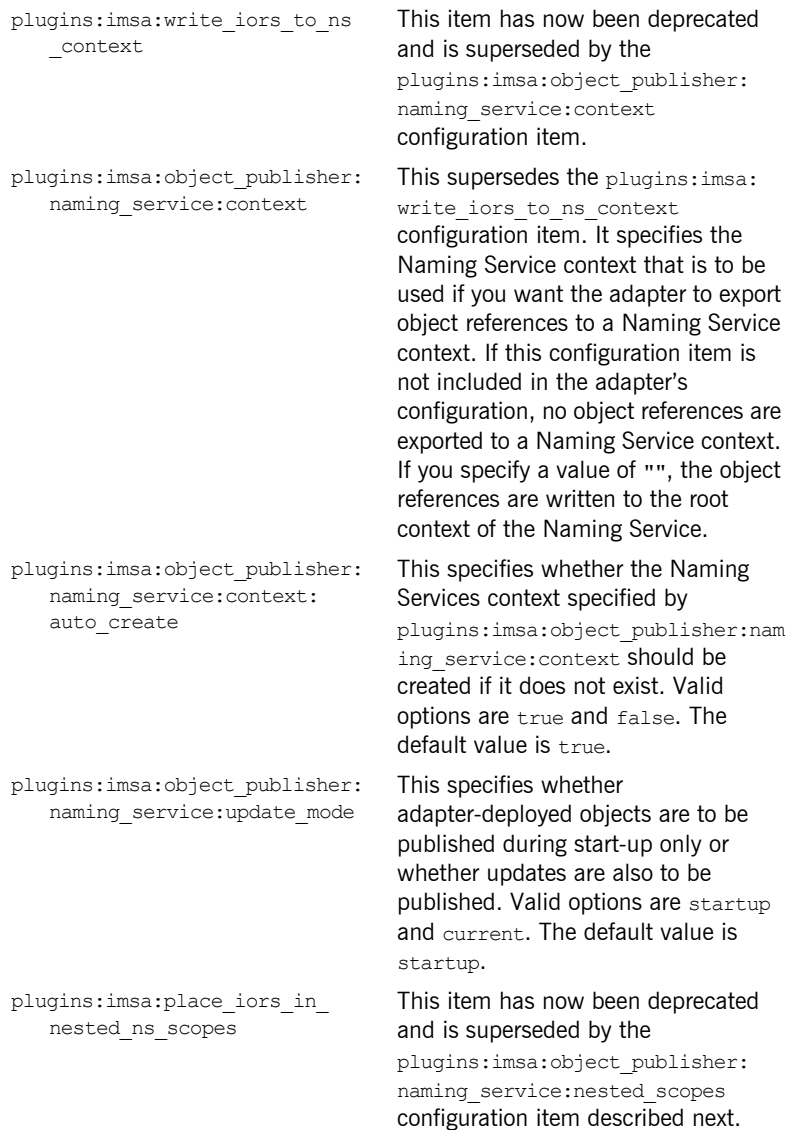

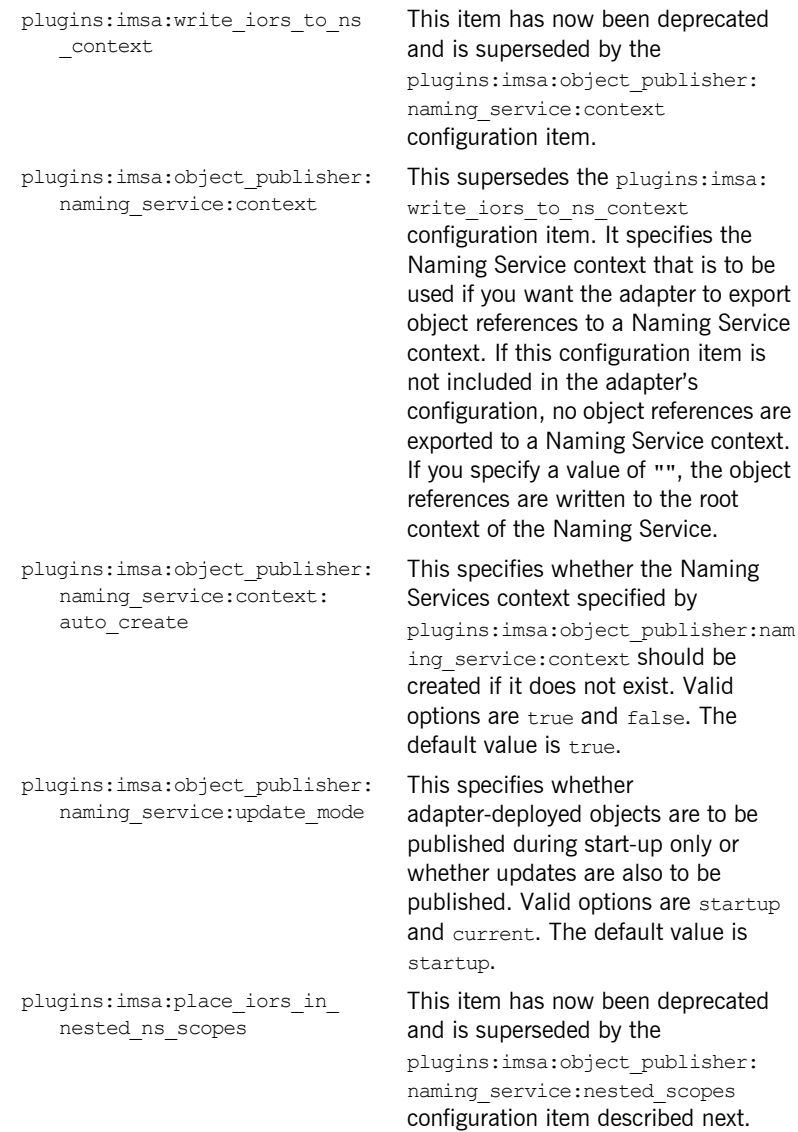

plugins:imsa:object\_publisher: naming\_service:nested\_scopes

This supersedes the plugins:imsa: place iors in nested ns scopes configuration item. If this configuration item is set to false, the IOR is stored in the specified scope in the Naming Service. If this configuration item is set to  $true$ , the module name(s) of the interface for the IOR are used to navigate subscopes from the configured scope, with the same names as the module names, and the IOR is then placed within the relevant subscope. The default is false.

When using Naming Service contexts and

plugins:imsa:object\_publisher: naming\_service:context:

auto create is set to true, contexts are created for IDL module scopes. For example, Simple/SimpleObject with

plugins:cicsa:object\_publisher: naming service: context set to base creates a context tree of /base/Simple for SimpleObject.

#### The default for

plugins:imsa:object\_publisher:nam ing service:nested scopes iS false.

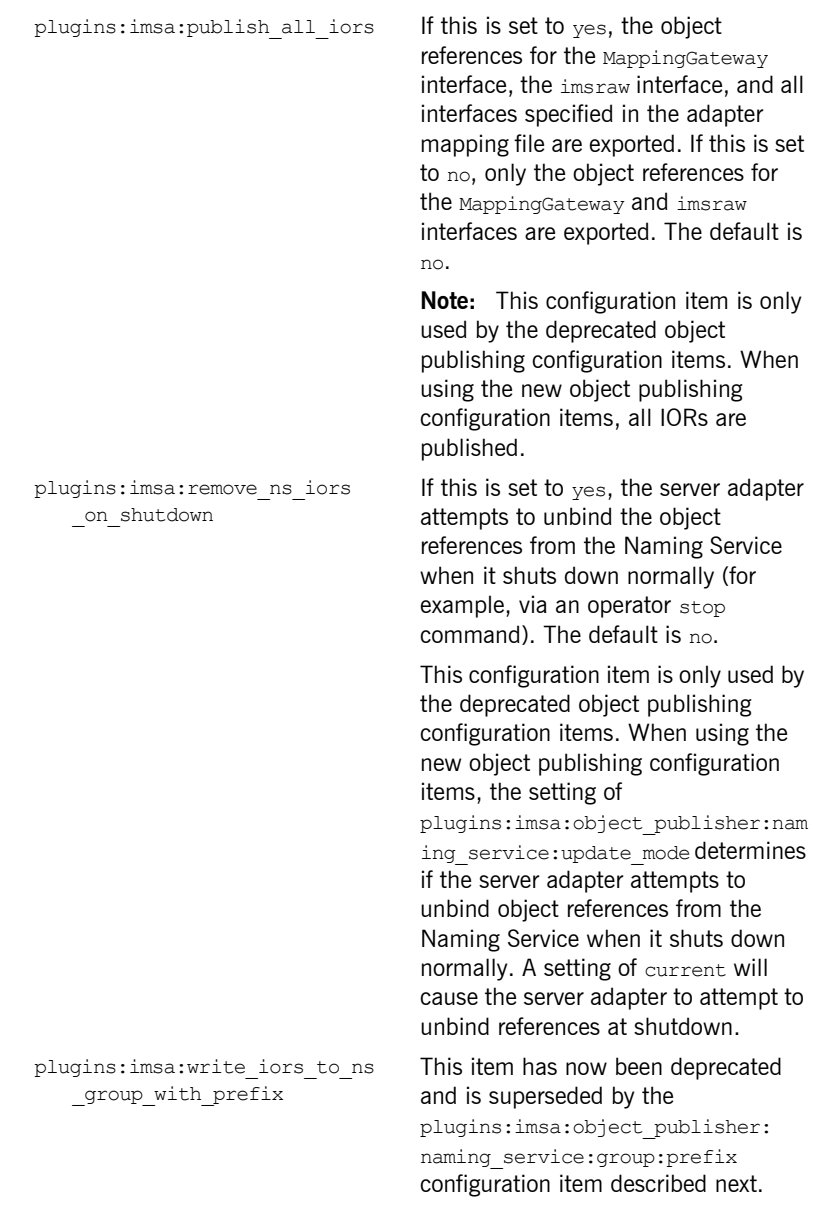

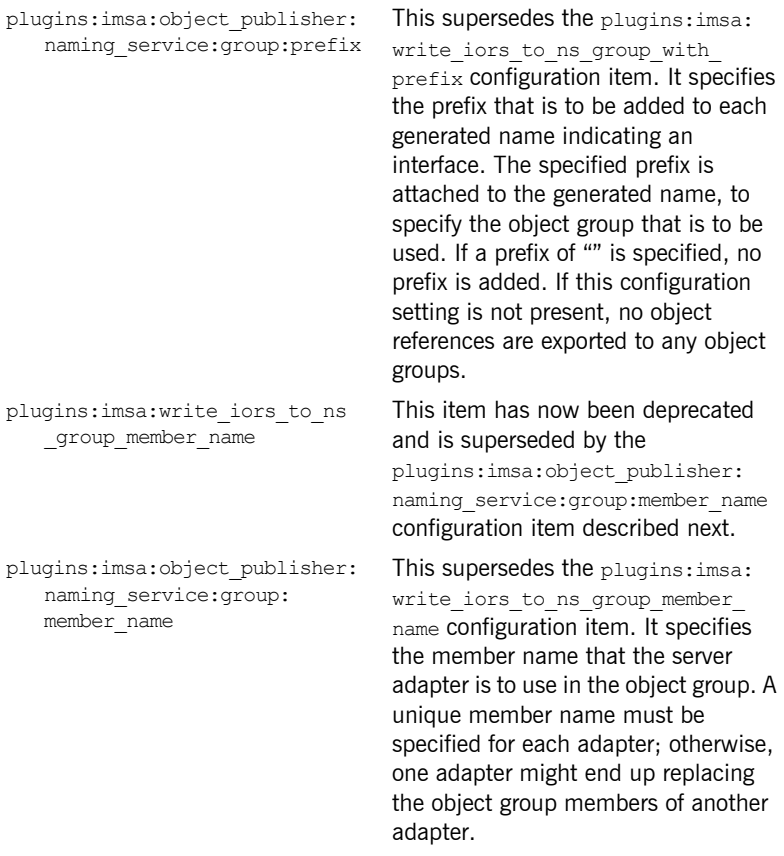

### <span id="page-310-0"></span>**Exporting Object References to a File**

<span id="page-310-1"></span>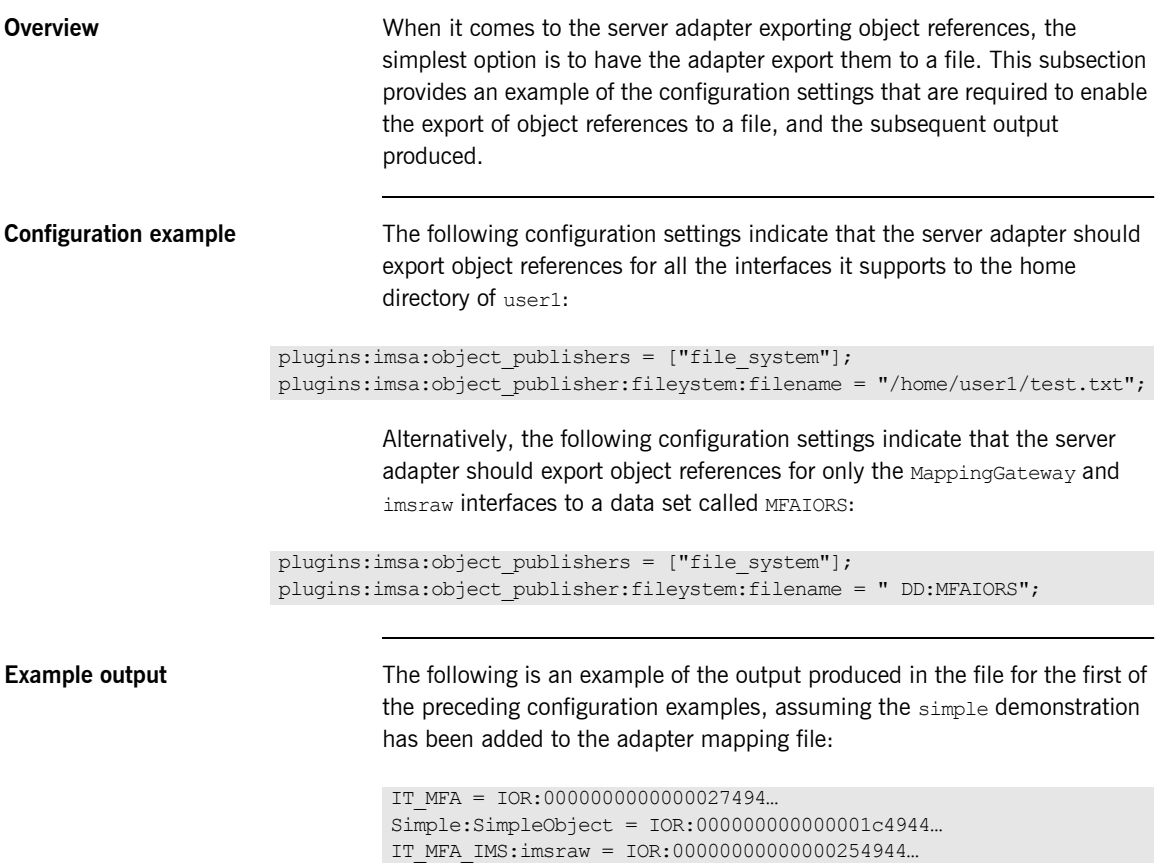

#### <span id="page-311-0"></span>**Exporting Object References to Naming Service Context**

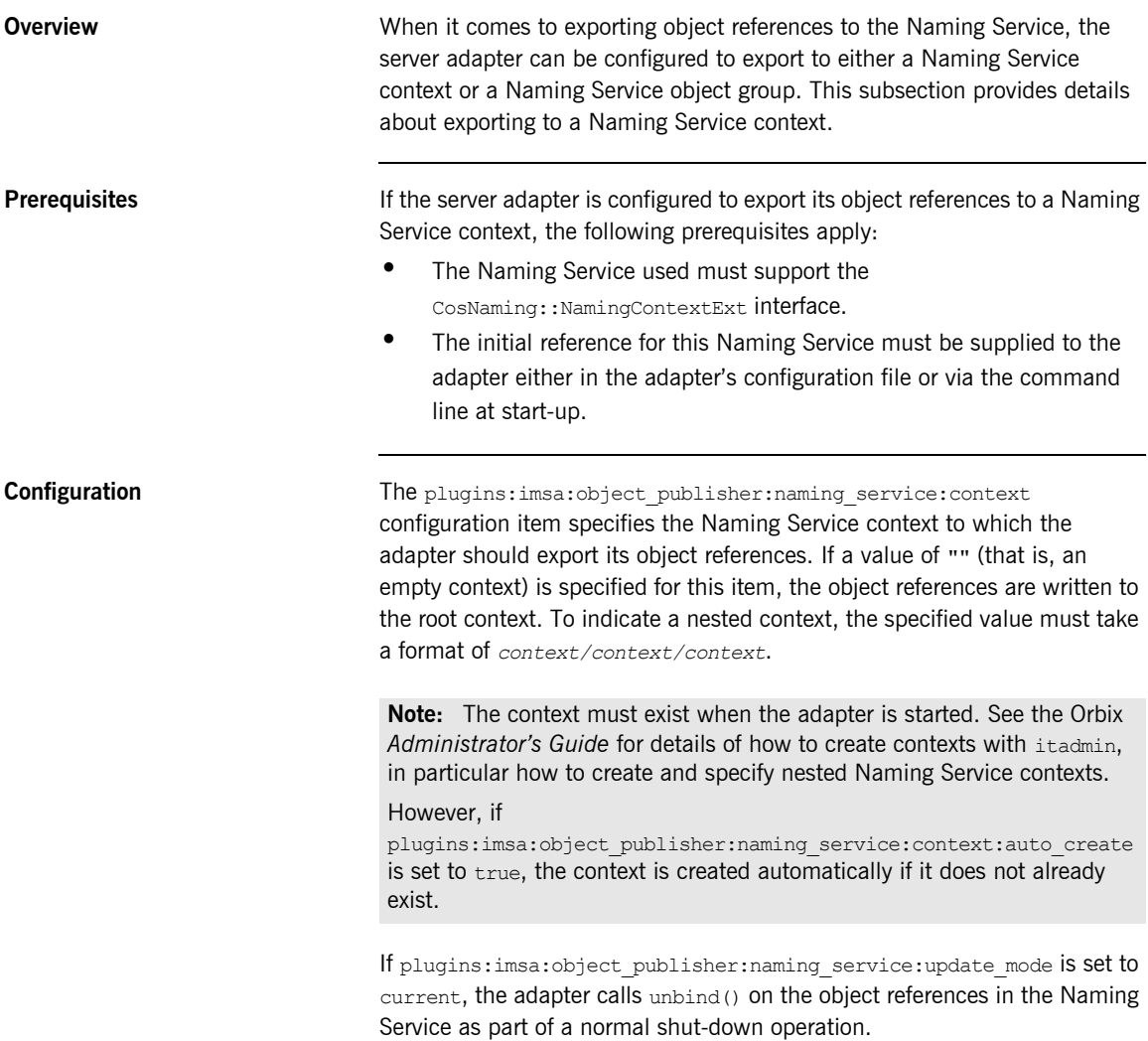

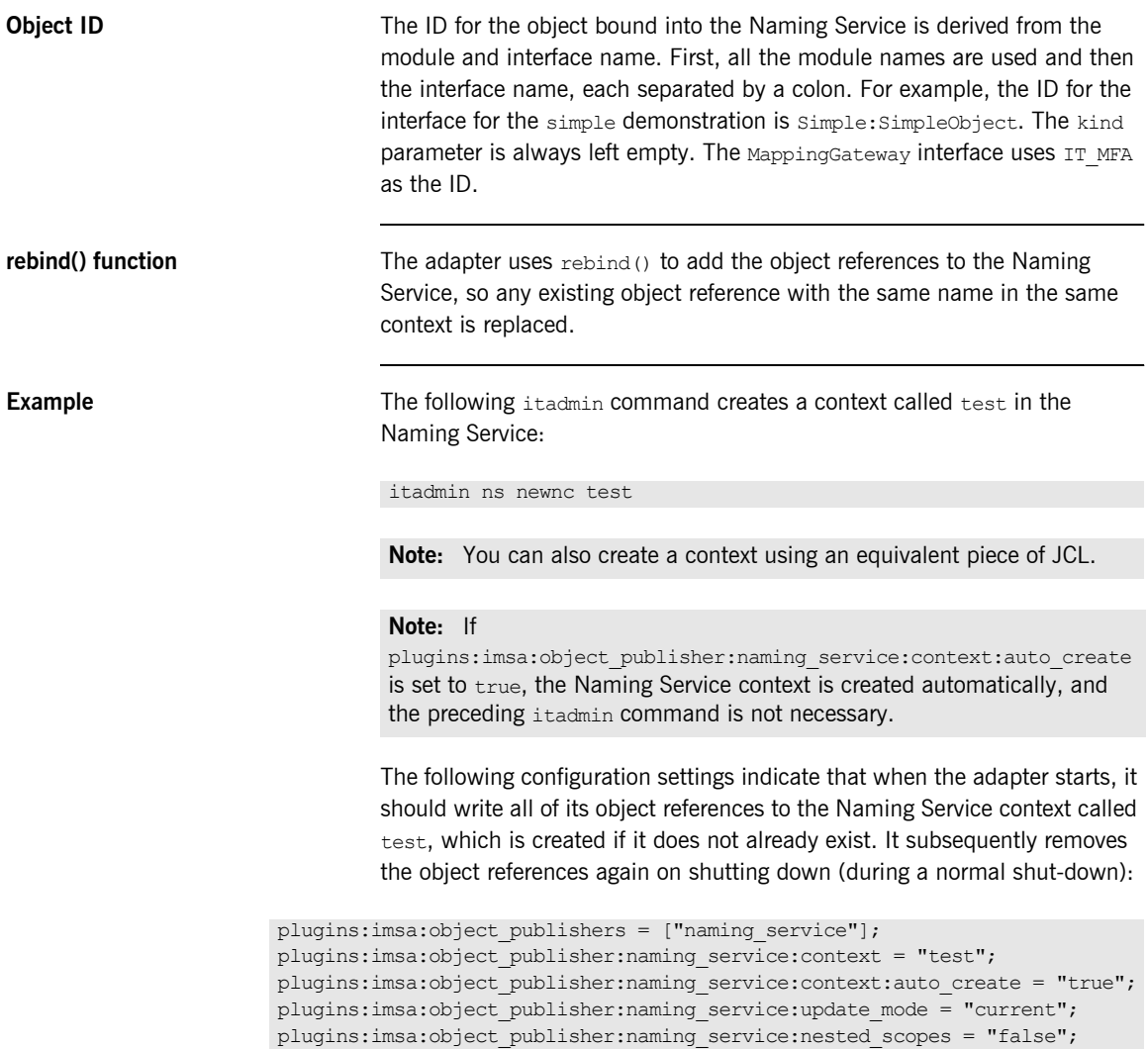

#### <span id="page-313-0"></span>**Exporting Object References to Naming Service Object Group**

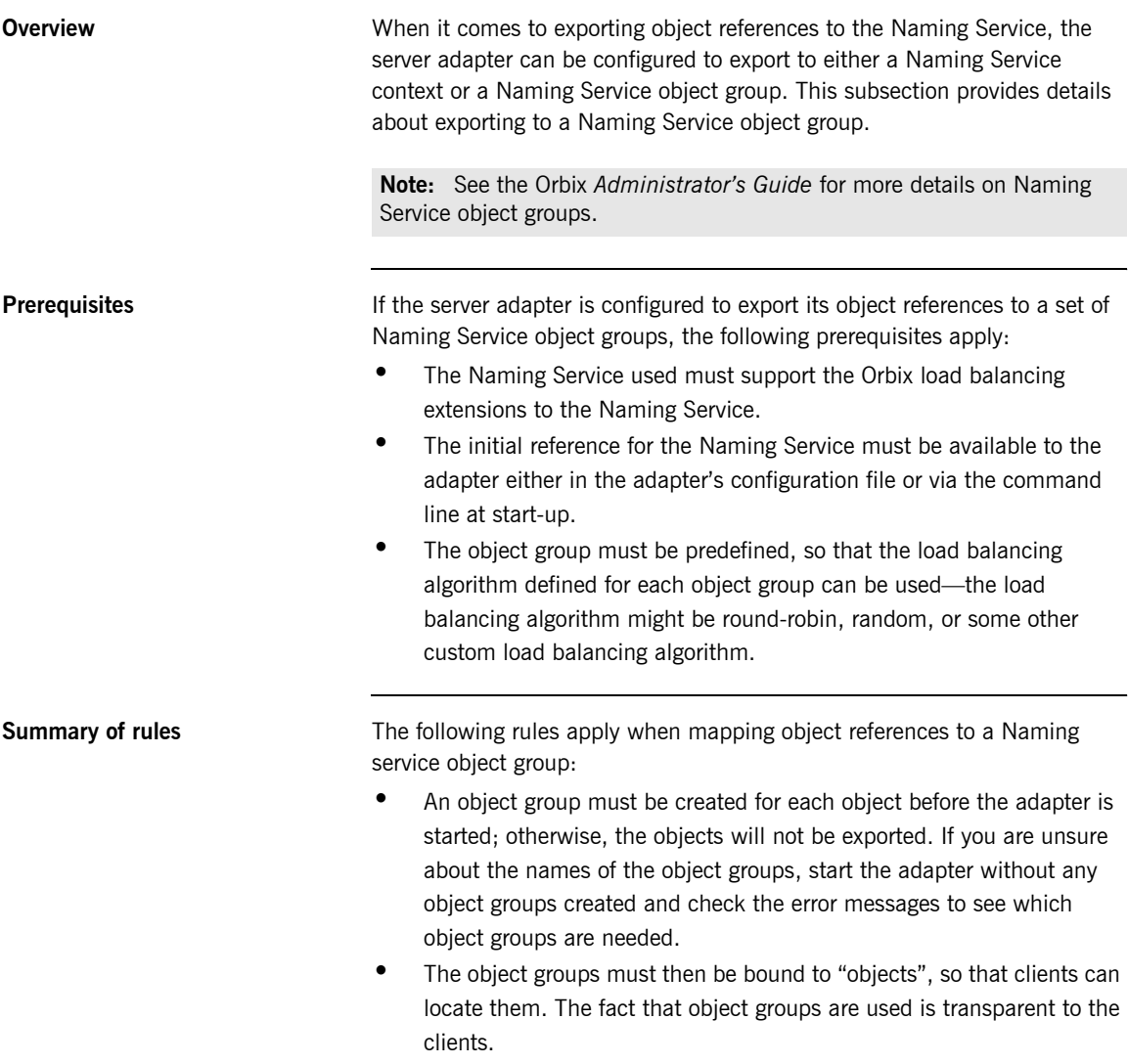

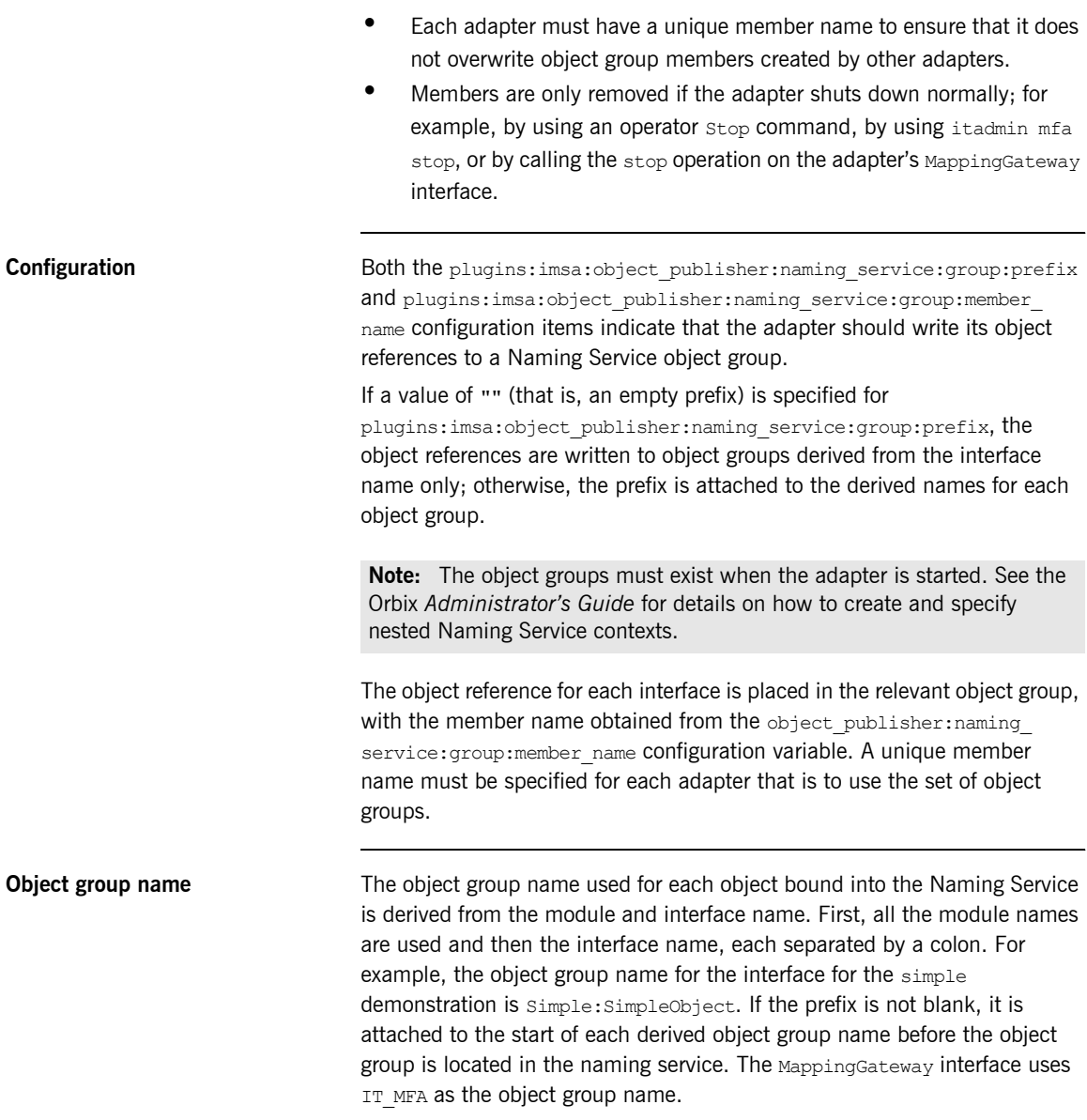

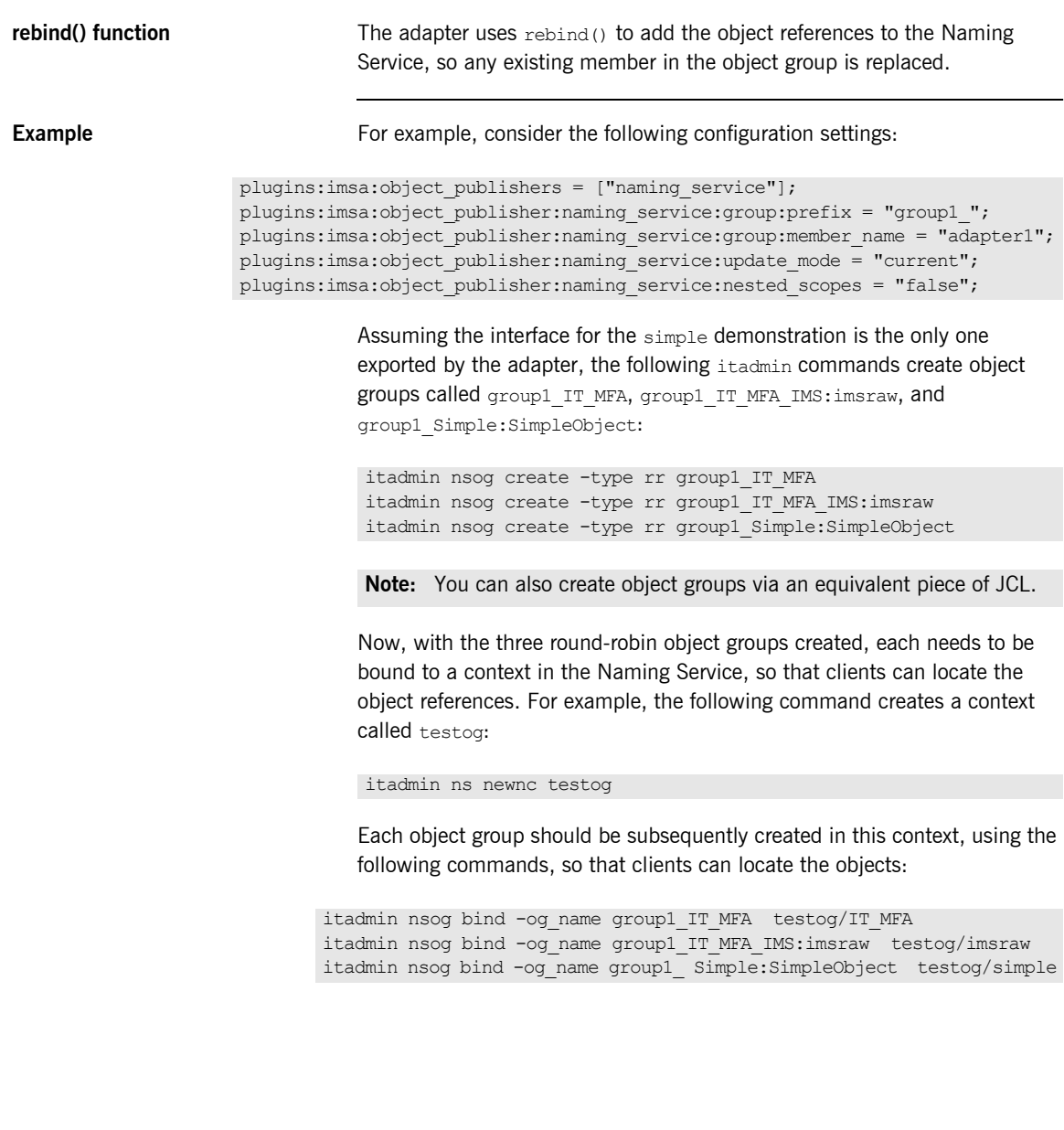

Based on the preceding command, the content of the testog context should now be listed as follows (when you specify an itadmin ns list testog command):

```
IT_MFA Object
imsraw Object
simple Object
```
If a client now resolves one of the object references before any adapter is started, a nil object will be returned. For example, consider the following command:

itadmin ns resolve testog/imsraw

If the preceding itadmin command is entered before an adapter is started, the following output is returned:

IOR:00000000000000010000000000000000

If the preceding  $i$ tadmin command is entered after an adapter is started, the following output is returned:

IOR:00000000000000254944...

**Running simultaneous adapters** If more than one adapter is started, each time resolve() is used it gives a different object reference, based on the load balancing algorithm specified when the object group was created. If all the adapters are stopped normally and the following setting has been specified, resolve again returns a nil object reference:.

plugins:imsa:object\_publisher:naming\_service:update\_mode = "current"

CHAPTER 19 | **Using the IMS Server Adapter**

# **Part 5**

## Securing and Using the Client Adapter

**In this part In this part This part contains the following chapters:** 

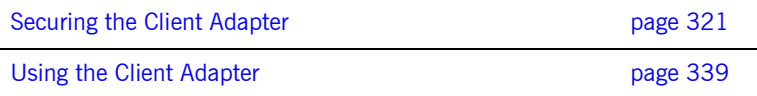

#### CHAPTER 20

# <span id="page-320-0"></span>Securing the Client Adapter

*This chapter provides details of security considerations involved in using the client adapter. It provides a review of general Orbix security implications and the relevant IMS and APPC security mechanisms. It describes the two security modes that the client adapter supports, with particular emphasis on how each mode affects the existing IMS security mechanisms.*

**In this chapter** This chapter discusses the following topics:

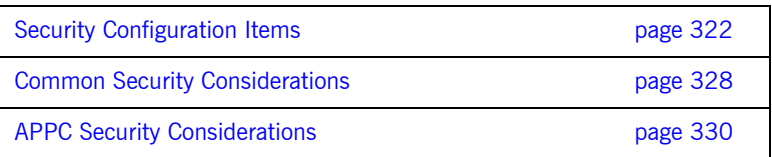

## <span id="page-321-0"></span>**Security Configuration Items**

<span id="page-321-1"></span>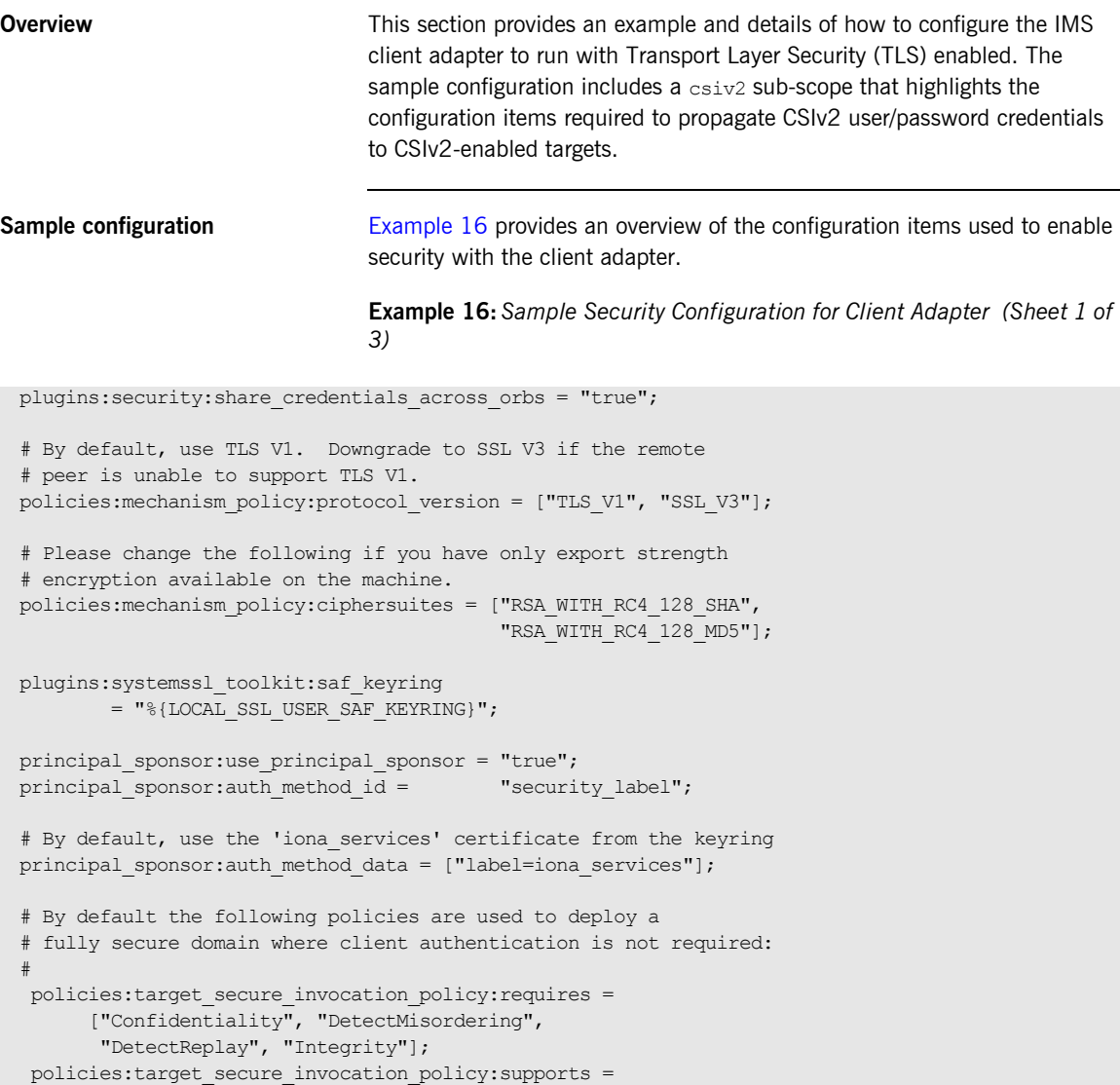

**Example 16:***Sample Security Configuration for Client Adapter (Sheet 2 of 3)*

```
 ["Confidentiality", "EstablishTrustInTarget", 
        "EstablishTrustInClient", "DetectMisordering", 
        "DetectReplay", "Integrity"]; 
  policies:client_secure_invocation_policy:requires = 
        ["Confidentiality", "EstablishTrustInTarget", 
        "DetectMisordering", "DetectReplay", "Integrity"]; 
  policies:client_secure_invocation_policy:supports = 
        ["Confidentiality", "EstablishTrustInClient", 
        "EstablishTrustInTarget", "DetectMisordering", 
        "DetectReplay", "Integrity"]; 
  iona_services 
   { 
 Ö
        ims_client 
         { 
            plugins: imsa: iiop_tls: host = "% {LOCAL_HOSTNAME}";
             plugins:imsa:iiop_tls:port = "5170"; 
            orb plugins = ["local log stream", "iiop profile", "giop",
                            "iiop_tls", "ots", "amtp_appc"];
             ots 
{1 \over 2} orb_plugins = ["local_log_stream", "iiop_profile",
                                  "giop", "iiop_tls"];
              };
              csiv2
\{ # enable csiv2 authentication 
 # 
                   orb_plugins = ["local_log_stream", "iiop_profile", 
                                 "giop", "iiop tls", "ots", "csi",
                                 "amtp_appc"];
                  event log:filters = ["IT CSI=*", "IT IIOP TLS=*","IT_MFA=INFO_HI+WARN+ERROR+FATAL"];
                   binding:client_binding_list 
                          = ["OTS+TLS_Coloc+POA_Coloc", 
                             "TLS_Coloc+POA_Coloc", 
                             "OTS+POA_Coloc", "POA_Coloc",
```
**Example 16:***Sample Security Configuration for Client Adapter (Sheet 3 of 3)*

```
 "CSI+OTS+GIOP+IIOP_TLS", "OTS+GIOP+IIOP_TLS", 
                            "CSI+GIOP+IIOP_TLS", "GIOP+IIOP_TLS", 
                            "CSI+OTS+GIOP+IIOP", "OTS+GIOP+IIOP", 
                            "CSI+GIOP+IIOP", "GIOP+IIOP"]; 
                principal sponsor:csi:use principal sponsor = "true";
                principal sponsor:csi:auth method id = "GSSUPMech"; policies:csi:auth_over_transport:client_supports = 
                      ["EstablishTrustInClient"];
                 # Provide the correct username, password, and domain 
                 # for the user you would like to authenticate. 
                principal sponsor:csi:auth method data = ["username=IONAAdmin",
                                                             "password=admin",
                                                             "domain=IONA"];
      }; 
 };
```
#### **Summary of global scope configuration items**

The following is a summary of the security-related configuration items associated with the global scope:

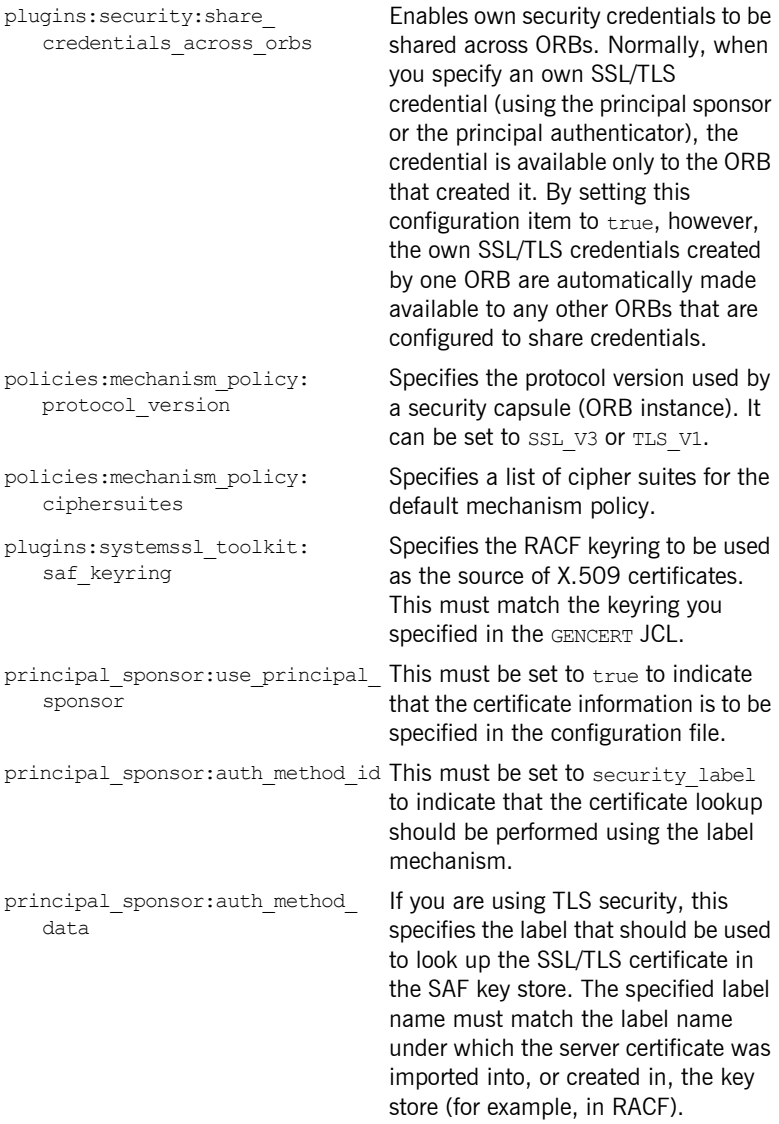

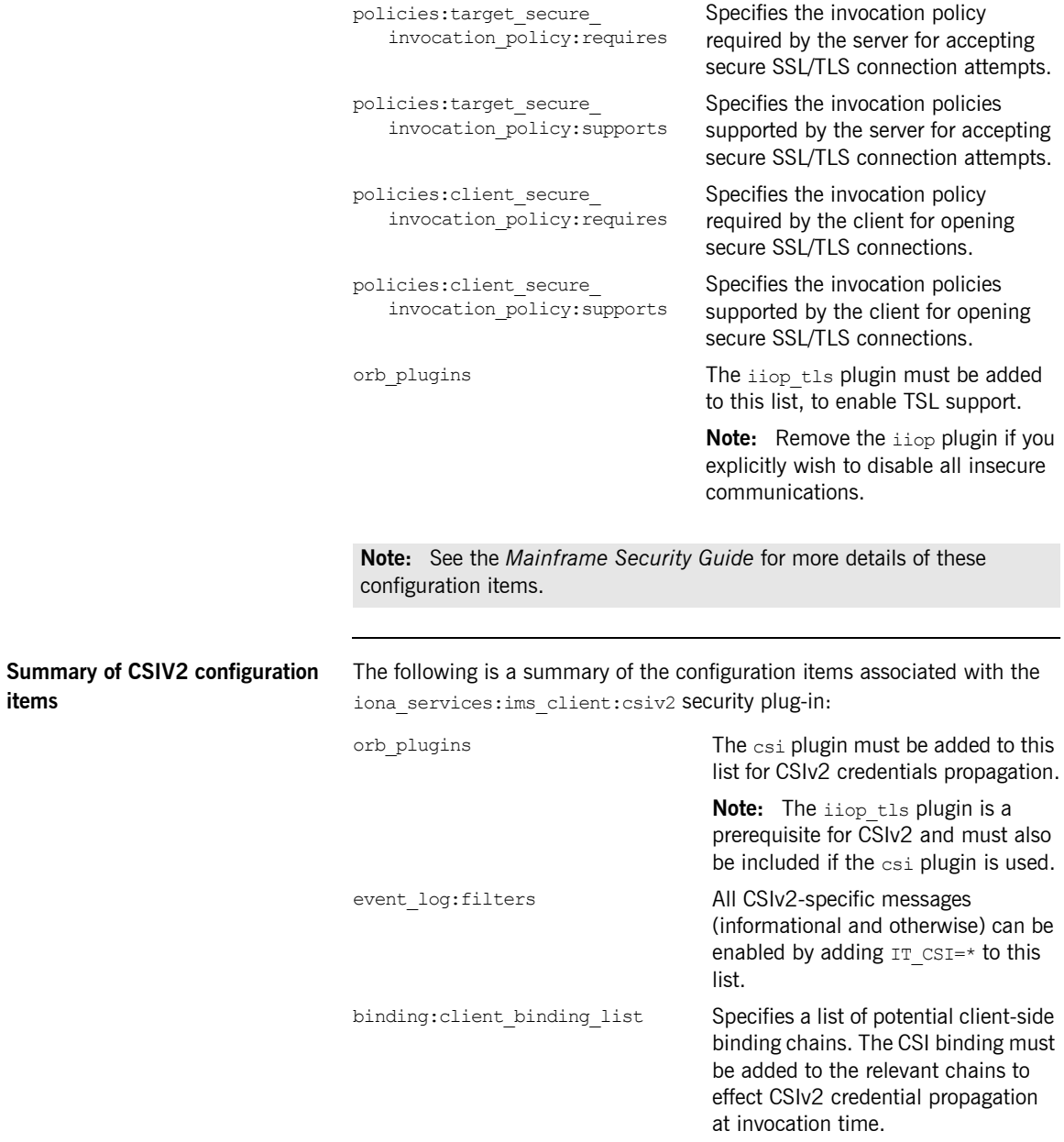

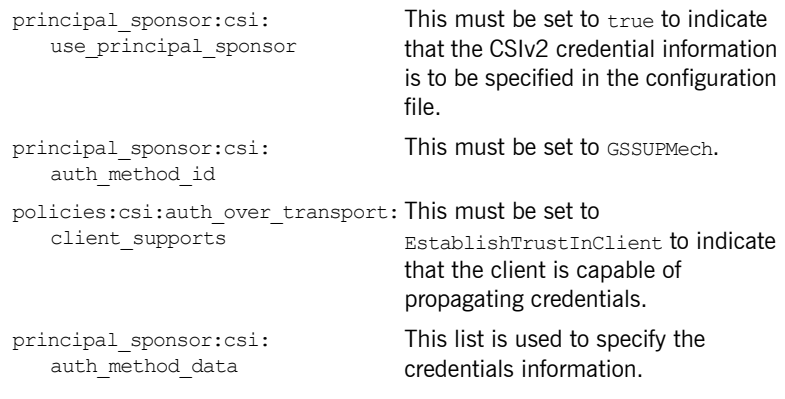

# **Common Security Considerations**

<span id="page-327-2"></span><span id="page-327-1"></span><span id="page-327-0"></span>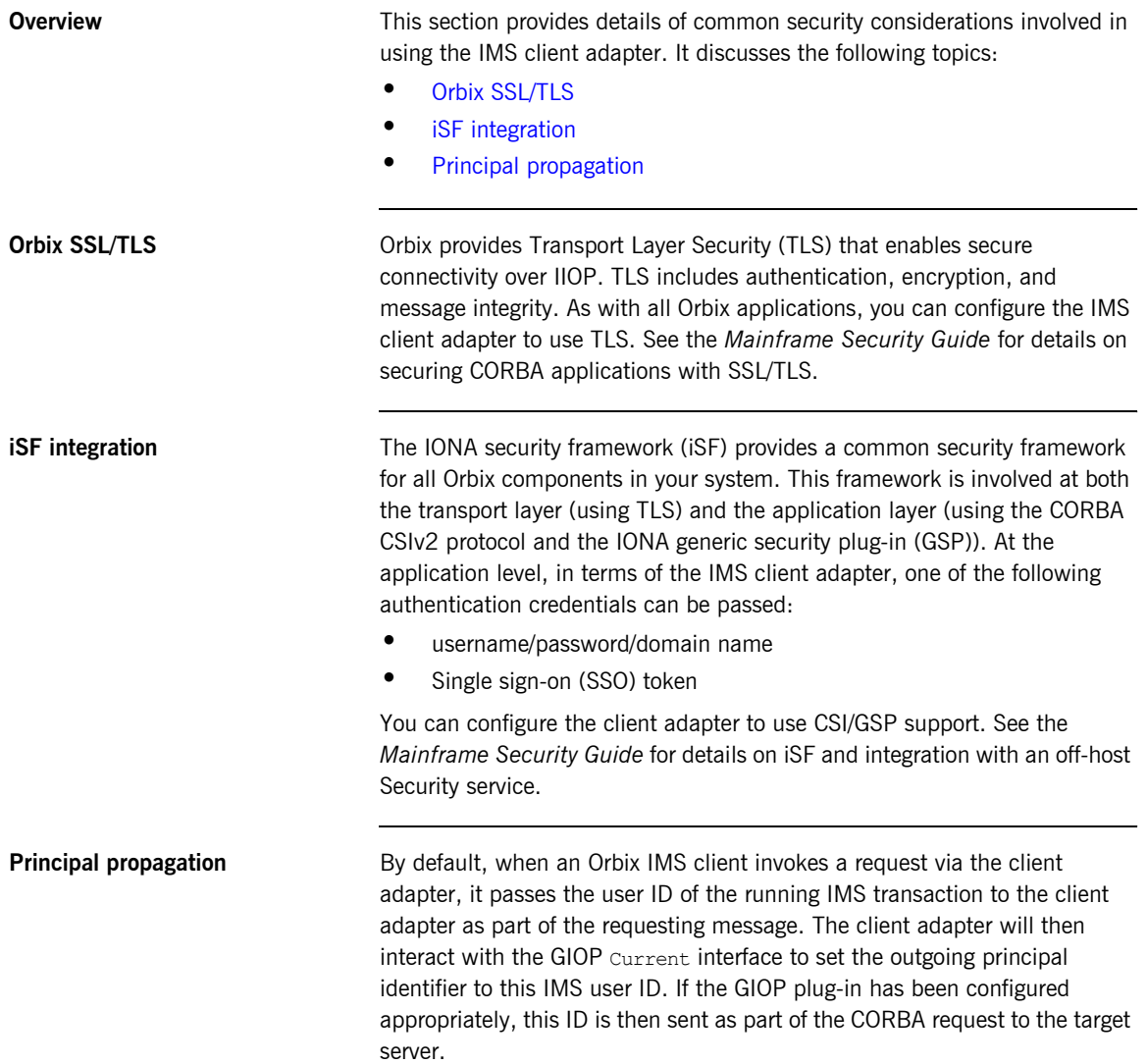

The following table highlights the pertinent GIOP configuration settings:

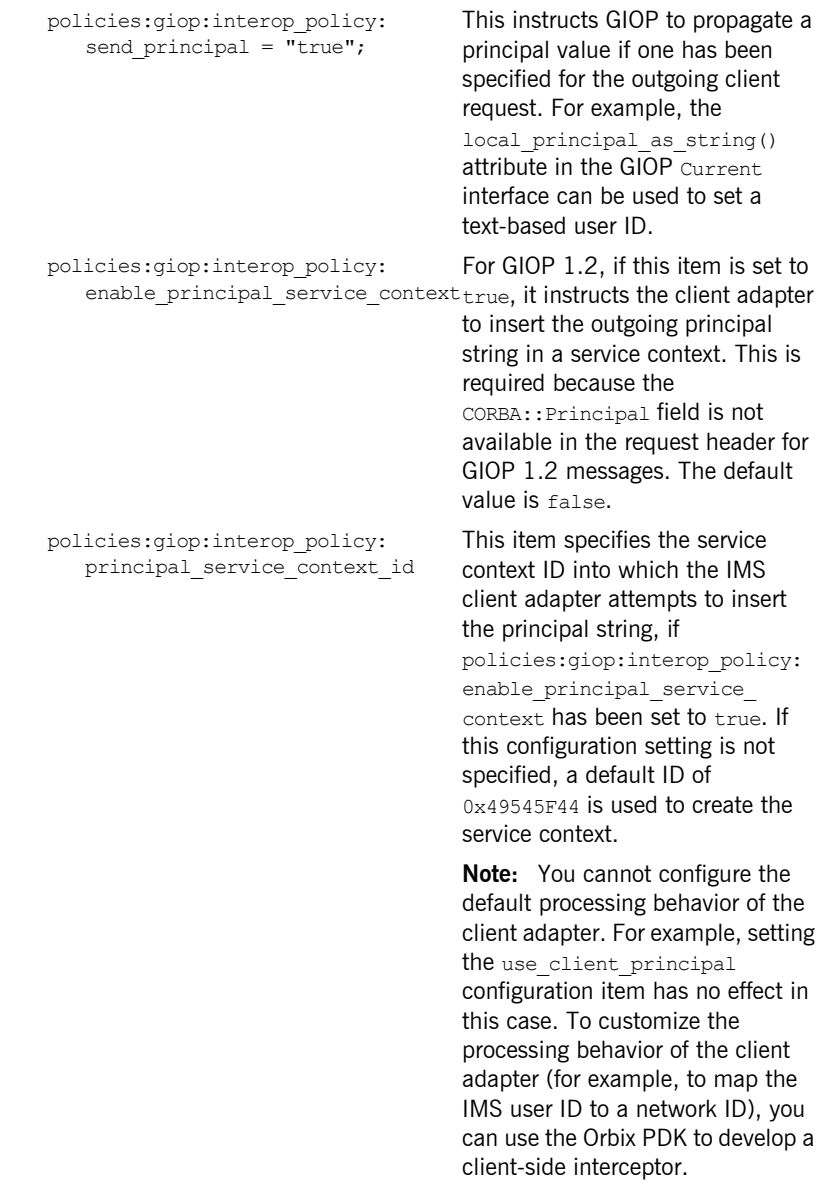

## **APPC Security Considerations**

**Overview <b>The State Cover** This section provides details on how to secure the client adapter in an APPC environment. APPC/MVS provides the following levels of security:

- <span id="page-329-0"></span>**ï** LU security
- **•** Conversation security

**In this section** This section discusses the following topics:

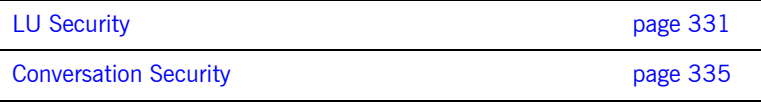

## <span id="page-330-0"></span>**LU Security**

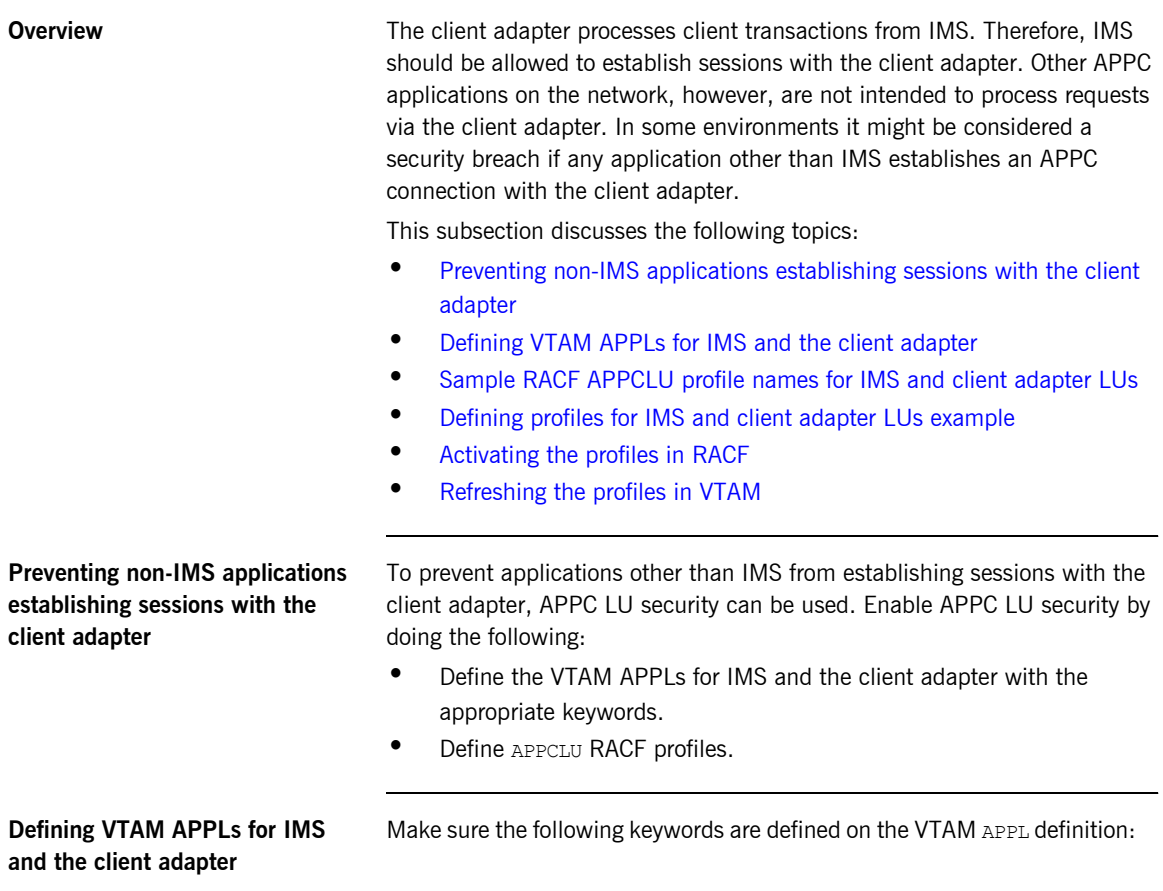

<span id="page-330-2"></span><span id="page-330-1"></span>**Table 8:** *IMS LU and Client Adapter LU Required Keyword Definitions* 

<span id="page-330-3"></span>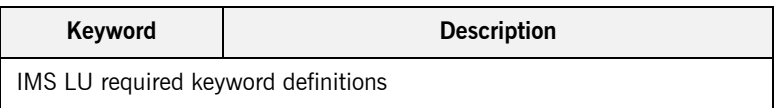

<span id="page-331-0"></span>

| Keyword          | <b>Description</b>                                                                                                    |
|------------------|----------------------------------------------------------------------------------------------------|
| SECACPT=CONV     | This keyword allows IMS to provide security<br>information on a request to allocate a conversation.<br>The security information includes the user ID<br>making the request to allocate the conversation,<br>the user's group ID, and an "already verified"<br>indicator.                                                                                                    |
| VERTFY=OPTIONAL  | If there is a RACF APPCLU profile defined for this<br>LU, this keyword instructs VTAM to verify that the<br>session keys defined in the RACF APPCLU profiles<br>match for the IMS LU and the client adapter LU. If<br>the keys do not match, the session between the<br>IMS LU and the client adapter LU cannot be<br>established.<br>VERIFY=REQUIRED could be defined for even tighter<br>security. However, an installation might be using<br>the IMS server adapter as well as the client<br>adapter, and the IMS server adapter security asks<br>for VERIFY=OPTIONAL on the IMS LU APPL |
|                  | definition.<br>Client Adapter LU required keyword definitions                                                                                                    |
|                  |                                                                                                    |
| SECACPT=ALREADYV | This keyword allows the client adapter to receive<br>security information on the conversation allocation<br>request. The security information includes the user<br>ID making the request to allocate the conversation,<br>the user's group ID, and an already verified<br>indicator.                                                                                                    |
| VERIFY=REQUIRED  | This keyword requires that a RACF APPCLU profile<br>is defined for this LU and for any LU that attempts<br>to establish a session with it. If RACF APPCLU<br>profiles do not exist, the session cannot be<br>established. If profiles do exist, the session keys in<br>each profile must match; otherwise, the session<br>cannot be established.                                                                                                    |

**Table 8:** *IMS LU and Client Adapter LU Required Keyword Definitions* 

| Keyword                                        | <b>Description</b>                                                                                                    |
|------------------------------------------------|----------------------------------------------------------------------------------------------------|
| SECACPT=CONV                                   | This keyword allows IMS to provide security<br>information on a request to allocate a conversation.<br>The security information includes the user ID<br>making the request to allocate the conversation,<br>the user's group ID, and an "already verified"<br>indicator.                                                                         |
| VERTFY=OPTIONAL                                | If there is a RACF APPCLU profile defined for this<br>LU, this keyword instructs VTAM to verify that the<br>session keys defined in the RACF APPCLU profiles<br>match for the IMS LU and the client adapter LU. If<br>the keys do not match, the session between the<br>IMS LU and the client adapter LU cannot be<br>established.               |
|                                                | VERIFY=REQUIRED could be defined for even tighter<br>security. However, an installation might be using<br>the IMS server adapter as well as the client<br>adapter, and the IMS server adapter security asks<br>for VERIFY=OPTIONAL on the IMS LU APPL<br>definition.                                                                             |
| Client Adapter LU required keyword definitions |                                                                                                    |
| SECACPT=ALREADYV                               | This keyword allows the client adapter to receive<br>security information on the conversation allocation<br>request. The security information includes the user<br>ID making the request to allocate the conversation,<br>the user's group ID, and an already verified<br>indicator.                                                             |
| VERIFY=REQUIRED                                | This keyword requires that a RACF APPCLU profile<br>is defined for this LU and for any LU that attempts<br>to establish a session with it. If RACF APPCLU<br>profiles do not exist, the session cannot be<br>established. If profiles do exist, the session keys in<br>each profile must match; otherwise, the session<br>cannot be established. |

**Table 8:** *IMS LU and Client Adapter LU Required Keyword Definitions* 

<span id="page-333-4"></span><span id="page-333-3"></span><span id="page-333-2"></span><span id="page-333-1"></span><span id="page-333-0"></span>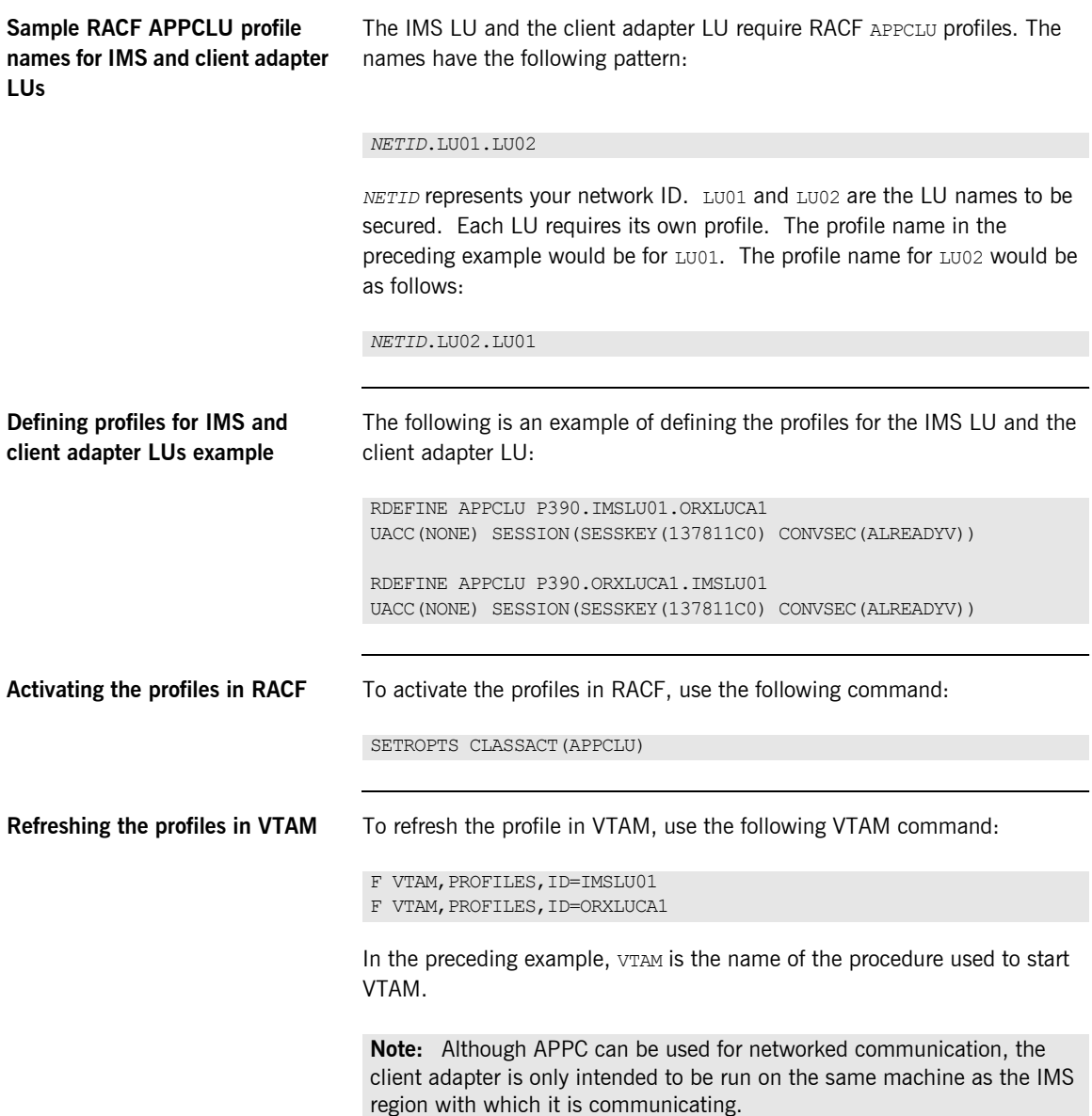

## <span id="page-334-0"></span>**Conversation Security**

**Overview** There are three levels of conversation security:

- <span id="page-334-3"></span>**ï** security\_none
- **ï** security\_same
- **ï** security\_pgm

The Orbix runtime inside IMS uses security same when allocating its conversations with the client adapter.

A conversation using security pgm is not possible with the client adapter, because the Orbix runtime inside IMS has no access to client passwords.

Refer to "LU 6.2 conversation security levels" on page 222 for more details on each conversation security level.

This subsection discusses the following topics:

- **ï** [Controlling access to the client adapter LU](#page-334-1)
- **ï** [Activating the APPL class](#page-335-0)
- **ï** [Refreshing the RACLIST](#page-335-1)
- **ï** [Controlling access to the IMS LU](#page-335-2)

#### <span id="page-334-1"></span>**Controlling access to the client adapter LU**

<span id="page-334-2"></span>Some environments might want very strict controls regarding which users are permitted access to the client adapter. A RACF APPL class can be defined for the client adapter LU specifying a universal access of NONE. Individual users can then be permitted access to the client adapter LU.

An example of defining the RACF APPL class is as follows:

RDEFINE APPL ORXLUCA1 UACC(NONE)

Individual users can then be permitted access to the client adapter LU:

```
PERMIT ORXLUCA1 CLASS(APPL) ID(USER1) ACCESS(READ)
PERMIT ORXLUCA1 CLASS(APPL) ID(USER2) ACCESS(READ)
...
```
<span id="page-335-4"></span><span id="page-335-3"></span><span id="page-335-2"></span><span id="page-335-1"></span><span id="page-335-0"></span>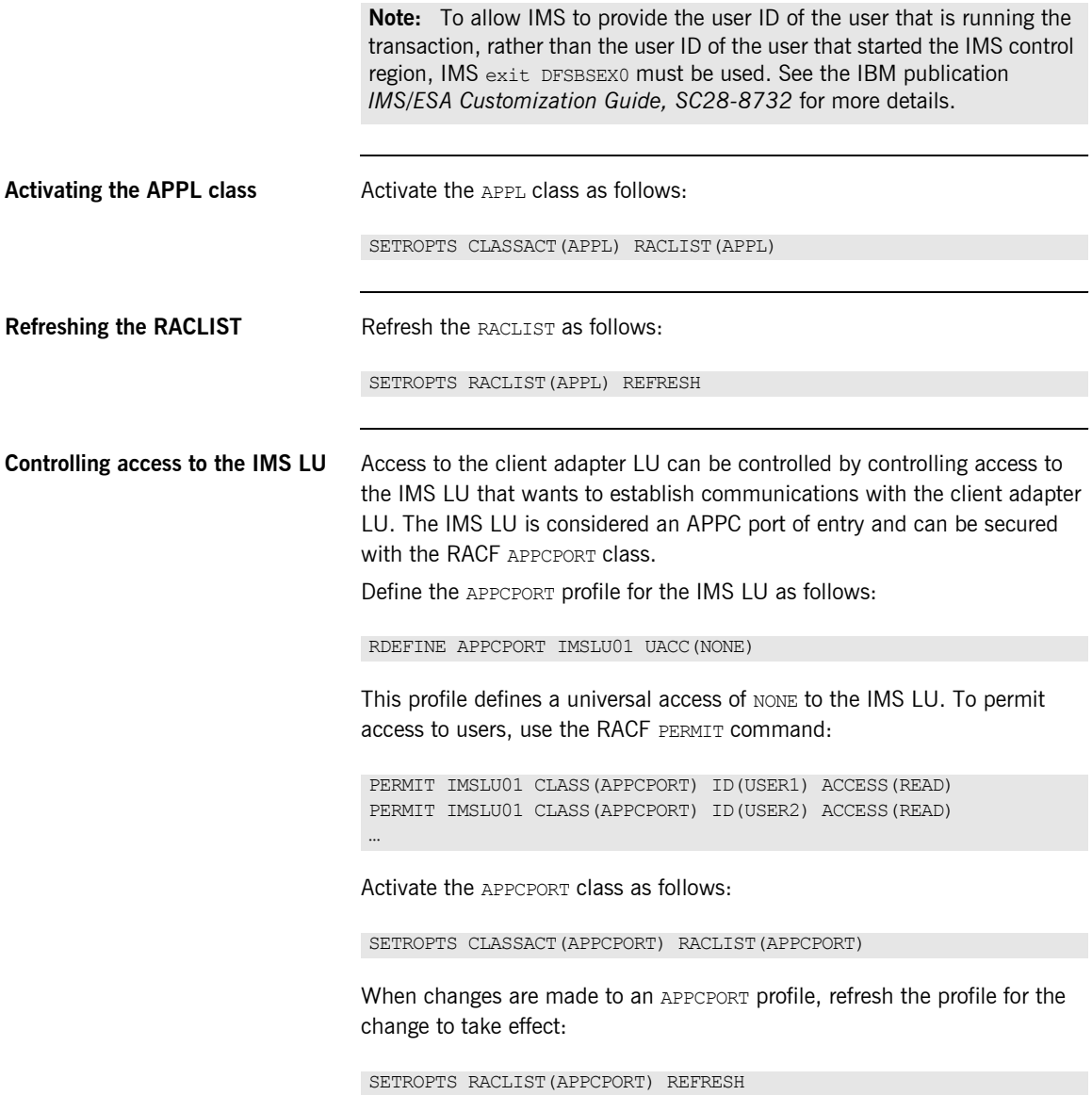

**Note:** To allow IMS to provide the user ID of the user that is running the transaction, rather than the user ID of the user that started the IMS control region, IMS exit DFSBSEX0 must be used. See the IBM publication *IMS/ESA Customization Guide, SC28-8732* for more details.

CHAPTER 20 | **Securing the Client Adapter**

## CHAPTER 21

# Using the Client Adapter

*This chapter provides information on running and using the client adapter. It provides details on how to start and stop the client adapter, and also provides details on how to run multiple client adapters.*

**In this chapter** This chapter discusses the following topics:

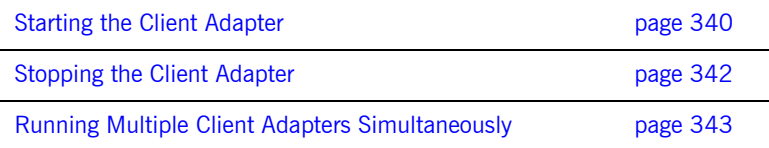

## <span id="page-339-0"></span>**Starting the Client Adapter**

**Overview** This section describes how to start the client adapter. It discusses the following topics:

- <span id="page-339-2"></span>**<sup>•</sup>** [Starting the client adapter on native z/OS](#page-339-1)
- **<sup>•</sup>** [Starting the client adapter on z/OS UNIX System Services](#page-340-0)

#### <span id="page-339-1"></span>**Starting the client adapter on native z/OS**

In a native z/OS environment, you can start the client adapter in any of the following ways:

- **ï** As a batch job.
- **ï** Using a TSO command.
- **\*** As a started task (by converting the batch job into a started task).

The default client adapter is the client adapter for which configuration is defined directly in the iona services.ims client scope, and not in some sub-scope of this. The following is sample JCL to run the default client adapter:

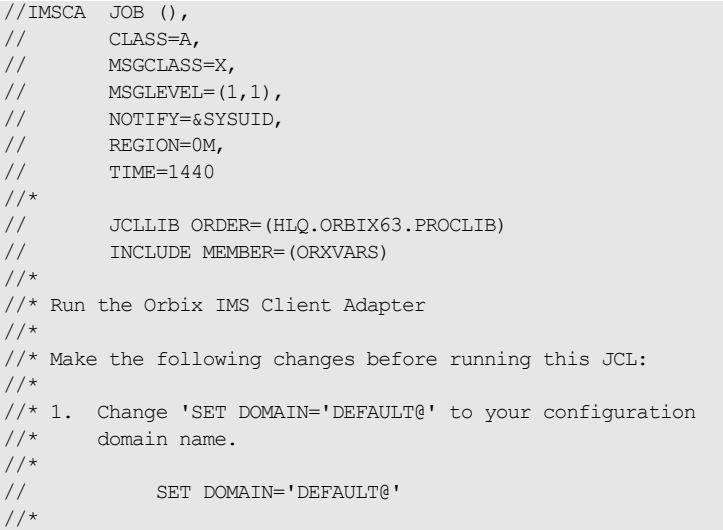

```
//GO EXEC PROC=ORXG,
// PROGRAM=ORXIMSA,
// PPARM='run -ORBname iona_services.ims_client'
//TYPEINFO DD DUMMY
//ITDOMAIN DD DSN=&ORBIXCFG(&DOMAIN),DISP=SHR
```
<span id="page-340-0"></span>**Starting the client adapter on z/OS UNIX System Services**

On z/OS UNIX System Services, you can start the client adapter from the shell. The following command is used to run the default client adapter:

\$ itimsca

**Running with a different configuration scope**

To run the client adapter with a different configuration scope:

**•** On native z/OS, set the value of PPARM to the new scope. For example:

PPARM='-ORBname iona services.ims client'

**ï** On z/OS UNIX System Services, run a command similar to the following:

\$ itimsa -ORBname iona services.ims client

Refer to "Running Multiple Client Adapters Simultaneously" on page 343 for more details on running multiple client adapters.

## <span id="page-341-0"></span>**Stopping the Client Adapter**

**Overview This section describes how to stop the client adapter. It discusses the** following topics:

- <span id="page-341-3"></span>**<sup>•</sup>** [Stopping the client adapter on native z/OS](#page-341-1)
- **<sup>•</sup>** [Stopping the client adapter on z/OS UNIX System Services](#page-341-2)

<span id="page-341-1"></span>**Stopping the client adapter on native z/OS**

<span id="page-341-2"></span>**Stopping the client adapter on z/OS UNIX System Services**

To stop a client adapter job on native z/OS, issue the STOP (P) operator command from the console.

To stop a client adapter process on z/OS UNIX System Services, use the kill command or press **Ctrl-C** if it is running in an active rlogin shell.

## <span id="page-342-0"></span>**Running Multiple Client Adapters Simultaneously**

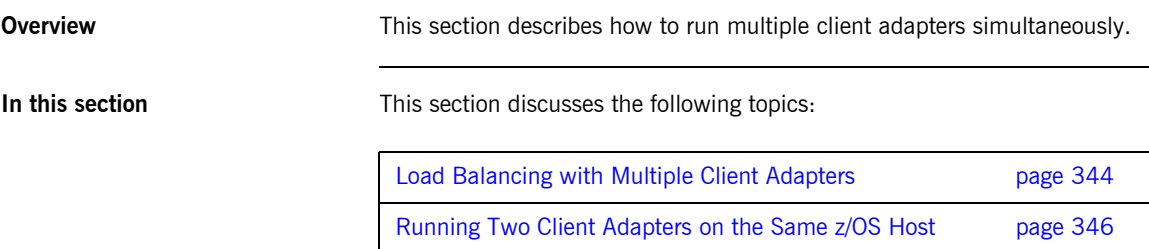

## <span id="page-343-0"></span>**Load Balancing with Multiple Client Adapters**

### <span id="page-343-4"></span><span id="page-343-1"></span>**Overview** The client adapter is a multithreaded application that can concurrently service multiple requests. However, an installation can choose to run multiple client adapters to spread the workload over multiple address spaces when using APPC. When using cross memory, this scenario does not apply. This subsection discusses the following topics: **ï** [Load balancing scenario](#page-343-1) **ï** [Graphical overview](#page-343-2) **ï** [Load balancing scenario explanation](#page-344-0) **Load balancing scenario** Suppose there are three IMS regions that can run client transactions to be processed using the client adapter. An installation might choose to run two client adapters to process the load. If one of the client adapters is stopped, the other can still service client requests from IMS. **Graphical overview** [Figure 7](#page-343-3) illustrates the load balancing scenario. IMS Region 1 IMS Region 2 APPC/IMS **Client** Adapter 1 Target Object **Configuration**

<span id="page-343-3"></span><span id="page-343-2"></span>IMS Region 3 **Client** Adapter 2 Target **Object** 

**Figure 7:** *Graphical Overview of a Load Balancing Scenario*

#### <span id="page-344-0"></span>**Load balancing scenario explanation**

Each IMS region contains an Orbix runtime. Each Orbix runtime has a configuration that specifies the same symbolic destination. The symbolic destination determines the client adapter that IMS client transaction requests are being directed to. From the IMS perspective, it appears as if there is only one client adapter running.

APPC/MVS processes the IMS client transaction requests. It queues the requests in an allocation queue. The allocation queue is determined by the symbolic destination. Because all IMS regions are using the same symbolic destination, IMS client transaction requests are directed to a single allocation queue.

Both client adapters are using the same configuration file and same configuration scope. Therefore, they are using the same symbolic destination, and share the same allocation queue that APPC/MVS uses for IMS client transaction requests. Each client adapter has one or more threads that are waiting for allocation requests from APPC/MVS, all from the same allocation queue.

APPC/MVS hands off an allocation request to a thread in one of the client adapters. Determining which thread to give an allocation request to is an internal function of APPC/MVS. Therefore, it is APPC/MVS that spreads the load over the two client adapters. If one of the client adapters is stopped, APPC/MVS hands off all allocation requests to the client adapter that is still running.

## <span id="page-345-0"></span>**Running Two Client Adapters on the Same z/OS Host**

**Overview An installation might choose to run a test and production client adapter on** the same z/OS host. In this scenario, when using APPC, it is not desirable for the client adapters to share the APPC/MVS allocate queues.

<span id="page-345-2"></span>This subsection discusses the following topics:

- **•** [Running a test and production client adapter on the same host](#page-345-1)
- **<sup>•</sup>** [Graphical overview](#page-346-1)
- [Setting up a test and a production client adapter on the same host](#page-346-0)

#### <span id="page-345-1"></span>**Running a test and production client adapter on the same host**

Each IMS region contains an Orbix runtime. Each Orbix runtime has a configuration that specifies different symbolic destinations. The production IMS region is configured to communicate with the production client adapter. The test IMS region is configured to communicate with the test client adapter.

#### **Using APPC**

When using APPC, APPC/MVS processes the IMS client transaction requests. It queues the requests to separate allocation queues—one for the production client adapter using the production symbolic destination, and one for the test client adapter using the test symbolic destination.

Both client adapters are using the same configuration file but different configuration scopes. The configuration scopes define different symbolic destinations. Therefore, the client adapters each have their own allocation queues.

#### **Using cross memory**

When using cross memory, the data from the IMS client transaction is sent directly to the client adapter address space. The data from the production IMS is sent directly to the production client adapter, and the data from the test IMS is sent directly to the test client adapter.

Both client adapters are using the same configuration file but different configuration scopes. The configuration scopes can define different symbolic destinations. Therefore, the client adapters each have their own name/token pairs.

<span id="page-346-1"></span>**Graphical overview** [Figure 8](#page-346-2) illustrates how two client adapters can run on the same z/OS host when using APPC.

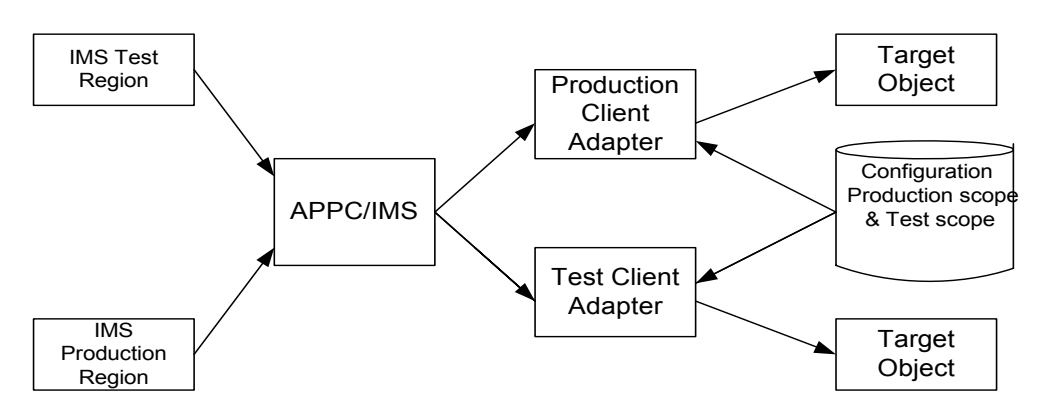

**Figure 8:** *Running Two Client Adapters on the Same z/OS Host*

<span id="page-346-2"></span><span id="page-346-0"></span>**Setting up a test and a production client adapter on the same host**

The steps to set up a test and production client adapter on the same z/OS host are as follows:

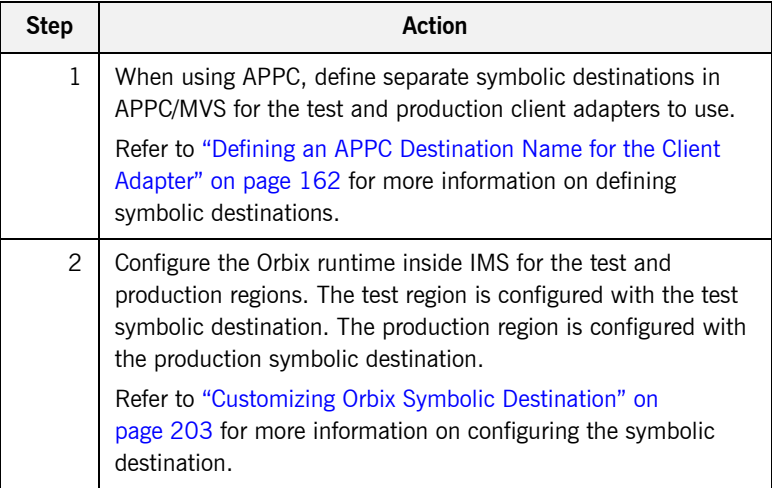

<span id="page-347-0"></span>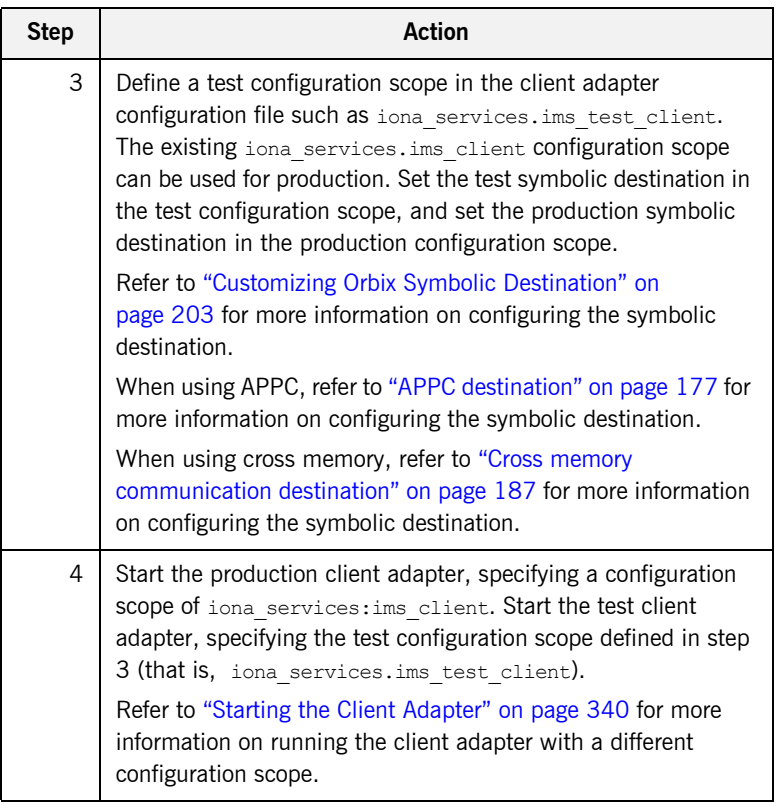

# **Part 6**

## Appendices

**In this part In this part This part contains the following chapters:** 

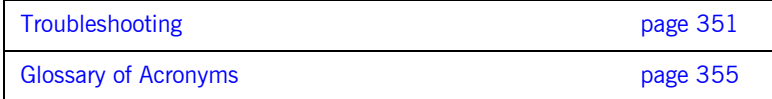

## APPENDIX A

# <span id="page-350-0"></span>Troubleshooting

*This chapter provides an overview of the MCLOOKUP utility that can be used for troubleshooting.*

**In this chapter** This chapter discusses the following topics:

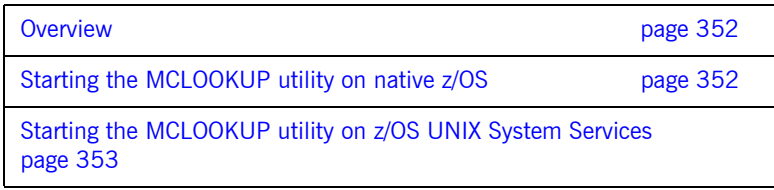

<span id="page-351-1"></span><span id="page-351-0"></span>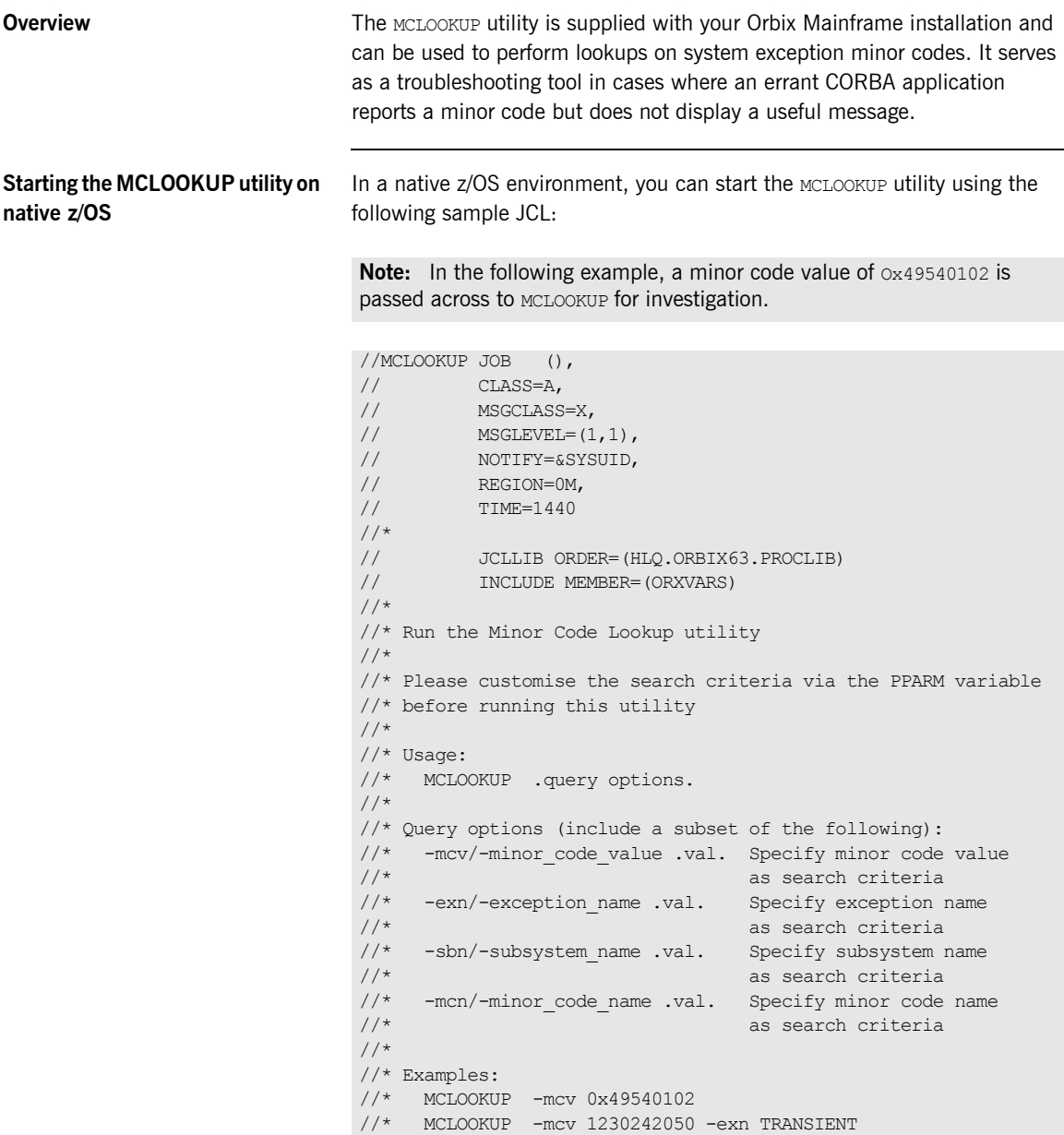

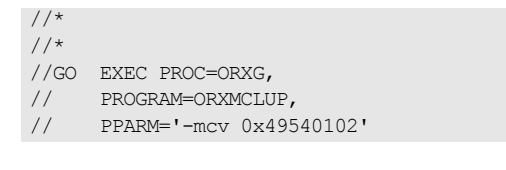

#### <span id="page-352-0"></span>**Starting the MCLOOKUP utility on z/OS UNIX System Services**

On z/OS UNIX System Services, use the following command to run the MCLOOKUP utility:

mclookup -mcv *minor\_code*

For example:

mclookup -mcv 0x49540102

CHAPTER A | **Troubleshooting**

## APPENDIX B

# <span id="page-354-0"></span>Glossary of Acronyms

*This glossary provides an expansion for each of the acronyms used in this guide.*

For more details of each of these terms, refer to the following, as appropriate:

- **<sup>•</sup>** The IBM documentation series at <http://www.ibm.com>.
- **<sup>•</sup>** The OMG CORBA specification at [http://www.omg.org](http://www.ibm.com).
- **<sup>•</sup>** The Sun Microsystems J2EE specification at [http://www.sun.com](http://www.ibm.com).

| Acronym         | <b>Extension</b>                                               |
|-----------------|----------------------------------------------------------------|
| AC <sub>R</sub> | Access Control Block                                           |
| <b>ACFF</b>     | <b>Accessor Environment Entry</b>                              |
| APAR            | Application Program Authorized Report                          |
| <b>APPC</b>     | Advanced Program to Program Communication                      |
| ASCII           | American National Standard Code for Information<br>Interchange |
| C/I             | Callable Interface                                             |
| CORRA           | Common Object Request Broker Architecture                      |

**Table 9:** *Glossary of Acronym Extensions*

| Acronym       | <b>Extension</b>                               |
|---------------|------------------------------------------------|
| <b>DASD</b>   | Direct Access Storage Device                   |
| DLL           | Dynamic Link Library                           |
| <b>EBCDIC</b> | Extended Binary-Coded Decimal Interchange Code |
| <b>EJB</b>    | Enterprise Java Beans                          |
| GIOP          | General Inter-ORB Protocol                     |
| <b>HFS</b>    | Hierarchal File System                         |
| IDL           | Interface Definition Language                  |
| <b>IFR</b>    | Interface Repository                           |
| <b>IIOP</b>   | Internet Inter-ORB Protocol                    |
| <b>IMS</b>    | Information Management System                  |
| <b>IOR</b>    | Interoperable Object Reference                 |
| IPL           | Initial Program Load                           |
| <b>JCL</b>    | Job Control Language                           |
| ΙF            | Language Environment                           |
| LU            | Logical Unit                                   |
| <b>MVS</b>    | Multiple Virtual Systems                       |
| <b>OMG</b>    | Object Management Group                        |
| <b>OMVS</b>   | Open Multiple Virtual Systems                  |
| <b>ORB</b>    | Object Request Broker                          |
| <b>OTMA</b>   | Open Transaction Manager Access                |
| <b>OTS</b>    | <b>Object Transaction Service</b>              |
| <b>PADS</b>   | Program Access to Data Sets                    |
| <b>PCB</b>    | Program Control Block                          |

**Table 9:** *Glossary of Acronym Extensions*

| Acronym     | <b>Extension</b>                                     |
|-------------|------------------------------------------------------|
| <b>PDS</b>  | Partitioned Data Set                                 |
| <b>PSB</b>  | Program Specification Block                          |
| <b>PWFI</b> | Pseudo Wait-for-Input mode                           |
| <b>RACF</b> | Resource Access Control Facility                     |
| <b>RRS</b>  | Resource Recovery Services                           |
| <b>SAF</b>  | System Authorization Facility                        |
| <b>SNA</b>  | System Network Architecture                          |
| <b>SPA</b>  | Save Program Area                                    |
| TCP/IP      | Transmission Control Protocol over Internet Protocol |
| TP          | <b>Transaction Program</b>                           |
| <b>TPN</b>  | <b>Transaction Program Name</b>                      |
| <b>TLS</b>  | <b>Transport Layer Security</b>                      |
| <b>TSO</b>  | Time Sharing Option                                  |
| <b>USS</b>  | <b>UNIX System Services</b>                          |
| <b>VTAM</b> | Virtual Telecommunications Access Method             |
| WFI         | Wait For Input                                       |
| <b>WTO</b>  | Write-To-Operator                                    |
| <b>XCF</b>  | <b>Cross-Coupling Facility</b>                       |

**Table 9:** *Glossary of Acronym Extensions*

CHAPTER B | **Glossary of Acronyms**

# Index

### **A**

abends [SF92 92](#page-91-0) [User 119 95](#page-94-0) [ACBNAME= parameter 104](#page-103-0) accounting DLL [developing 299](#page-298-0) [loading into Server Adapter 303](#page-302-0) [address space, non-swappable 183](#page-182-0) [address space ID 185](#page-184-0) [amtp\\_appc plug-in 148](#page-147-0) [AMTP function timeout 177](#page-176-1) amtp xmem 149 [AMTP\\_XMEM plug-in 179](#page-178-0) [APARís for OTMA 90](#page-89-0) [APF-authorized 181](#page-180-0) [APPC 144](#page-143-0) [APPC/IMS, enabling 108](#page-107-0) [APPC communication threads 178](#page-177-0) [APPC destination 177](#page-176-0) [APPC destination names 99,](#page-98-0) [101](#page-100-0) [defining 162](#page-161-1) [multiple 164](#page-163-0) [APPCHOST logon mode 102,](#page-101-0) [163](#page-162-0) [APPCLU class profiles 224](#page-223-0) [APPC LU name for IMS region 109](#page-108-0) [APPCLU profile name format 106](#page-105-0) [APPCLU profiles, accessing 107](#page-106-0) [APPC-side information data set example 101](#page-100-1) [APPC symbolic destination name 160](#page-159-0) [APPL class, activating 336](#page-335-3) [APPL definition of the VTAM ACB 224](#page-223-1) [APPL macros 103](#page-102-0) [APPL statement label 104](#page-103-1) ASCII-to-EBCDIC [binary format 290](#page-289-0) [plugins:imsa:use\\_client\\_principal 124](#page-123-0) [ASCII-to-EBCDIC translation 48,](#page-47-0) [49](#page-48-0) [ASID 185](#page-184-1) [ATBSDFMU APPC/MVS utility program 101,](#page-100-2) [162](#page-161-2)

#### **B**

[BPX.SERVER 127](#page-126-0)

[Server Adapter user ID 130](#page-129-0) [BPX.SERVER RACF FACILITY class profile 230](#page-229-0) [ByteSegments 47,](#page-46-0) [48,](#page-47-1) [49](#page-48-1)

### **C**

[CharSegments 47,](#page-46-1) [48,](#page-47-2) [49](#page-48-2) Client Adapter [APPC security 330](#page-329-0) [characteristics and functions 54](#page-53-0) [defining new configuration scope 348](#page-347-0) [event logging 154](#page-153-0) [graphical overview 55](#page-54-0) [load balancing 344](#page-343-4) [multiple Client Adapters 160](#page-159-1) [multiple on same z/OS host 346](#page-345-2) [starting 340](#page-339-2) [stopping 342](#page-341-3) [Client Adapter LU 159](#page-158-0) [access to 174,](#page-173-0) [335](#page-334-2) [RACF APPCLU profiles 334](#page-333-4) [Client Adapter LU name and APPCLU profile](#page-159-2)  name 160 [Client Adapter LU required keywords 332, 333](#page-331-0) client principal support, configuring 123 Client Principal value [user ID 220](#page-219-0) [client Principal value 220](#page-219-1) [clients 27](#page-26-0) [invoking on CORBA objects 29](#page-28-0) [using naming service 33](#page-32-0) [client stub code 28](#page-27-0) [Configuration domains 36](#page-35-0) [configuration scope example 60](#page-59-0) [configuration templates 60](#page-59-1) [conversation security, Client Adapter 335](#page-334-3) [conversation security levels for LU 6.2 222](#page-221-1) [CORBA 23](#page-22-0) [application basics 28](#page-27-1) [introduction to 22](#page-21-0) [CORBA::Principal 123](#page-122-1) [CORBA objects 25](#page-24-0) [and IDL 26](#page-25-0) [client invocations on 29](#page-28-1)

#### INDEX

[COUPLExx parmlib member 113](#page-112-0) [coupling facility log streams 114](#page-113-0) [cross memory communication 144,](#page-143-1) [181](#page-180-1) [CSECT 135,](#page-134-0) [197](#page-196-0)

#### **D**

[DASD-only log streams 114](#page-113-1) [data types for imsraw IDL interface 47](#page-46-2) [DESTNAME 102,](#page-101-1) [163](#page-162-1) [DFSPBxxx 90](#page-89-1) [din parameter 48,](#page-47-3) [49](#page-48-3) [DIS OTMA command 93](#page-92-0) [DLL names for portable interceptor 291](#page-290-0) [do\\_trans\(\) operation 44](#page-43-0)

### **E**

[EBCDIC, translating from ASCII 48,](#page-47-4) [49](#page-48-4) [EPERM errors 130](#page-129-1) [errors in execution of IMS transactions 48](#page-47-5) event log: filters 80, [154](#page-153-1) [event logging 135,](#page-134-1) [197](#page-196-1) exception information [for APPC 50](#page-49-0) [for OTMA 51](#page-50-0) exceptions [address space not programmed controlled 131](#page-130-0) [imsraw 48](#page-47-5) [portable interceptor 290](#page-289-1) [server interceptor and 290](#page-289-2)

### **F**

[function timeout, customizing 202](#page-201-0)

### **G**

GIOP [12 by fixed header 299](#page-298-1) [CORBA::Principal 123](#page-122-2) use client principal 124 [GRNAME parameter 90](#page-89-2)

#### **I**

[IDL compiler 28](#page-27-2) [configuration file 138](#page-137-0) [-mfa plug-in 138](#page-137-1) [operation parameters 29](#page-28-2) [IDL exceptions, imsraw interface 48](#page-47-5) [IDL interfaces 26](#page-25-1)

[located for Server Adapter 43](#page-42-0) [IDL operations 29](#page-28-2) [parameter passing modes 29](#page-28-3) [Server Adapter processing of 43](#page-42-1) [IDL types, unsupported 53](#page-52-0) [IEFSSNxx member 119](#page-118-0) [IFR 36](#page-35-1) [introduction to 243](#page-242-0) [modifications to and the Server Adapter 248,](#page-247-0) [257](#page-256-0) [registering IDL with 245](#page-244-0) [IFR cache file 250](#page-249-0) [IFR cache file configuration items 84,](#page-83-0) [190](#page-189-0) [IIOP 23](#page-22-1) [imsa plug-in configuration 66](#page-65-0) [mapping gateway interface 273](#page-272-0) [TCP-IP port number 78](#page-77-0) [timestamps 83](#page-82-0) [imsa plug-in configuration items 66](#page-65-1) ims appc plug-in configuration items 73 IMS control region [and RRS 119](#page-118-1) [IMS JCL, customizing 134](#page-133-0) IMS local LU [access to 174](#page-173-1) IMS LU [access to 336](#page-335-4) [IMS LU, access to 108](#page-107-1) [IMS LU definition 99](#page-98-1) [IMS LU definition, Client Adapter 159](#page-158-1) [IMS LU name and APPC destination name 101](#page-100-3) [IMS LU required keyword 331](#page-330-3) [IMS message queue length 95](#page-94-1) [IMS message queue length configuration 110](#page-109-0) [IMS on APPC functions, non-Orbix 100](#page-99-0) ims otma plug-in configuration items 71 [imsraw IDL interface 44](#page-43-1) [ByteSegments attribute 47,](#page-46-0) [48,](#page-47-1) [49](#page-48-1)  $C++$  demo client 52 [CharSegments attribute 47,](#page-46-1) [48,](#page-47-2) [49](#page-48-2) [din parameter 48,](#page-47-3) [49](#page-48-3) [maxSegmentSize attribute 50](#page-49-1) run transaction binary operation 48 run transaction operation 48 [tran\\_name parameter 48,](#page-47-8) [49](#page-48-5) ims rrs plug-in configuration items 73 [IMS security mechanisms 220](#page-219-2) [IMS versions and OTMA callable interface 90](#page-89-3) [IMSXCF.group.member 227](#page-226-0) [IMSXCF.OTMACI 92,](#page-91-1) [227](#page-226-1)
initial references: IT imsraw: plugin 80 initial<sup>references: IT</sub> ismraw: plugin 65</sup> [initial\\_references:IT\\_MFA:reference 80](#page-79-1) initial references: IT RRS: plugin 120 [Interface Definition Language See IDL](#page-25-0) [Interface Repository See IFR](#page-35-0) [IONAIMS 93](#page-92-0) iona services.imsa configuration scope example 60 iona services.ims client 144 [iona\\_services.ims\\_client.cross\\_memory 144](#page-143-1) iona services.mfu configuration scope sample 145 [IORs 36](#page-35-1) IT\_MFA\_265 IT MFA\_IMSRAW 265 [transactional processing support 112](#page-111-0) [IsDefault setting 139](#page-138-0) [itadmin mfa commands 273](#page-272-0) IT\_MFA\_display\_account\_information() [parameters 299](#page-298-0) [sample use of 300](#page-299-0) [IT\\_MFA events 80](#page-79-2) [IT\\_MFA\\_IMS module 44](#page-43-0) itmfaloc [format 277](#page-276-0) [using 276](#page-275-0) IT MFU event logging subsystem 154 [IXCL1DSU 114](#page-113-0) [IXCMIAPU utility 118](#page-117-0)

# **L**

[local LU, customizing 205](#page-204-0) [Location domains 35](#page-34-0) [locator daemon 35](#page-34-1) [LOGLVL variable 136](#page-135-0) [LOGR couple data set 116](#page-115-0) [log streams 114](#page-113-1) [defining 118](#page-117-1) [IBM recommended sizes 115](#page-114-0) LU 6.2 conversations [securing 225](#page-224-0) [security levels 222](#page-221-0) [LU 6.2 networked Server Adapter, unauthorized](#page-222-0)  access 223 [LU 6.2 protocol 221](#page-220-0) [LU-LU session-level verification 105](#page-104-0) LU names [access to default mode 230](#page-229-0) [LU names, restricting use of 225](#page-224-1) LUs

[Client Adapter 334](#page-333-0) [defining to VTAM 166](#page-165-0) [protecting 174](#page-173-0) [VTAM requirements for 103](#page-102-0)

#### **M**

[mapping file 43](#page-42-0) [and attributes 238](#page-237-0) [characteristics and format 237](#page-236-0) [generating 240](#page-239-0) [runtime modifications 241](#page-240-0) [Mapping Gateway interface 273](#page-272-1) [maxSegmentSize attribute 50](#page-49-0) [MCLOOKUP utility 351](#page-350-0) [MFACLINK JCL member 136](#page-135-1) [MFAMappingExtension 139](#page-138-1) [MFAMappingSuffix 140](#page-139-0) mfa plug-in [generating a mapping file 239](#page-238-0) [MODENAME parameter 102,](#page-101-0) [163](#page-162-0)

# **N**

[naming service 33](#page-32-0) [node daemon 35](#page-34-2) [non-swappable address space 183](#page-182-0)

# **O**

[object ID 33](#page-32-1) [object references 26,](#page-25-1) [32](#page-31-0) [and the POA 33](#page-32-2) [ORB \(Object Request Broker\) 27](#page-26-0) [and the naming service 33](#page-32-3) [ORB\\_init\(\) 82](#page-81-0) [ORBINITI files 286](#page-285-0) [Orbix 23](#page-22-0) [Orbix application 32](#page-31-1) Orbix IMS runtime [configuration 135](#page-134-0) [parameter-passing modes 29](#page-28-0) [Orbix security mechanisms 220](#page-219-0) [OrbixSSL for z/OS 234](#page-233-0) [ORBname 60,](#page-59-1) [144](#page-143-2) [orb\\_plugins 82](#page-81-1) [Client Adapter 155](#page-154-0) [portable interceptor 294](#page-293-0) [ORXACCT2 DLL 302](#page-301-0) [ORXMFACx 195](#page-194-0) [ORXMFACx DLL 136,](#page-135-2) [198](#page-197-0)

[OTMA C/I, activating 91](#page-90-0) [OTMAINIT procedure 92](#page-91-0) [OTMANM parameter 90](#page-89-0) [OTMA parameter 90](#page-89-1) [output segments 95](#page-94-0)

#### **P**

[parameter-passing mode qualifiers 29](#page-28-1) [PARM1 90](#page-89-2) [PARTNER\\_LU 102](#page-101-1) [partner LUs 106](#page-105-0) passwords [bypassing 107](#page-106-0) [requirements 105](#page-104-1) [PLEXCFG parameter 113](#page-112-0) [plugins:amtp\\_appc:function\\_wait 177](#page-176-0) [plugins:amtp\\_appc:max\\_comm\\_threads 178](#page-177-0) [plugins:amtp\\_appc:maximum\\_sync\\_level 178](#page-177-1) [plugins:amtp\\_appc:min\\_comm\\_threads 178](#page-177-2) [plugins:amtp\\_appc:symbolic\\_destination 177](#page-176-1) plugins: amtp\_xmem: max\_comm\_threads 187 plugins: amtp\_xmem: max\_segment\_size 188 [plugins:amtp\\_xmem:min\\_comm\\_threads 187](#page-186-1) [plugins:amtp\\_xmem:symbolic\\_destination 187](#page-186-2) [plugins:client\\_adapter:ifr:cache 190](#page-189-0) [plugins:client\\_adapter:repository\\_id. 190](#page-189-1) [plugins:client\\_adapter:type\\_info:source 191](#page-190-0) [plugins:imsa:alternate\\_endpoint 79](#page-78-0) [plugins:imsa:call\\_accounting\\_dll 303](#page-302-0) plugins: imsa: capture\_first\_argument\_in\_dynany 30 3 [plugins:imsa:direct\\_persistence 78](#page-77-0) [plugins:imsa:display\\_timings 82](#page-81-2) plugins: imsa: display timings in logfile 82 [plugins:imsa:ifr:cache 84,](#page-83-0) [250](#page-249-0) [plugins:imsa:iiop\\_host 78](#page-77-1) [plugins:imsa:mapping\\_file 83](#page-82-0) [plugins:imsa:poa\\_prefix 82](#page-81-4) [plugins:imsa:repository\\_id. 84](#page-83-1) [plugins:imsa:type\\_info:source 85](#page-84-0) [plugins:imsa:use\\_client\\_password 125](#page-124-0) [plugins:imsa:use\\_client\\_principal 124](#page-123-0) [and security 230](#page-229-1) [plugins:ims\\_appc:appc\\_outbound\\_lu\\_name 109](#page-108-0) [plugins:ims\\_appc:ims\\_destination\\_name 109](#page-108-1) plugins: ims\_appc: mq\_length 110 [plugins:ims\\_appc:timeout 109](#page-108-2) [plugins:ims\\_appc:use\\_client\\_principal 224](#page-223-0) [plugins:ims\\_otma:mq\\_length 95](#page-94-1)

[plugins:ims\\_otma:output\\_segment\\_num 95](#page-94-2) [plugins:ims\\_otma:timeout 95](#page-94-3) [plugins:ims\\_otma:use\\_client\\_principal 227](#page-226-0) [plugins:ims\\_otma:use\\_sync\\_level\\_one 96](#page-95-0) [plugins:ims\\_otma:xcf\\_adapter\\_member\\_name 93](#page-92-1) [plugins:ims\\_otma:xcf\\_group\\_name 93](#page-92-2) [plugins:ims\\_otma:xcf\\_ims\\_member\\_name 94](#page-93-0) [plugins:ims\\_otma:xcf\\_tpipe\\_name 94](#page-93-1) [plugins:ims\\_otma:xcf\\_tpipe\\_prefix 94](#page-93-2) [plugins:rrs:rmname 120](#page-119-1) [PLUGIN source file 286](#page-285-1) [POA \(Portable Object Adapter\) 33](#page-32-4) [POA name 82](#page-81-5) [policies:giop:interop\\_policy:enable\\_principal\\_service](#page-124-1) \_context 125 [policies:giop:interop\\_policy:principal\\_service\\_context](#page-125-0) \_id 126 [policies:iiop:client\\_version\\_policy 125](#page-124-2) policies:iiop:server\_version\_policy\_125 portable interceptor [compiling 291](#page-290-0) [developing 286](#page-285-2) [loading into Server Adapter 293](#page-292-0) [portable object adapter](#page-32-5) *See* POA [pragma prefix 47](#page-46-0) [PREPIMSA member 263](#page-262-0) [PresetOptions setting 139](#page-138-2) [principal values, mapping to z/OS user IDs 220](#page-219-1) [PROGxx parmlib 182](#page-181-0) [proxy objects 29](#page-28-2) pthread security np() 129 pthread security np() service 230

## **R**

[RACF 222](#page-221-1) [RACF APPCLU profiles, defining 106](#page-105-1) [RACF APPCPORT class 225](#page-224-2) [RACF FACILITY class 227](#page-226-1) [RACF group profile and security 232](#page-231-0) [RACF security calls 225](#page-224-3) [RACF user profile 127](#page-126-0) receive request service contexts() interceptor 290 RRS [starting and stopping 119](#page-118-0) [RRS Server Adapter resource manager name 120](#page-119-2) run transaction 48 run transaction binary 48

# **S**

[SAF Plug-In 220](#page-219-0) [SECACPT=CONV key 223](#page-222-1) [SECACPT= parameter 104,](#page-103-0) [167](#page-166-0) [SECURE APPC CHECK 225](#page-224-4) [SECURE APPC FULL 225](#page-224-5) [SECURE APPC NONE 225](#page-224-6) [SECURE APPC PROFILE 226](#page-225-0) [SECURE OTMA FULL 228](#page-227-0) [SECURE OTMA NONE 228](#page-227-1) [SECURE OTMA PROFILE 228](#page-227-2) security [APPC, default for 230](#page-229-3) [APPC, setting up 233](#page-232-0) [APPC issues 221](#page-220-1) [choosing OTMA or APPC 232](#page-231-1) [common issues 219,](#page-218-0) [328](#page-327-0) [determining mode 229](#page-228-0) [OTMA, setting up 234](#page-233-1) [OTMA issues 227](#page-226-2) [user already logged on 223](#page-222-2) security none 222 security none conversation 108 security pgm 223 security same 222 [segment size, customizing 199](#page-198-0) [send\\_exception\(\) interceptor point 290](#page-289-1) Server Adapter [adding a portable interceptor 285](#page-284-0) [characteristics and functions 40](#page-39-0) [first run 250](#page-249-1) [gathering account information 298](#page-297-0) [graphical overview 42](#page-41-0) [LU name 99](#page-98-0) [obtaining operation signatures 43](#page-42-1) [passwords 106](#page-105-2) [plug-ins 65](#page-64-1) [preparing to run 263](#page-262-1) [running multiple 100,](#page-99-0) [270](#page-269-0) [selecting a specific 275](#page-274-0) [starting 267](#page-266-0) [stopping 269](#page-268-0) [using previous versions 44](#page-43-1) [WFI mode 279](#page-278-0) [Server Adapter ORBname 60](#page-59-2) [Server Adapter outbound LU name 109](#page-108-3) [servers 27](#page-26-1) [service context ID 126](#page-125-1) [session key 106](#page-105-3)

[and APPCLU class profiles 225](#page-224-7) [session-level verification 224](#page-223-1) [SETPROG 181](#page-180-0) [SETRRS CANCEL command 119](#page-118-1) [SET SCH 183](#page-182-1) [SETSSI ADD,SUBNAME=RRS command 119](#page-118-2) [SETXCF operator commands 117](#page-116-0) [SF92 abend 92](#page-91-1) [SIADD statement 164](#page-163-0) [skeleton code 28](#page-27-0) [SNA network 103](#page-102-1) [SPA 50](#page-49-1) [S RRS command 119](#page-118-3) [SRVINTRC files 286](#page-285-3) [STEPLIB 181](#page-180-1) [SYS1.MIGLIB 118](#page-117-2) [SYS1.PARMLIB 183](#page-182-2) [SYS1.SAMPLIB\(ATBAPPL\) definition 103,](#page-102-2) [166](#page-165-1) [SYSEVENT TRANSWAP 183](#page-182-3) [sysplex and RRS 113](#page-112-1) [System Logger and RRS 115](#page-114-1)

# **T**

[thread-level security environments 127](#page-126-1) thread pool: high water mark 74, [79](#page-78-1) thread pool: initial threads 74, [79](#page-78-2) [TIMS RACF class 227](#page-226-3) [TPIPE prefix 90](#page-89-3) [TPIPE prefix name 94](#page-93-3) [TPNAME specification 102,](#page-101-2) [163](#page-162-1) [tran\\_name parameter 48,](#page-47-2) [49](#page-48-0) [transactional requests 112](#page-111-1) [transaction processing times, displaying 82](#page-81-6) [transaction request timeout 109](#page-108-4) [troubleshooting 351](#page-350-1) [TypeinfoFileExtension 139](#page-138-3) [TypeinfoFileSuffix 140](#page-139-1) [type information mechanism, configuration items 84](#page-83-2) type info store [configuration 85,](#page-84-1) [191](#page-190-1) [generating files 255](#page-254-0) [introduction 253](#page-252-0)

## **U**

use client principal security mode 232 [User 119 Abend 95](#page-94-4) user ID [client principle values 220](#page-219-2)

#### INDEX

[determining 229](#page-228-1) [partner LUs 106](#page-105-4)

#### **V**

[VERIFY= parameter 104,](#page-103-1) [168](#page-167-0) [VSAM data set APPC-side information 99](#page-98-1) [VTAM logon mode table 163](#page-162-2)

# **W**

[WFI support 279](#page-278-1) [WTO announce plug-in 82](#page-81-7) [Client Adapter 155](#page-154-1)

# **X**

[XCF couple data set format utility 114](#page-113-2) [XCF group, joining 227](#page-226-4)